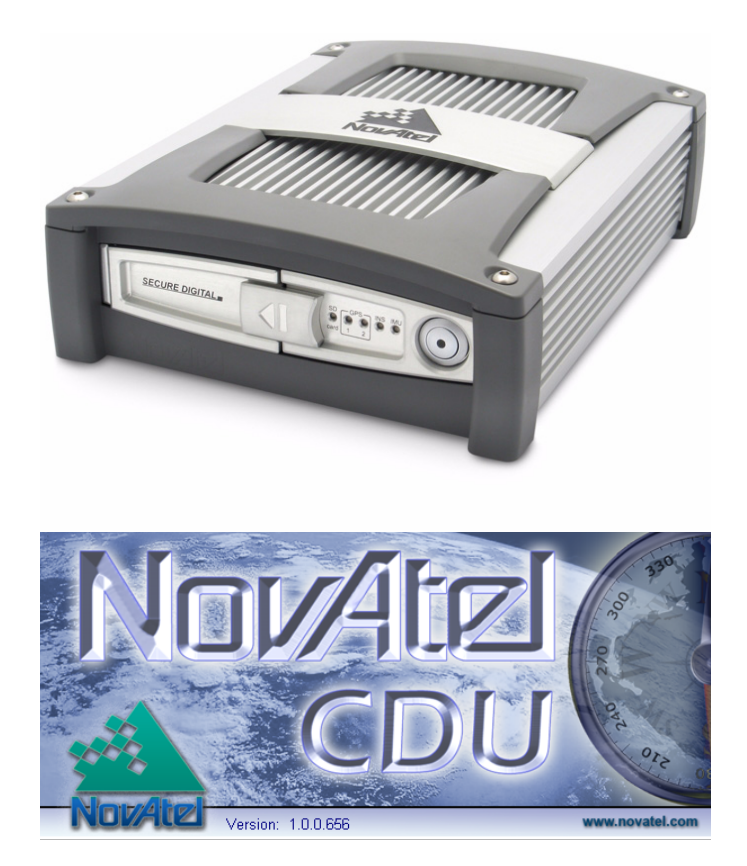

# SPAN-SE

# **USER MANUAL**

## **SPAN-SE Technology for OEMV User Manual**

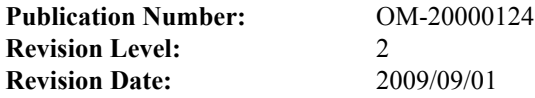

This manual reflects SPAN-SE firmware Version SPPC 1.000 and OEMV firmware Version 3.621.

# <span id="page-1-0"></span>**Proprietary Notice**

Information in this document is subject to change without notice and does not represent a commitment on the part of NovAtel Inc. The software described in this document is furnished under a licence agreement or non-disclosure agreement. The software may be used or copied only in accordance with the terms of the agreement. It is against the law to copy the software on any medium except as specifically allowed in the license or non-disclosure agreement.

No part of this manual may be reproduced or transmitted in any form or by any means, electronic or mechanical, including photocopying and recording, for any purpose without the express written permission of a duly authorized representative of NovAtel Inc.

The information contained within this manual is believed to be true and correct at the time of publication.

NovAtel, OEMV, CDU, ProPak, RT-20 and RT-2 are registered trademarks of NovAtel Inc. SPAN Technology, SPAN-SE, DL-V3, ProPak-V3, and PAC are trademarks of NovAtel Inc. All other product or brand names are trademarks of their respective holders.

Manufactured and protected under U.S. Patent:

#5,101,416 #6,664,923 B1 #5,390,207 #7,193,559 B2 #5,495,499 **SPAN Technology** #5,809,064 #6,721,657 B2 **PAC Correlator** #6,750,816 B1 #6,243,409 B1 10/758,363 (pending) #5,414,729 10/932,497 (pending) **Dual Frequency GPS #**7,346,452 #5,736,961 **Anti-Jamming Technology** #5,734,674

**Narrow Correlator Position for Velocity Kalman Filter**

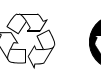

© Copyright 2009 NovAtel Inc. All rights reserved. Unpublished rights reserved under International copyright laws. Printed in Canada on recycled paper. Recyclable.

# **Table of Contents**

# **Appendices**

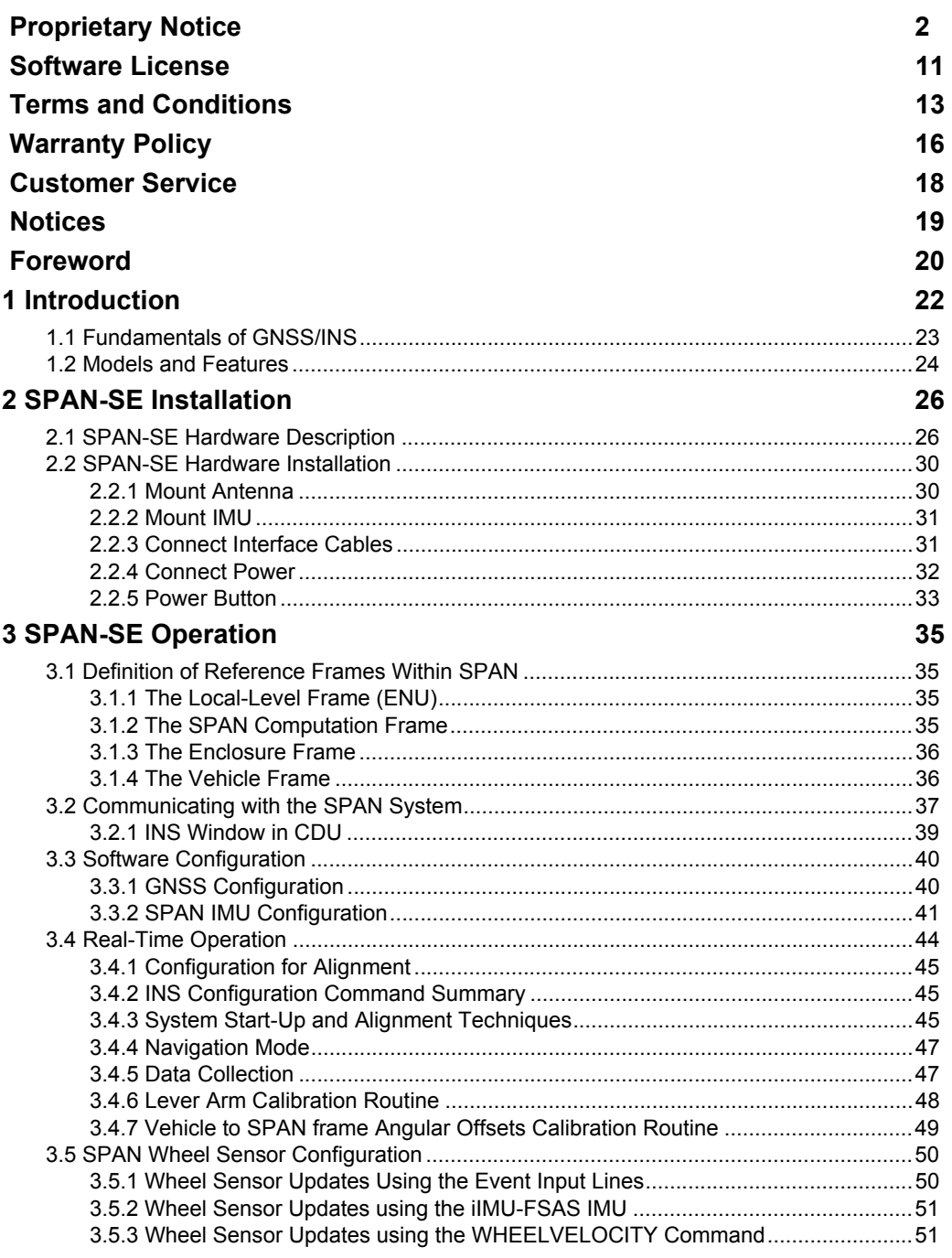

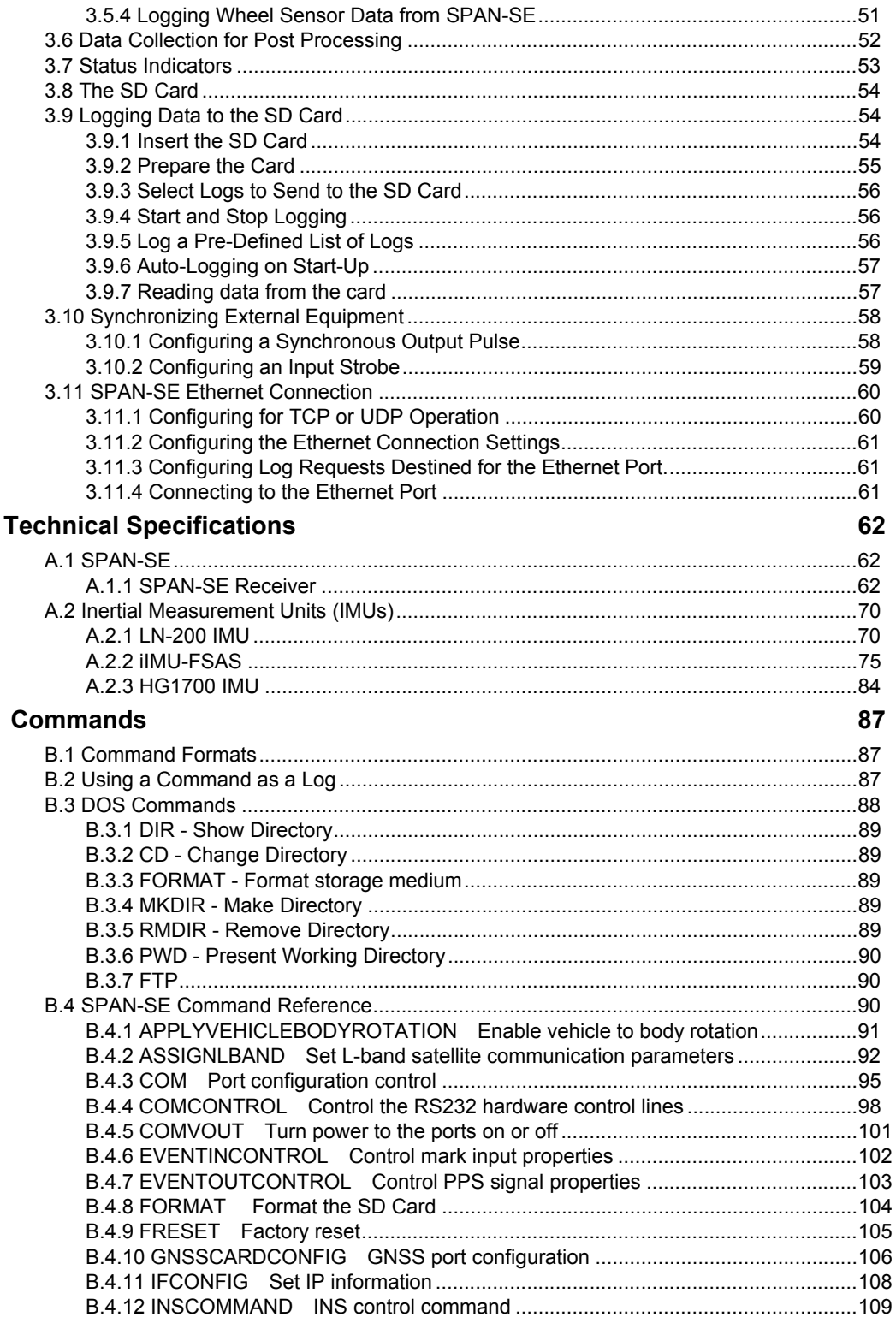

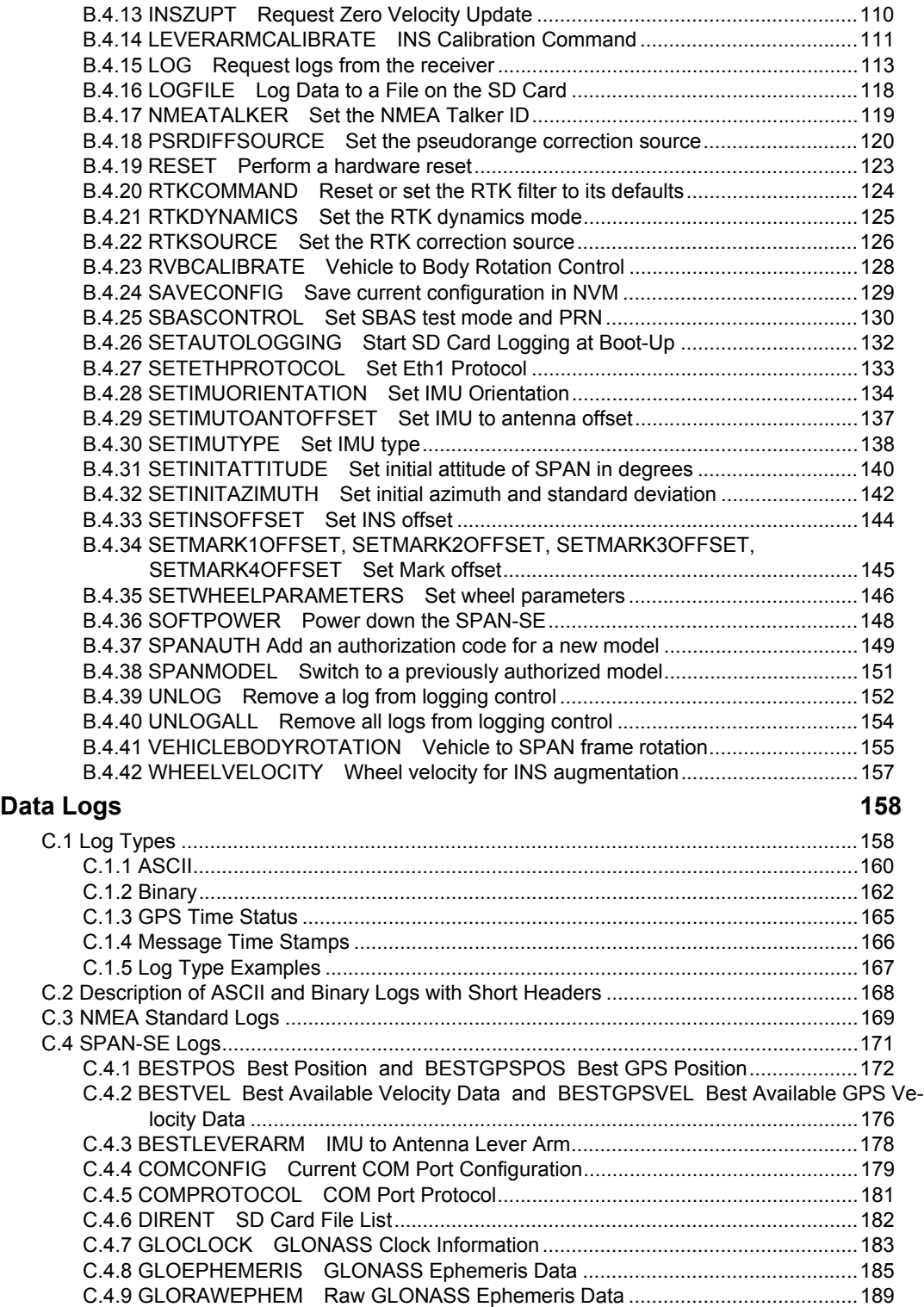

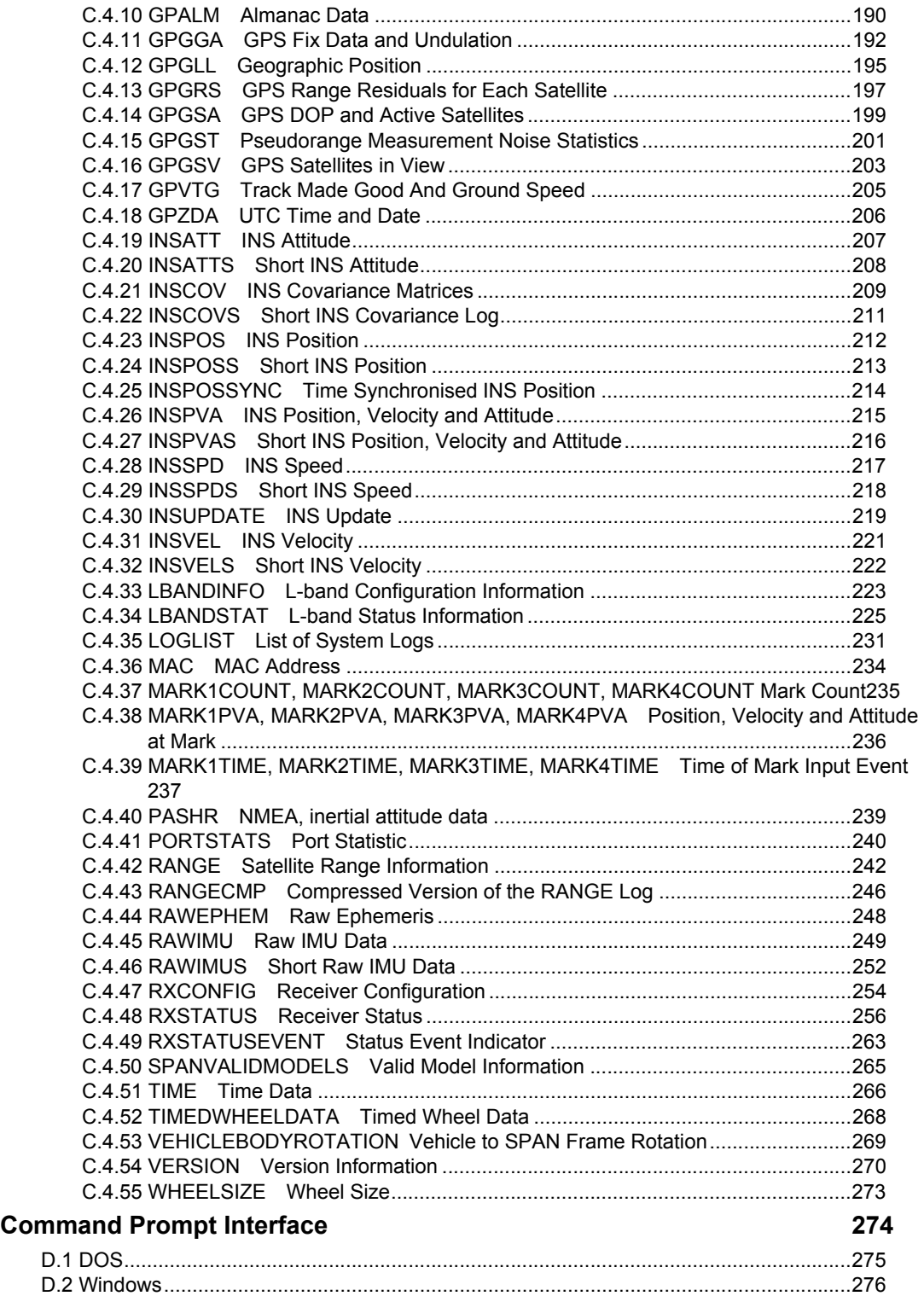

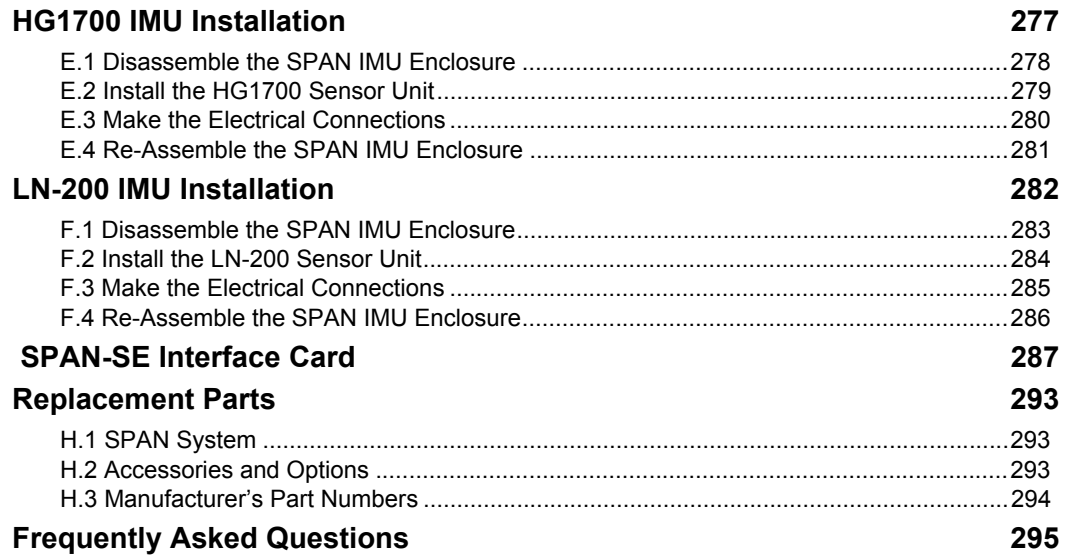

# **Figures**

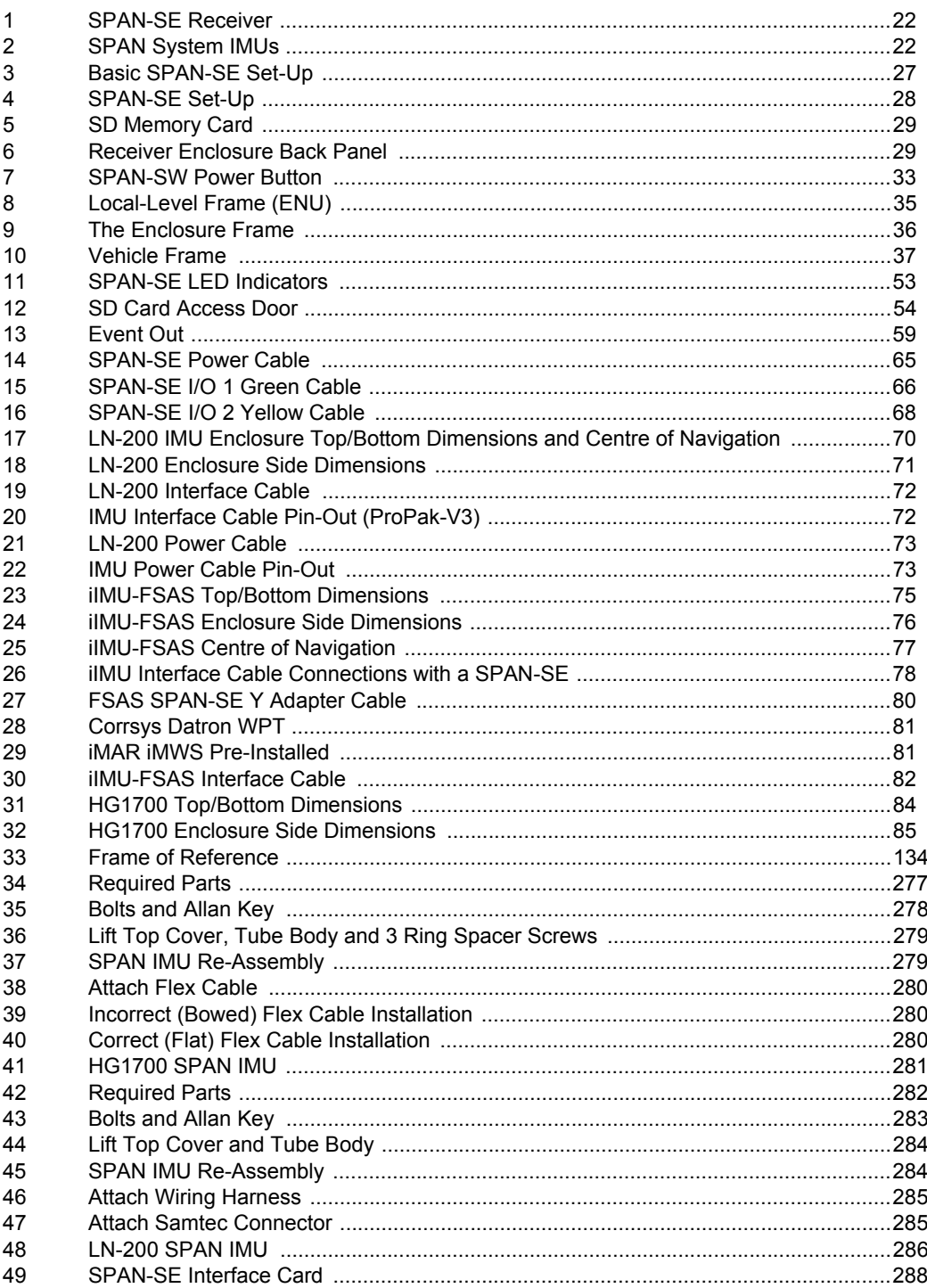

# **Tables**

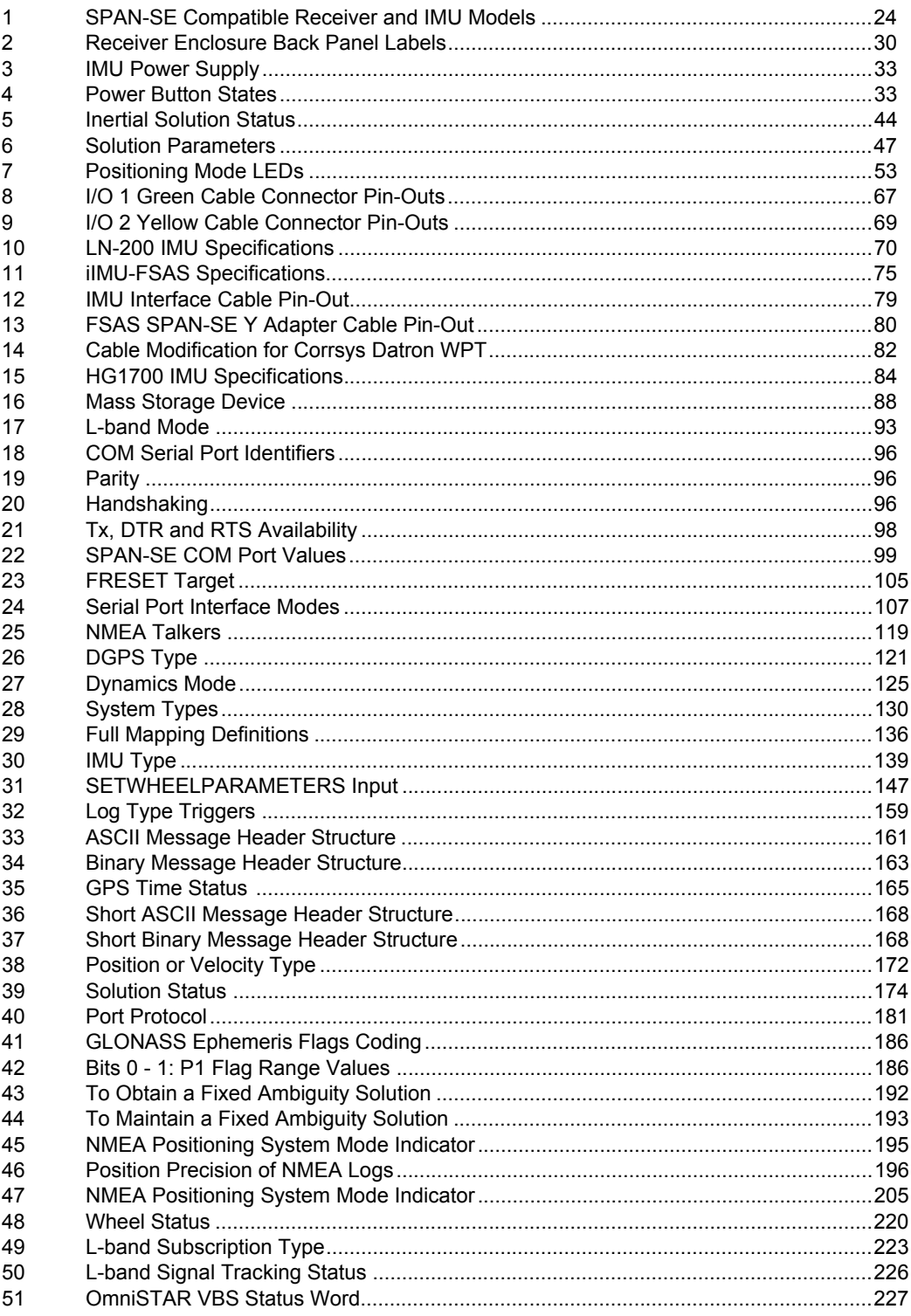

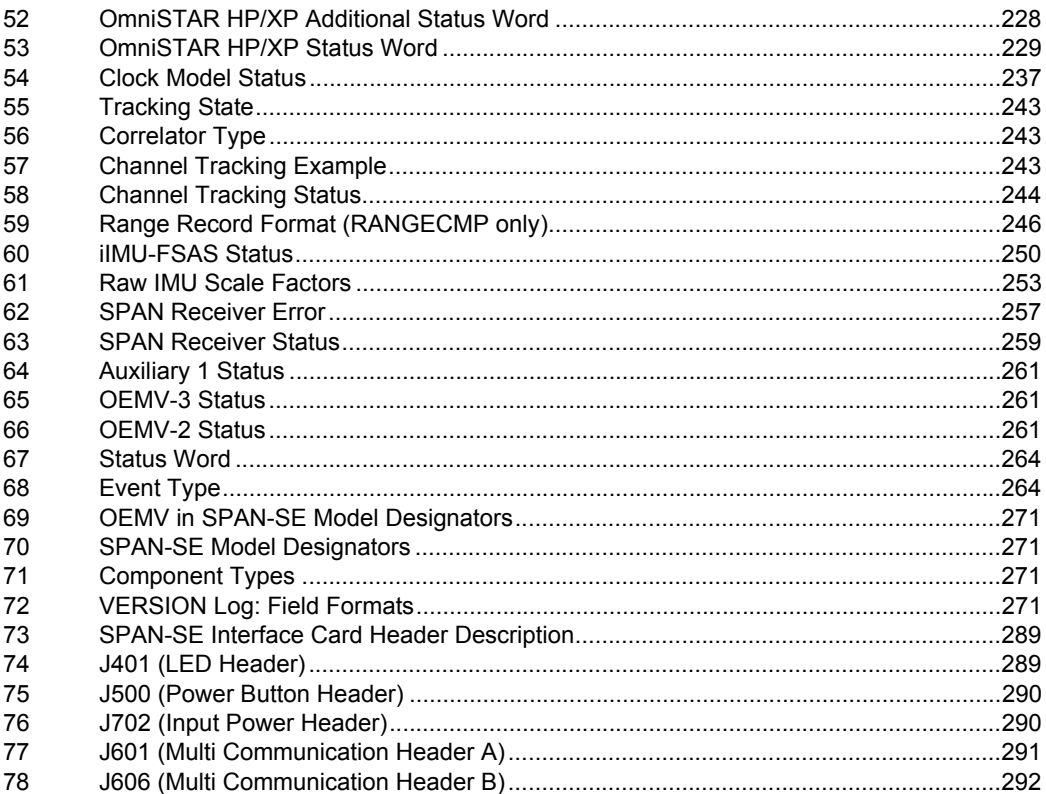

## **Software License**

<span id="page-10-0"></span>**BY INSTALLING, COPYING, OR OTHERWISE USING THE SOFTWARE PRODUCT, YOU AGREE TO BE BOUND BY THE TERMS OF THIS AGREEMENT. IF YOU DO NOT AGREE WITH THESE TERMS OF USE, DO NOT INSTALL, COPY OR USE THIS ELECTRONIC PRODUCT (SOFTWARE, FIRMWARE, SCRIPT FILES, OR OTHER ELECTRONIC PRODUCT WHETHER EMBEDDED IN THE HARDWARE, ON A CD OR AVAILABLE ON THE COMPANY WEB SITE)** (hereinafter referred to as "Software").

**1. License**: NovAtel Inc. ("NovAtel") grants you a non-exclusive, non-transferable license (not a sale) to, where the Software will be used on NovAtel supplied hardware or in conjunction with other NovAtel supplied software, use the Software with the product(s) as supplied by NovAtel. You agree not to use the Software for any purpose other than the due exercise of the rights and licences hereby agreed to be granted to you.

**2. Copyright**: NovAtel owns, or has the right to sublicense, all copyright, trade secret, patent and other proprietary rights in the Software and the Software is protected by national copyright laws, international treaty provisions and all other applicable national laws. You must treat the Software like any other copyrighted material except that you may make one copy of the Software solely for backup or archival purposes (one copy may be made for each piece of NovAtel hardware on which it is installed or where used in conjunction with other NovAtel supplied software), the media of said copy shall bear labels showing all trademark and copyright notices that appear on the original copy. You may not copy the product manual or written materials accompanying the Software. No right is conveyed by this Agreement for the use, directly, indirectly, by implication or otherwise by Licensee of the name of NovAtel, or of any trade names or nomenclature used by NovAtel, or any other words or combinations of words proprietary to NovAtel, in connection with this Agreement, without the prior written consent of NovAtel.

**3. Patent Infringement**: NovAtel shall not be liable to indemnify the Licensee against any loss sustained by it as the result of any claim made or action brought by any third party for infringement of any letters patent, registered design or like instrument of privilege by reason of the use or application of the Software by the Licensee or any other information supplied or to be supplied to the Licensee pursuant to the terms of this Agreement. NovAtel shall not be bound to take legal proceedings against any third party in respect of any infringement of letters patent, registered design or like instrument of privilege which may now or at any future time be owned by it. However, should NovAtel elect to take such legal proceedings, at NovAtel's request, Licensee shall co-operate reasonably with NovAtel in all legal actions concerning this license of the Software under this Agreement taken against any third party by NovAtel to protect its rights in the Software. NovAtel shall bear all reasonable costs and expenses incurred by Licensee in the course of co-operating with NovAtel in such legal action.

#### **4. Restrictions: You may not:**

- (a) copy (other than as provided for in paragraph 2), distribute, transfer, rent, lease, lend, sell or sublicense all or any portion of the Software except in the case of sale of the hardware to a third party;
- (b) modify or prepare derivative works of the Software;
- (c) use the Software in connection with computer-based services business or publicly display visual output of the Software;
- (d) transmit the Software over a network, by telephone or electronically using any means (except when downloading a purchased up[grade from the NovAtel web site); or
- (e) reverse engineer, decompile or disassemble the Software.

You agree to keep confidential and use your best efforts to prevent and protect the contents of the Software from unauthorized disclosure or use.

**5. Term and Termination**: This Agreement and the rights and licences hereby granted shall continue in force in perpetuity unless terminated by NovAtel or Licensee in accordance herewith. In the event that the Licensee shall at any time during the term of this Agreement: i) be in breach of its obligations hereunder where such breach is irremediable or if capable of remedy is not remedied within 30 days of notice from NovAtel requiring its remedy; then and in any event NovAtel may forthwith by notice in writing terminate this Agreement together with the rights and licences hereby granted by NovAtel.

Licensee may terminate this Agreement by providing written notice to NovAtel. Upon termination, for any reasons, the Licensee shall promptly, on NovAtel's request, return to NovAtel or at the election of NovAtel destroy all copies of any documents and extracts comprising or containing the Software. The Licensee shall also erase any copies of the Software residing on Licensee's computer equipment. Termination shall be without prejudice to the accrued rights of either party, including payments due to NovAtel. This provision shall survive termination of this Agreement howsoever arising.

**6. Warranty**: NovAtel does not warrant the contents of the Software or that it will be error free. The Software is furnished "AS IS" and without warranty as to the performance or results you may obtain by using the Software. The entire risk as to the results and performance of the Software is assumed by you. See product enclosure, if any for any additional warranty.

**7. Indemnification**: NovAtel shall be under no obligation or liability of any kind (in contract, tort or otherwise and whether directly or indirectly or by way of indemnity contribution or otherwise howsoever) to the Licensee and the Licensee will indemnify and hold NovAtel harmless against all or any loss, damage, actions, costs, claims, demands and other liabilities or any kind whatsoever (direct, consequential, special or otherwise) arising directly or indirectly out of or by reason of the use by the Licensee of the Software whether the same shall arise in consequence of any such infringement, deficiency, inaccuracy, error or other defect therein and whether or not involving negligence on the part of any person.

- **8. Disclaimer and Limitation of Liability:**
- **(a) THE WARRANTIES IN THIS AGREEMENT REPLACE ALL OTHER WARRANTIES, EXPRESS OR IMPLIED, INCLUDING ANY WARRANTIES OF MERCHANTABILITY OR FITNESS FOR A PARTICULAR PURPOSE. NovAtel DISCLAIMS AND EXCLUDES ALL OTHER WARRANTIES. IN NO EVENT WILL NovAtel's LIABILITY OF ANY KIND INCLUDE ANY SPECIAL, INCIDENTAL OR CONSEQUENTIAL DAMAGES, INCLUDING LOST PROFITS, EVEN IF NovAtel HAS KNOWLEDGE OF THE POTENTIAL LOSS OR DAMAGE.**
- (b) NovAtel will not be liable for any loss or damage caused by delay in furnishing the Software or any other performance under this Agreement.
- (c) NovAtel's entire liability and your exclusive remedies for our liability of any kind (including liability for negligence) for the Software covered by this Agreement and all other performance or non-performance by NovAtel under or related to this Agreement are to the remedies specified by this Agreement.

**9. Governing Law**: This Agreement is governed by the laws of the Province of Alberta, Canada. Each of the parties hereto irrevocably attorns to the jurisdiction of the courts of the Province of Alberta. **10. Customer Support**: For Software UPDATES and UPGRADES, and regular customer support, contact the NovAtel GNSS Hotline at 1-800-NOVATEL (U.S. or Canada only), or 403-295-4900, Fax 403-295-4901, e-mail to support@novatel.ca, Web site: http://www.novatel.com or write to: NovAtel Inc.

Customer Service Dept. 1120 - 68 Avenue NE, Calgary, Alberta, Canada T2E 8S5

## **Terms and Conditions**

# <span id="page-12-0"></span>**Standard Terms and Conditions of Sales**

**1. PRICES:** All prices are Firm Fixed Price, FCA 1120 - 68th Avenue N.E., Calgary, Alberta. All prices include standard commercial packing for domestic shipment. All transportation, insurance, special packing costs and expenses, and all Federal, provincial and local excise, duties, sales, and other similar taxes are the responsibility of the Purchaser.

**2. PAYMENT:** Terms are prepayment unless otherwise agreed in writing. Interest shall be charged on overdue accounts at the rate of 18% per annum (1.5% per month) from due date. To expedite payment by wire transfer to NovAtel Inc.: Bank - HSBC Bank of Canada

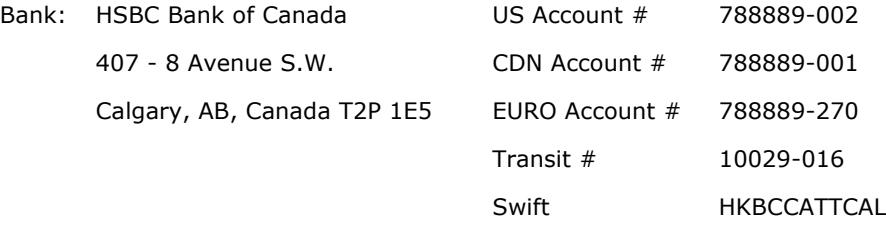

**3. DELIVERY:** Purchaser shall supply shipping instructions with each order. (Ship to and bill to address, NovAtel Quotation #, Preferred carrier and account #, Custom broker/freight forwarder including name and contact  $#$ ) In the absence of specific instructions, NovAtel may select a carrier and insure Products in transit and charge Purchaser accordingly. NovAtel shall not be responsible for any failure to perform due to unforeseen circumstances or causes beyond its ability to reasonably control. Risk of loss, damage or destruction shall pass to Purchaser upon delivery to carrier. Goods are provided solely for incorporation into the Purchaser's end product and shall not be onward delivered except as incorporated in the Purchaser's end product.

**4. COPYRIGHT AND CONFIDENTIALITY:** Copyright in any specification, drawing, computer software, technical description and other document supplied by NovAtel under or in connection with the Order and all intellectual property rights in the design of any part of the Equipment or provision of services, whether such design be registered or not, shall vest in NovAtel absolutely. The Buyer shall keep confidential any information expressed or confirmed by NovAtel in writing to be confidential and shall not disclose it without NovAtel's prior consent in writing to any third party or use it other than for the operation and maintenance of any Equipment provided.

**5. GENERAL PROVISIONS:** All Purchase Orders are subject to approval and acceptance by NovAtel. Any Purchase Order or other form from the Purchaser, which purports to expand, alter or amend these terms and conditions, is expressly rejected and is and shall not become a part of any agreement between NovAtel and the Purchaser. This agreement shall be interpreted under the laws of the Province of Alberta.

**6. LIMITED WARRANTY AND LIABILITY:** Warranty Period: Products - 1 year; Accessories - 90 days (in each case from the date of invoice). NovAtel warrants that during the Warranty Period that (a) the Product will be free from defects in material and workmanship and conform to NovAtel specifications; (b) the software will be free from error which materially affect performance; and (c) if applicable as defined in the User's Manual, be eligible for access to post contract support and software updates when available. **THESE WARRANTIES ARE EXPRESSLY IN LIEU OF ALL OTHER WARRANTIES, EXPRESS OR IMPLIED, INCLUDING, WITHOUT LIMITATION, ALL IMPLIED WARRANTIES OF MERCHANTABILITY AND FITNESS FOR A PARTICULAR PURPOSE. NOVATEL SHALL IN NO EVENT BE LIABLE FOR SPECIAL, INDIRECT, INCIDENTAL, OR CONSEQUENTIAL DAMAGES OF ANY KIND OR NATURE DUE TO ANY CAUSE.**

Purchaser's exclusive remedy for a claim under this warranty shall be limited to the repair or replacement at NovAtel's option and at NovAtel's facility, of defective or nonconforming materials, parts or components or in the case of software, provision of a software revision for implementation by the Buyer. All material returned under warranty shall be returned to NovAtel prepaid by the Buyer and returned to the Buyer, prepaid by NovAtel. The foregoing warranties do not extend to (i) nonconformities, defects or errors in the Products due to accident, abuse, misuse or negligent use of the Products or use in other than a normal and customary manner, environmental conditions not conforming to NovAtel's specifications, or failure to follow prescribed installation, operating and maintenance procedures, (ii) defects, errors or nonconformities in the Products due to modifications, alterations, additions or changes not made in accordance with NovAtel's specifications or authorized by NovAtel, (iii) normal wear and tear, (iv) damage caused by force of nature or act of any third person, (v) shipping damage, (vi) service or repair of Product by the Purchaser without prior written consent from NovAtel, (vii) Products designated by NovAtel as beta site test samples,

experimental, developmental, preproduction, sample, incomplete or out of specification Products, (viii) returned Products if the original identification marks have been removed or altered or (ix) Services or research activities.

**7. EXCLUSION OF LIABILITY:** If a Party would, but for this paragraph (7), have concurrent claims in contract and tort (including negligence) such claims in tort (including negligence) shall to the extent permitted by law be wholly barred, unenforceable and excluded.

NovAtel shall not be liable to the Buyer by way of indemnity or by reason of any breach of the Order or of statutory duty or by reason of tort (including but not limited to negligence) for any loss of profit, loss of use, loss of production, loss of contracts or for any financing costs or for any indirect or consequential damage whatsoever that may be suffered by the Buyer.

In the event and to the extent that NovAtel shall have any liability to Buyer pursuant to the terms of the Order, NovAtel shall be liable to Buyer only for those damages which have been foreseen or might have reasonably been foreseen on the date of effectivity of the Order and which are solely an immediate and direct result of any act or omission of NovAtel in performing the work or any portion thereof under the Order and which are not in the aggregate in excess of ten (10%) percent of the total Order price.

<span id="page-15-0"></span>NovAtel Inc. warrants that its Global Navigational Satellite Systems (GNSS) products are free from defects in materials and workmanship, subject to the conditions set forth below, for the following time periods:

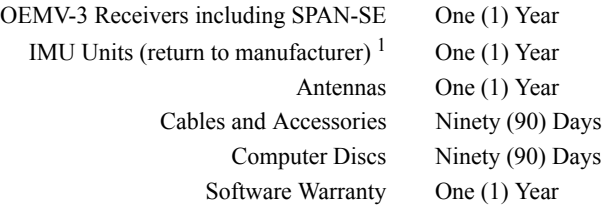

Date of sale shall mean the date of the invoice to the original customer for the product. NovAtel's responsibility respecting this warranty is solely to product replacement or product repair at an authorized NovAtel location only.

Determination of replacement or repair will be made by NovAtel personnel or by technical personnel expressly authorized by NovAtel for this purpose (*continued on page [17](#page-16-0)*).

#### *WARNING:* **Only return an IMU to its manufacturer and not to NovAtel.**

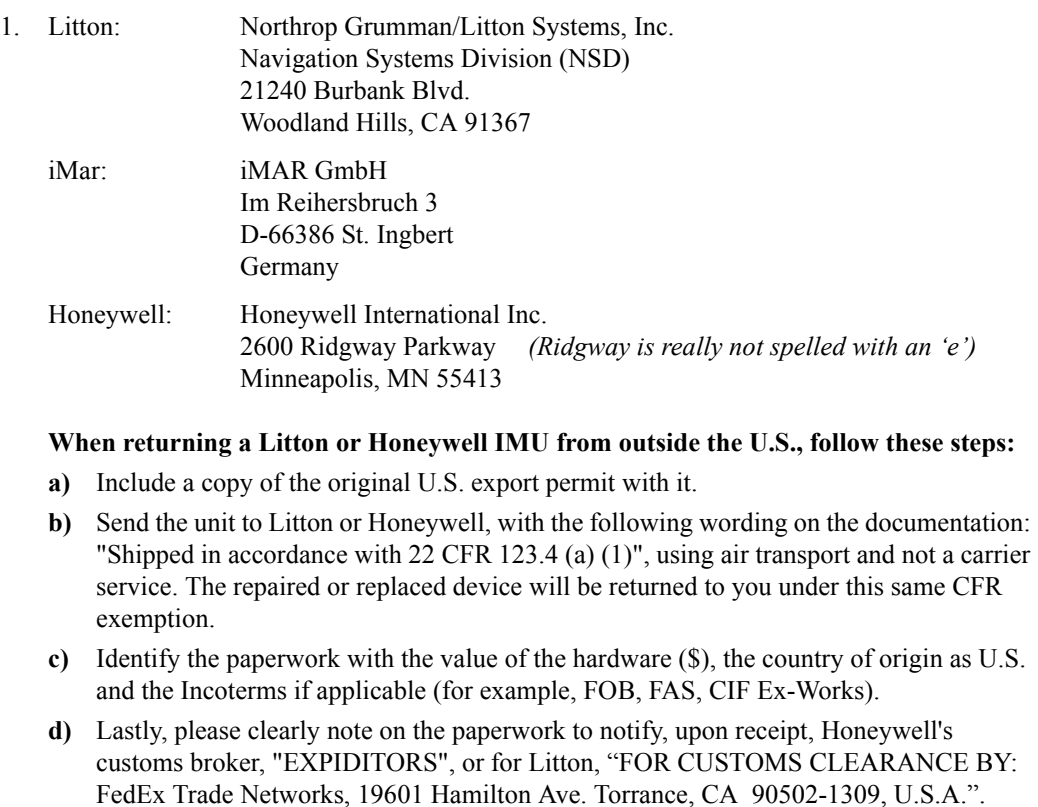

NovAtel warrants that during the Warranty Period that (a) the Product will be free from defects in material and workmanship and conform to NovAtel specifications; and (b) the software will be free from error which materially affect performance. THESE WARRANTIES ARE EXPRESSLY IN LIEU OF ALL OTHER WARRANTIES, EXPRESS OR IMPLIED, INCLUDING, WITHOUT LIMITATION, ALL IMPLIED WARRANTIES OF MERCHANTABILITY AND FITNESS FOR A PARTICULAR PURPOSE. NOVATEL SHALL IN NO EVENT BE LIABLE FOR SPECIAL, INDIRECT, INCIDENTAL, OR CONSEQUENTIAL DAMAGES OF ANY KIND OR NATURE DUE TO ANY CAUSE.

Purchaser's exclusive remedy for a claim under this warranty shall be limited to the repair or replacement at NovAtel's option and at NovAtel's facility, of defective or nonconforming materials, parts or components or in the case of software, provision of a software revision for implementation by the Buyer. All material returned under warranty shall be returned to NovAtel prepaid by the Buyer and returned to the Buyer, prepaid by NovAtel.

<span id="page-16-0"></span>**THE FOREGOING WARRANTIES DO NOT EXTEND TO (I) NONCONFORMITIES, DEFECTS OR ERRORS IN THE PRODUCTS DUE TO ACCIDENT, ABUSE, MISUSE OR NEGLIGENT USE OF THE PRODUCTS OR USE IN OTHER THAN A NORMAL AND CUSTOMARY MANNER, ENVIRONMENTAL CONDITIONS NOT CONFORMING TO NOVATEL'S SPECIFICATIONS, OR FAILURE TO FOLLOW PRESCRIBED INSTALLATION, OPERATING AND MAINTENANCE PROCEDURES, (II) DEFECTS, ERRORS OR NONCONFORMITIES IN THE PRODUCTS DUE TO MODIFICATIONS, ALTERATIONS, ADDITIONS OR CHANGES NOT MADE IN ACCORDANCE WITH NOVATEL'S SPECIFICATIONS OR AUTHORIZED BY NOVATEL, (III) NORMAL WEAR AND TEAR, (IV) DAMAGE CAUSED BY FORCE OF NATURE OR ACT OF ANY THIRD PERSON, (V) SHIPPING DAMAGE; OR (VI) SERVICE OR REPAIR OF PRODUCT BY THE DEALER WITHOUT PRIOR WRITTEN CONSENT FROM NOVATEL. IN ADDITION, THE FOREGOING WARRANTIES SHALL NOT APPLY TO PRODUCTS DESIGNATED BY NOVATEL AS BETA SITE TEST SAMPLES, EXPERIMENTAL, DEVELOPMENTAL, PREPRODUCTION, SAMPLE, INCOMPLETE OR OUT OF SPECIFICATION PRODUCTS OR TO RETURNED PRODUCTS IF THE ORIGINAL IDENTIFICATION MARKS HAVE BEEN REMOVED OR ALTERED. THE WARRANTIES AND REMEDIES ARE EXCLUSIVE AND ALL OTHER WARRANTIES, EXPRESS OR IMPLIED, WRITTEN OR ORAL, INCLUDING THE IMPLIED WARRANTIES OF MERCHANTABILITY OR FITNESS FOR ANY PARTICULAR PURPOSE ARE EXCLUDED. NOVATEL SHALL NOT BE LIABLE FOR ANY LOSS, DAMAGE, EXPENSE, OR INJURY ARISING DIRECTLY OR INDIRECTLY OUT OF THE PURCHASE, INSTALLATION, OPERATION, USE OR LICENSING OR PRODUCTS OR SERVICES. IN NO EVENT SHALL NOVATEL BE LIABLE FOR SPECIAL, INDIRECT, INCIDENTAL OR CONSEQUENTIAL DAMAGES OF ANY KIND OR NATURE DUE TO ANY CAUSE.**

There are no user serviceable parts in the GNSS receiver and no maintenance is required. When the status code indicates that a unit is faulty, replace with another unit and return the faulty unit to NovAtel Inc.

Before shipping any material to NovAtel or Dealer, please obtain a Return Material Authorization (RMA) number from the point of purchase.

Once you have obtained an RMA number, you will be advised of proper shipping procedures to return any defective product. When returning any product to NovAtel, please return the defective product in the original packaging to avoid ESD and shipping damage.

## <span id="page-17-0"></span>**Customer Service**

#### **Firmware Upgrades**

Firmware upgrades are firmware releases, which increase basic functionality of the receiver from one model to a higher level model type. When available, upgrades may b[e purchased at a price, which is the difference between](http://www.novatel.com)  the two model types on the current NovAtel GNSS Price List plus a nominal service charge.

<span id="page-17-1"></span>Please refer to the *PC Software and Firmware* chapter in the *OEMV Installation and Operation User Manual*.

#### **Contact Information**

Firmware upgrades are accomplished through NovAtel authorized dealers.

Contact your local NovAtel dealer first for more information. To locate a dealer in your area or if the problem is [not resolved, contact NovAtel Inc.](#page-138-1) directly using one of the following methods:

Call the NovAtel GNSS Hotline at 1-800-NOVATEL (North America), or 403-295-4900 (international)

Fax: 403-295-4901 E-mail: support@novatel.ca Web site: http://www.novatel.com

Write: NovAtel Inc., Customer Service Dept., 1120 - 68 Avenue NE, Calgary, AB., Canada, T2E 8S5

- $\boxtimes$  Before contacting NovAtel Customer Service regarding software concerns, please do the following**:**
	- 1. Establish communication with the receiver.
	- 2. Send the SETIMUTYPE command to re-establish communication with the IMU, see *Table 30* on *page 139*.
	- 3. Log the following data to a file on your PC for 30 minutes:

RXSTATUSB once RAWEPHEMB onchanged [RANGECMPB ontime 1](mailto:support@novatel.com) BESTPOSB ontime 1 RXCONFIGA once VERSIONB once RAWIMUSB onnew INSPVASB ontime 0.1 INSCOVSB onchanged INSUPDATEB onchanged BESTGPSPOSB ontime 1

4. Send the file containing the logs to NovAtel Customer Service using the support@novatel.com e-mail address.

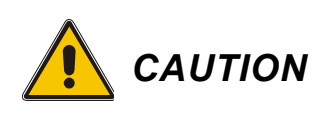

- <span id="page-18-0"></span>1. This device incorporates circuitry to absorb most static discharges. However, severe static shock may cause inaccurate operation of the unit. Use anti-static precautions where possible.
- 2. This device is a precision instrument. It performs best when handled with care.

### <span id="page-19-0"></span>**Congratulations!**

Congratulations on purchasing your Synchronized Position Attitude Navigation (SPAN) Technology system. SPAN features a tight integration of a NovAtel GNSS receiver and an Inertial Measurement Unit (IMU). SPAN provides continuous navigation information, using an Inertial Navigation System (INS), to bridge short Global Navigational Satellite Systems (GNSS) outages. Designed for dynamic applications, SPAN provides precise position, velocity and attitude information.

By complementing GNSS with inertial measurements, SPAN Technology provides robust positioning in challenging conditions where GNSS alone is less reliable. During short periods of GNSS outage, or when less than four satellites are received, SPAN Technology offers uninterrupted position and attitude output. The tight coupling of inertial technology with GNSS also provides the benefits of faster satellite reacquisition and faster RTK initialization after outages.

SPAN-SE receivers are the processing engines of the SPAN Technology system. Separate GNSS and IMU enclosures provide a simple modular system. This allows the IMU mounting at the most suitable location, while the GNSS receiver is mounted where it is most convenient. SPAN Technology provides a robust GNSS and Inertial solution as well as a portable, high-performance GNSS receiver in one system.

### **Scope**

This manual contains sufficient information on the installation and operation of the SPAN system. It is beyond the scope of this manual to provide details on service or repair. Contact your local NovAtel dealer for any customer-service related inquiries, see *Customer Service* on *page [18](#page-17-1)*.

After the addition of accessories, an antenna and a power supply, the SPAN system is ready to go.

The receiver utilizes a comprehensive user-interface command structure, which requires communications through its communications (COM) ports. This manual also describes the INS specific commands and logs. Refer to the *OEMV Family Firmware Reference Manual* [for information](http://www.novatel.com)  [on the logs and commands available for the OEMV-3 that is the GNSS engine of your SPAN-SE. Visit](http://www.novatel.com)  www.novatel.com [to download any NovAtel product manual. It is recommended that these documents](http://www.novatel.com)  [be kept together for easy reference.](http://www.novatel.com)

SPAN system output is compatible with post-processing software from NovAtel's Waypoint Products Group. Visit our Web site at www.novatel.co[m for details.](http://www.novatel.com)

## **What's new in Version 2 of this manual?**

SPAN3.620 is a feature release that provides users with AdVance RTK which was unavailable in previous SPAN on OEMV releases. Version two of this manual includes the PASHR log on page [239.](#page-238-1)

### **Prerequisites**

The installation chapters of this document provide information concerning the installation requirements and considerations for the different parts of the SPAN system.

To run the SPAN system software, your personal computer must meet or exceed this minimum configuration:

- Microsoft Windows user interface (Windows 98 or higher)
- Pentium Microprocessor recommended
- VGA Display
- Windows compatible mouse or pointing device

Although previous experience with Windows is not necessary to use the SPAN system software, familiarity with certain actions that are customary in Windows will assist in the usage of the program. This manual has been written with the expectation that you already have a basic familiarity with Windows.

# <span id="page-21-0"></span>**Chapter 1 Introduction**

NovAtel's SPAN technology brings together two very different but complementary positioning and navigation systems namely GNSS and an Inertial Navigation System (INS). By combining the best aspects of GNSS and INS into one system, SPAN technology is able to offer a solution that is more accurate and reliable than either GNSS or INS alone could provide. The combined GNSS/INS solution has the advantage of the absolute accuracy available from GNSS and the continuity of INS through traditionally difficult GNSS conditions.

SPAN-SE is the solution engine of NovAtel's leading-edge SPAN technology. It provides the user interface to SPAN and outputs raw measurement data or solution data over several communication protocols or to a removable SD Card. Multiple GNSS-synchronous strobes and event input lines offer easy integration into a larger system. Combining SPAN-SE with a SPAN-supported IMU creates a complete GNSS/INS system

<span id="page-21-3"></span>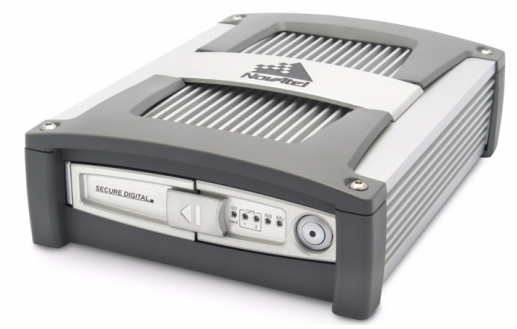

 **Figure 1: SPAN-SE Receiver**

<span id="page-21-4"></span><span id="page-21-2"></span><span id="page-21-1"></span>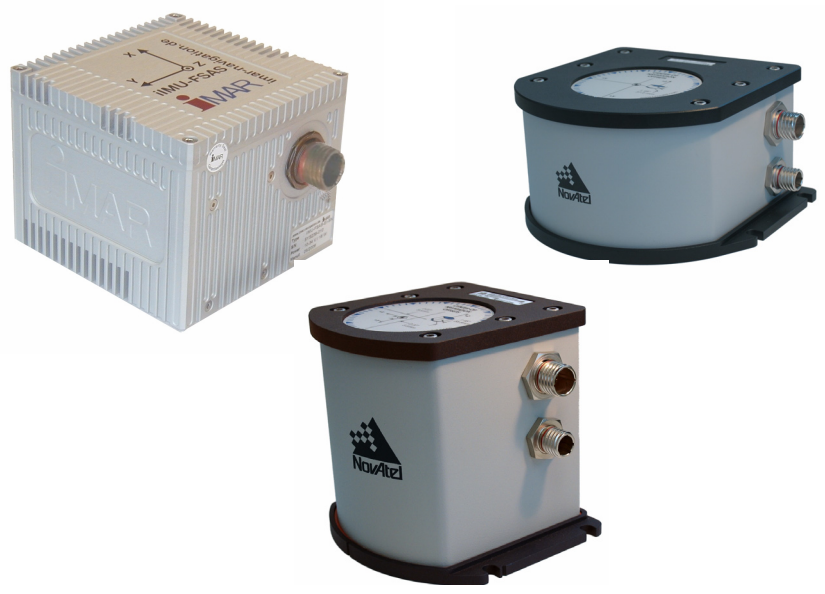

 **Figure 2: SPAN System IMUs**

The SPAN system consists of the following components:

• A SPAN-capable receiver, such as SPAN-SE. The SPAN-SE is capable of receiving and tracking different combinations of GPS, GLONASS, and L-band (CDGPS and OmniSTAR) signals using a maximum of 72 channels. Patented Pulsed Aperture Correlator (PAC) technology combined with a powerful microprocessor make possible multipath-resistant processing. Excellent acquisition and re-acquisition times allow this receiver to operate in environments where very high dynamics and frequent interruption of signals can be expected. The receiver also supports the timing requirements of the IMU and runs the realtime INS Kalman filter.

The SPAN-SE also offers on-board data logging with a Secure Digital (SD) card, Ethernet connectivity, wheel sensor input and scalability for future GNSS advances.

- IMU Enclosure The Inertial Measurement Unit (IMU) is housed in the IMU enclosure that provides a steady power supply to the IMU, and decodes and times the IMU output data. The IMU itself consists of three accelerometers and 3 gyroscopes (gyros) so that accelerations along specific axis and angular rotations can be measured. Several IMU types are supported and are listed in *[Table 1, SPAN-SE Compatible Receiver and IMU Models](#page-23-1)* on *page 24* and *[Table 30, IMU Type](#page-138-1)* on *page 139*.
- PC Software Real-time data collection, status monitoring and receiver configuration is possible through NovAtel's Control and Display Unit (**CDU)** software utility, see *[Section 3.2](#page-36-2)*  on *[page 37](#page-36-2)*.
- A dual-frequency GNSS or GNSS/GLONASS Antenna.

The GNSS receiver is connected to the IMU enclosure with an RS-232 or RS-422 serial link. A NovAtel GNSS antenna must also be connected to the receiver to track GNSS signals. Once the IMU enclosure, GNSS antenna and appropriate power supplies are attached, and a few simple configuration commands are entered, the SPAN system will be up and running and ready to navigate.

## <span id="page-22-0"></span>**1.1 Fundamentals of GNSS/INS**

GNSS positioning observes range measurements from orbiting Global Positioning System and GLONASS satellites. From these observations, the receiver can compute position and velocity with high accuracy. NovAtel GNSS positioning systems have been established as highly accurate positioning tools; however GNSS in general has some significant restrictions, which limit its usefulness in some situations. GNSS positioning requires line of site view to at least four satellites simultaneously. If these criteria are met, differential GNSS positioning can be accurate to within a few centimeters. If however, some or all of the satellite signals are blocked, the accuracy of the position reported by GNSS degrades substantially, or may not be available at all.

In general, an inertial navigation system (INS) uses forces and rotations measured by an IMU to calculate position, velocity and attitude. This capability is embedded in the firmware of SPAN capable receivers. Forces are measured by accelerometers in three perpendicular axes within the IMU and the gyros measure angular rotation rates around those axes. Over short periods of time, inertial navigation gives very accurate position, velocity and attitude output. The INS must have prior knowledge of its initial position, initial velocity, initial attitude, Earth rotation rate and gravity field. Since the IMU measures changes in orientation and acceleration, the INS determines changes in position and attitude, but initial values for these parameters must be provided from an external source. Once these

parameters are known, an INS is capable of providing an autonomous solution with no external inputs. However, because of errors in the IMU measurements that accumulate over time, an inertialonly solution degrades with time unless external updates such as position, velocity or attitude are supplied.

The SPAN system's combined GNSS/INS solution integrates the raw inertial measurements with all available GNSS information to provide the optimum solution possible in any situation. By using the high accuracy GNSS solution, the IMU errors can be modeled and mitigated. Conversely, the continuity and relative accuracy of the INS solution enables faster GNSS signal reacquisition and RTK solution convergence.

The advantages of using SPAN technology are its ability to:

- Provide a full attitude solution (roll, pitch and azimuth)
- Provide continuous solution output (in situations when a GNSS-only solution is impossible)
- Provide faster signal reacquisition and RTK solution resolution (over stand-alone GNSS because of the tightly integrated GNSS and INS filters)
- Output high-rate (up to 100 or 200 Hz depending on your IMU model and other logging selections) position, velocity and attitude solutions for high-dynamic applications
- Use raw phase observation data (to constrain INS solution drift even when too few satellites are available for a full GNSS solution)

## <span id="page-23-0"></span>**1.2 Models and Features**

All SPAN system receivers are factory configurable for L1/L2 RTK capability and are compatible with an IMU. See *[Table 1](#page-23-1)* for firmware model details.

<span id="page-23-1"></span>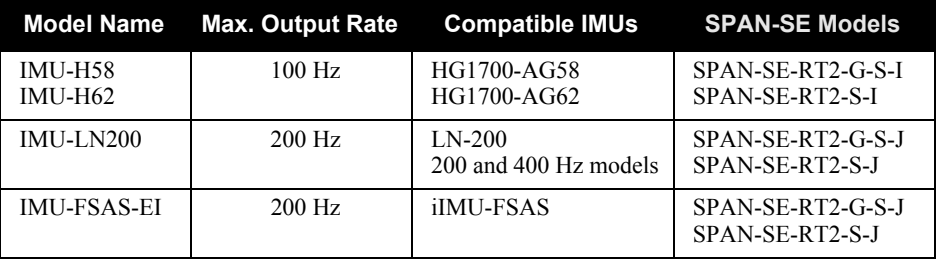

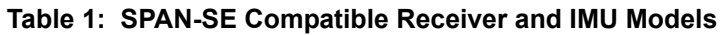

Each model is capable of multiple positioning modes of operation. For a discussion on GNSS positioning, please refer to the *OEMV Family Installation and Operation User Manual.*

Each model has the following standard features:

- Rugged shock, water, and dust-resistant enclosure
- NovAtel's advanced OEMV L1/L2 GNSS/GLONASS and PAC technology
- Four bi-directional COM ports which support data transfer rates of up to 921,600 bits/s  $^1$
- A removable SD Card slot for on-board data collection
- A USB port for PC communication
- A serial port capable of communication with an IMU. See also *[Table 1 on page 24.](#page-23-1)*
- An Ethernet port for TCP (or UDP) communication with the receiver
- Field-upgradeable firmware (program software).<sup>2</sup> What makes one model different from another is software, not hardware. This unique feature means that the firmware can be updated any time, anywhere, without any mechanical procedures whatsoever. For example, a model with  $L1/L2$ -only capabilities can be upgraded to a model with  $L1/L2 RT-2$  in only a few minutes in your office (instead of the days or weeks that would be required if the receiver had to be sent to a service depot). All that is required to unlock the additional features is a special authorization code. Refer to the SPANAUTH command on *[page 149](#page-148-1)* for further details on this topic.

SPAN currently supports Honeywell, iMAR and Litton IMUs. When using an IMU with SPAN, it is housed in an enclosure with a PCB board to handle power, communication and data timing. See *[Appendix A, Technical Specifications](#page-61-3)* starting on *page 62* for details.

<sup>1.</sup> Rates higher than 115, 200 are not standard on most PCs and may require extra PC hardware

<sup>2.</sup> [You must have a valid Post Contractual Support \(PCS\) subscription, refer to our Web site at](http://wwww.novatel.com)  www.novatel.com[.](http://www.novatel.com)

## <span id="page-25-0"></span>**Chapter 2 SPAN-SE Installation**

<span id="page-25-2"></span>This chapter contains instructions to set up your SPAN-SE system.

SPAN-SE uses NovAtel's powerful OEMV receiver technology as its GNSS engine. The OEMV delivers many enabling features like GNSS/GLONASS capability and AdVance RTK, which are both supported in SPAN-SE. A dedicated CPU, for real-time GNSS/INS processing on these cards, results in fast data rates and low raw data and solution latency for highly dynamic or time-critical applications.

### <span id="page-25-1"></span>**2.1 SPAN-SE Hardware Description**

The basic hardware setup consists of a SPAN-SE receiver (see *[Figure 1](#page-21-3)* on *page 22*) connected to an IMU (see *[Figure 2](#page-21-4)* on *page 22*), a GNSS antenna and a power supply.

For real time differential operation, a communication link between the base and rover(s) is necessary. This can be a null-modem cable or a radio link.

*[Figure 3](#page-26-0)* on *page 27* shows a basic setup. *[Figure 4](#page-27-0)* on *page 28* shows a setup with a radio link on the base and the rover using the LN-200 IMU and the iIMU as an option. For more details on the connections between the SPAN-SE receiver and the iIMU, see *[Figure 26, iIMU Interface Cable](#page-77-1)  [Connections with a SPAN-SE](#page-77-1)* on *page 78*.

If your IMU enclosure and IMU have come separately, additional installation instructions for installing the IMU can be found in *[Appendix E, HG1700 IMU Installation](#page-276-2)* starting on *page [277](#page-276-2)* or *[Appendix F, LN-200 IMU Installation](#page-281-2)* starting on *page [282](#page-281-2)*.

For more information on SPAN-SE cables, please see *[Appendix A, Technical Specifications](#page-61-3)* on *page [62](#page-61-3).*

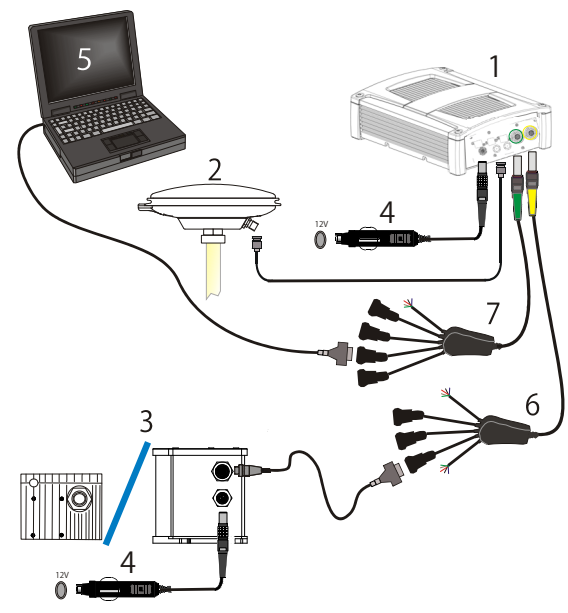

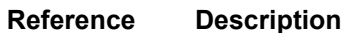

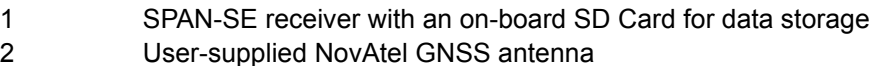

3 LN-200, HG-1700 or iIMU FSAS IMU and IMU interface cable to the connector labelled IMU on the SPAN-SE I/O 2 yellow cable. For the other connections, that only apply to the iIMU-FSAS, see *[Section A.2.2.1, iIMU-FSAS Interface Cable](#page-77-2)* starting on *page 78*.

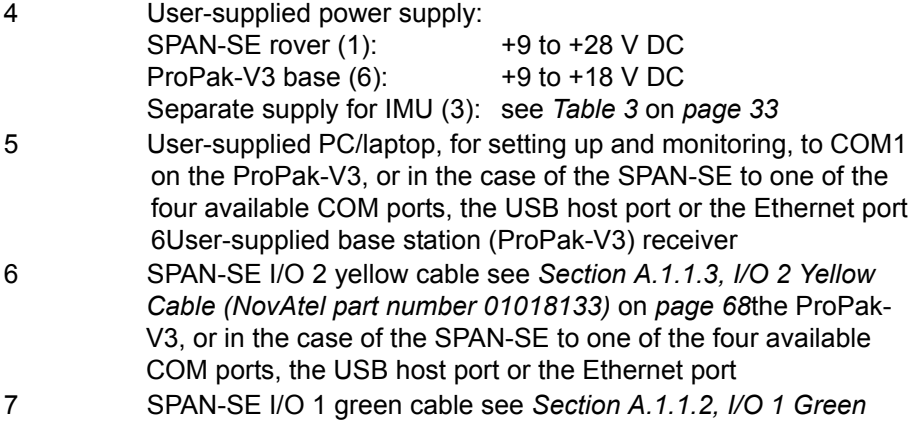

<span id="page-26-0"></span>*[Cable \(NovAtel part number 01018134\)](#page-65-1)* on *page 66*

 **Figure 3: Basic SPAN-SE Set-Up**

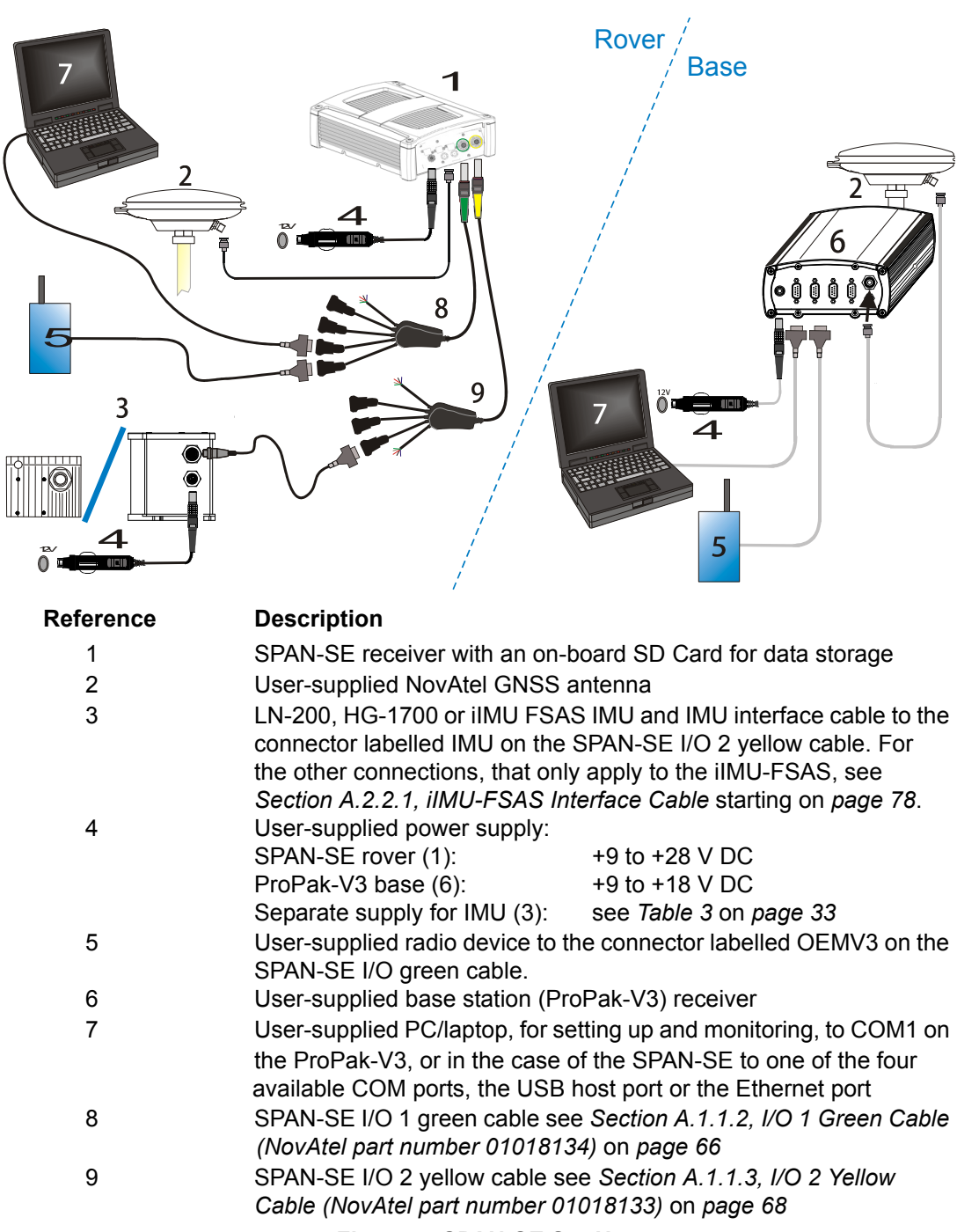

 **Figure 4: SPAN-SE Set-Up**

<span id="page-27-0"></span>The sections that follow outline how to set up the system's parts and cables. See the specifications starting on *[page 86](#page-85-0)* for the NovAtel part numbers of SPAN-SE cables and their pinouts.

 $\boxtimes$  Data can be collected through any of the peripheral devices: USB, Ethernet, or serial COM ports. Ensure that your peripheral is configured for a suitably high baud rate to handle the size of the logs you request. USB is recommended for logging of high-rate data.

Data storage is via a Secure Digital (SD) memory card that you access in the front of the SPAN-SE. See also *[Section 3.8, The SD Card](#page-53-4)* starting on *page 54*.

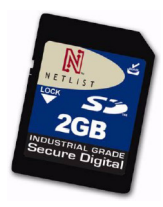

 **Figure 5: SD Memory Card**

<span id="page-28-0"></span>The back panel of the SPAN-SE is shown in *[Figure 6](#page-28-1)*. The SPAN-SE has multiple COM and I/O connectors. Note that there is more than one interface cable with the SPAN-SE.

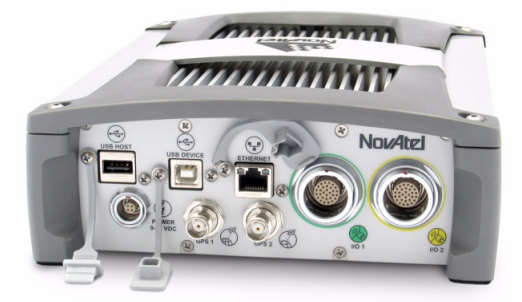

 **Figure 6: Receiver Enclosure Back Panel**

<span id="page-28-1"></span>*Table 2* on *page 30* shows a summary of the receiver's back panel port names.

<span id="page-29-2"></span>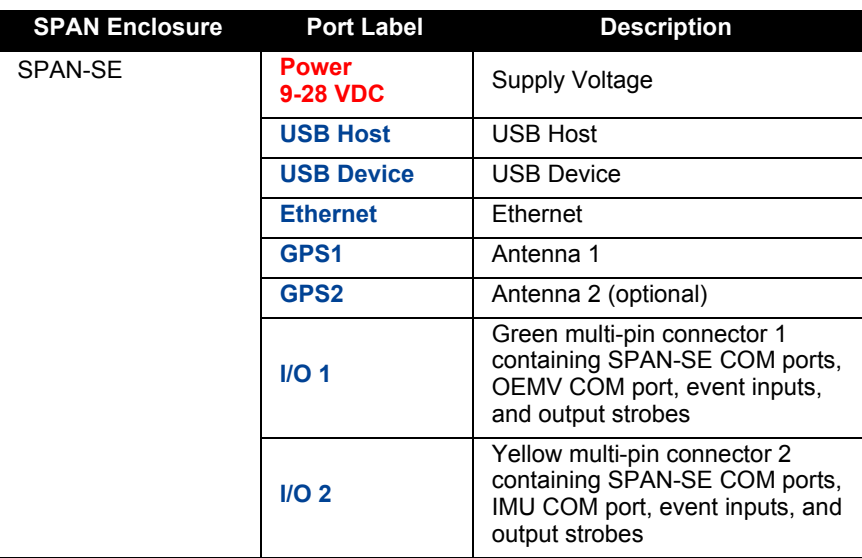

 **Table 2: Receiver Enclosure Back Panel Labels**

Each connector can be inserted in only one way, to prevent damage to both the receiver and the cables. Furthermore, the connectors that are used to mate the cables to the receiver require careful insertion and removal. Observe the following when handling the cables.

- To insert a cable, make certain you are using the appropriate cable for the port the I/O cable has a different connector (number of pins) than the power cable
- Insert the connector until it is straight on and secure
- To remove a cable, grasp it by the connector and pull

#### *WARNING:* **DO NOT PULL DIRECTLY ON THE CABLE.**

Review this section's hardware set-up subsections and follow the numbered steps, in bold, to install your SPAN system. The example graphics, in the sections that follow, show the connections on the back of a SPAN-SE receiver.

## <span id="page-29-0"></span>**2.2 SPAN-SE Hardware Installation**

#### <span id="page-29-1"></span>*2.2.1 Mount Antenna*

For the best possible positioning precision and accuracy, as well as to minimize the risk of damage, ensure that the antenna is securely mounted on a stable structure that will not sway or topple. Where possible, select a location with a clear view of the sky to the horizon so that each satellite above the horizon can be tracked without obstruction. The location should also be one that minimizes the effect of multipath interference. For a discussion on multipath, please refer to the *GNSS Reference Book*.

#### <span id="page-30-0"></span>*2.2.2 Mount IMU*

Mount the IMU in a fixed location where the distance from the IMU to the GNSS antenna phase center is constant. Ensure that the orientation with respect to the vehicle and antenna is constant and that the distance and relative direction between them is fixed.

The IMU should be mounted in such that the positive Z-axis marked on the enclosure points up and the Y-axis points forward through the front of the vehicle, in the direction of track. The IMU can be mounted in other orientations, see *[Section 29, Full Mapping Definitions](#page-135-1)* on *page 136*, but this can make interpreting the raw IMU and attitude output more difficult.

Also, it is important to measure the distance from the IMU to the antenna (the Antenna Lever Arm), on the first usage, on the axis defined on the IMU enclosure. See *[Section 3.4.6, Lever Arm Calibration](#page-47-1)  Routine* [starting on](#page-47-1) *page 48*. See also *[Appendix A, Technical Specifications](#page-61-3)* starting on *[page 62](#page-61-3)*, which gives dimensional drawings of the IMU enclosures.

- $\boxtimes$  1. The closer the antenna is to the IMU, the more accurate the position solution. Also, your measurements when using the SETIMUTOANTOFFSET command must be as accurate as possible, or at least more accurate than the GNSS positions being used. **For example, a 10 cm error in recording the antenna offset will result in at least a 10 cm error in the output. Millimeter accuracy is preferred.**
	- 2. The offset from the IMU to the antenna, and/or a user point device, must remain constant especially for RTK or DGPS data. Ensure the IMU, antenna and user point device are bolted in one position perhaps by using a custom bracket.

### <span id="page-30-1"></span>*2.2.3 Connect Interface Cables*

The SPAN-SE has two circular connectors on the back panel. Each connector has a cable that breaks out the serial ports into DB9 connectors and the input and output event signals to bare wires. Each peripheral signal is identified on the cable with a label.

See *[Section A.2.3.3, Electrical and Environmental](#page-85-0)* on *page 86* for more information on signals, wiring and pin-out information of the SPAN-SE port and its cables.

- **1. Connect the I/O 1 green cable's 30-pin connector to the I/O 1 green port on the SPAN-SE.**
- **2. Connect the I/O 2 yellow cable's 30-pin connector to the I/O 2 yellow port on the SPAN-SE.**
- **3. Connect a communications cable.**

If you want to connect via a serial connection, the I/O 1 green cable has a DB9 connectors for COM3 and COM4 and the I/O 2 yellow cable has DB9 connections for COM1 and COM2.

If a USB connection is required, connect a USB cable to the USB Device port. USB Host support is not available at this time.

If an Ethernet connection is required, connect a network cable to the Ethernet port.

**4. Connect the I/O 2 yellow cable's IMU connector to an IMU COM port using the IMU's interface cable. The figure below shows the HG-1700 or LN-200 connections. For the iIMU-FSAS connections with a SPAN-SE, see** *[iIMU-FSAS Interface Cable](#page-77-2)* on *page 78*.

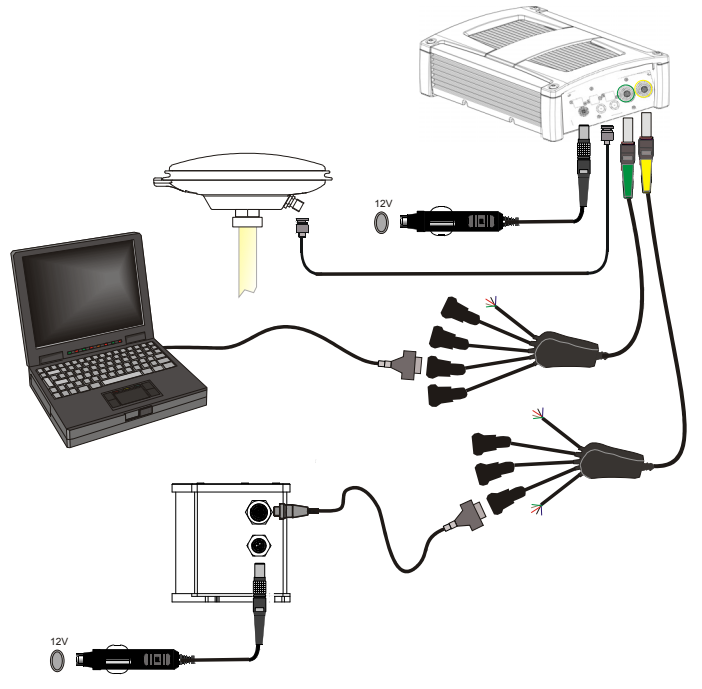

**5. Connect the antenna to the antenna port on the receiver using an appropriate coaxial cable.**

#### <span id="page-31-0"></span>*2.2.4 Connect Power*

The SPAN-SE receiver requires an input supply voltage between +9 VDC and +28 VDC. The power cable supplied has bare leads that can be connected to an appropriate DC power supply. The receiver has an internal power module that does the following:

- filters and regulates the supply voltage
- protects against over-voltage, over-current, and high-temperature conditions
- provides automatic reset circuit protection

There is always a drop in voltage between the power source and the power port due to cable loss. Improper selection of wire gauge can lead to an unacceptable voltage drop at the SPAN system. A paired wire run represents a feed and return line. Therefore, a 2-m wire pair represents a total wire path of 4 m. For a SPAN system operating from a 12 V system, a power cable longer than 2.1 m (7 ft.) should not use a wire diameter smaller than 24 AWG.

Each IMU requires its own power supply, see *[Table 3 on page 33](#page-32-2)*.

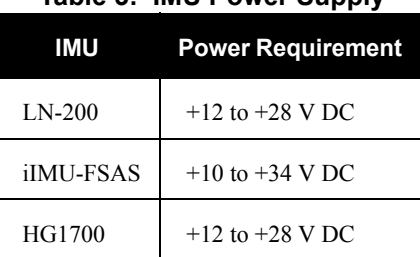

#### **Table 3: IMU Power Supply**

<span id="page-32-2"></span>For pin-out information on the power connector on the SPAN-SE, see *[Section A.2.3.3, Electrical and](#page-85-0)  [Environmental](#page-85-0)* on *page 86*. Details on each IMU's power ports and cables are in the IMU appendices starting on *[page 62](#page-61-3)*.

#### <span id="page-32-0"></span>*2.2.5 Power Button*

The power button on the front of the SPAN-SE, see *[Figure 7](#page-32-1)*, is managed by software. When the system receives sufficient power, it powers itself on without the need to press the power button. However, the power button is connected directly to the onboard power supply to re-enable the system when it has been automatically shut down and to manually power down the system. The state of the button depends on the amount of time the power button is depressed.

<span id="page-32-3"></span>

| <b>Seconds Button is Held</b> | <b>Button Action</b>                                  |
|-------------------------------|-------------------------------------------------------|
| 3-10 seconds                  | SPAN-SE is powered off                                |
| $>10$ seconds                 | Factory reset (see the FRESET<br>command on page 105) |

 **Table 4: Power Button States**

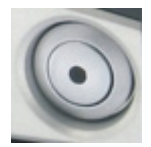

 **Figure 7: SPAN-SW Power Button**

<span id="page-32-1"></span>**6. Apply power to the IMU and to the receiver.** It is recommended that a back-up battery is placed between the receiver and its voltage supply to act as a power buffer if installed in a vehicle. When a vehicle engine is started, power can dip to 9.6 VDC or cut-out to ancillary equipment causing the receiver and IMU to lose lock and calibration settings.

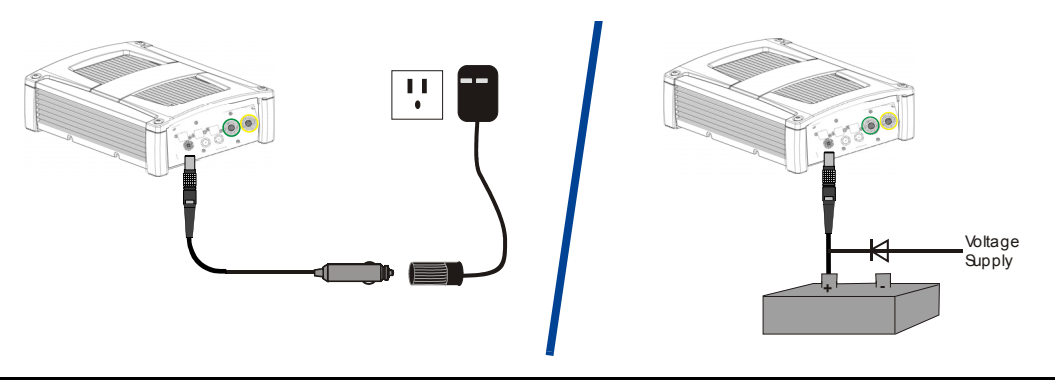

 $\boxtimes$  *For advanced users*: If you have additional equipment to connect to your system requiring an output timing pulse, or an input pulse into SPAN-SE, see *[Section 3.10, Synchronizing External](#page-57-2)  [Equipment](#page-57-2)* starting on *page 58*. See *[Section A.1.1.3, I/O 2 Yellow Cable \(NovAtel part number](#page-67-1)  [01018133\)](#page-67-1)* on *page 68* for its bare wire pin-outs. The jacket insulation is cut away slightly from the end but the insulation on each wire is intact. Then, refer to your device's documentation for information on its connectors and cables. The arrow along the cable in the figure indicates a MARKIN pulse from the user device on the right to the SPAN-SE I/O port.

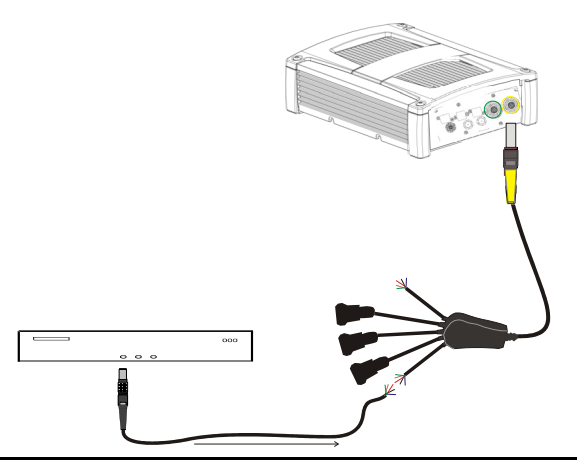

# <span id="page-34-0"></span>**Chapter 3 SPAN-SE Operation**

Before operating your SPAN system, ensure that you have followed the installation and setup instructions in *[Chapter 2, SPAN-SE Installation](#page-25-2)* starting on *page 26.*

You can use NovAtel's **CDU** software to monitor data in real-time.

[SPAN system output is compatible with post-processing software from NovAtel's Waypoint Products](http://www.novatel.com)  [Group. Visit our Web site at w](http://www.novatel.com)ww.novatel.co[m for details.](http://www.novatel.com)

### <span id="page-34-1"></span>**3.1 Definition of Reference Frames Within SPAN**

The reference frames that are most frequently used throughout this manual are the following:

- The Local-Level Frame
- The SPAN Computation Frame
- The Enclosure Frame
- The Vehicle Frame

#### <span id="page-34-2"></span>*3.1.1 The Local-Level Frame (ENU)*

The definition of the local level coordinate frame is as follows:

- z-axis– pointing up (aligned with gravity)
- y-axis– pointing north
- x-axis pointing east

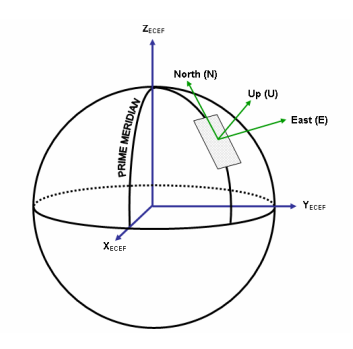

 **Figure 8: Local-Level** 

**Frame (ENU)**

#### <span id="page-34-4"></span><span id="page-34-3"></span>*3.1.2 The SPAN Computation Frame*

The definition of the SPAN computation frame is as follows:

• z-axis– pointing up (aligned approximately with gravity)

- y-axis– defined by how user has mounted the IMU
- x-axis defined by how user has mounted the IMU

To determine your SPAN x-axis and y-axis, see *Table 29* on *[page 136](#page-135-1)*. This frame is also known as the computation frame and is the default frame that attitude is output in.

#### <span id="page-35-0"></span>*3.1.3 The Enclosure Frame*

The definition of the enclosure frame is defined on the IMU and represents how the sensors are mounted in the enclosure. If the IMU is mounted with the z-axis (as marked on the IMU enclosure) pointing up, the IMU enclosure frame is the same as the SPAN computation frame.

This origin of this frame is not the enclosure center, but the Center of Navigation (sensor center).

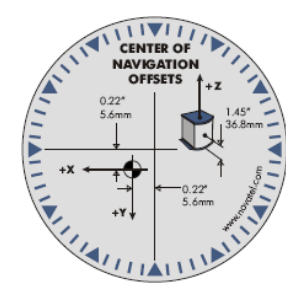

 **Figure 9: The Enclosure Frame**

#### <span id="page-35-2"></span><span id="page-35-1"></span>*3.1.4 The Vehicle Frame*

The definition of the vehicle frame is as follows:

- z-axis– points up through the roof of the vehicle perpendicular to the ground
- y-axis– points out the front of the vehicle in the direction of travel
- x-axis–completes the right-handed system (out the right-hand side of the vehicle when facing forward)

See the VEHICLEBODYROTATION command on *[page 155](#page-154-1)* for information on entering the rotation into the system and see the RVBCALIBRATE command on *[page 128](#page-127-1)* for information on calculating this rotation.
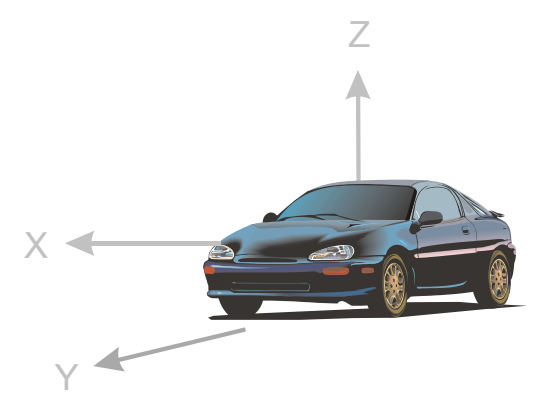

 **Figure 10: Vehicle Frame**

### **3.2 Communicating with the SPAN System**

Once the receiver is connected to the PC, antenna, and power supply, install NovAtel's OEMV PC Utilities (**CDU** and *Convert*). You can find installation instructions in your receiver's *Quick Start Guide*. (Alternatively, you can use a terminal emulator program such as HyperTerminal to communicate with the receiver.) Refer also to the **CDU** Help file for more details on **CDU**. The Help file is accessed by choosing *Help* from the main menu in **CDU**.

Start **CDU** on your PC to enable communication:

- 1. Launch **CDU** from the *Start* menu folder specified during the installation process. The default location is *Start | Programs | NovAtel PC Software | NovAtel CDU*.
- 2. Select *Open....* from the *Device* menu*.*

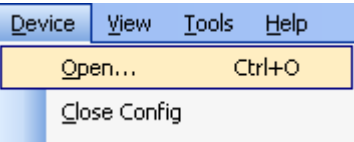

3. Select the *New...* button in the *Open* dialog box. The *Options | Configuration* dialog opens.

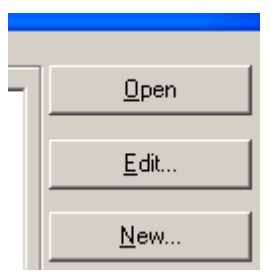

4. Use the  $\blacktriangle$  button at the top of the configurations selection box to add a new configuration. To delete a configuration, select it from the list and click on the  $\blacksquare$  button. To duplicate an existing configuration, click on the  $\Box$  button. You can select any name in the list and edit it to change it.

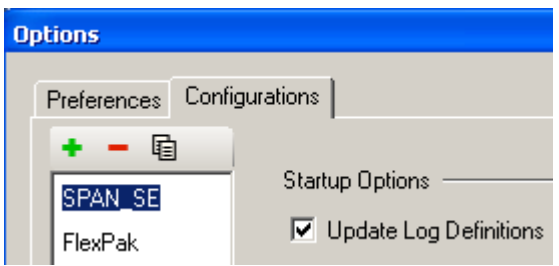

5. Select *Serial,* or *Network,* from the *Type* list and select the PC/laptop port, that the receiver is connected to, from the *Port* list. If selecting a network connection, you should have configured an IP address into the receiver prior to connecting, see *[SPAN-SE Ethernet Connection](#page-59-0)* on *page 60*.

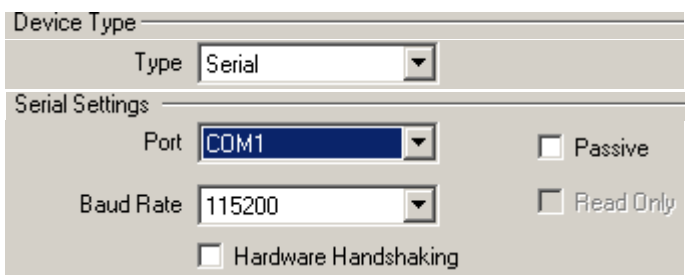

- 6. Select your desired baud rate from the *Baud Rate* list. If you are logging high-rate data, we recommend using the highest baud rate that your hardware is able to support.
- 7. Uncheck the *Use hardware handshaking* checkbox.
- 8. Select *OK* to save the new device settings.
- 9. Select the new configuration from the *Available device configs* area of the *Open* dialog.
- 10. Select the *Open* button to open receiver communications.

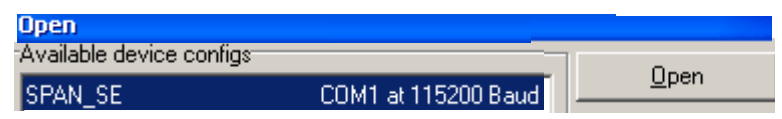

- 11. As **CDU** establishes the communication session with the receiver, a progress box is displayed.
- 12. Select *Tools | Logging Control Window* from the **CDU** main menu to control the receiver's logging to files and serial ports. Refer to **CDU**'s on-line Help for more information.
- 13. Use the *Console* window to enter commands. See also *[Section 3.6, Data Collection for Post](#page-51-0)  [Processing](#page-51-0)* on *page 52*.
- $\boxtimes$  If you have to power down your receiver, ensure that all windows, other than the Console window, are closed in **CDU** and then use the SAVECONFIG command.

### *3.2.1 INS Window in CDU*

**CDU** is a 32 bit Windows application. The application provides a graphical user interface to allow you to set-up and monitor the operation of the SPAN system by providing a series of windows.

The INS Window in **CDU** is described below. Please refer to the *OEMV Family Installation and Operation User Manual* for more details on **CDU** and other OEMV Family PC software programs.

•*INS Window:* The Position, Velocity and Attitude (roll, pitch and azimuth) sections display data from the INSPVA log along with standard deviations calculated from the INSCOV log. Information in the ZUPT (Zero Velocity Update) section reflects whether a ZUPT has been applied. The receiver uses the *X*,*Y* and *Z Offset* fields to specify an offset from the IMU, for the output position and velocity of the INS solution, as specified by the SETINSOFFSET command or **CDU**'s SPAN wizard. The *INS Configuration/Status* section displays the IMU type, IMU Status and local date/time information. The dial is a graphical display of the Roll, Pitch and Azimuth values indicated by an arrow on each axis.

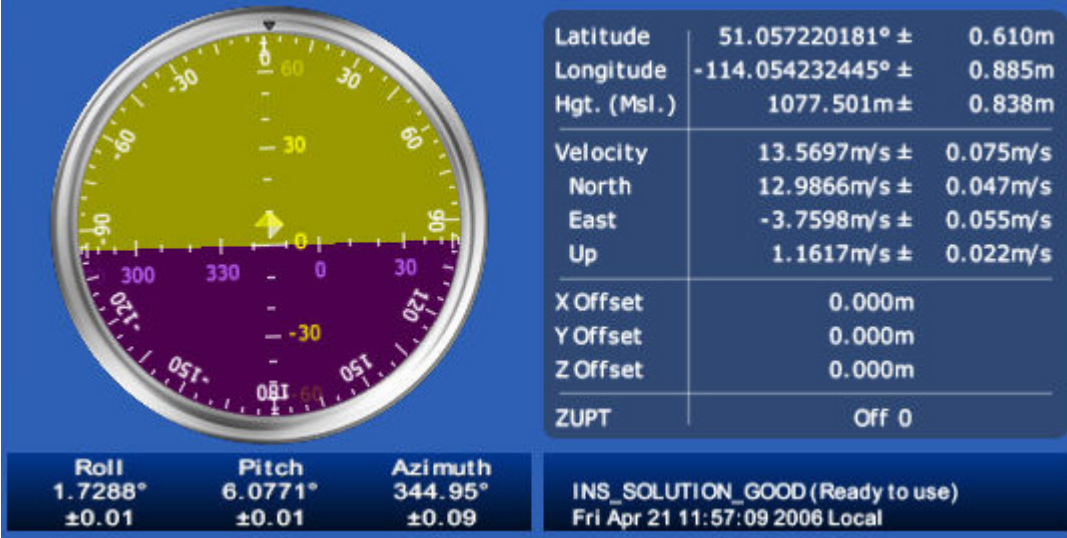

## **3.3 Software Configuration**

#### *3.3.1 GNSS Configuration*

The GNSS configuration can be set up for different accuracy levels such as single point, SBAS, DGPS and RTK (RTCA, RTCM, RTCM V3 and CMR). SPAN-SE receivers can also be set up for Omnistar HP, Omnistar VBS or CDGPS.

With no additional configuration, the system operates in single point mode.

Once your base and SPAN rover are set up, you can configure them as shown in the configuration examples starting on *[page 41](#page-40-0)*. The section on *[page 41](#page-40-0)* gives an example of how to set up your base and rover for GNSS + GLONASS RTCA operation. Refer to the *OEMV Family* user manuals for details on DGPS, RTK, L-band or SBAS setup and operation.

The GNSS positioning mode of operation can also be configured using the position mode wizard in NovAtel's Control and Display Unit (**CDU**) software utility. See **CDU**'s *Help* and its wizard screens for more information.

#### *SPAN-SE RTK ROVER CONFIGURATION*

 $\boxtimes$  Command description brackets [ ] represent optional parameters.

RTK correction data is input to SPAN-SE using the port labelled OEMV3 on the green cable. The port is configured using the GNSSCARDCONFIG command at the rover as follows:

gnsscardconfig [card] [port] rx\_type tx\_type baud [*com control parameters*]

See *[page 106](#page-105-0)* for a detailed description.

For example:

Via SPAN-SE COM1-COM4, USB, or ethernet

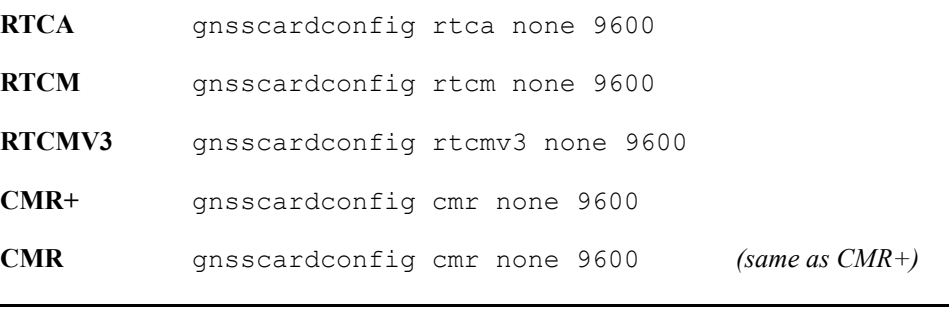

 $\boxtimes$  The baud rate of the rover must match the baud rate of the RTK correction data source.

### <span id="page-40-0"></span>*3.3.2 SPAN IMU Configuration*

#### **3.3.2.1 SPAN Configuration Manually**

Follow these steps to enable INS as part of the SPAN system using software commands or see *[SPAN](#page-41-0)  [Configuration with CDU](#page-41-0)* on *page 42* to see the preferred method using NovAtel's *Control and Display Unit* (**CDU**) software utility:

#### **1. Issue the SETIMUTYPE command to specify the type of IMU being used.**

Basic configuration of the SPAN system is now complete. The inertial filter starts once the GNSS solution reaches FINESTEERING status and the IMU is connected.

#### $\boxtimes$  A GNSS antenna must be connected and tracking satellites for operation.

**2. Issue the SETIMUTOANTOFFSET command** to enter the distance from the IMU to the GNSS antenna, see *[page 137](#page-136-0)*.

The offset between the antenna phase centre and the IMU center of navigation must remain constant and be known accurately  $(m)$ . The X (pitch), Y (roll) and Z (azimuth) directions are clearly marked on the IMU enclosure. The SETIMUTOANTOFFSET parameters are (where the standard deviation fields are optional and the distances are measured from the IMU to the Antenna):

x\_offset y\_offset z\_offset [x\_stdev] [y\_stdev] [z\_stdev]

A typical RTK GNSS solution is accurate to a few centimeters. For the integrated INS/GNSS system to have this level of accuracy, the offset must be measured to within a centimeter. Any offset error between the two systems shows up directly in the output position. For example, a 10 cm error in recording this offset will result in at least a 10 cm error in the output.

If it is impossible to measure the IMU to GNSS antenna offset precisely, the offset can be estimated by carrying out the Lever Arm Calibration Routine. See *[Section 3.4.7, Vehicle to SPAN](#page-48-0)  [frame Angular Offsets Calibration Routine](#page-48-0)* on *page 49*.

#### <span id="page-41-0"></span>**3.3.2.2 SPAN Configuration with CDU**

Follow these steps to enable INS as part of the SPAN system using the NovAtel **CDU** software utility:

- $\boxtimes$  The **CDU** screen shots in this manual are from **CDU** Version 3.3.0.3 and may differ from the current/your **CDU** version.
- 1. **SPAN basic configuration**: Select *Tools | SPAN Alignment Wizard* from the main menu of **CDU**. This wizard takes you through the steps to complete a coarse or fast alignment, select the type of IMU and configure the receiver port, connected to the IMU, to accept IMU data:

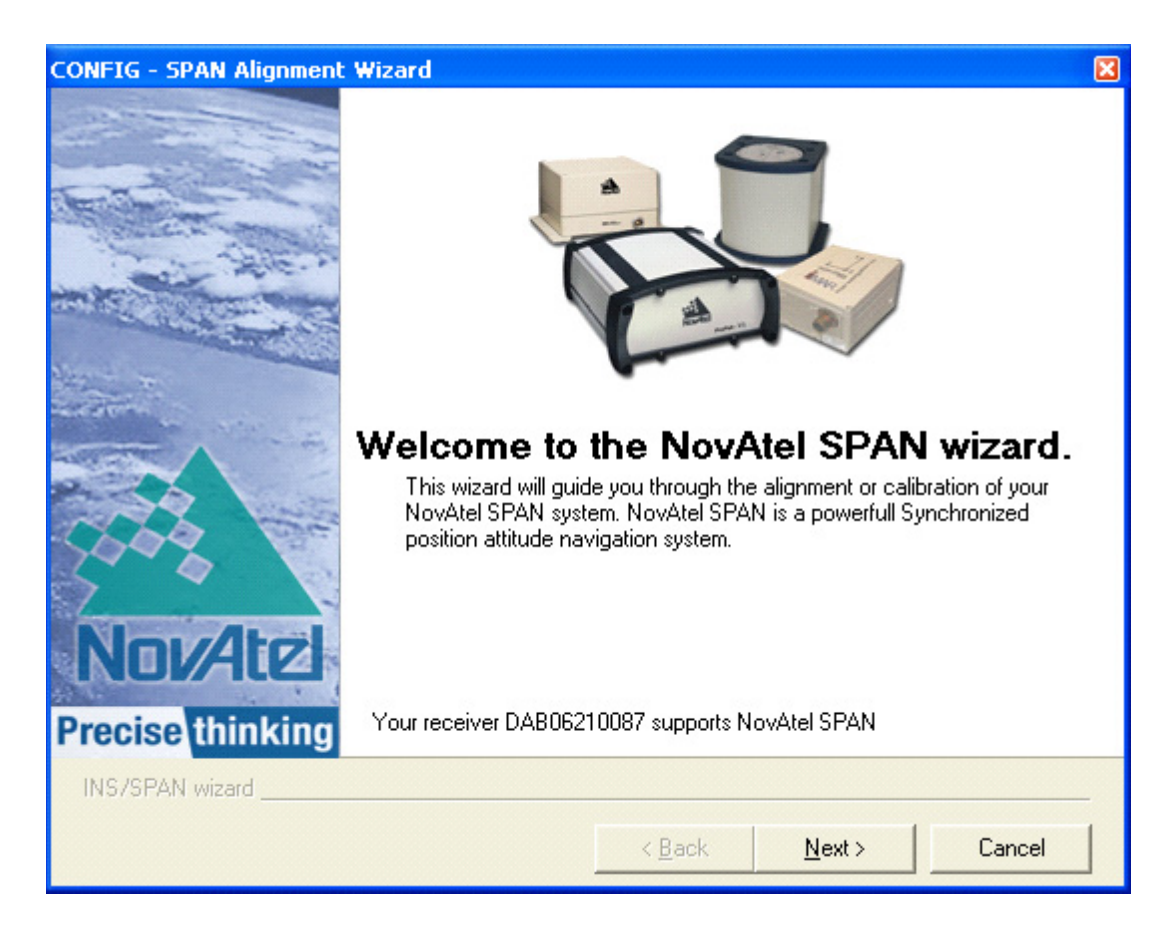

**2. Optional SPAN calibration:** Select *Tools | SPAN Calibration Wizard* from the main menu of **CDU**. The wizard takes you through the steps to calibrate your lever arm and/or vehicle to body rotation, as well as select the type of IMU and configure the receiver port connected to the IMU and to accept data:

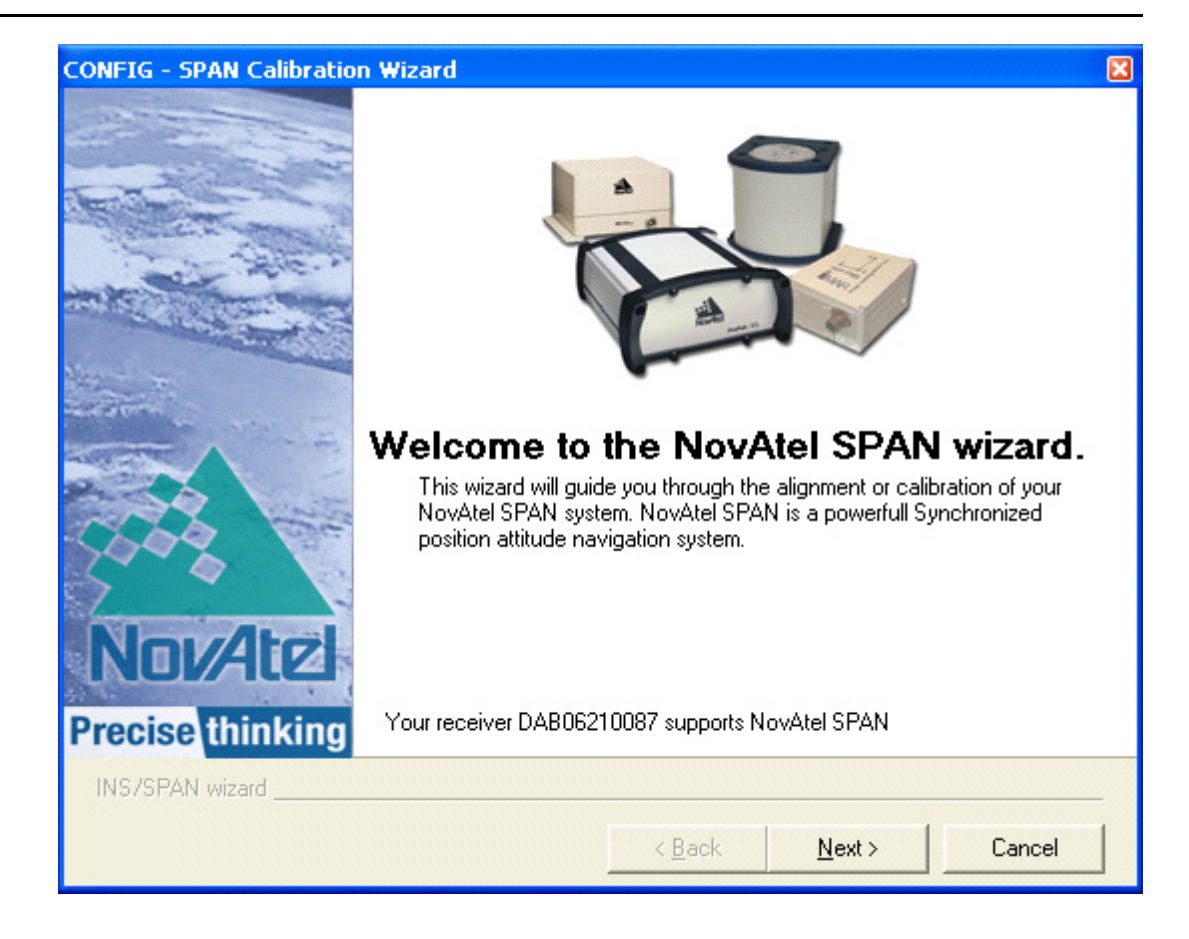

 $\boxtimes$  You need only run the *Calibration Wizard* if you need to calibrate the lever arm or vehicle to frame angular offsets. It is not required for the SPAN filter to run.

## **3.4 Real-Time Operation**

SPAN operates through the OEMV command and log interface. Commands and logs specifically related to SPAN operation are documented in *Appendices [B](#page-86-0)* and *[C](#page-157-0)* of this manual respectively.

Real-time operation notes:

- Inertial data does not start until time is set and therefore, the SPAN system does not function unless a GNSS antenna is connected with a clear view of the sky.
- The Inertial solution is computed separately from the GNSS solution. The GNSS solution is available from the SPAN system through the GNSS-specific logs even without SPAN running. The integrated INS/GNSS solution is available through special INS logs documented in *Appendix [C](#page-157-0)* of this manual.
- The INS/GNSS solution is available at the maximum rate of output of the IMU (100 or 200) Hz). Because of this high data rate, a shorter header format was created. These shorter header logs are defined with an S (RAWIMUSB rather than RAWIMUB). We recommend you use these logs instead of the standard header logs to save throughput.

Status of the inertial solution can be monitored using the inertial status field in the INS logs, *[Table 5](#page-43-0)* below.

<span id="page-43-0"></span>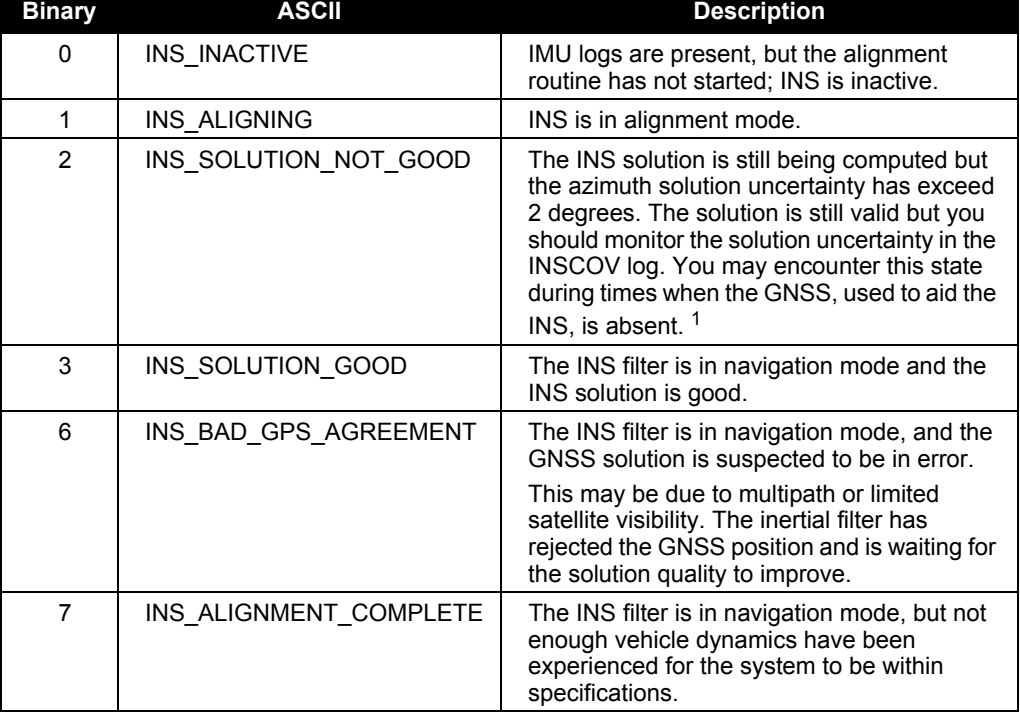

#### **Table 5: Inertial Solution Status**

1. See also the *Frequently Asked Question* appendix, question *#8* on *page [296](#page-295-0)*

### <span id="page-44-0"></span>*3.4.1 Configuration for Alignment*

 $\boxtimes$  All alignment and calibration activities should be conducted under open sky conditions for maximum system performance.

A coarse alignment routine requires the vehicle to remain stationary for at least 1 minute. If that is not possible, an alternate fast alignment routine is available. The fast or moving alignment is performed by estimating the attitude from the GNSS velocity vector and injecting it into the SPAN filter as the initial system attitude. See also *[Section 3.4.1, Configuration for Alignment](#page-44-0)* starting on *page 45* for more details on coarse and fast alignments.

### *3.4.2 INS Configuration Command Summary*

This section gives a brief recap of the commands necessary to get the SPAN system running.

**1. Issue the SETIMUTYPE command** to specify the type of IMU being used, see the SETIMU-TYPE command on *[page 138](#page-137-0).*

setimutype imu\_ln200

**2. Issue the SETIMUTOANTOFFSET command** to enter the distance from the IMU to the GNSS antenna, see *[page 137](#page-136-0)*.

setimutoantoffset 0.1 0.1 0.1 0.01 0.01 0.01

#### *3.4.3 System Start-Up and Alignment Techniques*

#### *WARNING:* **If logging to a PC, ensure the Control Panel's Power Settings on your PC are not set to go into Hibernate or Standby modes. Data will be lost if one of these modes occurs during a logging session.**

The system requires an initial attitude estimate to start the navigation filter. This is called system alignment. On start-up the system has no position, velocity or attitude information. When the system is first powered up, the following sequence of events happens:

- 1. The first satellites are tracked and coarse time is solved
- 2. Enough satellites are tracked to compute a position
- 3. Receiver "fine time" is solved, meaning the time on board the receiver is accurate enough to begin timing IMU measurements
- 4. Raw IMU measurements begin to be timed by the receiver and are available to the INS filter. They are also available to you in the RAWIMU or RAWIMUS log, see *[page 249](#page-248-0)* and *[page 252](#page-251-0)*. The INS Status field reports INS\_INACTIVE.
- 5. The inertial alignment routine starts and the INS Status field reports INS\_ALIGNING.
- 6. Alignment is complete and the INS Status field changes to INS\_ALIGNMENT\_COMPLETE. The system transitions to navigation mode.
- 7. The solution is refined using updates from GNSS. Once the system is operating within specifica-

tions and after some vehicle movement, the INS Status field changes to INS\_SOLUTION\_GOOD. This indicates that the estimated azimuth standard deviation is below 2°. If it increases above 2°, the status changes to INS\_SOLUTION\_NOTGOOD.

#### <span id="page-45-0"></span>**3.4.3.1 Coarse Alignment**

The coarse alignment is the default alignment routine for SPAN. The alignment starts as soon as a GNSS solution is available, the receiver has computed fine time and the IMU is connected and configured. The vehicle must remain stationary for the alignment to happen. During the coarse alignment, accelerometer and gyro measurements are averaged over a period of time to measure Earth rotation and gravity. From these averaged measurements, initial estimates of roll, pitch and heading are computed. Because the coarse alignment uses averaged sensor output, the vehicle must remain stationary for the duration of the alignment, which is approximately 1 minute. The attitude estimates solved by the alignment are larger than the system specified attitude accuracy and vary upon the characteristics of the sensor and the geographic latitude of the system. Attitude accuracy converges with motion after the coarse alignment is complete (see *[Section 3.4.4, Navigation Mode](#page-46-0)* on *page 47*).

If the system is stationary for less than 1 minute, the coarse alignment finishes early, provided at least 5 stationary seconds were detected. The quality of the coarse alignment is poorer with stationary durations of less than 1 minute.

#### <span id="page-45-1"></span>**3.4.3.2 Kinematic Alignment**

If the preferred coarse alignment routine cannot be performed because the vehicle cannot remain stationary for the length of time required, an alternate alignment routine is available. The kinematic or moving alignment is performed by estimating the attitude from the GNSS velocity vector and injecting it into the SPAN filter as the initial system attitude.

Currently, this alignment routine is meant only for ground-based vehicles. The assumptions used for the alignment may not hold for marine or airborne applications. For the fast alignment routine to work optimally, the course-over-ground's azimuth and pitch must match the SPAN computation frame's azimuth and pitch. (For example, a plane being blown in the wind has a a large 'crab angle' and the course-over ground trajectory will not match the direction the IMU is pointing.)

Additional configuration parameters are necessary to enable the kinematic alignment. In order to simplify this configuration it is strongly suggested that you mount the IMU in parallel to the vehicle frame. The Y axis marked on the IMU enclosure, should point in the direction of travel.

Specify which IMU axes are most closely aligned with gravity using the SETIMUORIENTATION command. If the IMU is mounted with the Z-axis up and the Y-axis pointing in the direction of travel, then the command would be:

```
SETIMUORIENTATION 5
```
Specify the angular offsets between the SPAN frame and the vehicle frame (known as vehicle/body rotation or RVB) using the VEHICLEBODYROTATION command, see *[page 149](#page-148-0)*. If the IMU is mounted coincidentally with the vehicle frame (defined as z up and y pointing in the direction of travel), then the command would be:

```
VEHICLEBODYROTATION 0 0 0
```
Alternatively, solve the vehicle to IMU frame angular offsets using the RVBCALIBRATE routine. See also *Section 3.4.7, Vehicle to SPAN frame Angular Offsets Calibration Routine* starting on *page 49*.

The kinematic alignment begins when the receiver has a good GNSS position, fine time is solved, the configuration parameters have been set and a GNSS velocity of at least 1.15 ( $\sim$ 4 km/h) m/s is observed. During kinematic alignment, keep the vehicle roll at less then 10°. Straight line driving is best.

The accuracy of the initial attitude of the system following the kinematic alignment varies and depends on the dynamics of the vehicle and the accuracy of the RVB estimates. The attitude accuracy will converge to within specifications once some motion is observed by the system. This transition can be observed by monitoring the INS Status field in the INS logs.

#### **3.4.3.3 Manual Alignment**

Manually enter the attitude information using the SETINITATTITUDE, or SETINITAZIMUTH, commands. Details of these commands start on *[page 140](#page-139-0)*.

### <span id="page-46-0"></span>*3.4.4 Navigation Mode*

Once the alignment routine has successfully completed, SPAN enters navigation mode.

SPAN computes the solution by accumulating velocity and rotation increments from the IMU to generate position, velocity and attitude. SPAN models system errors by using a Kalman filter. The GNSS solution, phase observations and automatic zero velocity updates (ZUPTs) provide updates to the Kalman filter. When a wheel sensor is connected to the system, wheel displacement updates are also used in the filter.

The attitude is coarsely defined from the initial alignment process, especially in heading. Vehicle dynamics, specifically turns, stops and starts, allow the system to observe the heading error and allows the heading accuracy to converge. Three to five changes in heading should be sufficient to resolve the heading accuracy. The INS Status field changes to INS SOLUTION GOOD once convergence is complete. If the attitude accuracy decreases, the INS Status field changes to INS\_SOLUTION\_NOTGOOD. When the accuracy converges again, the INS status continues as INS\_SOLUTION\_GOOD.

### *3.4.5 Data Collection*

<span id="page-46-1"></span>The INS solution is available in the INS-specific logs with either a standard or short header. As shown in *[Table 6](#page-46-1)*:

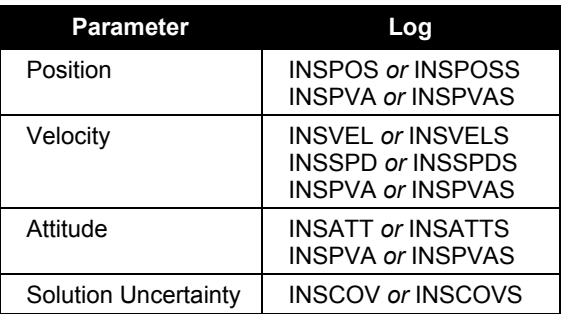

#### **Table 6: Solution Parameters**

Note that the position, velocity and attitude are available together in the INSPVA and INSPVAS logs.

 $\boxtimes$  The BESTPOS position log can be logged at rates up to 20 Hz directly from the OEMV port, but is available at 1 Hz or 5 Hz from any SPAN-SE port. Other GNSS logs (RANGE, PSRPOS, and so on) can be logged up to 20 Hz from the SPAN ports. The BESTGPSPOS log is available from SPAN-SE only, at 1 Hz or 5 Hz.

#### *WARNING:* Ensure that all windows, other than the Console, are closed in **CDU** and then use the SAVECONFIG command to save settings in NVM. Otherwise, unnecessary data logging occurs and may overload your system.

Specific logs need to be collected for post-processing. See *[Section 3.6, Data Collection for Post](#page-51-0)  [Processing](#page-51-0)* on *page 52*.

To store data directly to the internal SD Card, see *[Section 3.8, The SD Card](#page-53-0)* starting on *page 54*.

#### <span id="page-47-0"></span>*3.4.6 Lever Arm Calibration Routine*

Each time the system is re-mounted on a vehicle, or the IMU or antenna is moved on the vehicle, the lever arm must be redefined either through manual measurement or through calibration.

 $\boxtimes$  We recommend that you measure the lever arm using survey methodology and equipment, for example, a total station. Only use calibrations when precise measurement of the lever arm is not possible.

The lever arm calibration routine should only be used when the receiver is operating in RTK mode. Initial estimates and uncertainties for the lever arm are entered using the SETIMUTOANTOFFSET command, see *[page 137](#page-136-0)*. The calibration routine uses these values as the starting point for the lever arm computation.

The steps involved in the calibration are:

- 1. Power the receiver and the IMU, see the IMU choices and their technical specifications starting on *[page 62](#page-61-0)*.
- 2. Configure the RTK corrections and make sure that the BESTGPSPOS log, see *[page 172](#page-171-0)*, reports a good RTK solution.
- 3. Configure the IMU, see *[Section 3.3.2, SPAN IMU Configuration](#page-40-0)* starting on *page 41*.
- 4. Enter the initial estimate for the lever arm using the SETIMUTOANTOFFSET command, see *[page 137](#page-136-0).*
- 5. Specify the limits of the calibration through the LEVERARMCALIBRATE command, see *[page](#page-110-0)  [111](#page-110-0)*. The calibration can be limited by time or accuracy of the lever arm. It is recommended that the calibration is limited by a minimum of 300 seconds.
- 6. Remain stationary long enough for the coarse alignment to finish. The alignment is complete when the INS status changes to INS\_ALIGNMENT\_COMPLETE, see *Table 5* on *[page 44](#page-43-0)*.

Another indication that the alignment is complete is the availability of INSCOV log on *[page 209](#page-208-0)*.

- 7. Start to move the system. The lever arm is not observable while the system is stationary. Immediately, drive a series of manoeuvres such as figure eights. The turns should alternate between directions, and you should make an equal number of turns in each direction. Some height variation in the route is also useful for providing observability in the Z-axis. When the calibration is complete, either because the specified time has passed or the accuracy requirement has been met, the BESTLEVERARM log outputs the solved lever arm.
- 8. Monitor the calibration, log BESTLEVERARM, see *[page 178](#page-177-0)*, using the ONCHANGED trigger.

The lever arm is saved automatically in non-volatile memory. If the IMU or GNSS antenna are remounted, the calibration routine should be re-run to compute an accurate lever arm.

### <span id="page-48-0"></span>*3.4.7 Vehicle to SPAN frame Angular Offsets Calibration Routine*

Kinematic fast alignment requires that the angular offset between the vehicle and IMU SPAN frame is known approximately. If the angles are simple (that is, a simple rotation about one axis) the values can easily be entered manually through the VEHICLEBODYROTATION command, see *[page 149](#page-148-0)*. If the angular offset is more complex (that is, rotation is about 2 or 3 axis), then the calibration routine provides a more accurate estimation of the values. As with the lever arm calibration, the vehicle to SPAN frame angular offset calibration requires RTK GNSS. The steps for the calibration routine are:

- 1. Apply power to the receiver and IMU, see the IMU choices and their technical specifications starting on *[page 62](#page-61-0)*.
- 2. Configure the RTK corrections and make sure that the BESTGPSPOS log, see *[page 172](#page-171-0)*, reports a good RTK solution.
- 3. Configure the IMU, see *[Section 3.3.2, SPAN IMU Configuration](#page-40-0)* starting on *page 41*.
- 4. Ensure that an accurate lever arm has been entered into the system either manually or through a lever arm calibration, see *[page 48](#page-47-0)*.
- 5. Allow the system to complete a coarse alignment, see *[page 46](#page-45-0).* Remain stationary long enough for the coarse alignment to finish. The alignment is complete when the INS status changes to INS\_ALIGNMENT\_COMPLETE, see *Table 5* on *[page 44](#page-43-0)*. Another indication that the alignment is complete is the availability of INSCOV log on *[page 209](#page-208-0).*
- 6. Enable the vehicle to body calibration using the RVBCALIBRATE ENABLE command, see *[page](#page-127-0)  [128](#page-127-0)*.
- 7. Start to move the system. As with the lever arm calibration, movement of the system is required for the observation of the angular offsets.
- 8. Drive a series of manoeuvres such as figure eights if the driving surface is not level, or a straight course if on level ground (remember that most roads have a crown, resulting in a constant roll of a few degrees). Avoid driving on a surface with a constant, non-zero, slope to prevent biases in the computed angles. Vehicle speed must be greater than 5 m/s (18 km/hr) for the calibration to complete.

9. When the uncertainties of the offsets are low enough to be used for a fast alignment, the calibration stops and the VEHICLEBODYROTATION log, see *[page 269](#page-268-0)*, is overwritten with the solved values. To monitor the progress of the calibration, log VEHICLEBODYROTATION using the ONCHANGED trigger.

The rotation parameters are saved in NVM for use on start-up in case a kinematic alignment is required. Each time the IMU is re-mounted this calibration should be performed again. See also *Sections [3.4.3.1](#page-45-0)* and *[3.4.3.2](#page-45-1)* starting on *page [46](#page-45-0)* for details on coarse and kinematic alignment.

#### *WARNING:* **After the RVBCALIBRATE ENABLE command is entered, there are no vehicle-body rotation parameters present and a kinematic alignment is NOT possible. Therefore this command should only be entered after the system has performed either a static or kinematic alignment and has a valid INS solution.**

 $\boxtimes$  The solved rotation values are used only for a rough estimate of the angular offsets between the IMU and vehicle frames. The offsets are used when aligning the system while in motion (see *[Section 3.4.1, Configuration for Alignment](#page-44-0)* starting on *page 45*). The angular offset values are not applied to the attitude output, unless the APPLYVEHICLEBODYROTATION command is enabled, see *[page 91](#page-90-0)*.

## **3.5 SPAN Wheel Sensor Configuration**

The SPAN-SE receiver supports various wheel sensor inputs.

A wheel sensor can be used to measure the distance travelled by counting the number of revolutions of a ground vehicle wheel. Typical wheel sensor hardware outputs a variable frequency pulse that varies linearly with speed. If the pulses are accumulated and the size of the wheel known, a displacement of the wheel over time can be calculated. SPAN-SE takes in a wheel sensor input and applies a displacement update to the GNSS/INS Kalman filter in order to constrain the position error growth during GNSS outages. SPAN also automatically calculates the exact size of the wheel to mitigate small changes in the size of the wheel due to hardware changes or environmental conditions. Information on how the wheel sensor updates are being used is available in the INSUPDATE log, see *[page 219](#page-218-0)*.

Wheel sensor information can be input into the system using one of three separate methods:

- 1. Directly connecting the wheel sensor to one of the event input lines available on the SPAN-SE
- 2. Using the wheel sensor interface on the iIMU-FSAS IMU
- 3. Entering the WHEELVELOCITY commands, see *[page 157](#page-156-0)*, through the user interface

Specific details on the three methods of wheel sensor input are described below.

### *3.5.1 Wheel Sensor Updates Using the Event Input Lines*

The event input lines in SPAN-SE can be configured to accept a wheel sensor signal directly. Any of

the four available event input lines can be used, but only one can be used at a time – the system does not support multiple wheel sensors. This method currently only supports A mode (directionless) and not A/B (directional) mode of operation for the wheel sensor. The receiver automatically accumulates the wheel sensor pulses, calculates a distance travelled and applies the constraint information in the SPAN GNSS/INS filter.

To connect your wheel sensor to the SPAN-SE event input line, connect Signal A from the wheel sensor to one of the event input lines available on the I/O 2 yellow cable (see *I/O 2 Yellow Cable* on *[page 68](#page-67-0)*).

The event input line must be configured for wheel sensor input and the size of the wheel, and the number of ticks per revolution must be set using the SETWHEELPARAMETERS command. For example if you have your wheel sensor connected to event input 2 with a 2 m circumference wheel and 2000 pulses per revolution, the configuration command would be:

SETWHEELPARAMETERS MARK2 POSITIVE 2000 2.0 0.001

#### *3.5.2 Wheel Sensor Updates using the iIMU-FSAS IMU*

The FSAS IMU also has a wheel sensor input that can be directly attached to the output of the wheel sensor.

You can use iMAR's iMWS or another wheel sensor that meets the iIMU-FSAS requirements (see <http://www.imar-navigation.de/englishside/imar.htm> for details). An optical-encoder style wheel sensor such as the Corrsys Datron wheel pulse transducer can also be used.

Information about cabling requirements for wheel sensor input to the FSAS wheel sensor interface is available in *[iIMU-FSAS Odometer Cabling](#page-79-0)* on *page 80.*

The size of the wheel and the number of ticks per revolution must also be set using the SETWHEELPARAMETERS command. For example a 2 m circumference wheel with 2000 pulses per revolution would be configured using the following command:

SETWHEELPARAMETERS 2000 2.0 0.001

### *3.5.3 Wheel Sensor Updates using the WHEELVELOCITY Command*

If you have wheel sensor hardware that accumulates the pulses from a wheel sensor, you can send the accumulated tick-count to the SPAN-SE at 1 Hz using the WHEELVELOCITY command (see *[page](#page-156-0)  [157](#page-156-0))*. The command can be sent in ASCII or binary format. The tick count in the WHEELVELOCITY command should reference the number of ticks accumulated at the time of the GNSS second boundary. For reference, the GNSS second boundary is available from the event output lines on SPAN-SE. See also the EVENTOUTCONTROL command on *[page 103](#page-102-0)*.

### *3.5.4 Logging Wheel Sensor Data from SPAN-SE*

The accumulated wheel sensor counts are available by logging the TIMEDWHEELDATA log with

the ONNEW trigger:

LOG TIMEDWHEELDATAB ONNEW

If you wish to use the wheel sensor data in post-processing then ensure that the TIMEDWHEELDATAB log is included in your logging profile.

The computed wheel size is available through the WHEELSIZE log with the ONNEW trigger:

LOG WHEELSIZEB ONNEW

## <span id="page-51-0"></span>**3.6 Data Collection for Post Processing**

Some operations such as aerial measurement systems do not require real-time information from SPAN. These operations are able to generate the position, velocity or attitude solution post-mission in order to generate a more robust and accurate solution than is possible in real-time.

In order to generate a solution in post-processing, data must be simultaneously collected at a base station and each rover. The following logs must be collected in order to successfully post process data:

From a base if not using GLONASS:

- RANGECMPB ONTIME 1
- RAWEPHEMB ONNEW

From a base if using GLONASS:

- RANGECMPB ONTIME 1
- GLORAWEPHEMB ONNEW
- GLOEPHEMERISB ONCHANGED

From a rover if not using GLONASS:

- RANGECMPB ONTIME 1
- RAWEPHEMB ONNEW
- RAWIMUSB ONNEW
- BESTLEVERARMB ONNEW

From a rover if using GLONASS:

- RANGECMPB ONTIME 1
- GLORAWEPHEMB ONNEW
- GLOEPHEMERISB ONCHANGED
- RAWIMUSB ONNEW
- BESTLEVERARMB ONNEW

Post processing is performed through the Waypoint Inertial Explorer software package available from from NovAtel's Waypoint Products Group. Visit our Web site at www.novatel.co[m for details.](http://www.novatel.com)

## **3.7 Status Indicators**

LED indicators on the front of the SPAN-SE, see *[Figure 11](#page-52-1)* below, provide the status of the receiver. *[Table 7](#page-52-0)* details the LED states, which are solid unless otherwise indicated as blinking. They represent these categories: Power, SD Card, OEMV-2 Card (which is not included in every SPAN-SE system), OEMV-3 Card, IMU (which indicates the status of the raw data received from the IMU) and INS (which indicates the status of the GNSS/INS solution computed by the SPAN-SE).

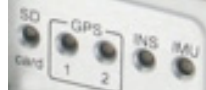

#### **Figure 11: SPAN-SE LED Indicators**

<span id="page-52-1"></span><span id="page-52-0"></span>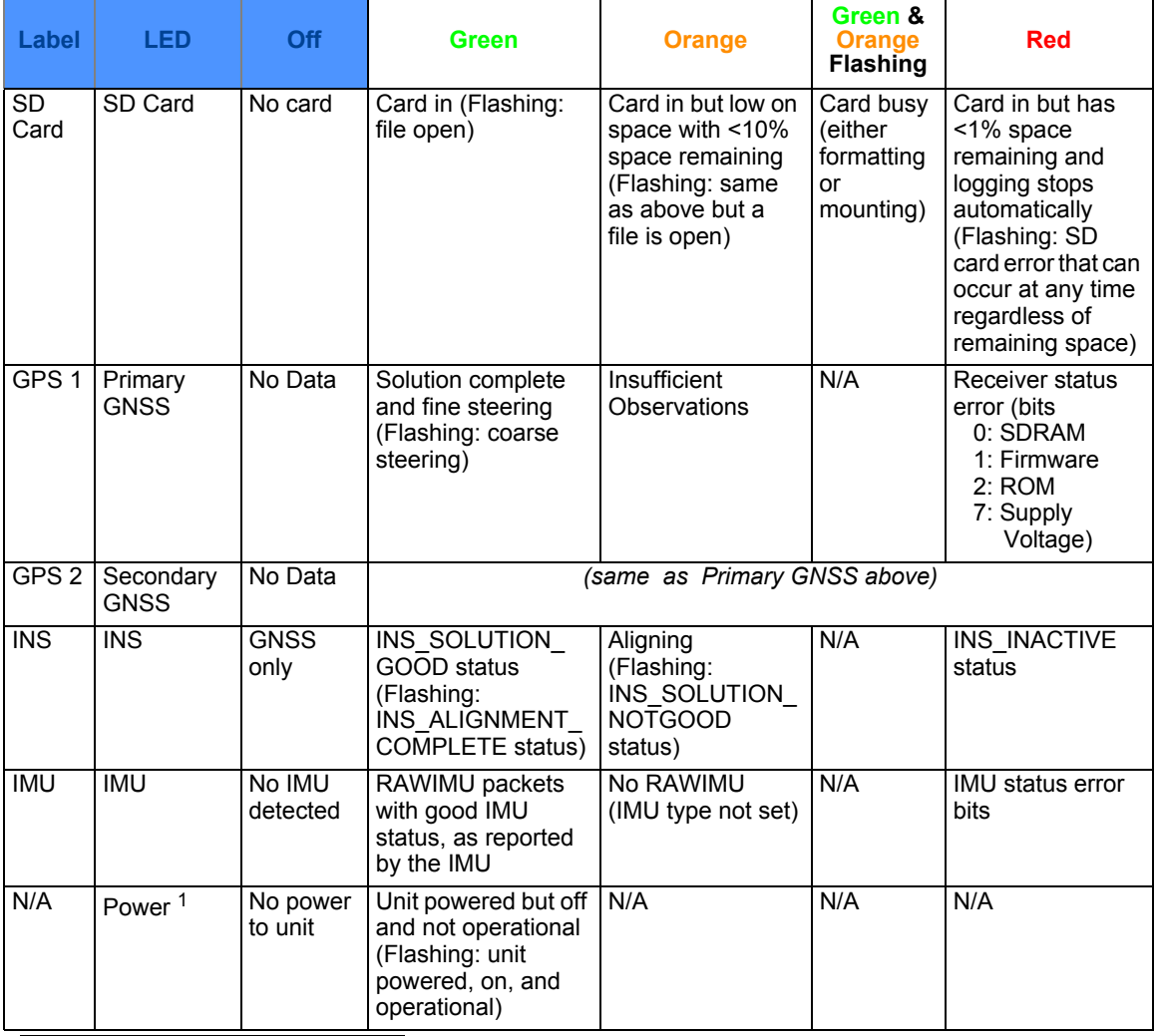

#### **Table 7: Positioning Mode LEDs**

1. The power LED is on the power button, see *[SPAN-SW Power Button](#page-32-0)* on *page 33*.

## <span id="page-53-0"></span>**3.8 The SD Card**

Data commands and logs can be recorded from the SPAN-SE to a removable SD Card. The need for a companion handheld data logger is avoided and continuous user interaction is not required, since the SPAN-SE is capable of logging data according to pre-configured parameters without any user intervention.

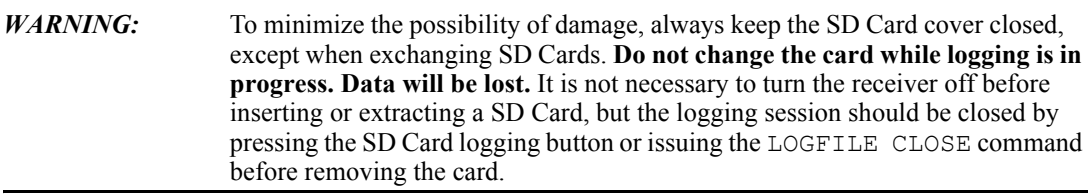

An example of an SD Card is shown in *[Figure 5, SD Memory Card on page 29](#page-28-0)*.

The SD Card access door is shown closed in *[Figure 12](#page-53-1)* below. Move the arrow latch to the left to open the access door. To remove the SD Card, unlock the access door. When the door is open, you can see the card. Push it slightly to partially eject it. Then grasp the card and pull it all the way out.

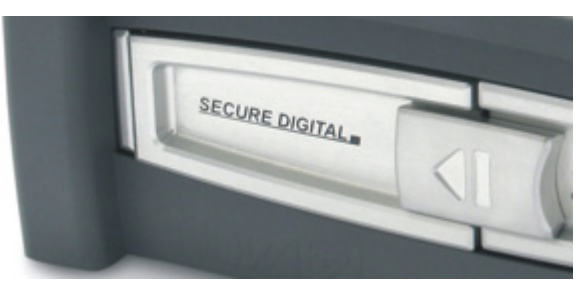

 **Figure 12: SD Card Access Door**

<span id="page-53-1"></span>To insert the card, ensure that it is correctly aligned before gently sliding it into the slot. If you attempt to insert the card incorrectly, it will not go all the way in. In this case, do not force the card! Remove it, orient it properly, and then insert it. After the card is locked in place, close the cover by moving the arrow latch to the right until it clicks in place.

## **3.9 Logging Data to the SD Card**

### *3.9.1 Insert the SD Card*

- 1. Insert the card into the SD Card slot.
- 2. Wait for the SD LED to turn solid green.

 $\boxtimes$  Large memory-sized cards may take a few minutes to mount. During this time the LED flashes green and orange. Also, if you request a DIR command, the receiver generates an <ERROR: DISK BUSY response.

#### *3.9.2 Prepare the Card*

To prepare the SD Card in the SPAN-SE for data logging:

- 1. Connect to the receiver through the serial, USB or Ethernet ports.
- 2. If necessary, format the card using the command FORMAT SD. During the format process, the SD LED flashes alternating green and orange. The LED turns solid green when formatting is complete.

 $\boxtimes$  During the format process, if you request a DIR command, the receiver generates a <ERROR: Disk Busy response.

#### *WARNING:* **Formatting the card deletes any data that is on the SD Card. Ensure that all data is copied to another location before formatting.**

At this stage, if you only need data for post-processing, the logging button (located to the right of the card behind the access door) can be pressed to start logging of a pre-defined list of logs required for post-processing applications to an automatically named file in the root directory of the SD Card, see *[Section 3.9.5, Log a Pre-Defined List of Logs](#page-55-0)* on *page 56*. Otherwise, continue to Step #3.

- 3. Select the location on the disk to store your data. The default location is in the root directory, but you can modify the directory structure using the following commands:
	- a. To view the current working directory, enter the PWD command:

```
[COM1] pwd SD
\setminus[COM1] (Now in the root directory)
```
b. To make a directory, enter the MKDIR command:

MKDIR SD TEST1 *(Create a directory called test1 under the root)*

c. The DIRENT log lets you view the contents of the current directory, which now contains a TEST1 directory.

```
[COM1]LOG DIRENT
< OK
[COM1]<DIRENT COM1 0 99.0 FINESTEERING 1523 
153428.656 00000000 0000 159
< "TEST1" 0 0 20090316 183648
```
The DIR command can also be used at the command prompt to return a Disk Operating System (DOS) directory structure response.

d. To change the directory, enter the CD command:

CD SD TEST1 *(Change current working directory to new TEST1)*

e. To view the current working directory, enter the PWD command:

```
[COM1] PWD SD
```
\TEST1 [COM1]

f. To remove a directory, use the RMDIR command

CD \ *(Change back to the root directory)* RMDIR SD TEST1 *(Remove the TEST1 directory)*

### *3.9.3 Select Logs to Send to the SD Card*

Use the LOG command, see *[page 113](#page-112-0)*, and its *FILE* designator, to specify which logs to send to the SD Card. For example, a standard logging configuration for GNSS-only post-processing applications would be:

> LOG FILE RANGECMPB ONTIME 1 LOG FILE RAWEPHEMB ONNEW LOG FILE RAWIMUSB ONNEW LOG FILE BESTLEVERARMB ONNEW

### *3.9.4 Start and Stop Logging*

To start or stop logging, either use the button next to the SD Card access door, or use the LOGFILE command, see *[page 118](#page-117-0)*.

Once a list of logs has been specified for logging, press the Log button, on the SPAN-SE, once, to start the logging into an auto-named logging file in the current working directory. Press the button a second time to stop the logging and close the file. Press the button a third time to re-start the logging to a new file, and so on.

The LOGFILE command lets you start and stop logging and specify the file name to use. If no file name is entered in the command, a new auto-generated file name is created every time you open a file to write to it.

For example:

```
LOGFILE OPEN SD FIRSTFILE.GPS (Open a file in the current working 
                                       directory called FIRSTFILE.GPS and 
                                       start logging)
```
If the file name entered already exists on the card, the command returns an error.

When logging is enabled the SD LED flashes green. When logging is stopped, the SD LED is solid green. When the card has 10% capacity remaining, the SD LED turns orange. When the card has less than 1% capacity remaining the SD LED turns red.

### <span id="page-55-0"></span>*3.9.5 Log a Pre-Defined List of Logs*

To log a pre-defined list of logs needed for post-processing, follow these steps:

- Insert the SD Card
- Prepare the SD Card by letting it complete its mounting, or format the card if necessary. When the

card is ready for logging, the SD LED turns solid green if the card is empty, or orange if the card has  $\leq 10\%$  of free space remaining.

• Press the SD Logging button, located behind the SD Card access door, to open a new file and start logging.

The SD LED starts blinking, green if the card is empty; orange if the card has  $\leq 10\%$  of free space remaining, when the file is opened.

The list of pre-defined logs include the following:

- RAWIMUSB ONNEW
- BESTGPSPOSB ONTIME 1
- RANGECMPB ONTIME 1
- RAWEPHEMB ONNEW
- GLORAWEPHEMB ONNEW
- Press the SD Logging button to stop logging, or use the LOGFILE CLOSE command, see *[page](#page-117-0)  [118](#page-117-0)*, to close the file. Note that this is **not** an UNLOGALL command and if you open a file again, the profile will continue to log.

Also, you must set the SETIMUTYPE command, see *[page 138](#page-137-0)*, before the receiver logs RAWIMUSB data.

### *3.9.6 Auto-Logging on Start-Up*

After configuring log output using the LOG commands, configure the receiver to log the log profile on start-up every time by issuing these two commands:

> SETAUTOLOGGING ON SAVECONFIG

Every time the receiver powers-up, the SD Card logging configuration you specified starts. See also the SAVECONFIG command on *[page 129](#page-128-0)* and the SETAUTOLOGGING command on *[page 132.](#page-131-0)*

#### *3.9.7 Reading data from the card*

You can read data from the SD Card in multiple ways after you stop logging:

- 1. Remove the card from the receiver and read the data using a PC SD Card reader.
- 2. Use the File Transfer Protocol (FTP) functionality built into the SPAN-SE:
	- The FTP functionality is available over the Ethernet port on the receiver.
	- The Internet Protocol (IP) address, default mask and gateway settings for the receiver can be set using the IFCONFIG command.
	- Only use FTP on a secure connection as this port has no security settings at this time.

 $\boxtimes$  FTP functionality is only available if the receiver is not writing files to the SD Card.

3. Use the NovAtel Explorer inside **CDU** to download the files from the SD Card over any of the SPAN-SE ports connected to a PC. While all ports are supported, for the fastest transfer, use the USB connection.

### **SD CARD IMPORTANT INFORMATION**

**Do not remove the SD Card while data logging to the card is in progress!** This may result in damage to the card and loss of data. Stop the logging using the LOG button, or the LOGFILE command, before removing the SD Card.

**Do not unplug power to the receiver while data logging to the card is in progress!** Stop the logging before removing power, or use the power button to power down.

## **3.10 Synchronizing External Equipment**

The SPAN-SE allows you to synchronize with external equipment in two ways:

- 1. The receiver has three configurable output strobes. Each strobe is synchronous with GPS time and can be configured for pulse length and polarity.
- 2. The receiver accepts up to four input pulses (events). Each event signal can be configured for positive or negative polarity. Time, or a solution (position, velocity, attitude), can be generated and output synchronously with each input pulse.

### *3.10.1 Configuring a Synchronous Output Pulse*

The EVENTOUTCONTROL command, see *[page 103](#page-102-0)*, is used to configure an output strobe. There are three output strobe lines in the receiver called MARK1, MARK2 and MARK3 and each of them can be configured independently. The event strobes toggle between 3.3 V and 0 V. Each strobe can supply 24 mA.

The pulse consists of two states: an active state and a not-active state. The start of the active state is synchronized with the top of the GPS time second and the polarity of the signal indicates whether the active period is 3.3 V or 0 V. The not-active period immediately follows the active period and has the alternate voltage.

Each output strobe can be configured in the following ways:

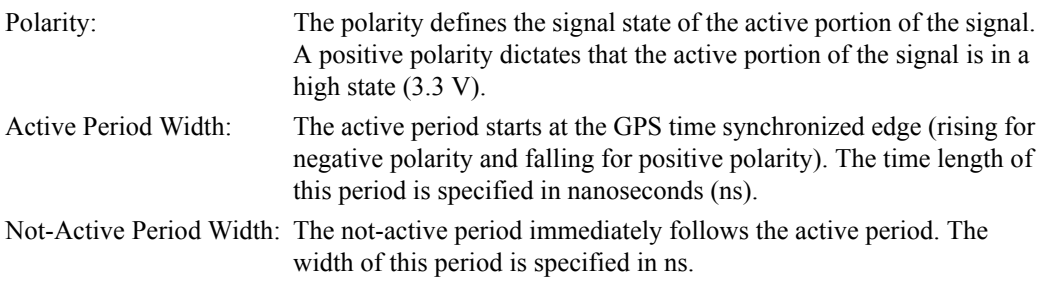

#### **Rules Governing Period Widths:**

- The minimum period is 1000 ns. The maximum period is 999 999 000 ns.
- Periods must be entered as a multiple of 25 ns, that is 1000, 1025, 1050, 1075 and so on.
- The sum of the active and not-active periods must be a factor of 1 s. That is:
	- \* K (active + not-active) = 1 000 000 000, where K = 1, 2, 3, ..., 500 000

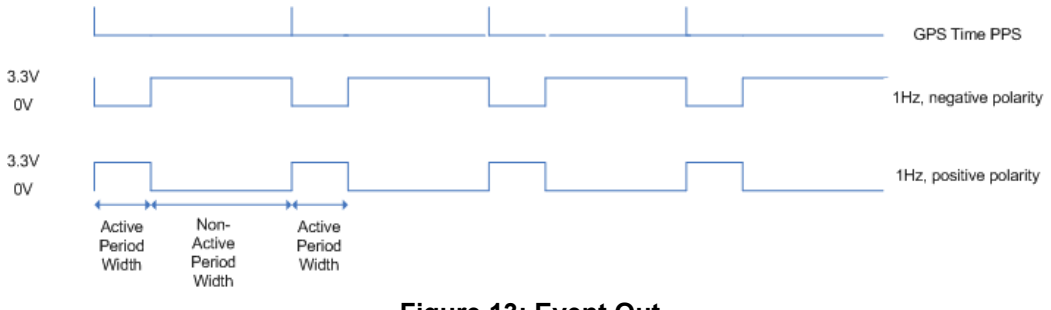

 **Figure 13: Event Out**

### *3.10.2 Configuring an Input Strobe*

SPAN-SE has four available input strobes. The input strobes apply an accurate GPS time to the rising, or falling, edge of an input pulse called an event. For each event, an accurate position, velocity or attitude solution is also available. Each input strobe is usually associated with a separate device, therefore different solution output lever arm offsets can be applied to each strobe.

Each input strobe can be configured using the EVENTINCONTROL command, see *[page 102](#page-101-0)*, for the following parameters:

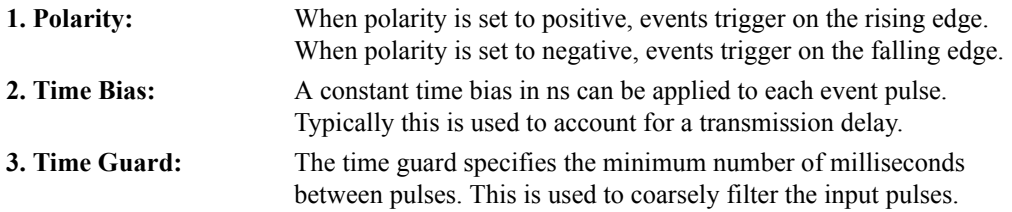

The time of the input pulses is available from the MARK*x*TIME logs, see *[page 237](#page-236-0)*. The solution synchronous with the event pulses is available from the MARK*x*PVA logs, see *[page 236](#page-235-0)*. The logs required for input strobes are:

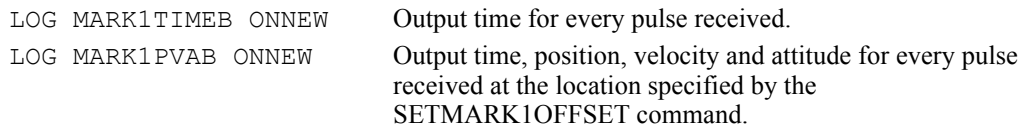

The input signal levels are 3.75 V to -0.3 V. Signal voltages outside these bounds damage the receiver. The minimum detectable pulse duration must be greater than or equal to 1 microsecond.

#### **3.10.2.1 Using the Input Strobe to Accumulate Counts**

You can also use an input strobe line to count the number of pulses over one second and report the total at the top of each second by setting the input event line to COUNT mode.

EVENTINCONTROL MARK1 COUNT

When in count mode, the polarity, time bias and time guard entries in the EVENTINCONTROL log are ignored. The maximum signal frequency for the count mode is 50 kHz.

When an input strobe is configured for COUNT mode, the totals are available by logging the MARK*x*COUNT logs, see *[page 235](#page-234-0)*. For example, the following gives the total pulses on event strobe 1 every second:

LOG MARK1COUNTA ONNEW

## <span id="page-59-0"></span>**3.11 SPAN-SE Ethernet Connection**

The SPAN receiver has one 10/100 RJ-45 Ethernet port. The device has a Media Access Control (MAC) address, hard coded into flash, and user-configurable IP information. There is one port available for Ethernet, Port 3000 can be used for both Transmission Control Protocol (TCP) and User Datagram Protocol (UDP) traffic, but not simultaneously.

SPAN-SE uses a static IP address. Dynamic Host Configuration Protocol (DHCP) is a protocol for automating the configuration of computers that use TCP/IP. There is no DHCP support at this time.

An FTP port is available for transfer of data files from the data logging SD Card.

The receiver is shipped with a default configuration as follows:

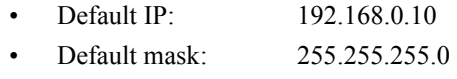

• Default Gateway: 192.168.0.1

A unique MAC address is programmed into the receiver before it is shipped. The MAC address is available to the user through the MAC log.

### *3.11.1 Configuring for TCP or UDP Operation*

The SPAN-SE Ethernet connection can be configured for either TCP or UDP. The default configuration of the Ethernet port is for TCP operation.

The SETETHPROTOCOL command can be used to change the mode, but note that the command must be followed by a receiver reset through the RESET command or cycling the power. See *[page](#page-132-0)  [133](#page-132-0)* and *[page 123](#page-122-0)* respectively.

 $\boxtimes$  The Ethernet protocol setting is permanent. The receiver will stay configured as either TCP or UDP until the SETETHPROTOCOL and RESET commands are entered to change the setting again.

### *3.11.2 Configuring the Ethernet Connection Settings*

Use the IFCONFIG command, see *[page 108](#page-107-0)*, to set the static IP Address, the subnet mask and the gateway. An example of the IFCONFIG command is:

IFCONFIG 10.1.100.25 255.255.255.0 10.1.100.1

### *3.11.3 Configuring Log Requests Destined for the Ethernet Port.*

The COM port identifier for the Ethernet port is ETH1 in ASCII or 20 in binary. A sample log request for the Ethernet port is:

LOG ETH1 RANGECMPB ONTIME 1

### *3.11.4 Connecting to the Ethernet Port*

If the port is configured in TCP mode, only one connection to the receiver is allowed at a time. Data automatically streams to the IP address that connects to the port.

Because UDP is a connectionless protocol, multiple end-points could communicate with the port at one time from multiple IP addresses. Data streams to the last IP Address to communicate with the receiver.

For details on the FTP functionality of the Ethernet port, see the FTP DOS command on *[page 90](#page-89-0)*.

To connect the SPAN-SE directly to your PC Ethernet port (not through a network), follow these steps:

- 1. Connect you PC Ethernet port to the SPAN-SE Ethernet port using an Ethernet cross-over cable.
- 2. Set the static IP address on your PC to the following settings in the Local Area Connection Properties dialog box:

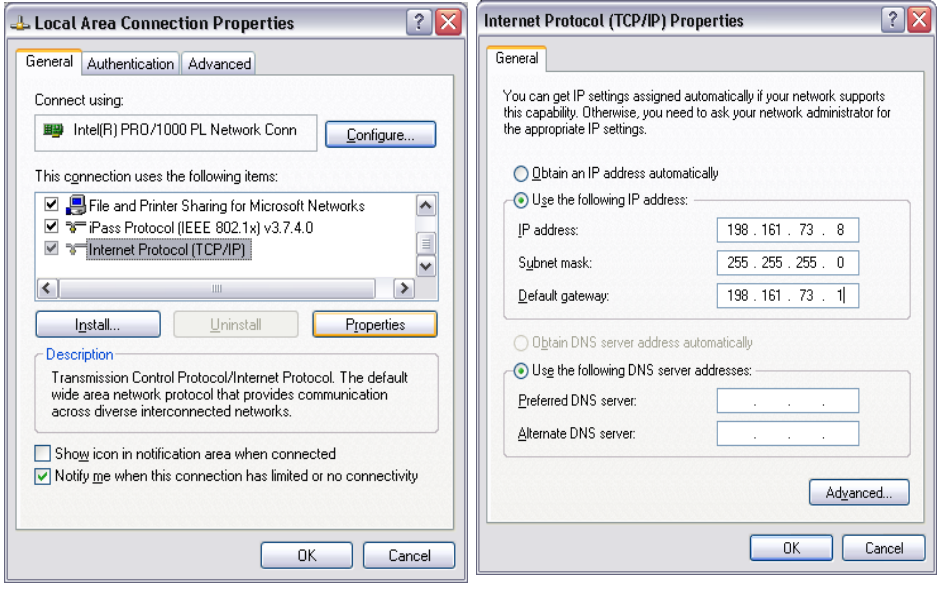

# **Appendix A Technical Specifications**

<span id="page-61-0"></span>This appendix details the technical specifications of the IMUs and the SPAN-SE receiver. Refer to your SPAN system enclosure (for example, ProPak-V3) manual (*OEMV Family Installation and Operation User Manual)* for more information on its technical specifications, performance and cables.

## **A.1 SPAN-SE**

SPAN-SE is a SPAN-capable receiver. The SPAN-SE receiver's technical specifications follow. For the other OEMV-based and SPAN-capable receivers' details, refer to the *OEMV Family Installation and Operation User Manual*.

### *A.1.1 SPAN-SE Receiver*

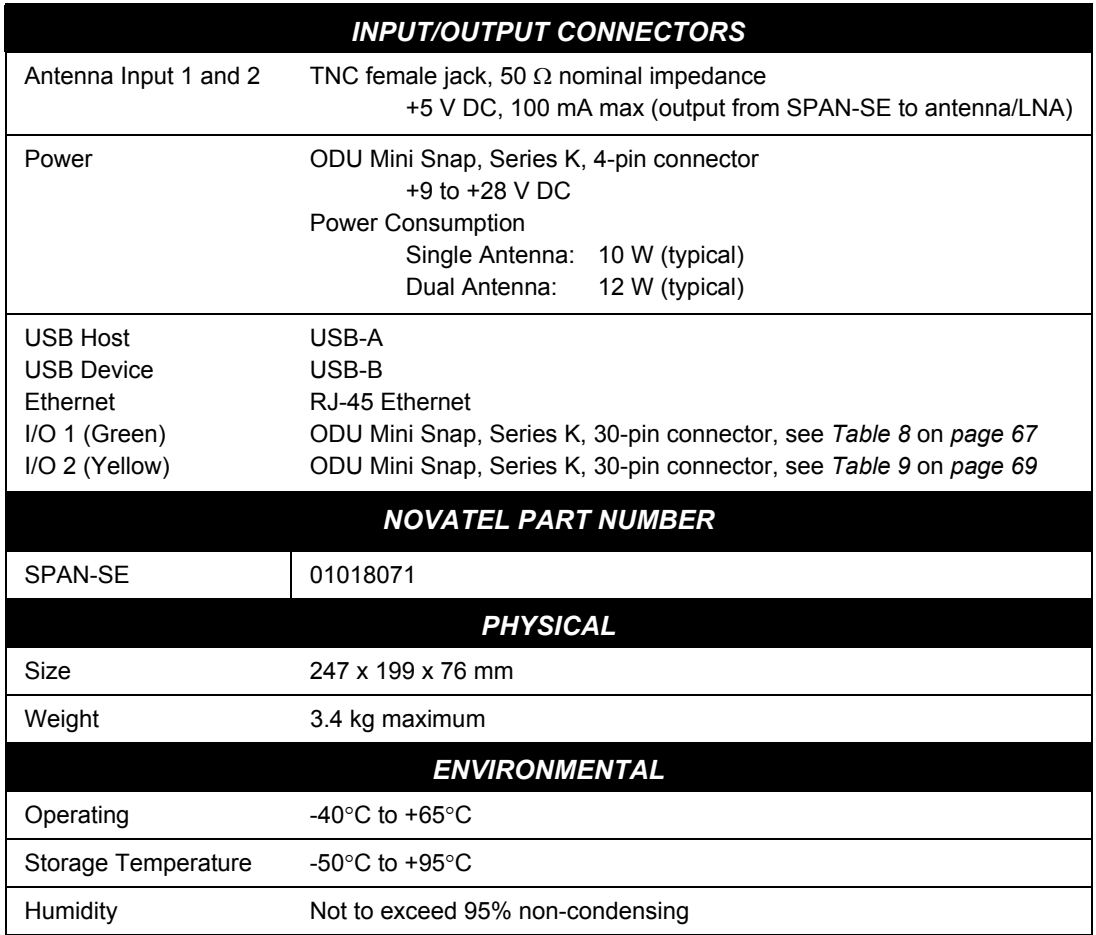

### *ENVIRONMENTAL*

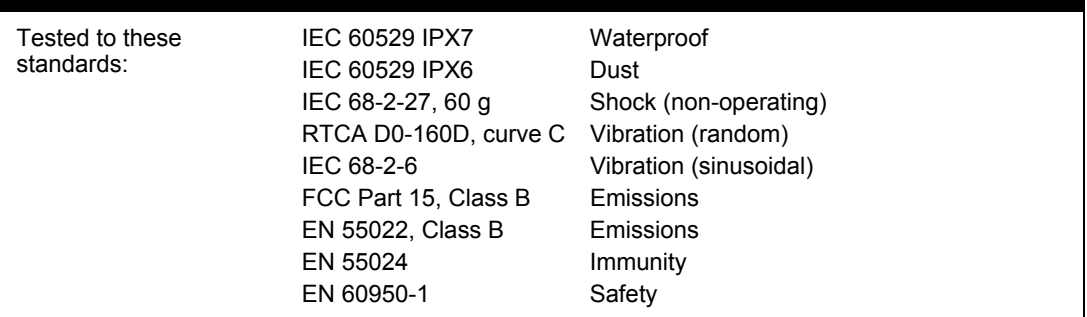

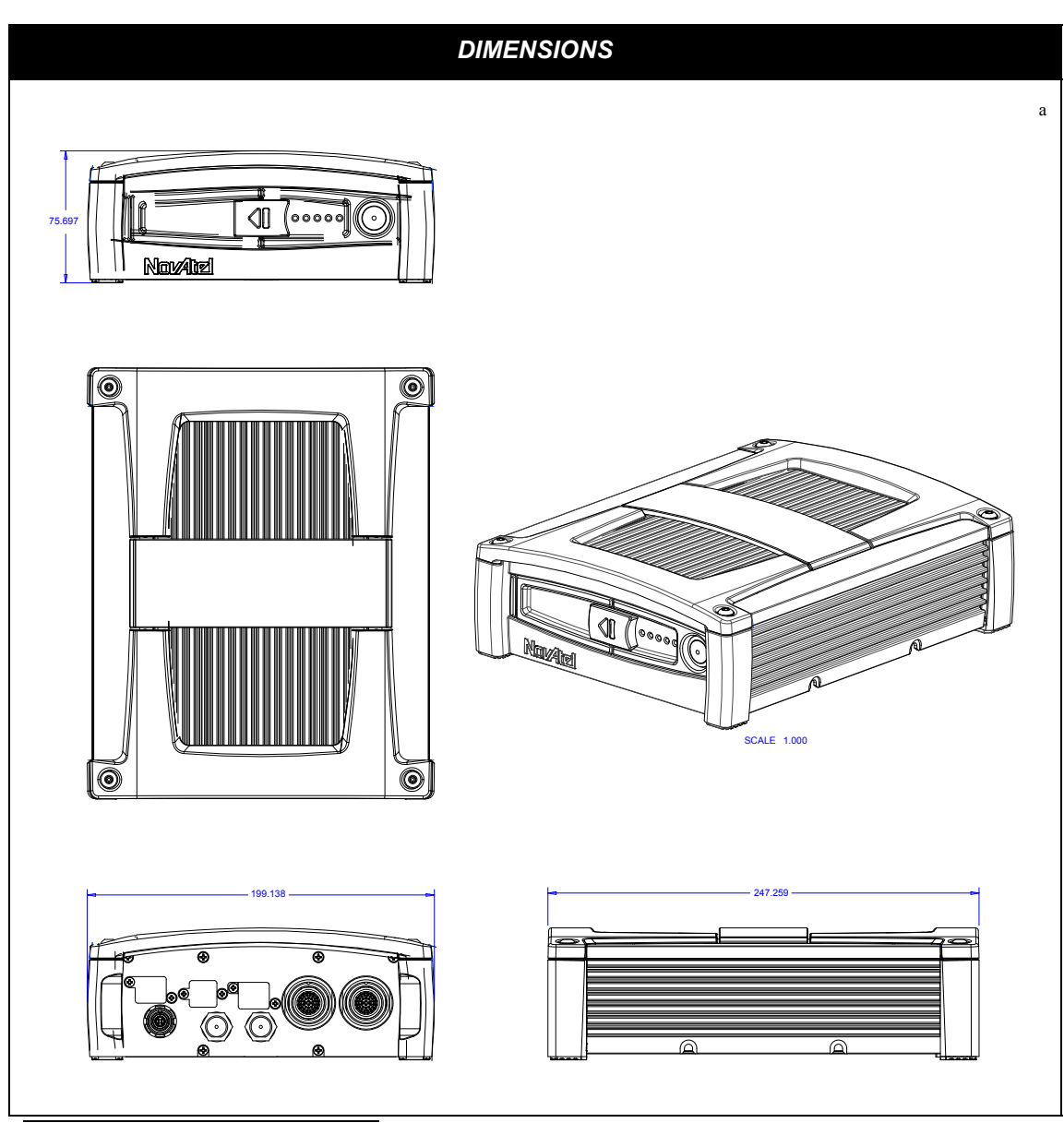

a. All dimensions are in millimeters, please use the *Unit Conversion* section of the *GNSS Reference Book*[,](http://www.novatel.com)  [available from our Web site at](http://www.novatel.com) www.novatel.com for conversion to imperial measurements.

#### **A.1.1.1 Power Adapter Cable (NovAtel part number 01018135)**

The power adapter cable supplied with the SPAN-SE, see *[Figure 14](#page-64-0)*, provides a means for supplying +9 to +28 V DC while operating in the field.

Input is provided through the bare wire power outlets. The exposed wires (red and orange for positive, brown and black for negative) can then be tied to a supply capable of at least 10 W for a single antenna or 12 W for dual antennas.

This cable is RoHS compliant.

For alternate power sources, see *[Section 2.2.4](#page-31-0)* on *page 32*.

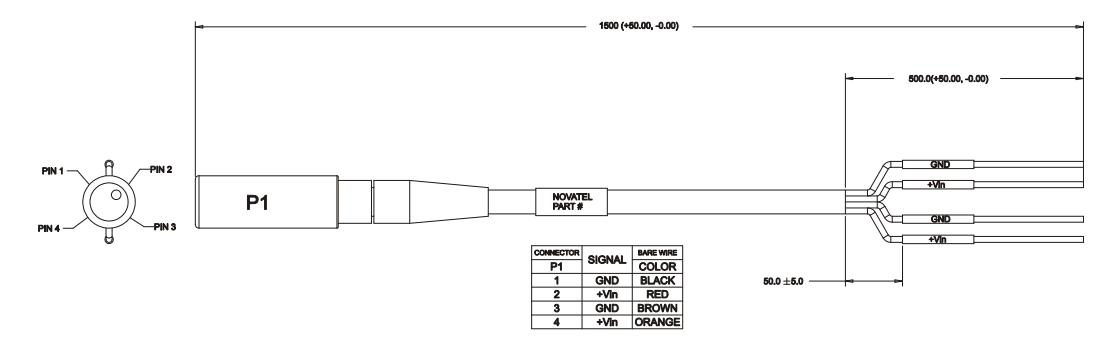

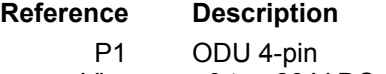

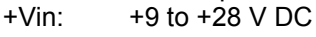

<span id="page-64-0"></span>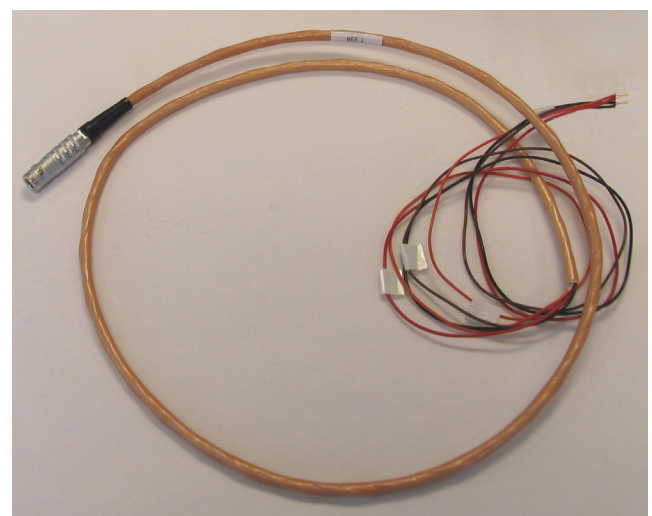

 **Figure 14: SPAN-SE Power Cable**

#### **A.1.1.2 I/O 1 Green Cable (NovAtel part number 01018134)**

This cable, supplied with the SPAN-SE, see *[Figure 15](#page-65-0)*, provides a means of connecting with communications and I/O devices. The cable is equipped with a 30-pin connector at the receiver end plus four DB-9 connectors at the other end, one for each serial port. The serial ports available on this cable are COM3, COM4 (both used for command input and data output), a direct connection to the internal OEMV-3 COM1 (used for RTK correction input) and a direct connection to the internal OEMV-2 COM1. There is also an end with six bare cables for CAN configurations. See *[Table 8, I/O](#page-66-0)  [1 Green Cable Connector Pin-Outs](#page-66-0)* on *page 67*.

This cable is RoHS compliant.

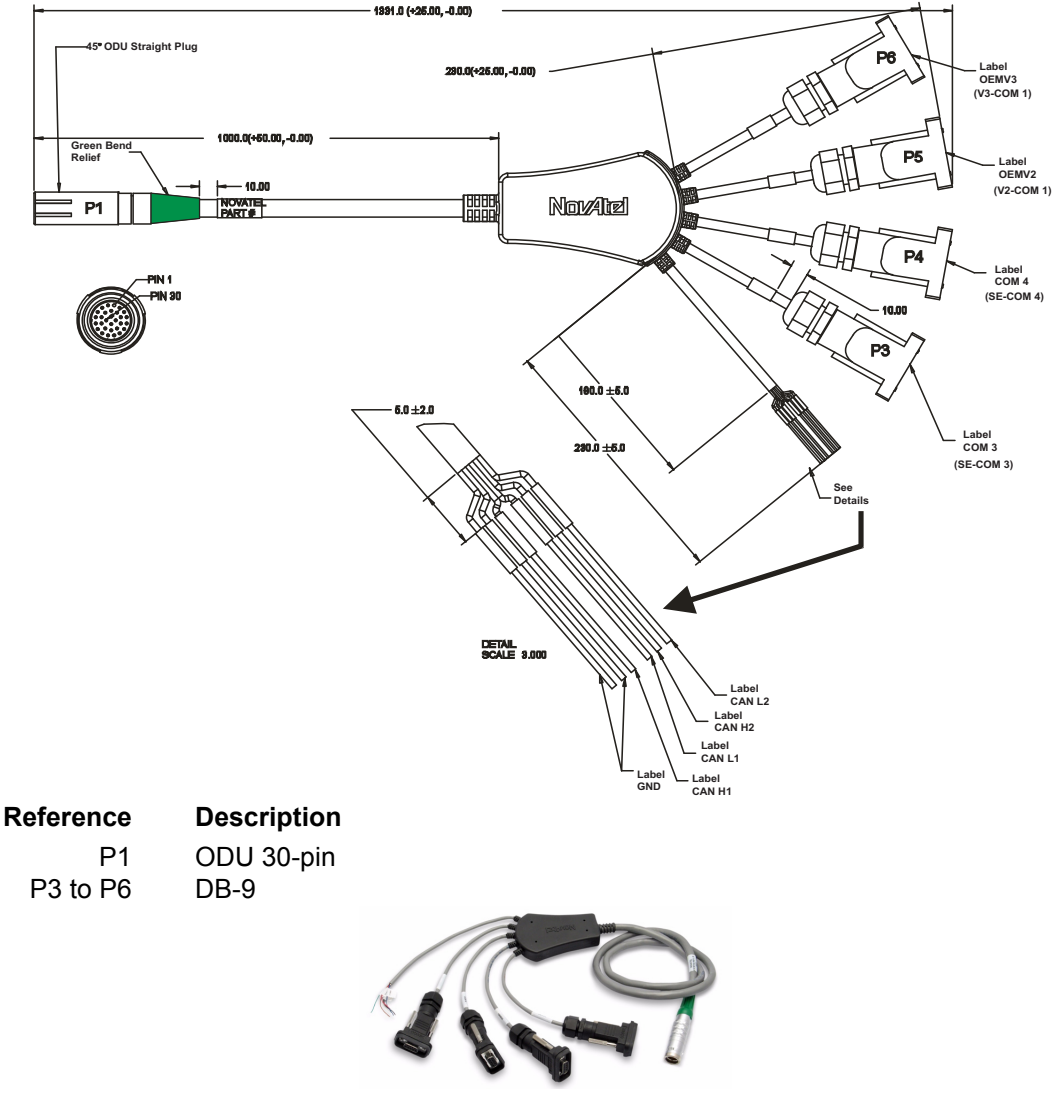

<span id="page-65-0"></span> **Figure 15: SPAN-SE I/O 1 Green Cable**

<span id="page-66-0"></span>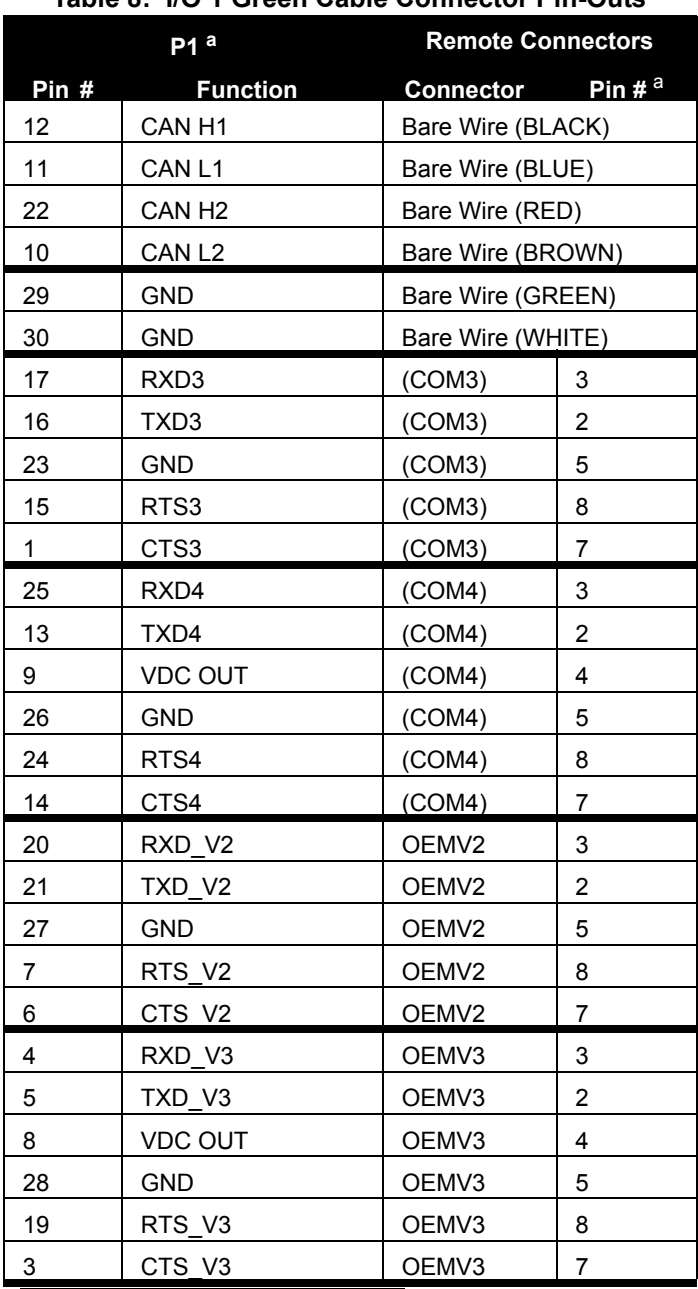

#### **Table 8: I/O 1 Green Cable Connector Pin-Outs**

a. Refer to connector numbers, P1 through P6 in *[Figure 15](#page-65-0)* on *page 66*

#### <span id="page-67-0"></span>**A.1.1.3 I/O 2 Yellow Cable (NovAtel part number 01018133)**

This cable, supplied with the SPAN-SE, see *[Figure 16](#page-67-1)*, provides a means of connecting with communications and I/O devices. The cable is equipped with a 30-pin connector at the receiver end plus three DB-9 connectors at the other end, each connected to a serial port. On this cable, serial ports COM1, COM2 and the IMU port are available. There are also two ends with bare cables as shown in the figure below. See *[Table 9, I/O 2 Yellow Cable Connector Pin-Outs](#page-68-0)* on *page 69*.

This cable is RoHS compliant.

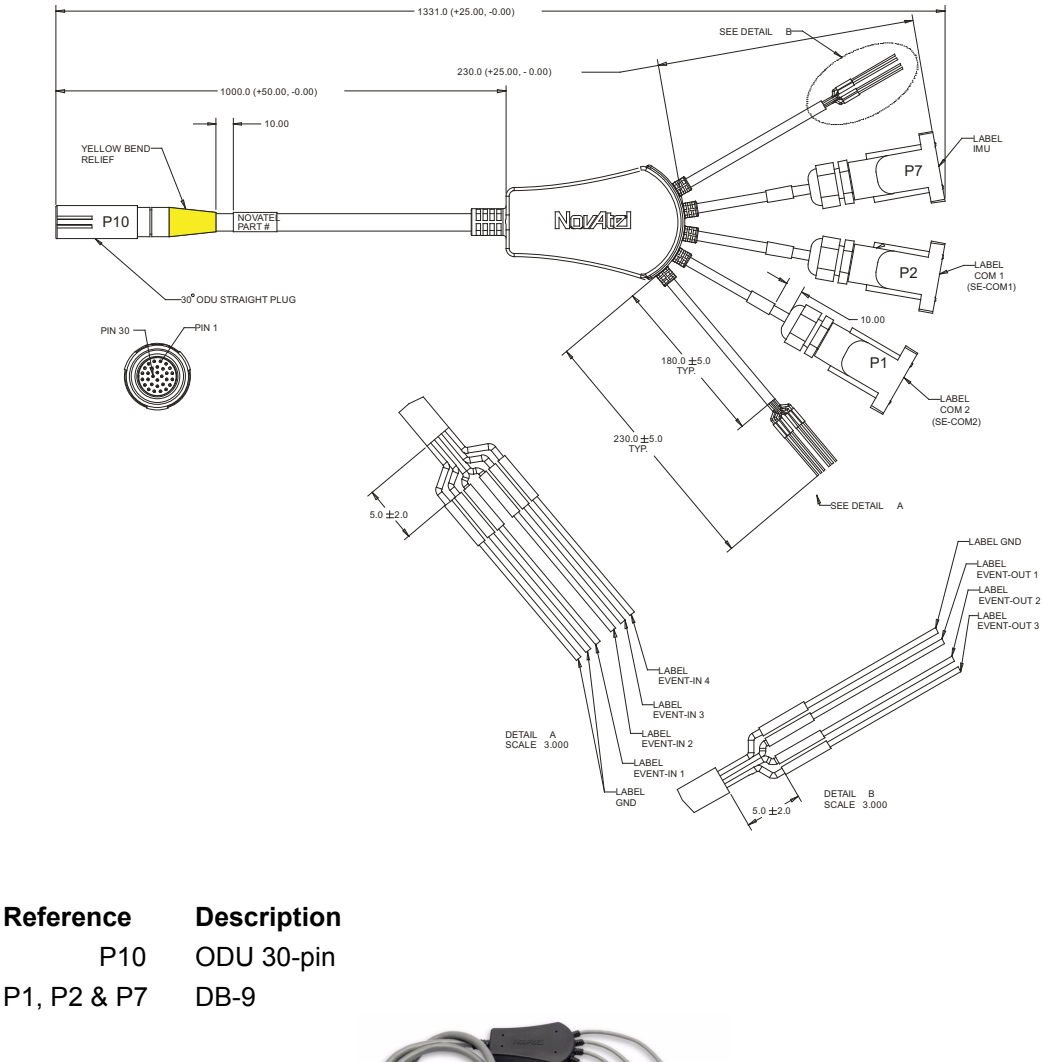

<span id="page-67-1"></span>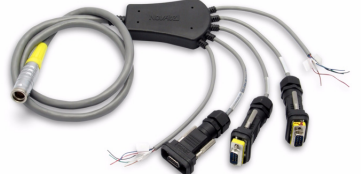

 **Figure 16: SPAN-SE I/O 2 Yellow Cable**

<span id="page-68-0"></span>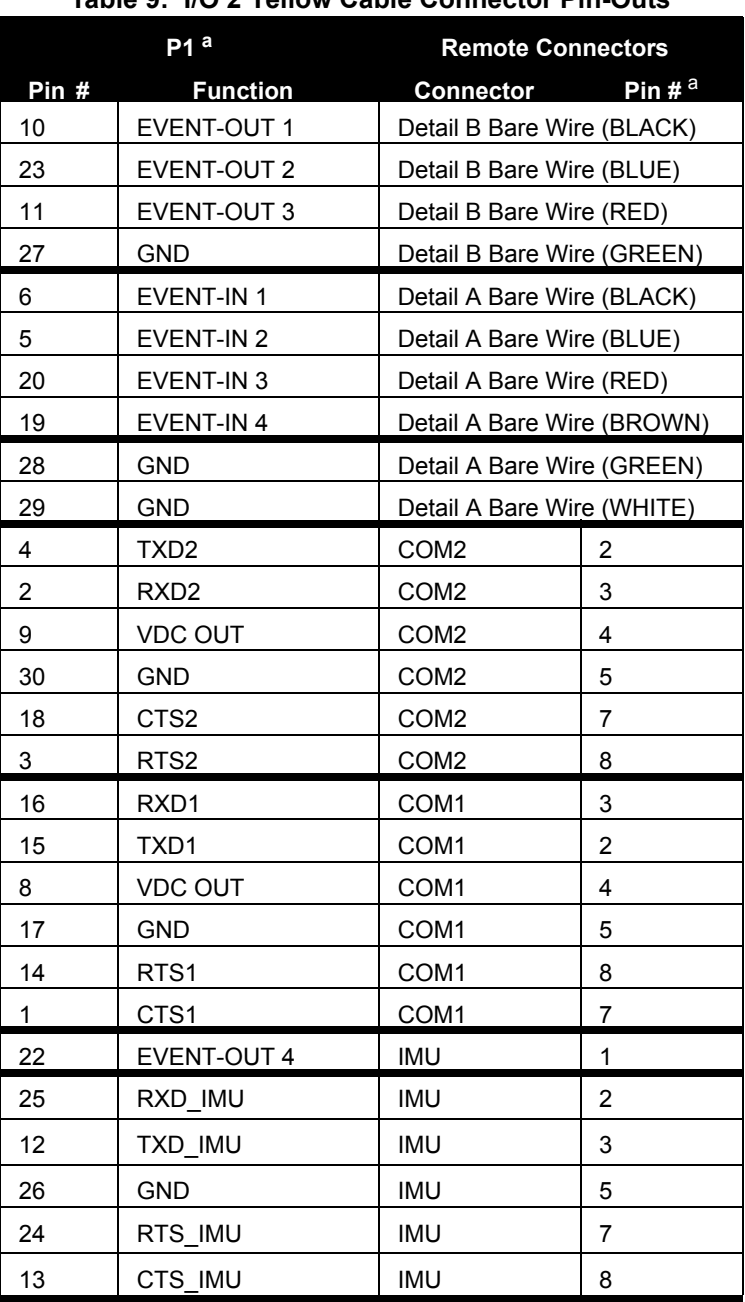

#### **Table 9: I/O 2 Yellow Cable Connector Pin-Outs**

a. Refer to connectors P1, P2, P7 and P10, and to the bare wires in Detail A and Detail B, in *[Figure 16](#page-67-1)* on *page 68*

## **A.2 Inertial Measurement Units (IMUs)**

### *A.2.1 LN-200 IMU*

 **Table 10: LN-200 IMU Specifications**

| <b>PHYSICAL</b>            |                                                     |
|----------------------------|-----------------------------------------------------|
| <b>IMU Enclosure Size</b>  | 135 mm x 153 mm x 130 mm (5.315" x 6.024" x 5.118") |
| IMU Size                   | 89 mm D x 85 mm H (3.504" D x 3.346" H)             |
| <b>IMU Weight</b>          | $\sim$ 3 kg (6.6 lb.)                               |
| <b>MECHANICAL DRAWINGS</b> |                                                     |

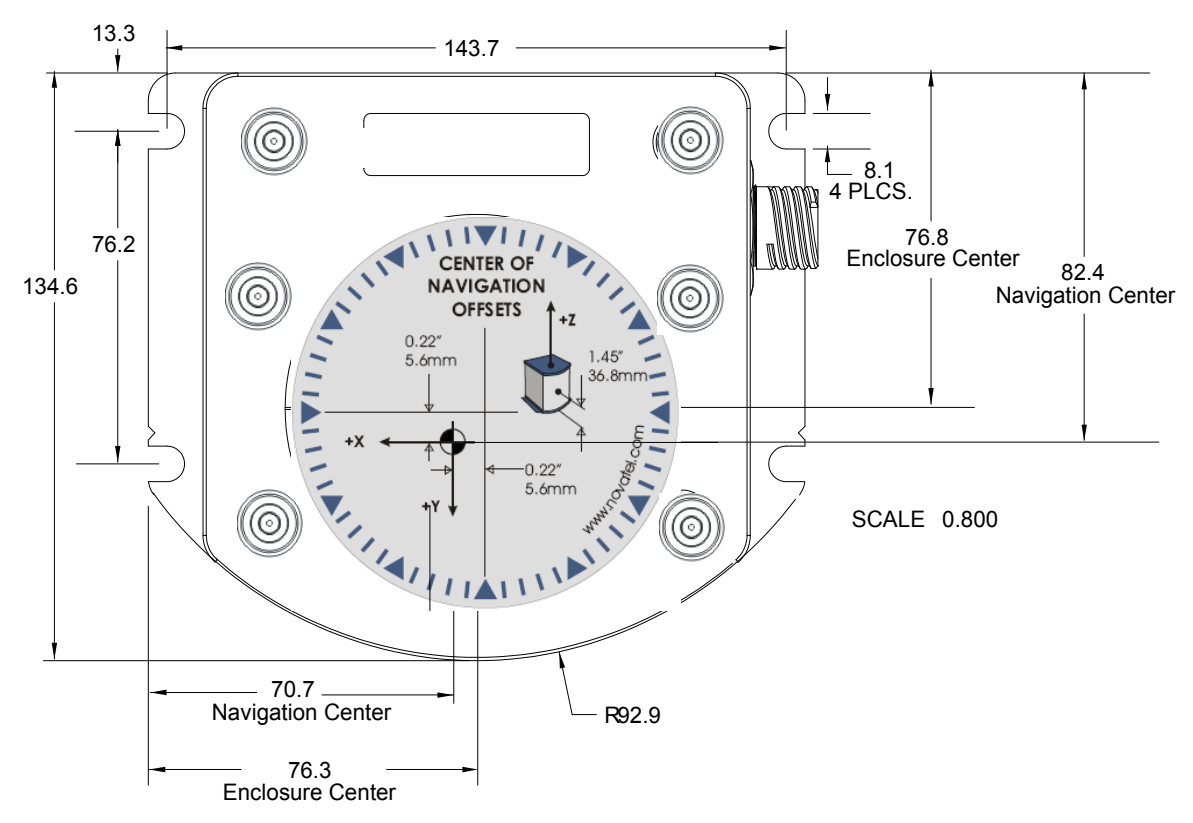

 **Figure 17: LN-200 IMU Enclosure Top/Bottom Dimensions and Centre of Navigation**

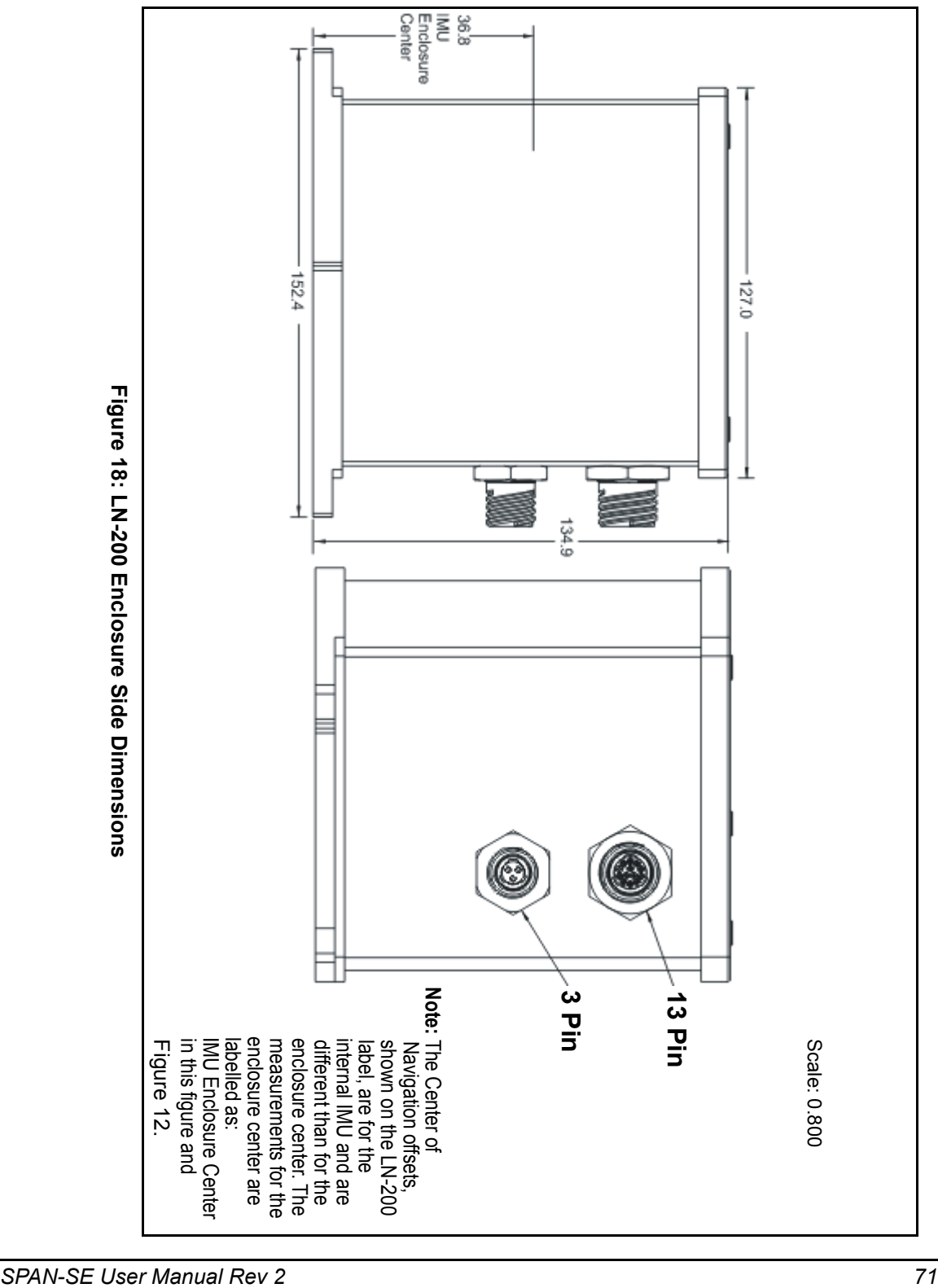

#### **A.2.1.1 LN-200 IMU Interface Cable**

NovAtel's part number for the LN-200 IMU interface cable is 01017375 (*Figures [19](#page-71-0)* and *[20](#page-71-1) below*).

The IMU interface cable supplied enables input and output between the IMU and the receiver.

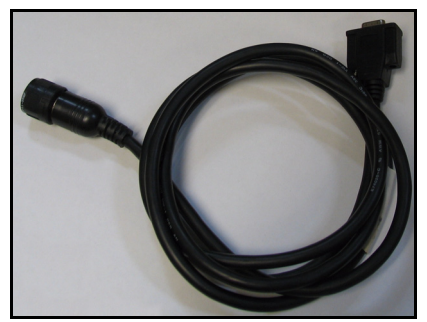

 **Figure 19: LN-200 Interface Cable**

<span id="page-71-0"></span>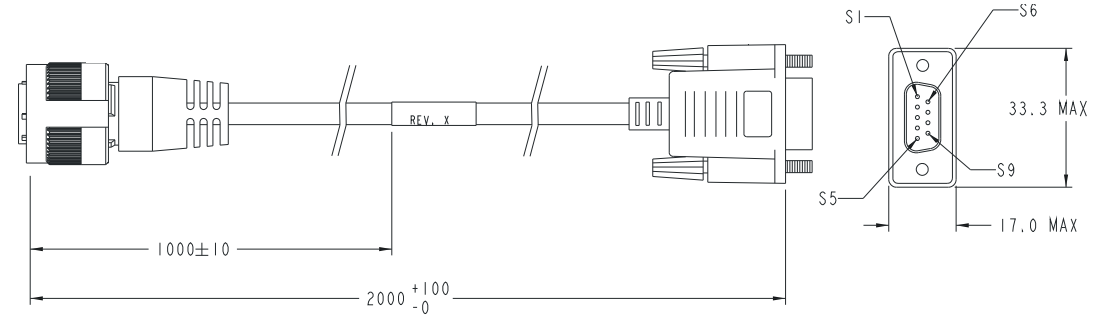

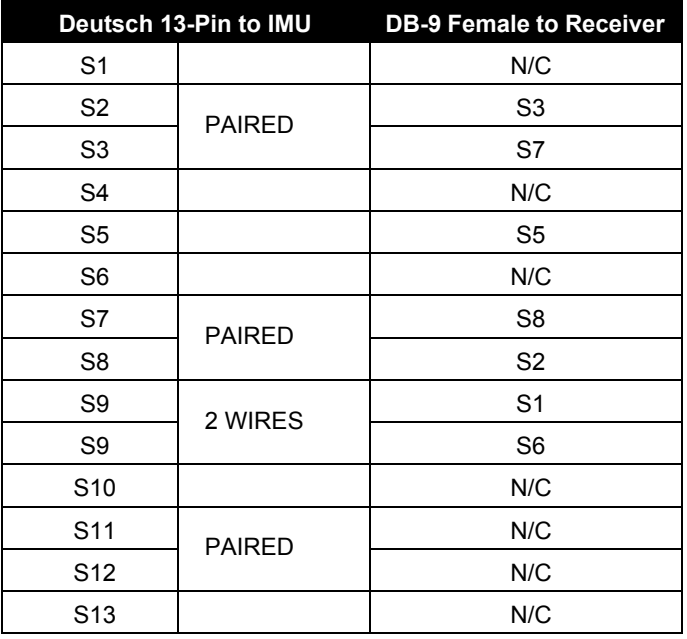

<span id="page-71-1"></span> **Figure 20: IMU Interface Cable Pin-Out (ProPak-V3)**
#### **A.2.1.2 LN-200 IMU Power Adapter Cable**

The power adapter cable, NovAtel part number 01017821, supplied with the LN-200 provides a convenient means for supplying +12 VDC while operating from a 12V source. *[Figure 21](#page-72-0)* shows the cable and *[Figure 22](#page-72-1)* the wiring diagram of the 12V adapter.

The output of the power adapter uses a 3-pin Deutsch socket (Deutsch part number: 59064-09-98SN). This cable plugs directly into the 3-pin port on the front of the LN-200 enclosure.

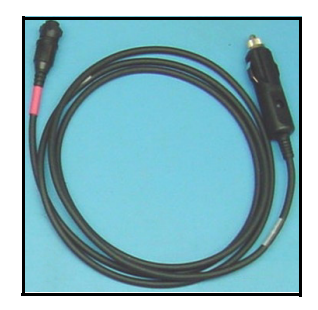

 **Figure 21: LN-200 Power Cable**

<span id="page-72-0"></span>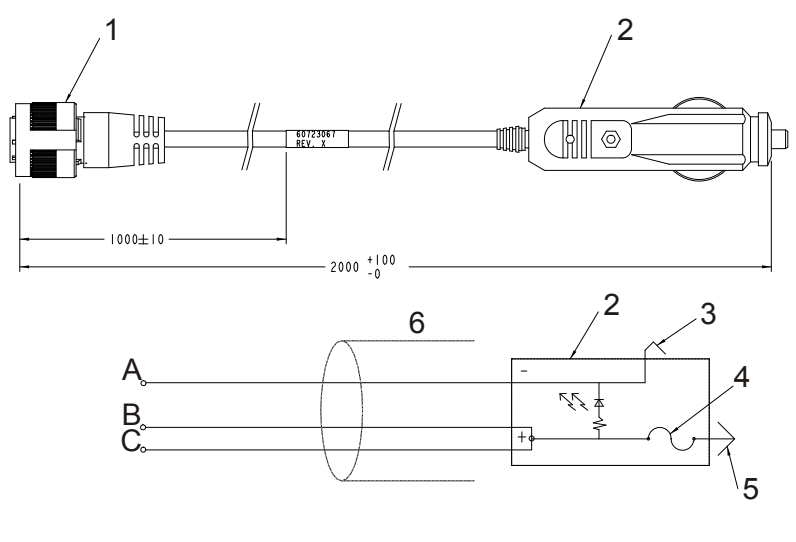

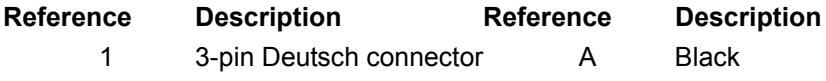

- 2 12V adapter B Red
- 3 Outer contact C White/Natural
- 4 3 amp slow-blow fuse
- 
- 5 Center contact
- <span id="page-72-1"></span>6 Foil shield

### **Figure 22: IMU Power Cable Pin-Out**

## **A.2.1.3 IMU Performance**

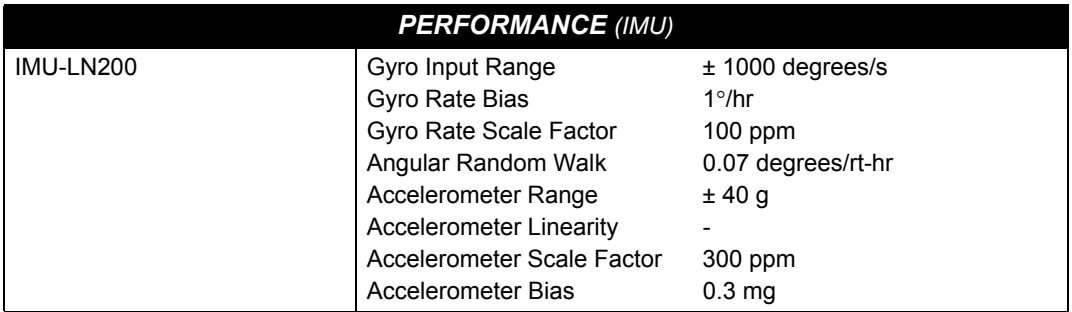

### **A.2.1.4 Electrical and Environmental**

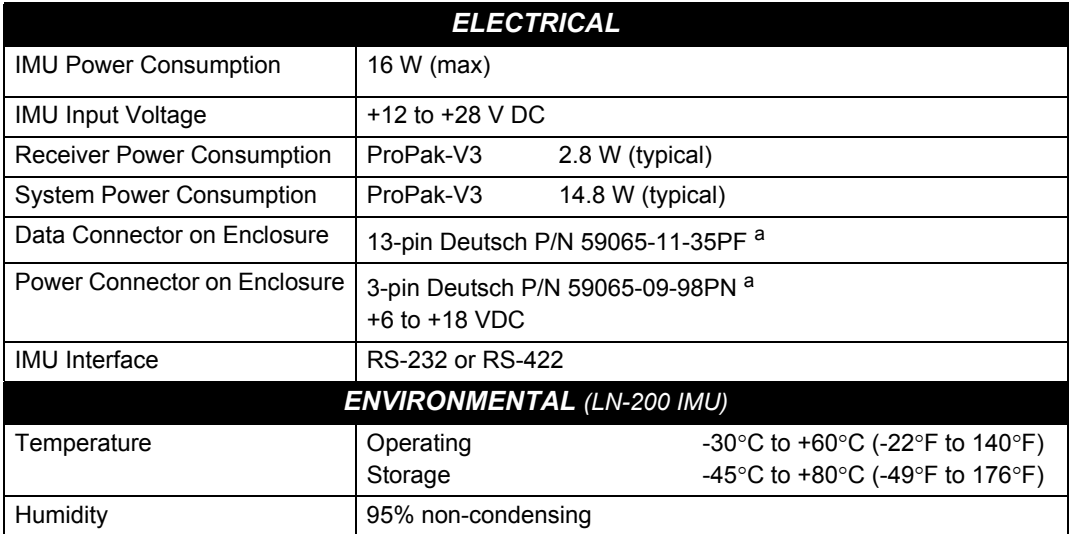

a. For replacement connectors on the interface or power cables, see *[Section H.3,](#page-293-0)  [Manufacturer's Part Numbers](#page-293-0)* on *page 294*.

## *A.2.2 iIMU-FSAS*

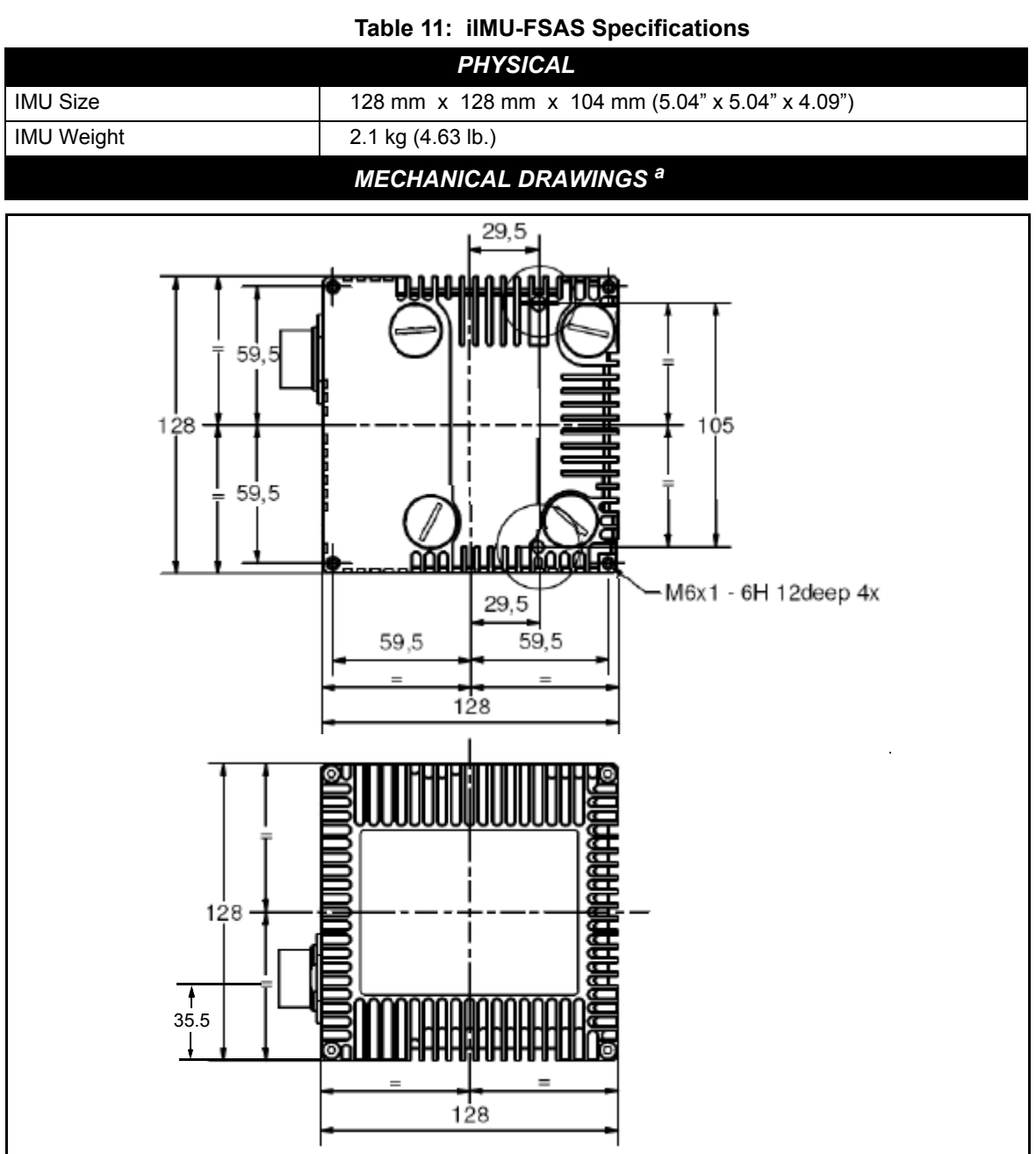

#### **Figure 23: iIMU-FSAS Top/Bottom Dimensions**

- a. See *[Figure 25](#page-76-0)* on *page 77* for the centre of navigation dimensions
- b. Dimensions are in mm.

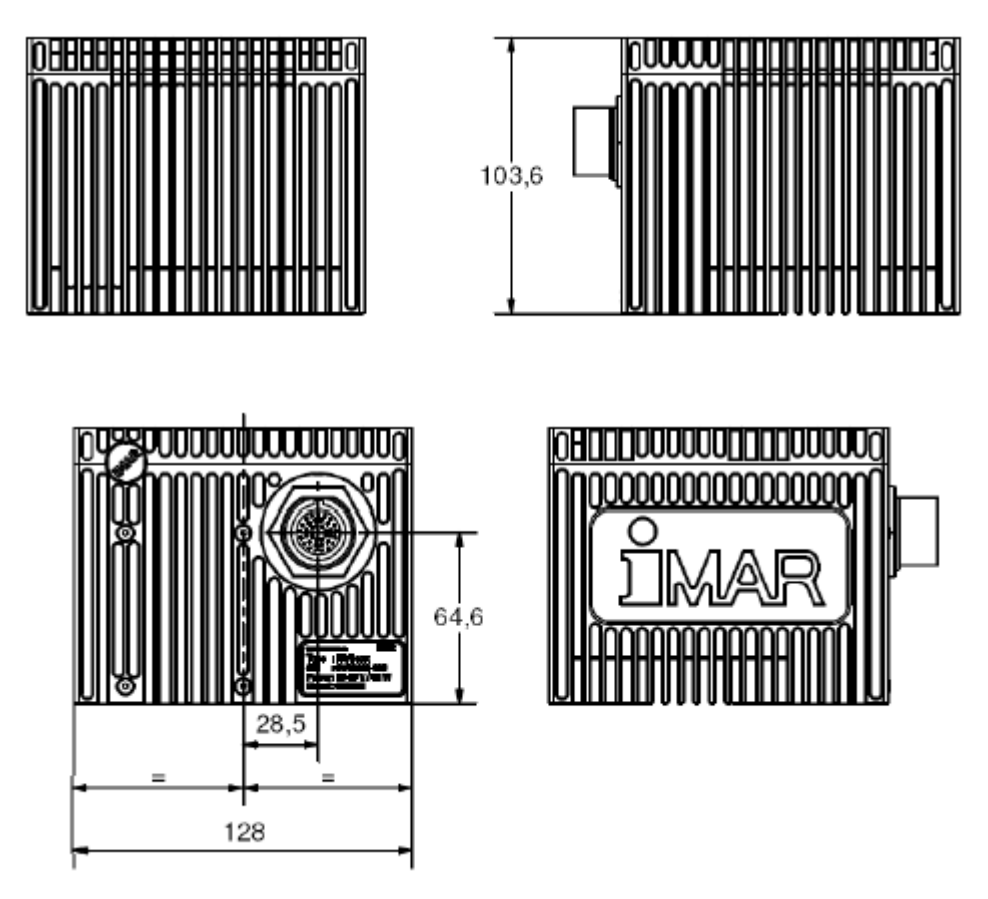

 **Figure 24: iIMU-FSAS Enclosure Side Dimensions**

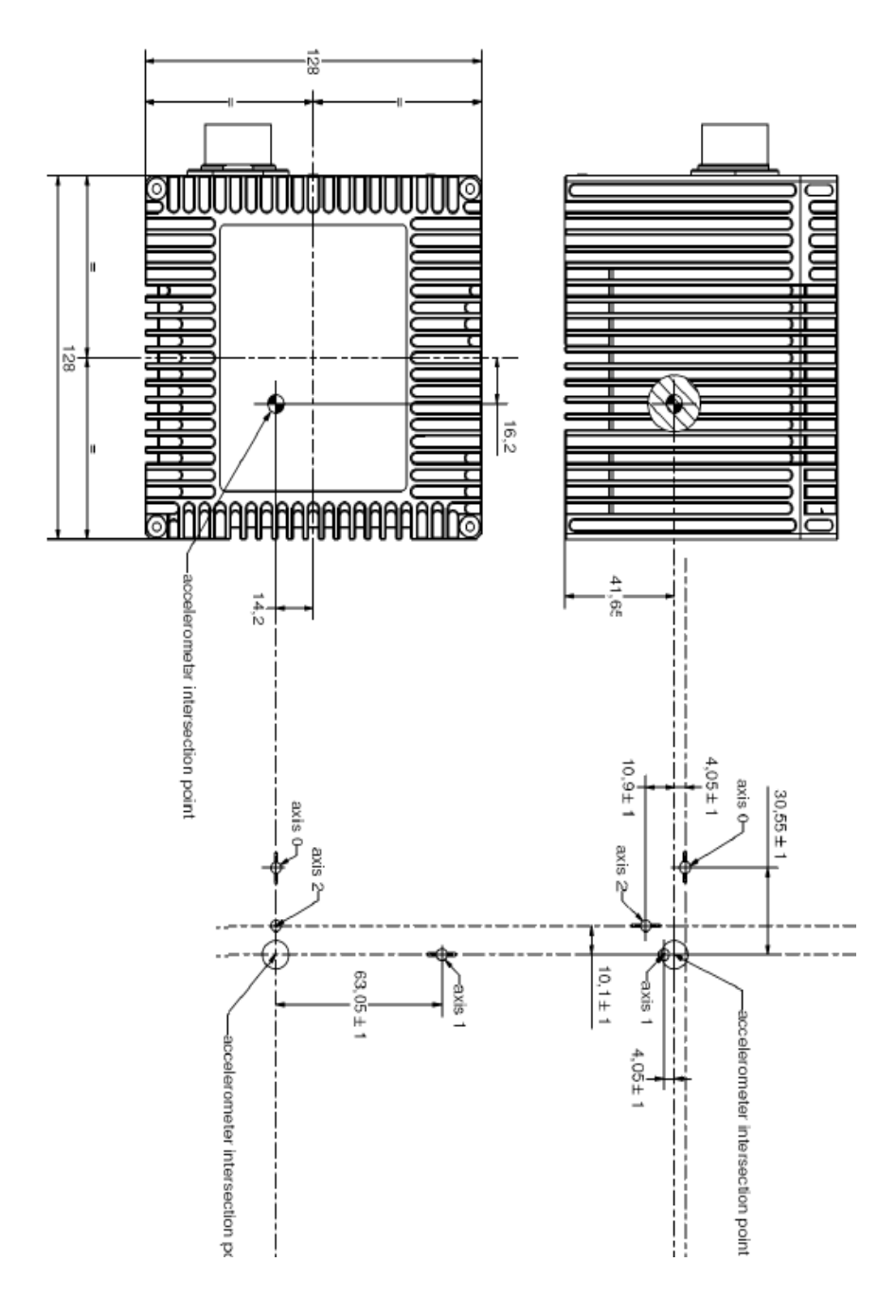

<span id="page-76-0"></span> **Figure 25: iIMU-FSAS Centre of Navigation**

#### <span id="page-77-1"></span>**A.2.2.1 iIMU-FSAS Interface Cable**

The NovAtel part number for the 1 m iIMU-FSAS interface cable is 01018221 (see *[Table 12](#page-78-0)* on *[page 79](#page-78-0)* and *[Figure 30, iIMU-FSAS Interface Cable](#page-81-0)* on *page 82*). See also *[Section A.2.2.2, iIMU-](#page-79-0)[FSAS Odometer Cabling](#page-79-0)* on *page 80* if applicable.

To talk to the SPAN-SE with the iIMU-FSAS interface cable, a FSAS SPAN-SE Y Adapter cable is needed. Please see *[Table 13](#page-79-1)* on *page 80* for cable pin-out information.

The iIMU interface cable supplied, provides power to the IMU from an external power source, and enables input and output between the receiver and IMU. *[Figure 26](#page-77-0)* below shows the iIMU interface cable connections when used with a SPAN-SE receiver while the rest of the SPAN-SE connections are shown in *[Figure 4](#page-27-0)* on *page 28*.

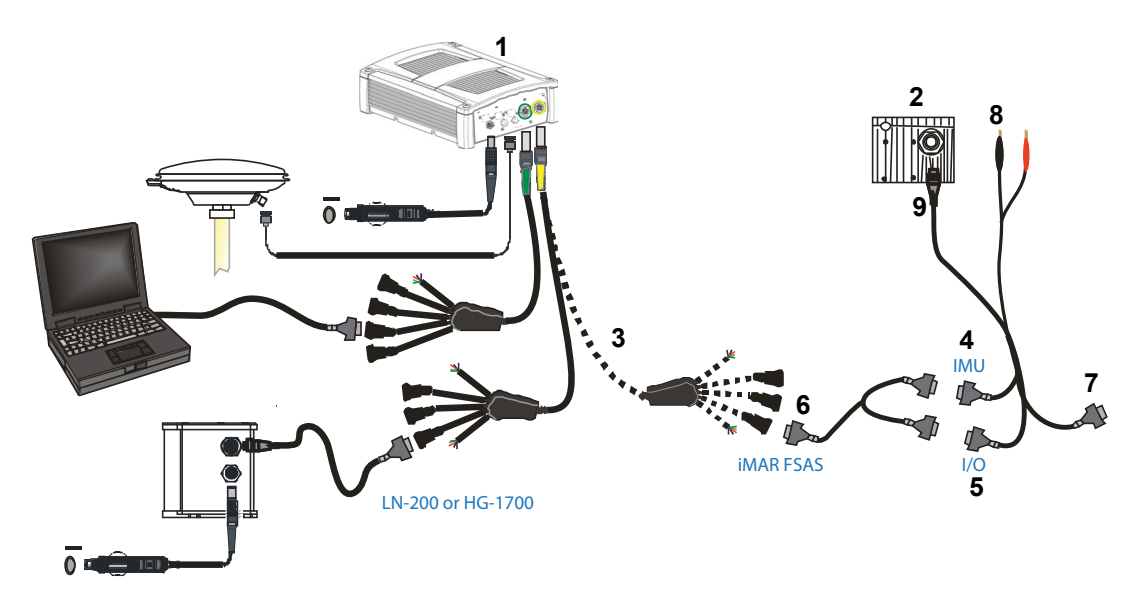

 **Figure 26: iIMU Interface Cable Connections with a SPAN-SE**

<span id="page-77-0"></span>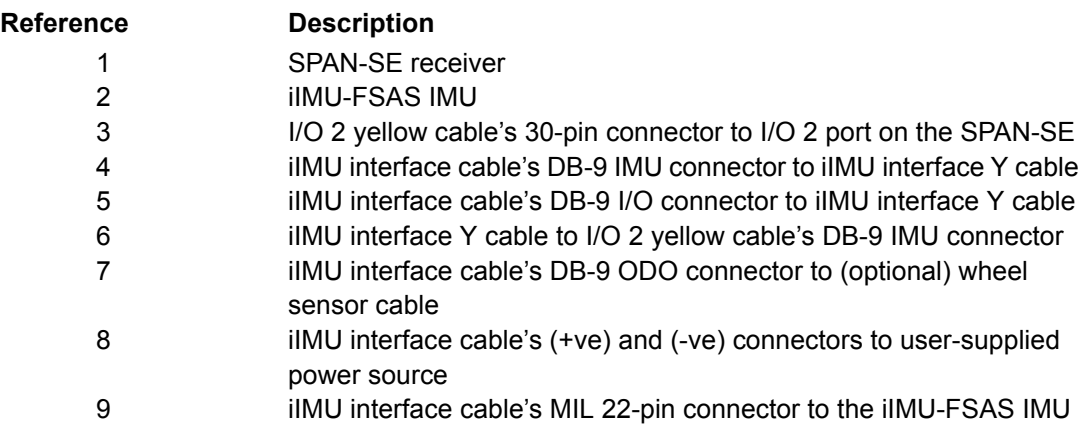

<span id="page-78-0"></span>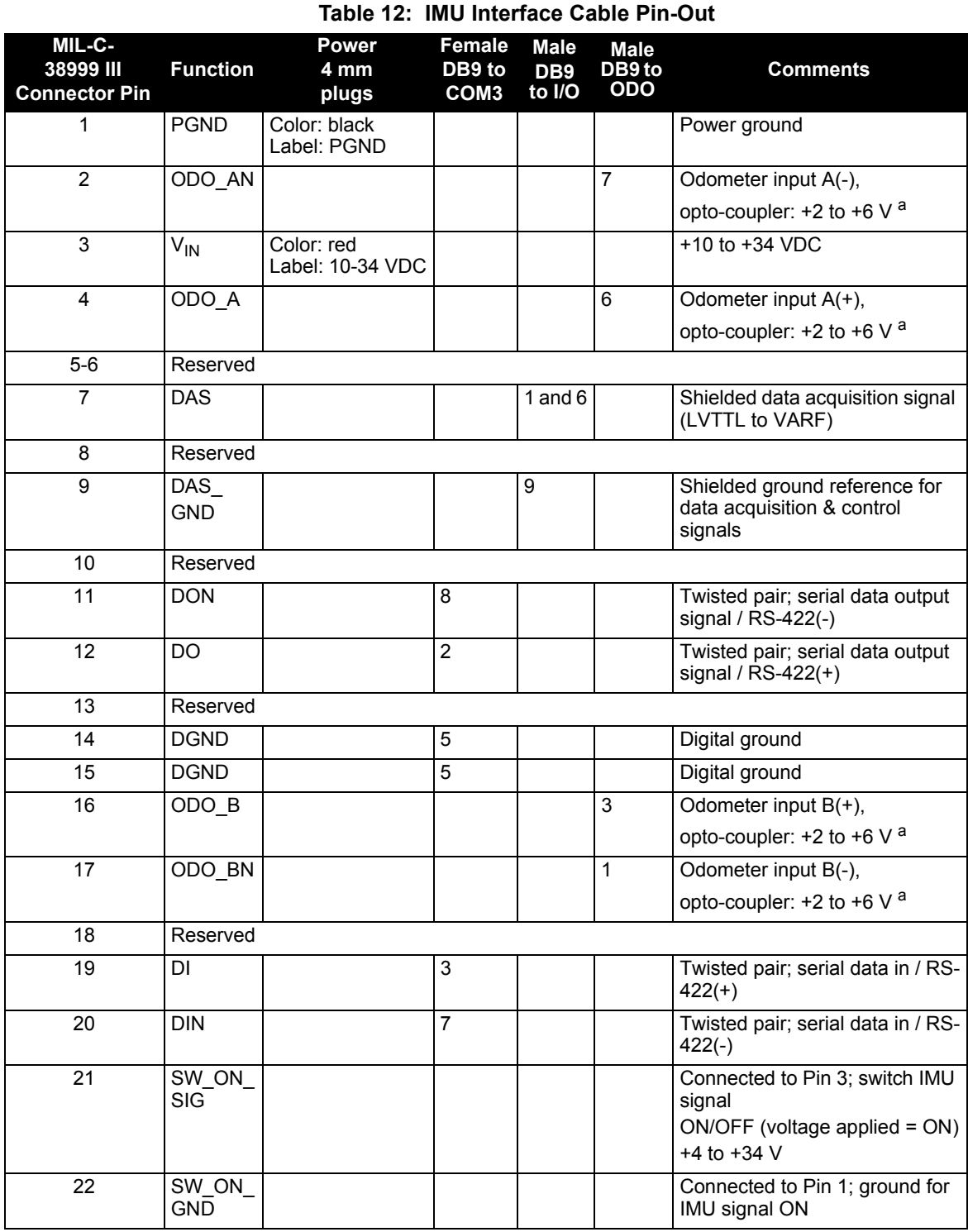

a. RS-422 compatible

<span id="page-79-1"></span>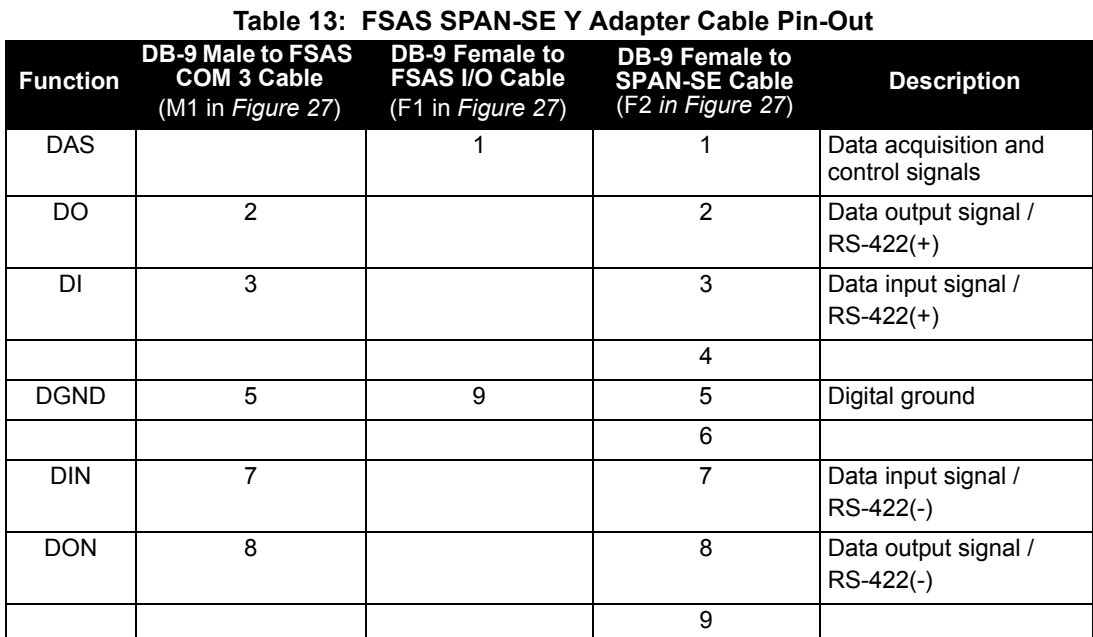

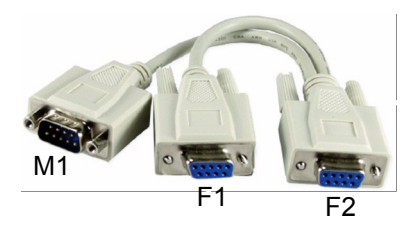

 **Figure 27: FSAS SPAN-SE Y Adapter Cable**

### <span id="page-79-2"></span><span id="page-79-0"></span>**A.2.2.2 iIMU-FSAS Odometer Cabling**

The iIMU-FSAS with the –O wheel sensor option provides wheel sensor input from the Distance Measurement Instrument (DMI) through the DB-9 connector labelled "ODO" on the IMU interface cable. The IMU data goes through the IMU and then into the SPAN receiver through the serial communication line.

There are two DMI products that are compatible with the iIMU-FSAS system:

- iMWS-V2 (Magnetic Wheel Sensor) from iMAR
	- A magnetic strip and detector are installed inside the wheel. The signal then goes through a box that translates the magnetic readings into pulses that are then passed through the cable into the ODO connector on the IMU cable. See also *[Figure 29](#page-80-0)* below.
- WPT (Wheel Pulse Transducer) from Corrsys Datron

- A transducer traditionally fits to the outside of a non-drive wheel. A pulse is then generated from the transducer which is fed directly to the ODO connector on the IMU cable.See also *[Figure 28](#page-80-1)* on *page 81*.

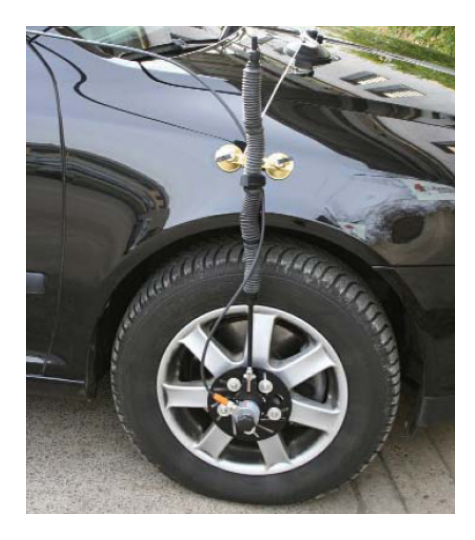

<span id="page-80-1"></span>The WPT mounts to the wheel lug nuts via adjustable mounting collets. The torsion protection rod, which maintains rotation around the wheel axis, affixes to the vehicle body with suction cups. Refer to the Corrsys Datron WPT user manual for mounting instructions.

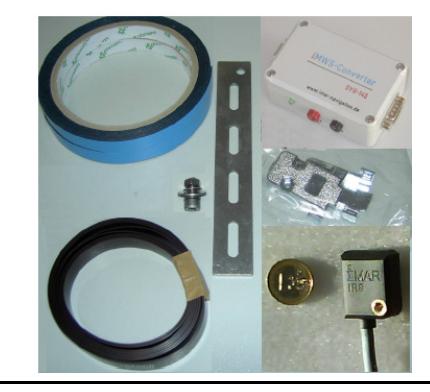

 $\boxtimes$  The iMAR iMWS-V2 sensor is on the inside of the wheel so that all you can see in the vehicle is the grey signal converter box.

#### **Figure 28: Corrsys Datron WPT Figure 29: IMAR IMWS Pre-Installed**

<span id="page-80-0"></span>iMAR provides a sensor that operates with a magnetic strip glued inside the rim of a non-drive wheel and a special detector (iRS) mounted on the inside of the wheel (the disk of the wheel suspension, brake cover or brake caliper holder). Details are shown in the installation hints delivered with the system.

The NovAtel IMU interface cable, with ODO, is the same as that in *Section [A.2.2.1](#page-77-1)* but with some of the reserved pins having odometer uses. It still provides power to the IMU from an external source, and enables input and output between the receiver and IMU.

See also *[Section 3.5](#page-49-0)* on *page 50*. The cable modification is shown in *[Table 14](#page-81-1)* below.

 $\boxtimes$  Connect the female DB9 connector to the male ODO end of the iIMU-FSAS interface cable.

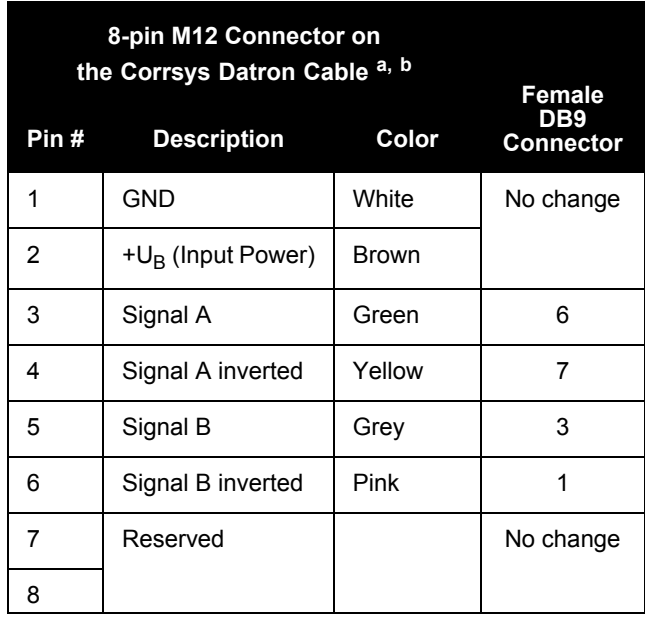

<span id="page-81-1"></span> **Table 14: Cable Modification for Corrsys Datron WPT**

a. Pin 2 is wired to a red banana plug (Power in) and Pin 1 is wired to a black banana plug (Power return) so the WPT needs power to operate (+10 to +30 V). Solder the shield on the WPT cable to the female DB9 housing.

b. This modification is for the Corrsys Datron WPT 8-pin M12-plug cable number 14865.

<span id="page-81-0"></span>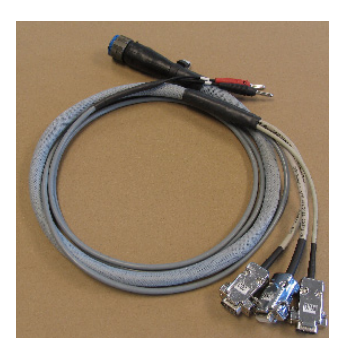

 **Figure 30: iIMU-FSAS Interface Cable**

### **A.2.2.3 IMU Performance**

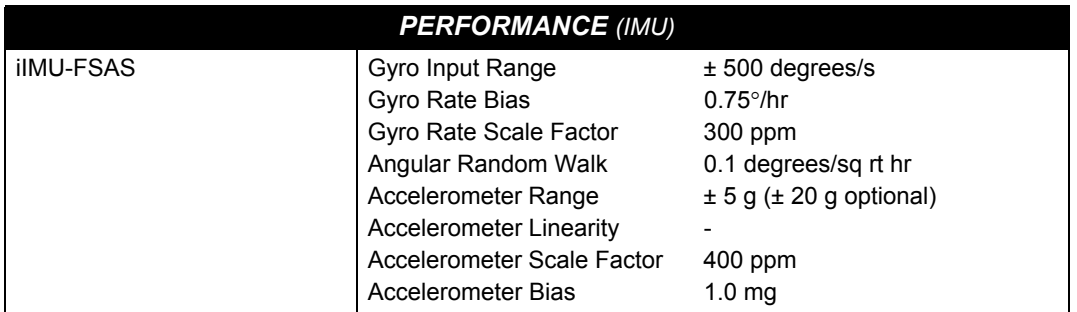

### **A.2.2.4 Electrical and Environmental**

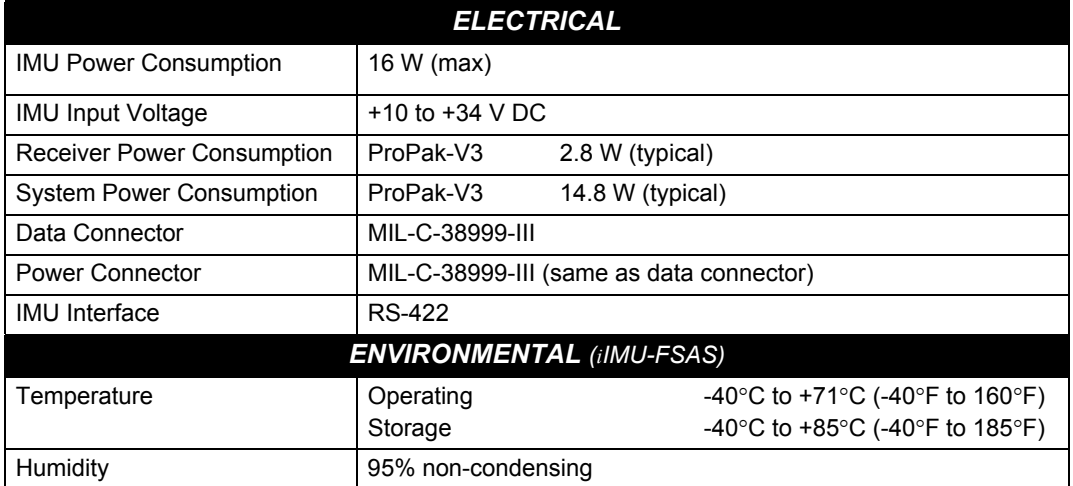

## *A.2.3 HG1700 IMU*

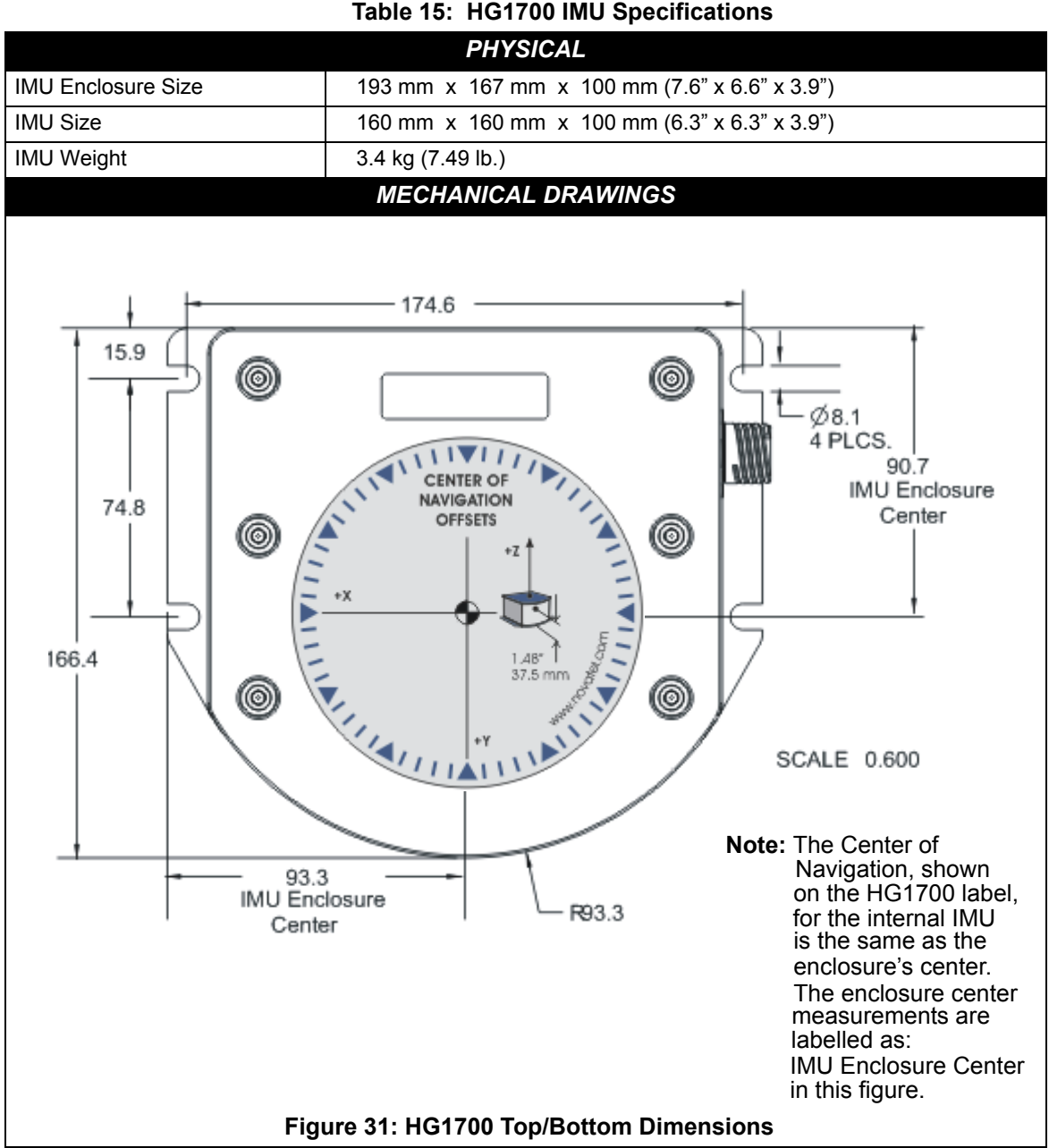

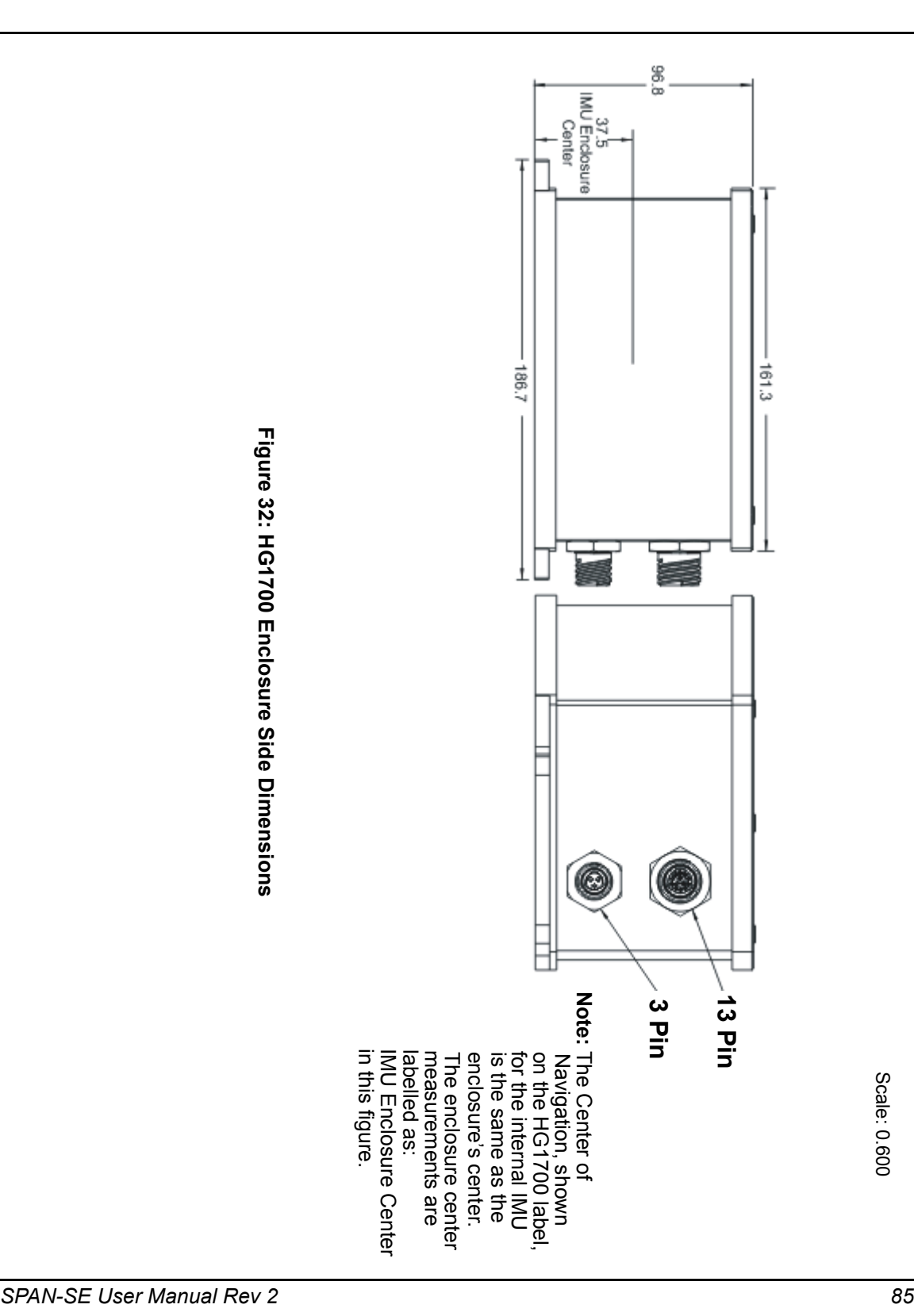

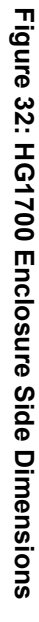

#### **A.2.3.1 HG1700 IMU Interface Cable**

The IMU interface cable supplied, the power adapter cable provides power to the IMU from an external power source, and enables input and output between the receiver and IMU. The HG1700 uses the same cable supplied with the LN-200, see *[Figure 19](#page-71-0)* on *[page 72](#page-71-0)*.

#### **A.2.3.2 IMU Performance**

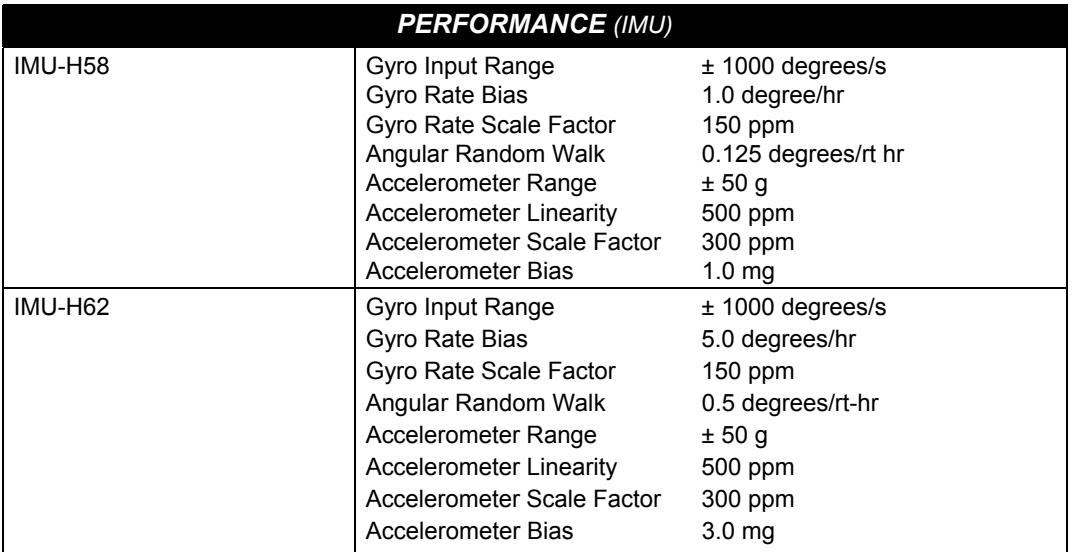

### **A.2.3.3 Electrical and Environmental**

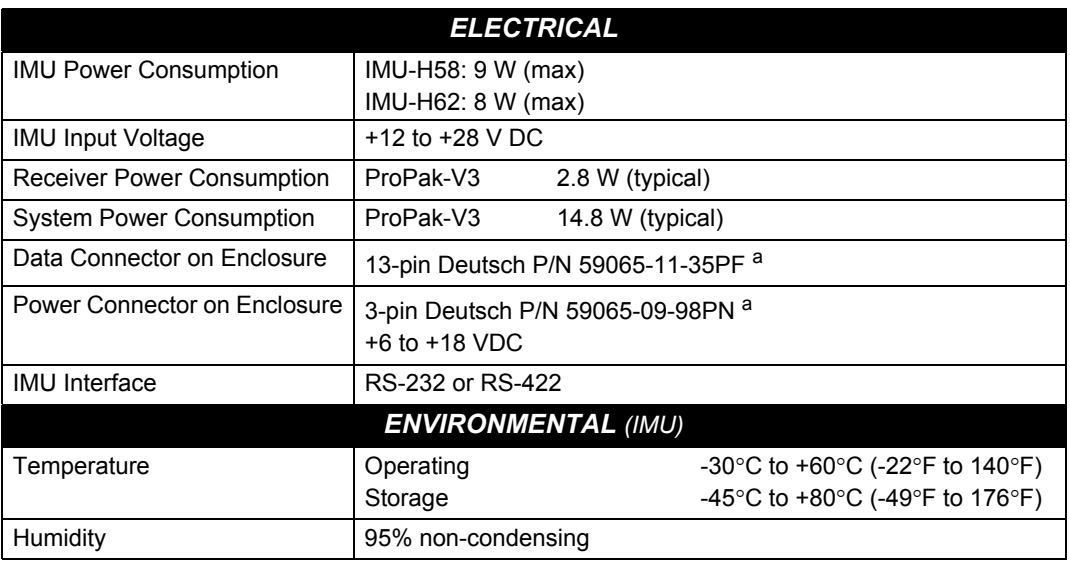

a. For replacement connectors on the interface and power cables, see *[Section H.3,](#page-293-0)  [Manufacturer's Part Numbers](#page-293-0)* on *page 294*.

# **Appendix B Commands**

This appendix describes in detail the commands needed to configure the receiver and request the data you need.

For information on other available commands, refer to the *OEMV Family Firmware Reference Manual*.

## **B.1 Command Formats**

The receiver accepts commands in 3 formats:

- Abbreviated ASCII
- ASCII
- Binary

Abbreviated ASCII is the easiest to use for your input. The other two formats include a CRC for error checking and are intended for use when interfacing with other electronic equipment.

Here are examples of the same command in each format:

#### **Abbreviated ASCII Example:**

LOG COM1 BESTPOSB ONTIME 1[CR]

#### **ASCII Example:**

LOGA,COM2,0,66.0,UNKNOWN,0,15.917,004c0000,5255,32858;COM1, BESTPOSB,ONTIME,1.000000,0.000000,NOHOLD\*F95592DD[CR]

#### **Binary Example:**

AA44121C 01000240 20000000 1D1D0000 29160000 00004C00 55525A80 20000000 2A000000 02000000 00000000 0000F03F 00000000 00000000 00000000 2304B3F1

## **B.2 Using a Command as a Log**

All NovAtel commands may be used for data input, as normal, or used to request data output (a unique OEMV Family feature). INS-specific commands may be in Abbreviated ASCII or Binary format.

Consider the *lockout* command (refer to the *OEMV Family Firmware Reference Manual*) with the syntax:

lockout prn

You can put this command into the receiver to de-weight an undesirable satellite in the solution, or you can use the *lockout* command as a log to see if there is a satellite PRN that has already been

locked out. In ASCII, this might be:

log com1 lockouta once

Notice the 'a' after *lockout* to signify you are looking for ASCII output.

 $\boxtimes$  The BESTPOS position log can be logged at rates up to 20 Hz directly from the OEMV port, but is available at 1 Hz or 5 Hz from any SPAN-SE port. Other GNSS logs (RANGE, PSRPOS, and so on) can be logged up to 20 Hz from the SPAN ports. The BESTGPSPOS log is available from SPAN-SE only, at 1 Hz or 5 Hz.

*WARNING:* Ensure that all windows, other than the Console, are closed in **CDU** and then use the SAVECONFIG command to save settings in NVM. Otherwise, unnecessary data logging occurs and may overload your system.

## **B.3 [DO](http://oemwiki/mediawiki/index.php?title=Application_Differences_%28SPAN%29&action=edit§ion=27)[S Commands](http://oemwiki/mediawiki/index.php?title=Application_Differences_%28SPAN%29&action=edit§ion=22)**

The SPAN-SE receiver accepts many traditional DOS commands for accessing the SD Card. DOS commands that produce output (logs) **do not** conform to traditional NovAtel command/log formats. The resulting "logs" are output as simple ASCII as with normal DOS commands. To display the results to another COM port, the port must be passed as a parameter. The default device, and currently the only option for these commands, is the internal SD Card, see *[Table 16](#page-87-0)* below.

<span id="page-87-0"></span>Most commands are acknowledged with an OK or an Error message. However, due to the length of time the FORMAT command can take, it always responds with OK. When the format is taking place, the SD LED flashes green and orange. If the format fails, the LED blinks red indicating an error. Note that mounting a large capacity SD Card can also take extra time as the free space is being calculated. During mounting, the SD LED flashes green and orange to indicate "busy".

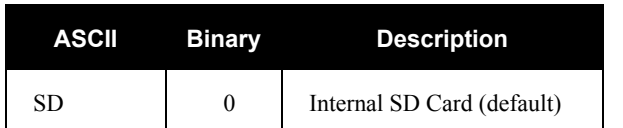

### **Table 16: Mass Storage Device**

## *B.3.1 DIR - Show Directory*

Command: DIR (Message ID = 1055)

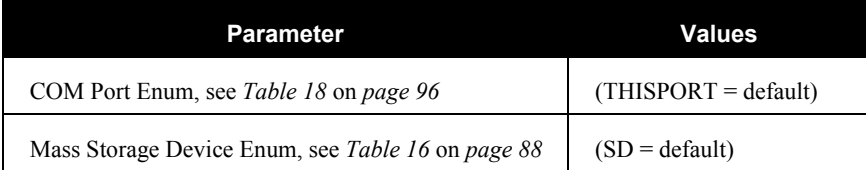

## *B.3.2 CD - Change Directory*

Command: CD (Message ID = 1054)

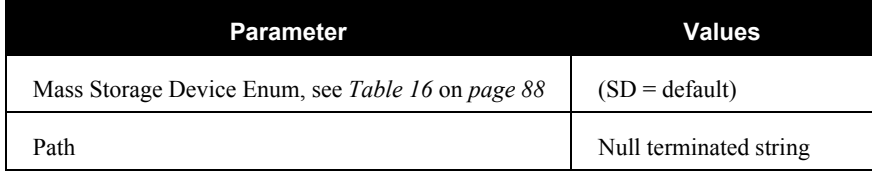

## *B.3.3 FORMAT - Format storage medium*

Command: FORMAT (Message ID = 1057)

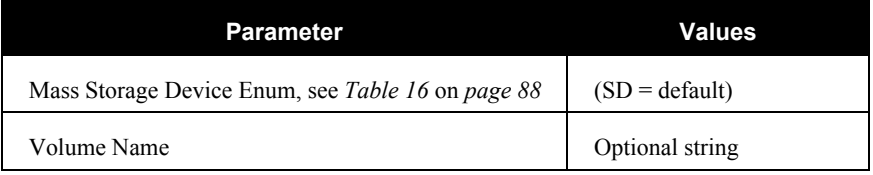

## *B.3.4 MKDIR - Make Directory*

Command: MKDIR (Message ID = 1060)

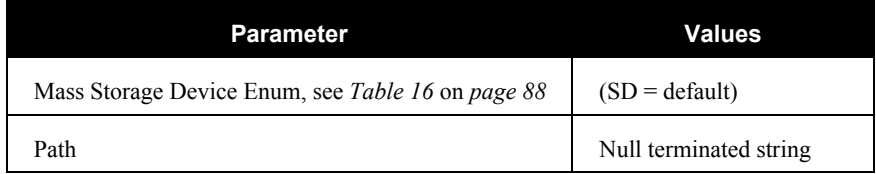

## *B.3.5 RMDIR - Remove Directory*

Command: RMDIR (Message ID = 1058)

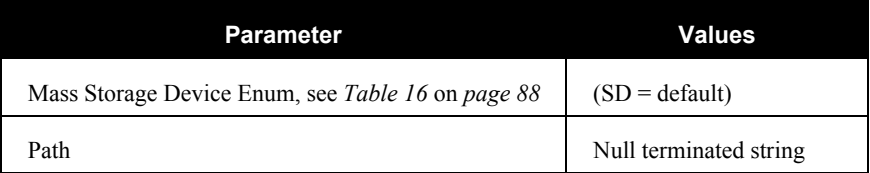

## *B.3.6 PWD - Present Working Directory*

Command: PWD (Message ID = 1061)

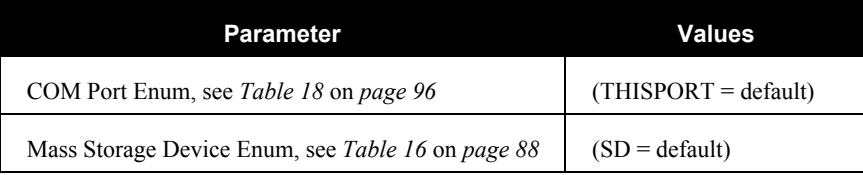

## *B.3.7 FTP*

The SPAN-SE has a built-in FTP server to simplify retrieving data from the SD Card. After the IP information has been set, using the IFCONFIG command, any FTP client can connect to the SPAN-SE on port 21. The FTP server allows basic file manipulation and directory browsing but files cannot be uploaded to the SD Card at this time.

To ensure high-speed logging is not corrupted, the FTP server reads from the SD Card when it is idle (that is, mounted and no log file open for writing). Attempting to use an FTP command when the card is not idle will result in this error: 425 SD Card not ready.

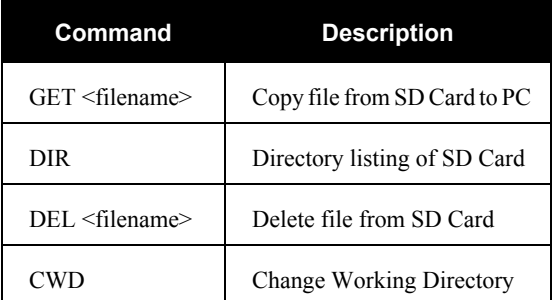

## **B.4 SPAN-SE Command Reference**

For convenience, some commonly used OEMV commands are included in this manual. All SPANspecific commands are included in this manual. Please refer to the *OEMV Family Firmware Reference Manual* for a complete list of GNSS-only commands, categorized by function and then detailed in alphabetical order.

## *B.4.1 APPLYVEHICLEBODYROTATION Enable vehicle to body rotation*

This command allows you to apply the vehicle to body rotation to the output attitude (which was entered with the VEHICLEBODYROTATION command, see *[page 149](#page-148-0)*). This rotates the SPAN computation frame output in the INSPVA, INSPVAS and INSATT logs to the vehicle frame. APPLYVEHICLEBODYROTATION is disabled by default.

#### **Abbreviated ASCII Syntax: Message ID: 1071**

APPLYVEHICLEBODYROTATION [switch]

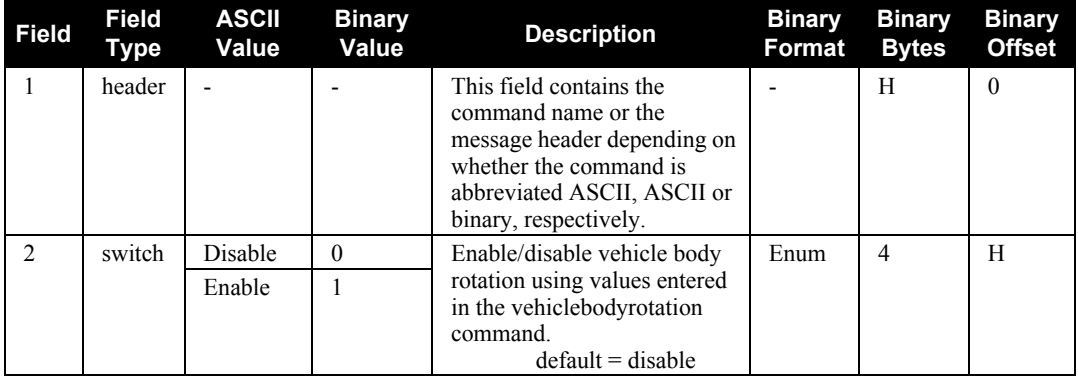

#### **Abbreviated ASCII Example:**

APPLYVEHICLEBODYROTATION ENABLE

## *B.4.2 ASSIGNLBAND Set L-band satellite communication parameters*

You must use this command to ensure that the receiver searches for a specified L-band satellite at a specified frequency with a specified baud rate. The factory parameter default is ASSIGNLBAND IDLE.

- $\boxtimes$  1. In addition to a NovAtel receiver with L-band capability, a subscription to the OmniSTAR, or use of the free CDGPS, service is required. Contact NovAtel for details, see *page [18](#page-17-0)*.
	- 2. The frequency assignment, field #3 below, can be made in kHz or Hz. For example:

ASSIGNLBAND OMNISTAR 1557855 1200

A value entered in Hz is rounded to the nearest 500 Hz.

- 3. OmniSTAR has changed channels (frequencies) on the AMSC Satellite that broadcasts OmniSTAR corrections for North America. NovAtel receivers do not need a firmware change. To change frequencies, connect your receiver and issue an ASSIGNLBAND command. For example, the Western Beam frequency as stated on OmniSTAR's Web site is 1557.8550 MHz. Input into the receiver: assignlband omnistar 1557855 1200.
- 4. The NAD83 (CSRS) datum is available to CDGPS users. The receiver automatically transforms the CDGPS computed coordinates into WGS84 (the default datum of the receiver). Alternatively, select any datum, including CSRS, for a specified coordinate system output.

#### Abbreviated ASCII Syntax: Message ID: 729

ASSIGNLBAND mode freq baud

#### **Factory Default:**

ASSIGNLBAND IDLE

#### **Abbreviated ASCII Example 1:**

ASSIGNLBAND CDGPS 1547547 4800

#### **Abbreviated ASCII Example 2:**

ASSIGNLBAND IDLE

<span id="page-92-0"></span>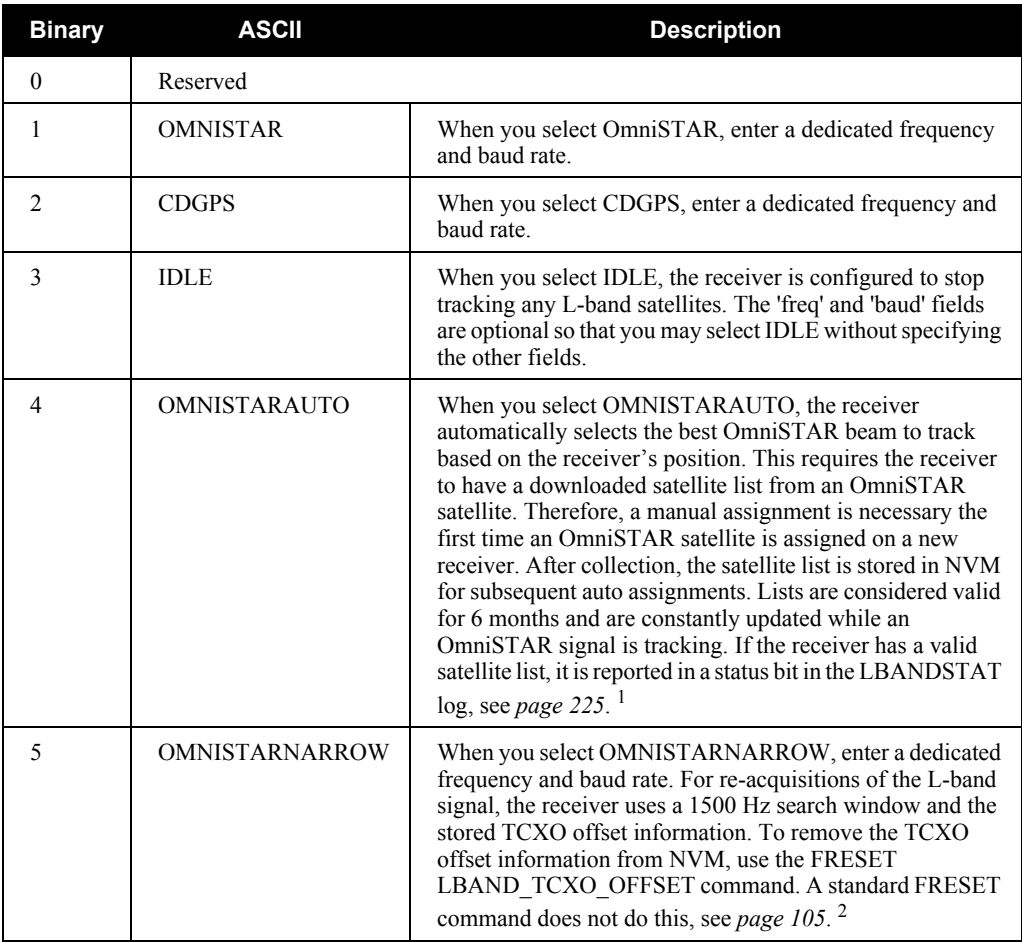

### **Table 17: L-band Mode**

1. The receiver will always track an available local beam over a global beam. The receiver constantly monitors the satellite list to ensure it is tracking the best one and automatically switches beams if it is not tracking the best one.

2. Refer also to the *L-band Tracking and Data Output with GPS* [application note available](http://www.novatel.com/support/applicationnotes.htm)  [on our Web site as APN-043 at](http://www.novatel.com/support/applicationnotes.htm) http://www.novatel.com/support/applicationnotes.htm[.](http://www.novatel.com/support/applicationnotes.htm)

#### <span id="page-93-0"></span>**B.4.2.1 Beam Frequencies**

You can switch between Omnistar VBS and CDGPS by using the following commands:

#### **Use CDGPS**

assignlband cdgps <freq> 4800 psrdiffsource cdgps

#### **Use OmniStar VBS**

assignlband omnistar <freq> 1200 psrdiffsource omnistar

Where  $<$   $\!\rm{freq}$   $\!\rm{>}$  is determined for CDGPS or OmniStar as follows:

1. CDGPS beam frequency chart:

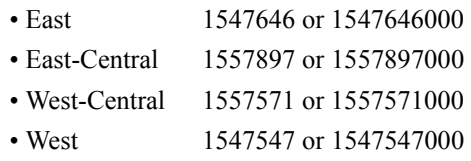

2. The OmniStar beam frequency chart can be found at http://www.omnistar.com/chart.htm[l.](http://www.omnistar.com/chart.html) For example:

Eastern US (Coverage is Northern Canada to southern Mexico) 1557845 or 1557845000

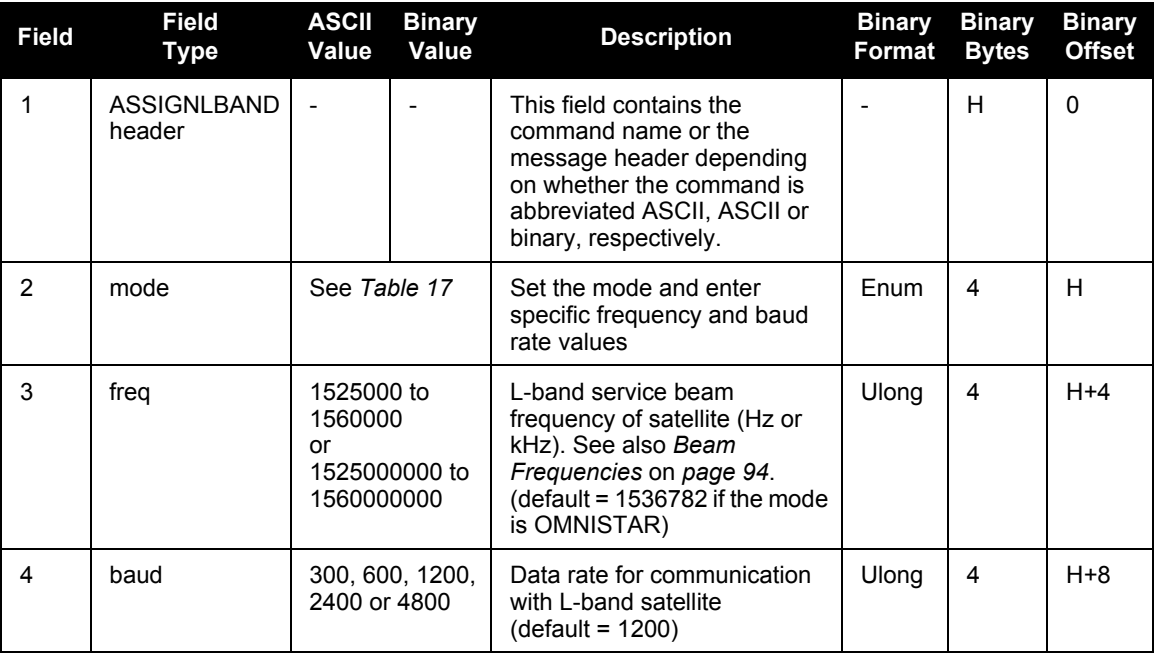

## *B.4.3 COM Port configuration control*

This command permits you to configure the SPAN-SE receiver's asynchronous serial port communications drivers.

The current COM port configuration can be reset to its default state at any time by sending it two hardware break signals of 250 milliseconds each, spaced by fifteen hundred milliseconds (1.5 seconds) with a pause of at least 250 milliseconds following the second break. This will:

- Stop the logging of data on the current port (see UNLOGALL on *[page 154](#page-153-0))*
- Clear the transmit and receive buffers on the current port
- Return the current port to its default settings
- Set the interface mode to NovAtel for both input and output (see the GNSSCARDCONFIG command on *page [106](#page-105-0)*)
- $\boxtimes$  1. The COMCONTROL command, see *page [98](#page-97-0)*, may conflict with handshaking of the selected COM port. If handshaking is enabled, then unexpected results may occur.
	- 2. Watch for situations where the COM ports of two receivers are connected together and the baud rates do not match. Data transmitted through a port operating at a slower baud rate may be misinterpreted as break signals by the receiving port if it is operating at a higher baud rate. This is because data transmitted at the lower baud rate is stretched relative to the higher baud rate. In this case, configure the receiving port to have break detection disabled using the COM command.
	- 3. Baud rates higher than 115,200 bps are not supported by standard PC hardware. Special PC hardware may be required for higher rates, including 230400 bps, 460800 bps and 921600 bps. Also, some PC's have trouble with baud rates beyond 57600 bps.

#### **Abbreviated ASCII Syntax: Message ID: 4**

COM [port] bps [parity[databits[stopbits[handshake[echo[break]]]]]]

#### **Factory Default:**

com com1 9600 n 8 1 n off on com com2 9600 n 8 1 n off on com com3 9600 n 8 1 n off on com com4 9600 n 8 1 n off on

#### **Abbreviated ASCII Example:**

COM COM1 57600 N 8 1 N OFF ON

<span id="page-95-0"></span>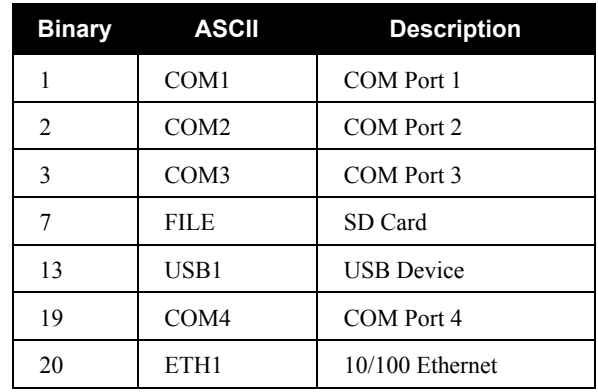

### **Table 18: COM Serial Port Identifiers**

### **Table 19: Parity**

<span id="page-95-1"></span>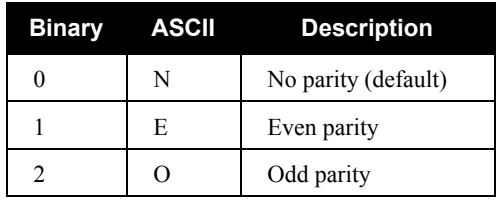

### **Table 20: Handshaking**

<span id="page-95-2"></span>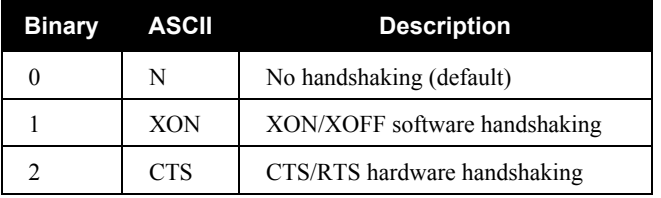

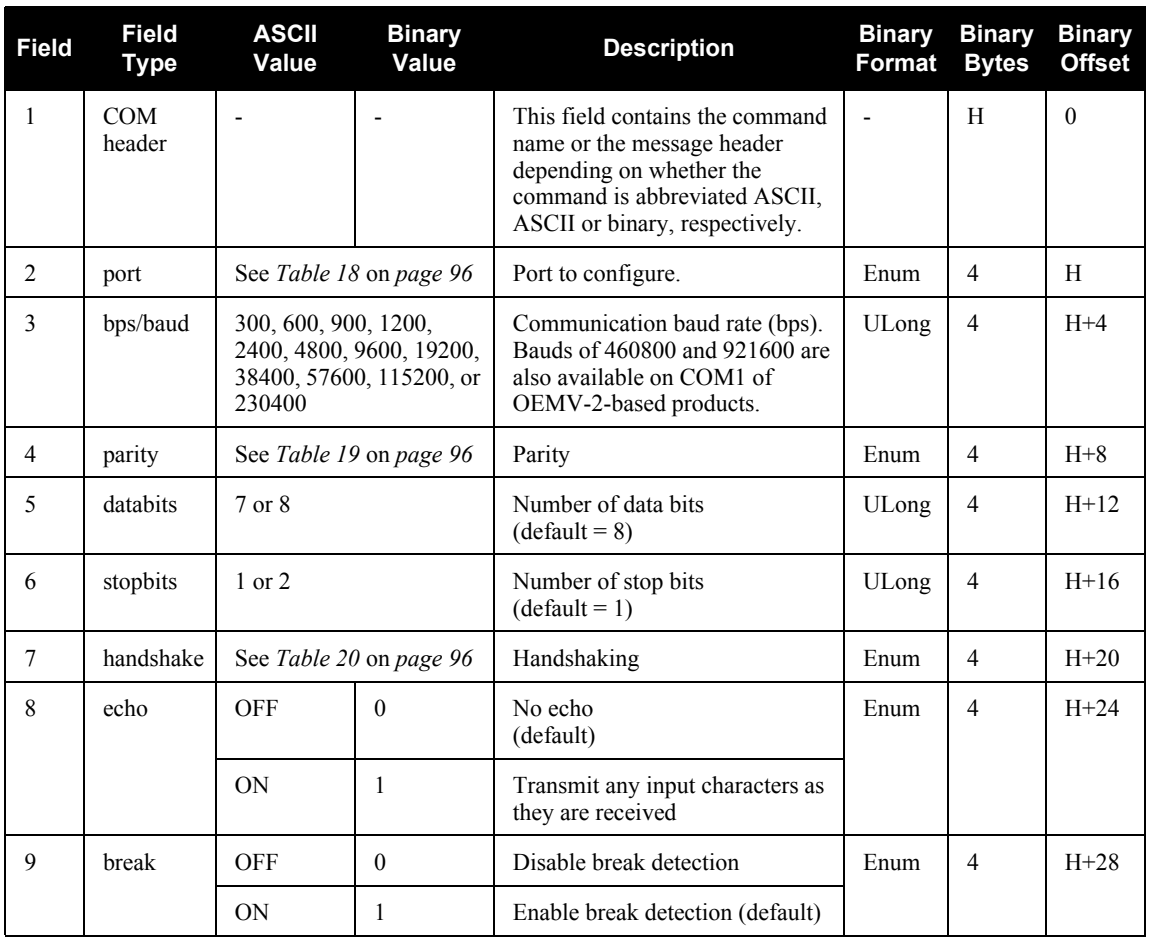

## <span id="page-97-0"></span>*B.4.4 COMCONTROL Control the RS232 hardware control lines*

This command is used to control the hardware control lines of the COM ports. On SPAN-SE, the mode of COM1, COM2, COM3 and COM4 can be configured to be RS232 or RS422. On OEMV products, the mode is only hardware configurable. The TOGGLEPPS mode of this command is typically used to supply a timing signal to a host PC computer by using the RTS or DTR lines. The accuracy of controlling the COM control signals is better than 900 μs. As a SPAN-SE user, you have access to 3 event out lines that can provide precise PPS output. The other modes are typically used to control custom peripheral devices. Also, it is possible to communicate with all three serial ports simultaneously using this command.

- $\boxtimes$  1. If handshaking is disabled, any of these modes can be used without affecting regular RS232 communications through the selected COM port. However, if handshaking is enabled, it may conflict with handshaking of the selected COM port, causing unexpected results.
	- 2. Be aware that RS422 transceiver code and hardware handshaking are mutually exclusive.
	- 3. The PULSEPPSLOW control type cannot be issued for a TX signal.
	- 4. Only PULSEPPSHIGH, FORCEHIGH and FORCELOW control types can be used for a TX signal.
	- 5. The IMU port does not need to be configured by the user. Do not attempt to do so.

#### Abbreviated ASCII Syntax: Message ID: 431

COMCONTROL [port] [signal] [control] mode

#### **Factory Default:**

comcontrol com1 rts default rs232

comcontrol com2 rts default rs232

comcontrol com3 rts default rs232

comcontrol com4 rts default rs232

#### **Abbreviated ASCII Example**

COMCONTROL COM1 RS422

#### **Table 21: Tx, DTR and RTS Availability**

<span id="page-97-1"></span>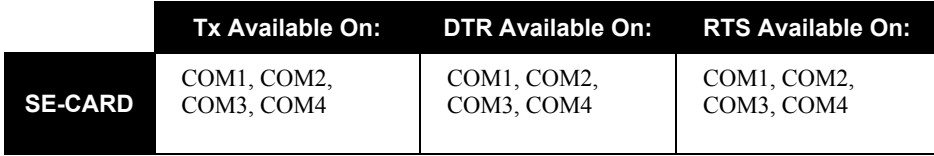

## <span id="page-98-0"></span> **Table 22: SPAN-SE COM Port Values**

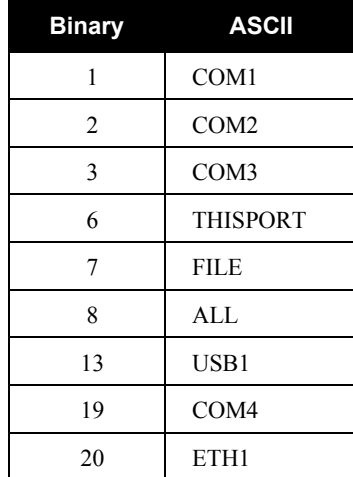

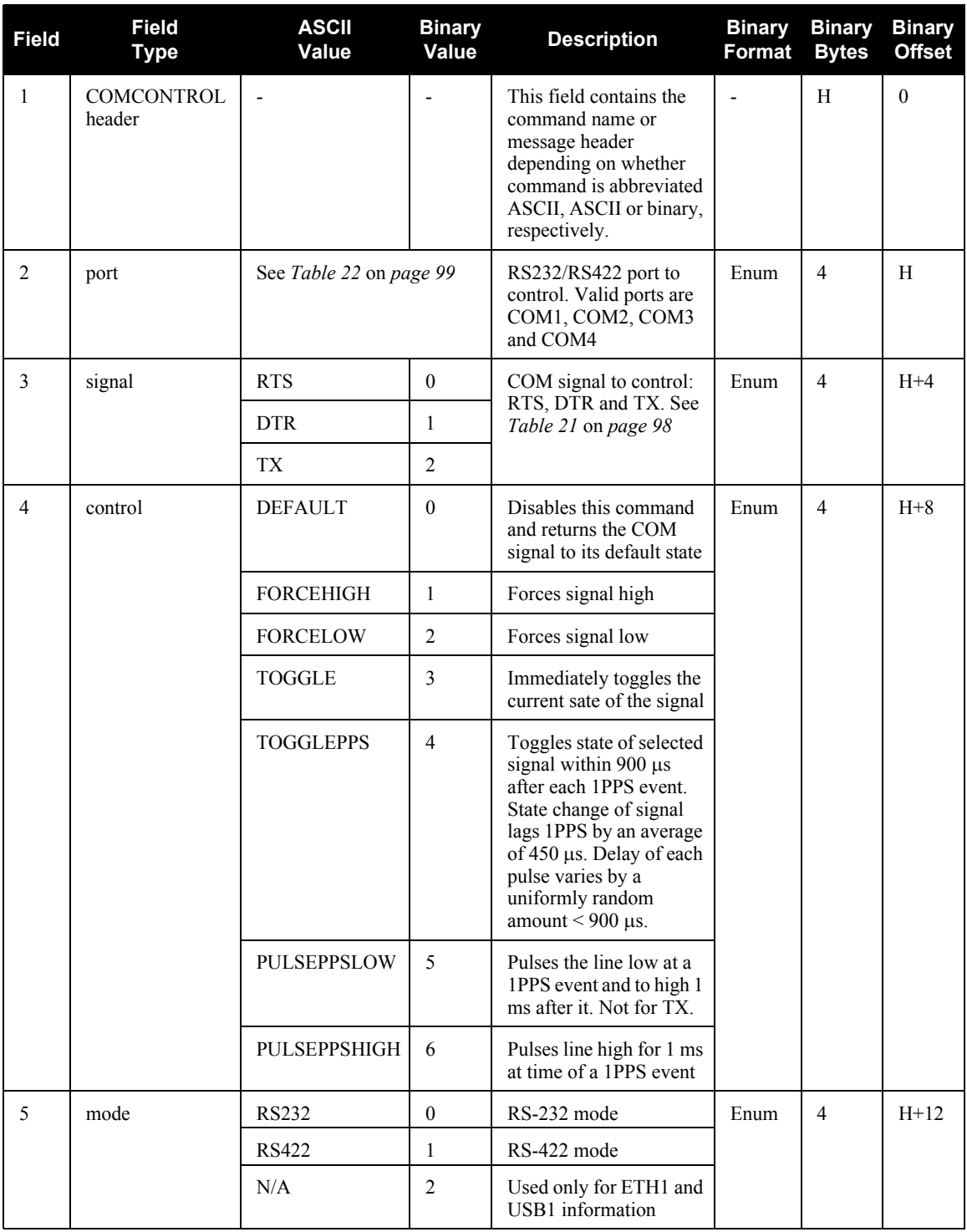

## *B.4.5 COMVOUT Turn power to the ports on or off*

This command allows you turn power to the COM ports on or off (all on or all off).

Power is supplied at the input voltage, out through Pin 4 of COM1, COM2 and COM4.

 $\boxtimes$  Power is turned on through Pin 4 of COM1, COM2 and COM4. Ensure the connections are correct before issuing this command, to prevent damage to the electronics.

#### Abbreviated ASCII Syntax: Message ID: 779

COMVOUT switch

#### **Factory Default:**

COMVOUT OFF

#### **Abbreviated ASCII Example:**

#### COMVOUT ON

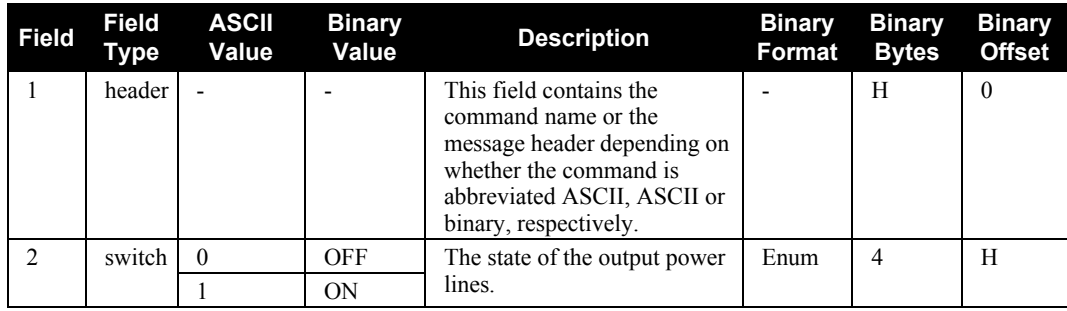

## *B.4.6 EVENTINCONTROL Control mark input properties*

This command controls up to four Event-In input triggers. See also *[Section 3.10, Synchronizing](#page-57-0)  [External Equipment](#page-57-0)* starting on *page 58*.

#### Abbreviated ASCII Syntax: Message ID: 614

EVENTINCONTROL mark event [polarity] [t\_bias] [t\_guard]

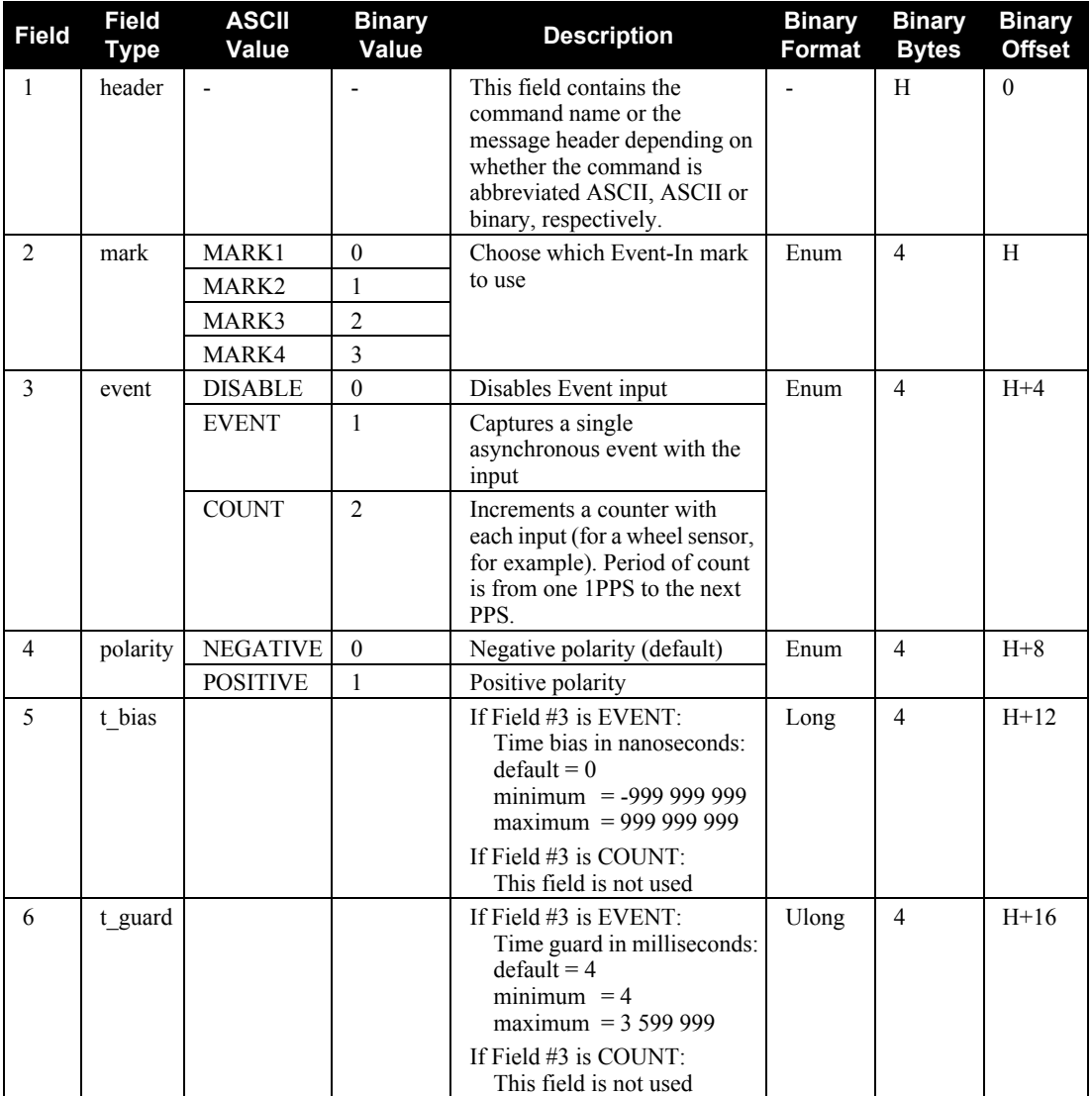

#### **Abbreviated ASCII Example:**

EVENTINCONTROL MARK1 COUNT

## *B.4.7 EVENTOUTCONTROL Control PPS signal properties*

This command controls up to three Event-Out output triggers (PPS signal properties). See also *[Section](#page-57-0)  [3.10, Synchronizing External Equipment](#page-57-0)* starting on *page 58*.

 The EVENTOUTCONTROL MARK1 ENABLE POSITIVE 10000000 240000000 command will generate a 4 Hz signal. The signal is held high for 10 ms during each cycle and the leading edge of the high signal is aligned to the 1PPS.

#### Abbreviated ASCII Syntax: Message ID: 613

EVENTOUTCONTROL mark switch [polarity] [active period] [non-active period]

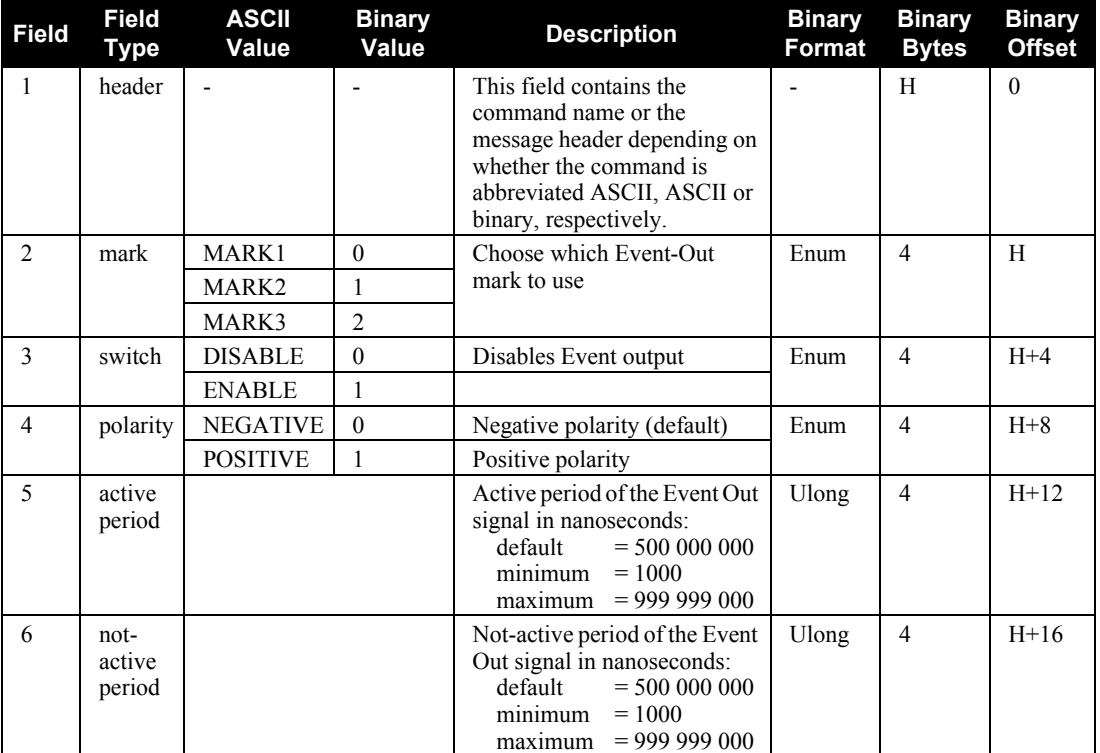

#### **Abbreviated ASCII Example:**

EVENTOUTCONTROL MARK3 ENABLE

## *B.4.8 FORMAT Format the SD Card*

This command allows you to format the SC card in the SPAN-SE.

#### Abbreviated ASCII Syntax: Message ID: 1057

FORMAT device [volume]

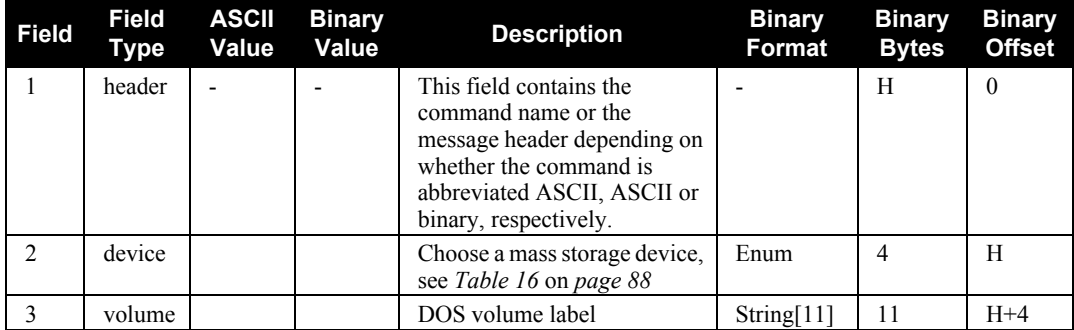

#### **Abbreviated ASCII Example:**

FORMAT SD

## <span id="page-104-0"></span>*B.4.9 FRESET Factory reset*

This command clears data which is stored in non-volatile memory. Such data includes the almanac, ephemeris, and any user-specific configurations. The receiver is forced to hardware reset.

When the SPAN-SE receives a FRESET command, it is also passed to the OEMV-3 but without any parameters. Therefore the OEMV-3 only does a full reset. SPAN-SE can do a partial reset of some of its fields.

#### Abbreviated ASCII Syntax: Message ID: 20

FRESET [target]

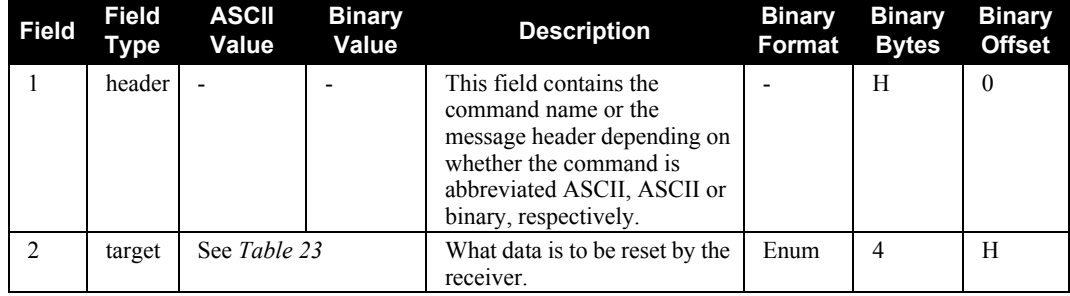

#### **Abbreviated ASCII Example:**

FRESET USER\_CFG

#### **Table 23: FRESET Target**

<span id="page-104-1"></span>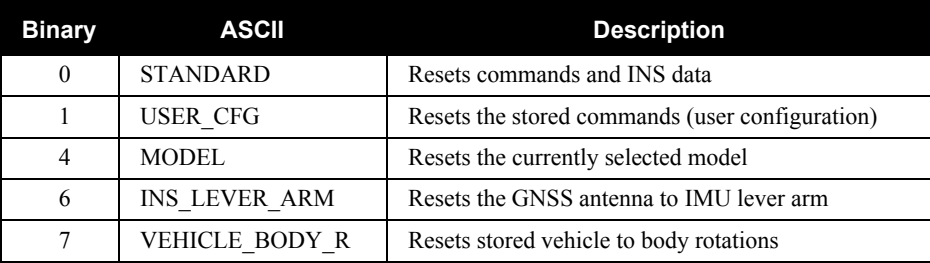

## <span id="page-105-0"></span>*B.4.10 GNSSCARDCONFIG GNSS port configuration*

Use this command to configure both the interface mode and COM port mode on an internal GNSS card from a SPAN-SE receiver port. Do this from a [COM1], [COM2], [COM3], [COM4], [ETH1], or [USB1] prompt. The GNSSCARDCONFIG command is especially useful for configuring RTK because the OEMV3 COM1 port is used for RTK correction input data.

You cannot use this command with the OEMV2 and OEMV3 connectors on the I/O 1 Green cable, as they provide direct access to the OEMV-2 and OEMV-3 GNSS cards respectively within the receiver. Instead, use the standard OEMV family INTERFACEMODE and COM commands.

#### **Abbreviated ASCII Syntax: Message ID: 1092**

GNSSCARDCONFIG [card] [port] rx\_inter tx\_inter [response] bps [parity] [data bits] [stop bits] [handshaking] [echo] [break]

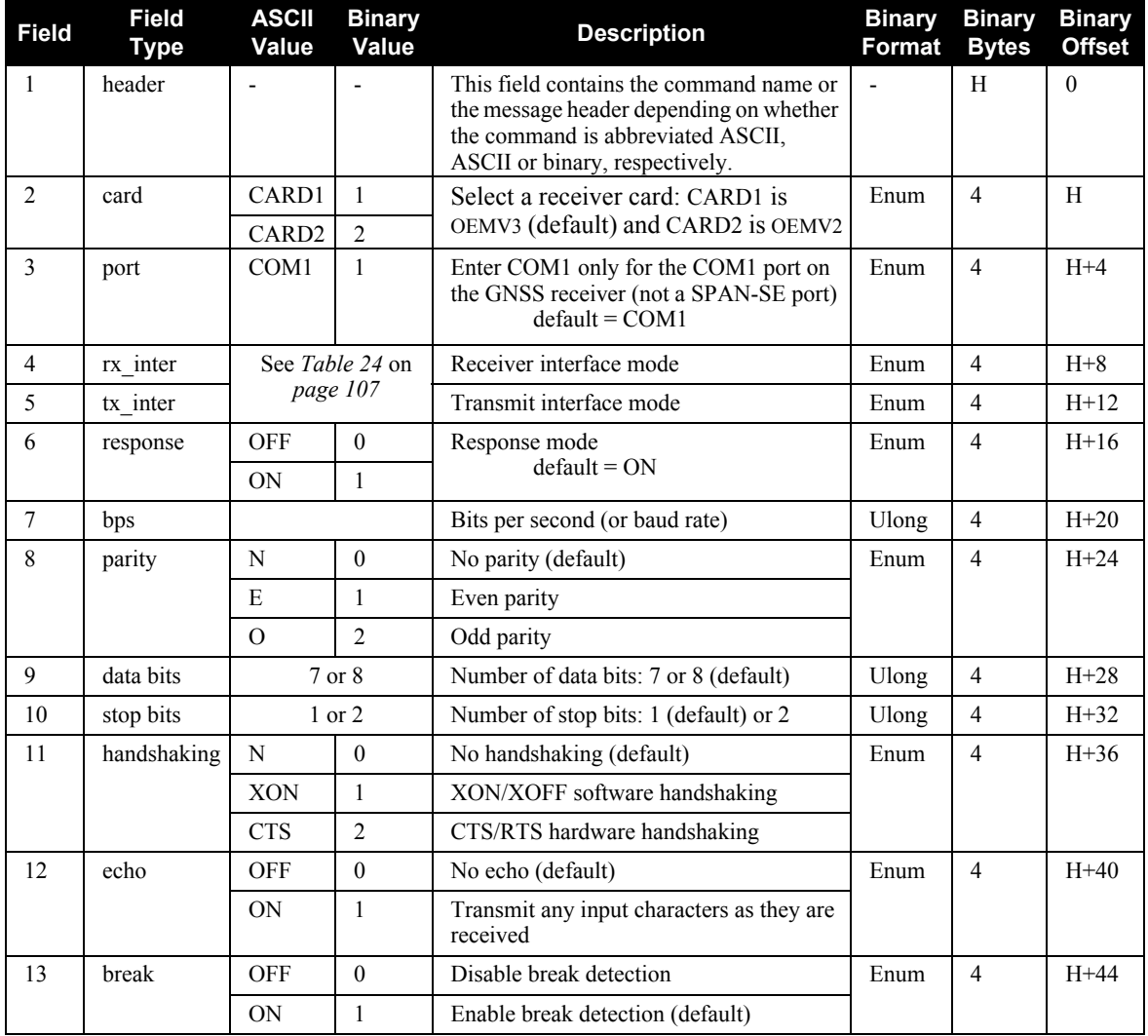

#### **Abbreviated ASCII Example:**

#### GNSSCARDCONFIG CARD1 COM1 RTCA NOVATEL ON 57600 N 8 1 N OFF ON

<span id="page-106-0"></span>

| <b>Binary Value</b> | <b>ASCII Mode Name</b> | <b>Description</b>                                                                                                    |
|---------------------|------------------------|----------------------------------------------------------------------------------------------------|
| $\mathbf{0}$        | <b>NONE</b>            | The port accepts/generates nothing                                                                                                    |
| 1                   | <b>NOVATEL</b>         | The port accepts/generates NovAtel commands and<br>logs                                                                                                    |
| $\overline{2}$      | <b>RTCM</b>            | The port accepts/generates RTCM corrections                                                                                                    |
| 3                   | <b>RTCA</b>            | The port accepts/generates RTCA corrections                                                                                                    |
| 4                   | <b>CMR</b>             | The port accepts/generates CMR corrections                                                                                                    |
| 5                   | <b>OMNISTAR</b>        | The port accepts/generates OmniSTAR corrections                                                                                                    |
| $6 - 7$             | Reserved               |                                                                                                    |
| 8                   | <b>RTCMNOCR</b>        | RTCM with no CR/LF appended $1$                                                                                                    |
| $\overline{9}$      | <b>CDGPS</b>           | The port accepts GPS*C data <sup>2</sup>                                                                                                    |
| $10 - 13$           | Reserved               |                                                                                                    |
| 14                  | RTCMV3                 | The port accepts/generates RTCM Version 3.0<br>corrections                                                                                                    |
| 15                  | <b>NOVATELBINARY</b>   | The port only accepts/generates binary messages. If an<br>ASCII command is entered when the mode is set to<br>binary only, the command is ignored. Only properly<br>formatted binary messages are responded to and the<br>response is a binary message.                                                                                            |
| $16-17$             | Reserved               |                                                                                                    |
| 18                  | <b>GENERIC</b>         | The port accepts/generates nothing. SEND/SENDHEX<br>commands from another port generate data on this port.<br>Any incoming data on this port can be seen with<br>OEMV PASSCOM logs on another port.                                                                                                    |
| 20                  | <b>MRTCA</b>           | The port accepts Modified RTCA (MRTCA) data to<br>output CDGPS positions. This is useful on a receiver,<br>such as the OEMV-2, that does not track CDGPS. You<br>must use this feature in combination with a CDGPS-<br>cable receiver, such as an OEMV-3, which can access<br>the CDGPS signals and then rebroadcast them to<br>MRTCA corrections. |

 **Table 24: Serial Port Interface Modes**

- 1. An output interface mode of RTCMNOCR is identical to RTCM but with the CR/LF appended. An input interface mode of RTCMNOCR is identical to RTCM and functions with or without the CR/LF.
- 2. CDGPS has three options for output of differential corrections NMEA, RTCM, and GPS\*C. If you have a ProPak-V3 receiver, you do not need to use CDGPS as the argument. The CDGPS argument is for use with obsolete external non-NovAtel CDGPS receivers. These receivers use GPS\*C (NavCanada's proprietary format differential corrections from the CDGPS service).

## *B.4.11 IFCONFIG Set IP information*

Use this command to configure Internet Protocol (IP) information. See also *[Section 3.11, SPAN-SE](#page-59-0)  [Ethernet Connection](#page-59-0)* on *page 60*.

#### Abbreviated ASCII Syntax: Message ID: 1059

IFCONFIG IP mask gateway

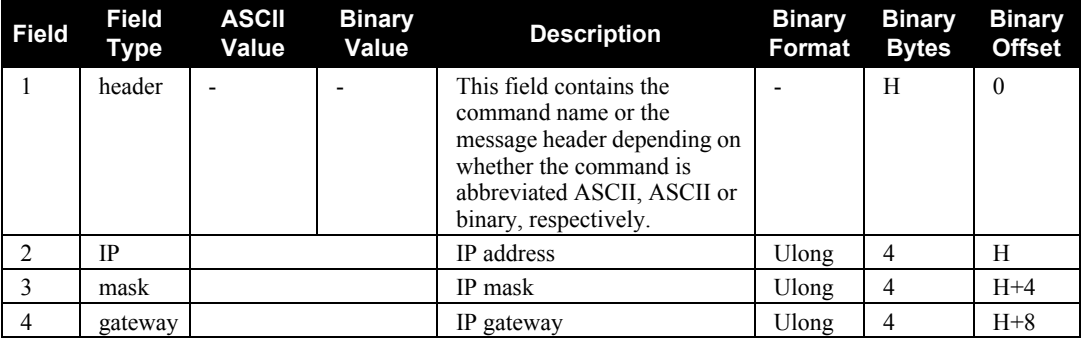

#### **Abbreviated ASCII Example:**

IFCONFIG 198.161.73.11 255.255.255.0 198.161.73.1
# *B.4.12 INSCOMMAND INS control command*

This command allows you to enable, disable or reset INS positioning. When INS positioning is disabled, no INS position, velocity or attitude is output. Also, INS aiding of RTK initialization and tracking reacquisition is disabled. If the command is used to disable INS and then re-enable it, the INS system has to go through its alignment procedure (equivalent to issuing a RESET command). See also *[Section 3.4.1, Configuration for Alignment](#page-44-0)* starting on *page 45*

# Abbreviated ASCII Syntax: Message ID: 379 INSCOMMAND action

### **Field Field Type ASCII Value Binary Value Description Binary Format Binary Bytes Binary Offset** 1 header - 1 - This field contains the command name or the message header depending on whether the command is abbreviated ASCII, ASCII or binary, respectively. - H 0 2 action RESET 0 Resets the GNSS/INS alignment and restarts the alignment initialization. Enum  $4 \text{ H}$ DISABLE 1 Disables INS positioning. ENABLE 2 Enables INS positioning where alignment initialization starts again. (default)

## **Abbreviated ASCII Example:**

INSCOMMAND ENABLE

# *B.4.13 INSZUPT Request Zero Velocity Update*

This command allows you to manually perform a Zero Velocity Update (ZUPT), that is, to update the receiver when the system has stopped.

NovAtel's SPAN Technology System does ZUPTs automatically. It is not necessary to use this command under normal circumstances.

## *WARNING:* **This command should only be used by advanced users of GNSS/INS.**

Abbreviated ASCII Syntax: Message ID: 382 INSZUPT

# *B.4.14 LEVERARMCALIBRATE INS Calibration Command*

Use the LEVERARMCALIBRATE command to control the IMU to antenna lever arm calibration.

The IMU to antenna lever arm is the distance from the IMU centre of navigation to the phase centre of the antenna. See also the SETIMUTOANTOFFSET command starting on *[page 137](#page-136-0)* and *[Section 3.4.6,](#page-47-0)  [Lever Arm Calibration Routine](#page-47-0)* starting on *page 48*.

The calibration runs for the time specified or until the specified uncertainty is met. The BESTLEVERARM log outputs the lever arm calculations once the calibration is complete, see also *[page 178](#page-177-0)*.

 $\boxtimes$  If a SETIMUANTOFFSET command is already entered (or there is a previously saved lever arm in NVM), before the LEVERARMCALIBRATE is sent, the calibration starts using initial values from SETIMUTOANTOFFSET (or NVM). Ensure the initial standard deviations are representative of the initial lever arm values.

### Abbreviated ASCII Syntax: Message ID: 675

LEVERARMCALIBRATE [switch] maxtime [maxstd]

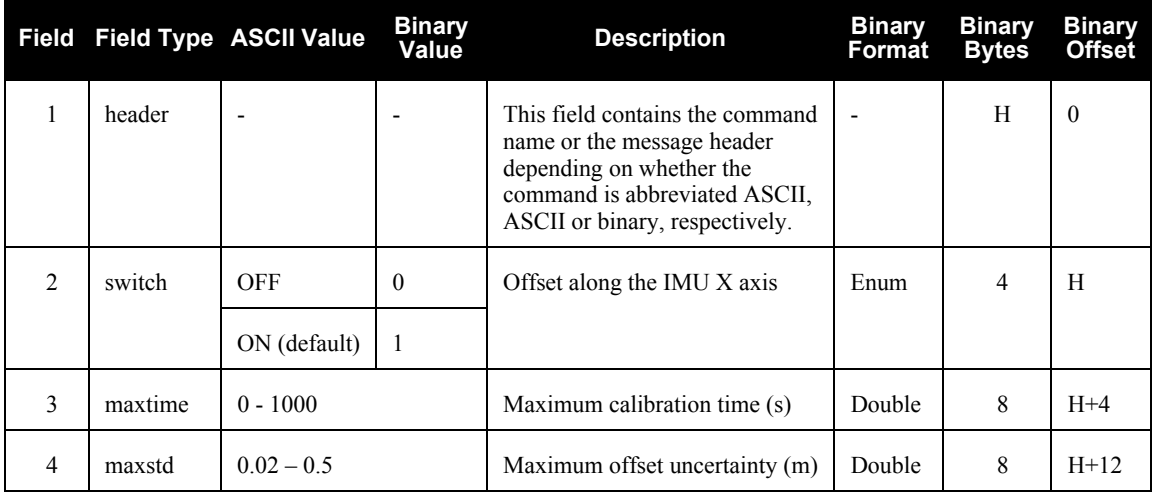

### **Abbreviated ASCII Example 1:**

# LEVERARMCALIBRATE 600

Given this command, the lever arm calibration runs for 600 seconds. The final standard deviation of the estimated lever arm is output in the BESTLEVERARM log.

 $\boxtimes$  The calibration starts when the SPAN solution reaches INS ALIGNMENT COMPLETE. The example's 600 s duration is from when calibration begins and not from when you issue the command.

## **Abbreviated ASCII Example 2:**

LEVERARMCALIBRATE 600 0.05

Given this command, the lever arm calibration runs for 600 s or until the estimated lever arm standard deviation is  $\leq$  0.05 m in each direction (x, y, z), whichever happens first.

# **Abbreviated ASCII Example 3:**

LEVERARMCALIBRATE OFF 0

This command stops the calibration. The current estimate, when the command was received, is output in the BESTLEVERARM log, and used in the SPAN computations.

# *B.4.15 LOG Request logs from the receiver*

Many different types of data can be logged using several different methods of triggering the log events. The ONTIME trigger option requires the addition of the *period* parameter. See *[Section C.1,](#page-157-0)  Log Types* [starting on](#page-157-0) *page 158* for further information and a complete list of data log structures. The *LOG* command tables in this section show the binary format followed by the ASCII command format.

The optional parameter [hold] prevents a log from being removed when the UNLOGALL command, with its defaults, is issued. To remove a log which was invoked using the [hold] parameter requires the specific use of the UNLOG command, see *[page 152](#page-151-0)*. To remove all logs that have the [hold] parameter, use the UNLOGALL command with the *held* field set to 1, see *[page 154](#page-153-0)*.

The [port] parameter is optional. If [port] is not specified, [port] is defaulted to the port that the command was received on.

- $\boxtimes$  1. SPAN-SE users can request up to 25 GNSS only logs (that is, logs generated on the internal OEMV-3), and up to 30 SPAN-specific logs, provided the requested data amount is less than the effective baud rate of the communication port logging the data. If you attempt to log more than 30 logs at a time, the receiver responds with an Insufficient Resources error.
	- 2. Maximum flexibility for logging data is provided to the user by these logs. The user is cautioned, however, to recognize that each log requested requires additional CPU time and memory buffer space. Too many logs may result in lost data. Receiver overload can be monitored using the idle-time field and buffer overload bits of the Receiver Status in any log header.
	- 3. Polled log types do not allow fractional offsets or ONTIME rates faster than 1Hz.
	- 4. Use the ONNEW trigger with the MARK*x*TIME or MARK*x*PVA logs, see *[page 236](#page-235-0)*
	- 5. Only the MARK*x*PVA logs, or MARK*x*TIME logs, and 'polled' log types are generated 'on the fly' at the exact time of the mark. Synchronous and asynchronous logs output the most recently available data.
	- 6. If you do use the ONTIME trigger with asynchronous logs, the time stamp in the header does not necessarily represent the time the data was generated, but rather the time when the log is being transmitted. If the log contains a time parameter in the message itself, this time will be the time of validity of the data.

### Abbreviated ASCII Syntax: Message ID: 1

LOG [port] message [trigger [period [offset [hold]]]]

### **Factory Default:**

log com1 rxstatuseventa onnew 0 0 hold

log com2 rxstatuseventa onnew 0 0 hold

log com3 rxstatuseventa onnew 0 0 hold

log com4 rxstatuseventa onnew 0 0 hold

log usb1 rxstatuseventa onnew 0 0 hold

# **Abbreviated ASCII Example 1:**

LOG COM1 PSRPOS ONTIME 1 0.5 HOLD

The above example shows BESTPOS logging to COM port 1 at 1 second intervals and offset by 0.5 seconds (output at 0.5, 1.5, 2.5 seconds and so on). The [hold] parameter is set so that logging is not disrupted by the UNLOGALL command.

To send a log only one time, the trigger option can be ignored.

# **Abbreviated ASCII Example 2:**

LOG COM1 PSRPOS ONCE NOHOLD

See *Section [Section B.1, Command Formats](#page-86-0)* on *page 87* for additional examples.

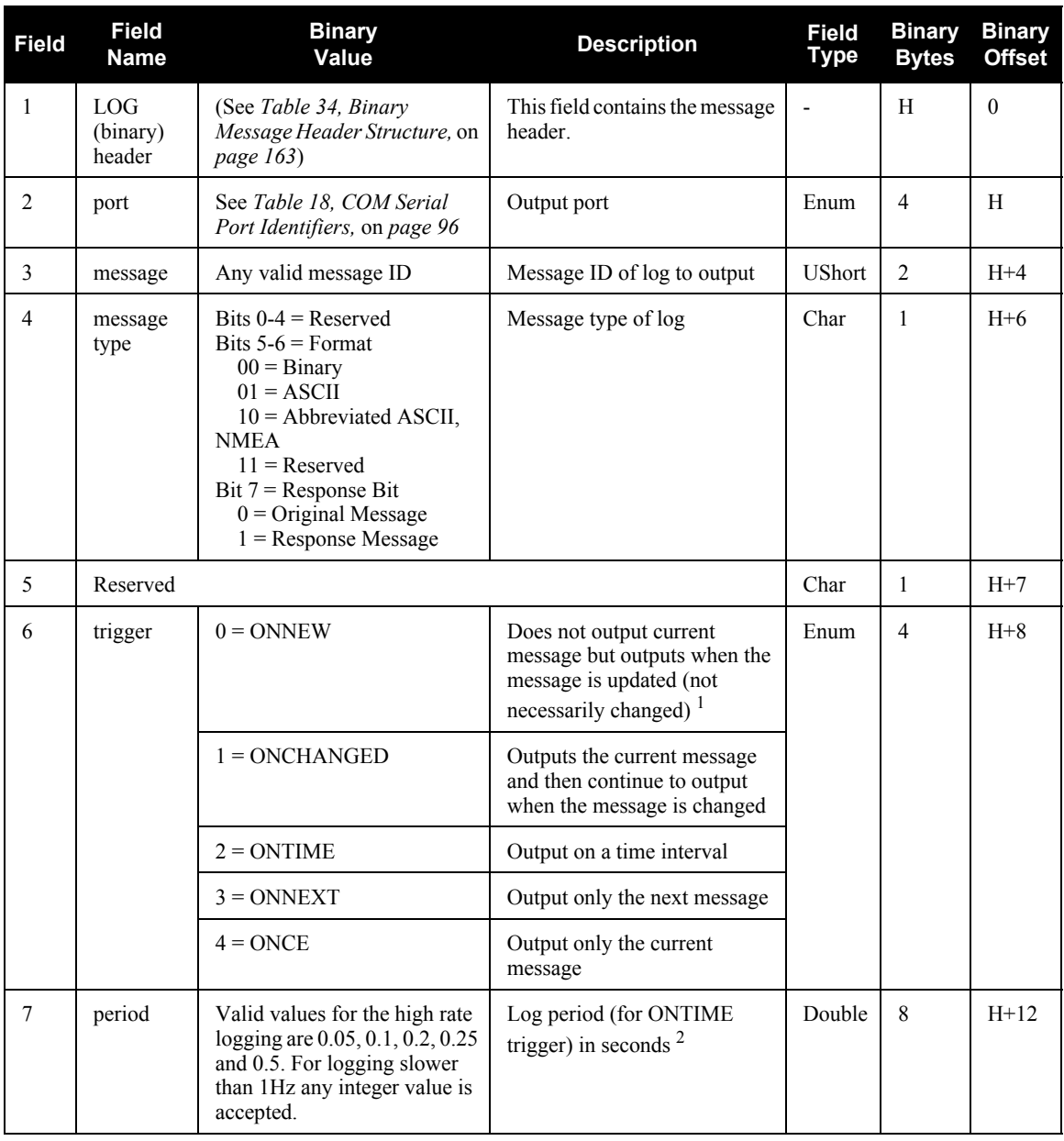

*Continued on [page 116](#page-115-0)*

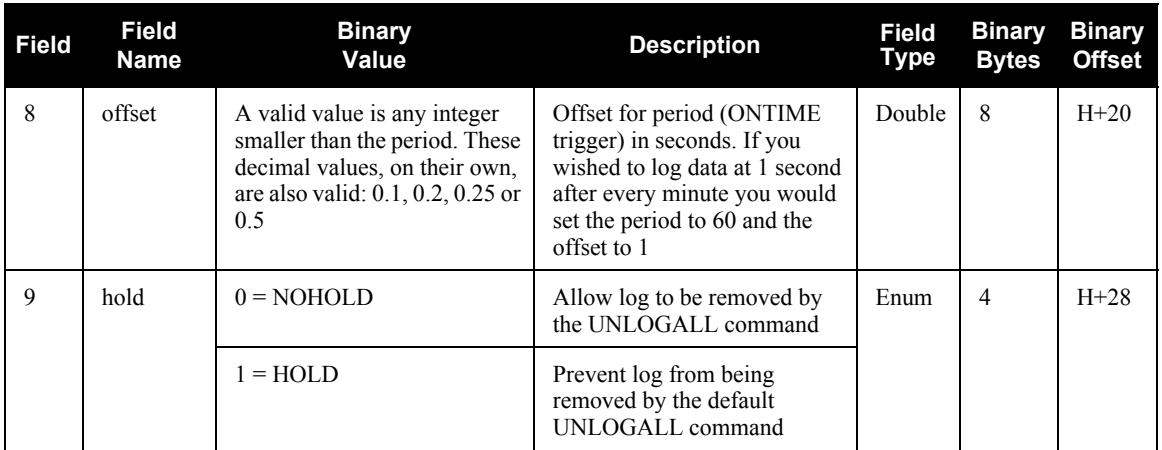

<span id="page-115-1"></span><span id="page-115-0"></span>1. See also the MARK*x*PVA and MARK*x*TIME logs starting on *[page 236](#page-235-0)*.

<span id="page-115-2"></span>2. See *Appendix A* in the *OEMV Family Installation and Operation User Manual* for the maximum raw measurement rate to calculate the minimum period. If the value entered is lower than the minimum measurement period, the value is ignored and the minimum period is used.

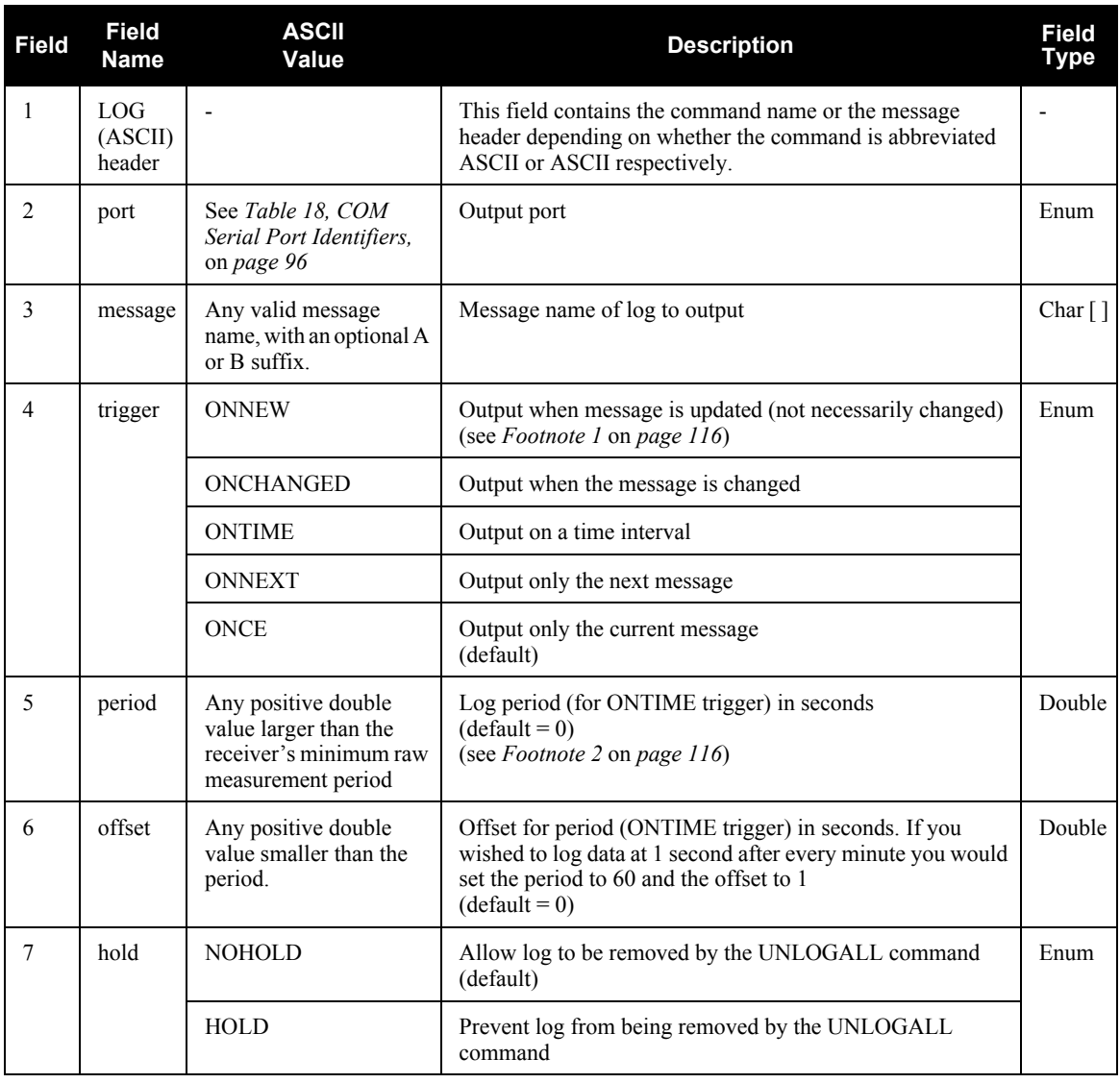

# *B.4.16 LOGFILE Log Data to a File on the SD Card*

This command allows you to log data to a file on the SD Card.

## Abbreviated ASCII Syntax: Message ID: 157

LOGFILE action [device] [filename]

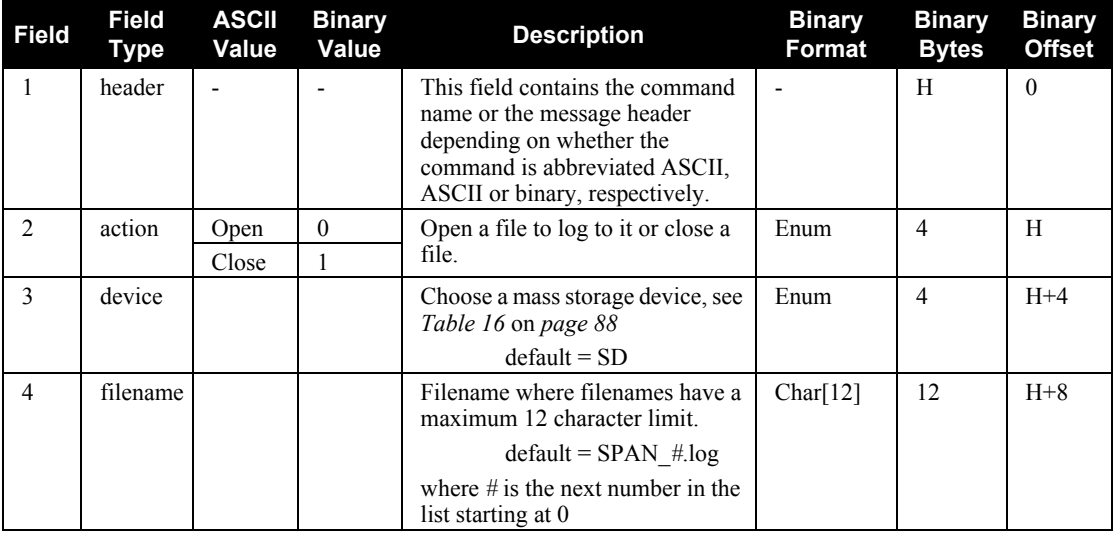

## **Abbreviated ASCII Example:**

LOGFILE OPEN SD SITE1.GPS

# *B.4.17 NMEATALKER Set the NMEA Talker ID*

This command allows you to alter the behavior of the NMEA talker ID. The talker is the first 2 characters after the \$ sign in the log header of the GPGGA, GPGLL, GPGRS, GPGSA, GPGST, GPGSV, GPRMB, GPRMC, GPVTG, and GPZDA log outputs.

The default GNSS NMEA message (nmeatalker GP) outputs GP as the talker ID regardless of the position type given in position logs such as BESTPOS. The nmeatalker auto command switches the talker ID between GP and IN according to the position type given in position logs.

### Abbreviated ASCII Syntax: Message ID: 861

NMEATALKER [ID]

### **Factory Default:**

nmeatalker gp

### **Abbreviated ASCII Example:**

NMEATALKER AUTO

 $\boxtimes$  This command only affects NMEA logs that are capable of an INS position and/or velocity output. For example, GPGSV is for information on GNSS satellites and its output always uses the GP ID. *[Table 25](#page-118-0)* shows the NMEA logs and whether they use GP or  $GP + IN$  IDs with nmeatalker auto.

<span id="page-118-0"></span>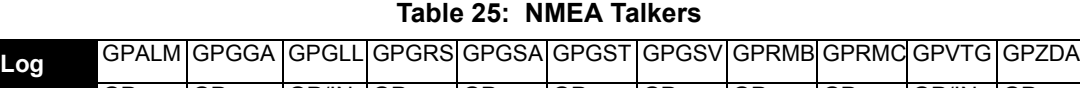

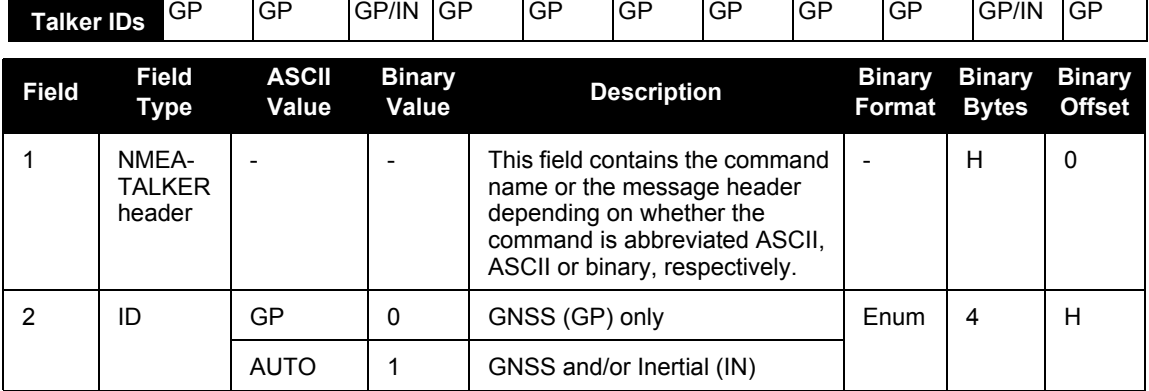

# <span id="page-119-0"></span>*B.4.18 PSRDIFFSOURCE Set the pseudorange correction source*

This command lets you identify from which base station to accept differential corrections. This is useful when the receiver is receiving corrections from multiple base stations. See also the RTKSOURCE command on *[page 126](#page-125-0)*.

- $\boxtimes$  1. To use L-band differential corrections, an L-band receiver and a subscription to the OmniSTAR, or use of the free CDGPS, service are required. Contact NovAtel for details, see *page [18](#page-17-0)*.
	- 2. Since several errors affecting signal transmission are nearly the same for two receivers near each other on the ground, a base at a known location can monitor the errors and generate corrections for the rover to use. This method is called Differential GPS, and is used by surveyors to obtain millimeter accuracy. Major factors degrading GPS signals, which can be removed or reduced with differential methods, are the atmosphere, ionosphere, satellite orbit errors and satellite clock errors. Errors not removed include receiver noise and multipath.

# Abbreviated ASCII Syntax: Message ID: 493

PSRDIFFSOURCE type ID

## **Factory Default:**

psrdiffsource auto "any"

## **Abbreviated ASCII Examples:**

- 1. Select only SBAS: RTKSOURCE NONE PSRDIFFSOURCE SBAS SBASCONTROL ENABLE AUTO
- 2. Enable OmniSTAR VBS, and HP or XP: RTKSOURCE OMNISTAR PSRDIFFSOURCE OMNISTAR
- 3. Enable RTK and PSRDIFF from RTCM, with a fall-back to SBAS: RTKSOURCE RTCM ANY PSRDIFFSOURCE RTCM ANY SBASCONTROL ENABLE AUTO

## **Table 26: DGPS Type**

<span id="page-120-0"></span>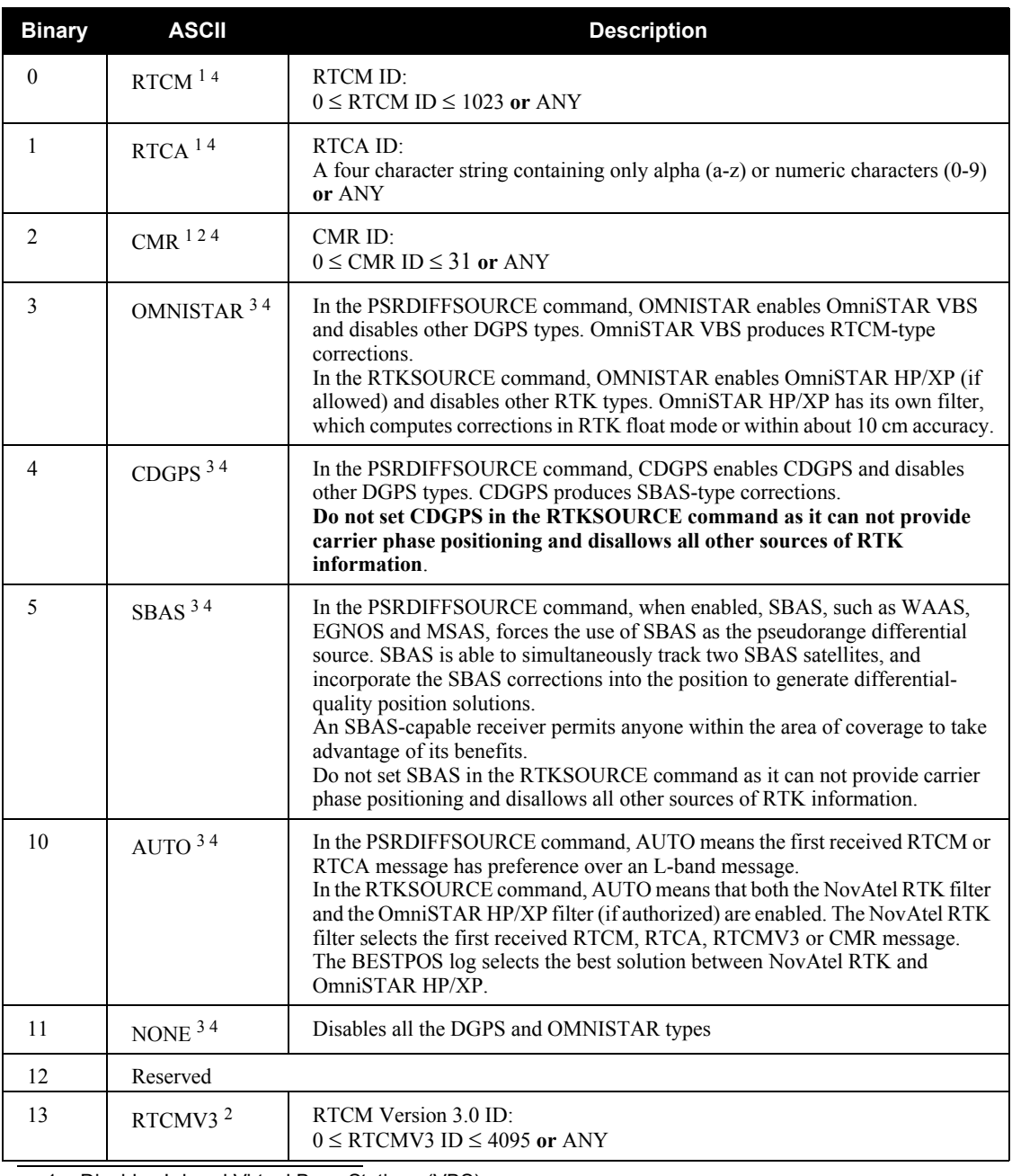

1. Disables L-band Virtual Base Stations (VBS)

2. Available only with the RTKSOURCE command, see *[page 126](#page-125-0)*

3. ID parameter is ignored

4. All PSRDIFFSOURCE entries fall back to SBAS (even NONE) for backwards compatibility

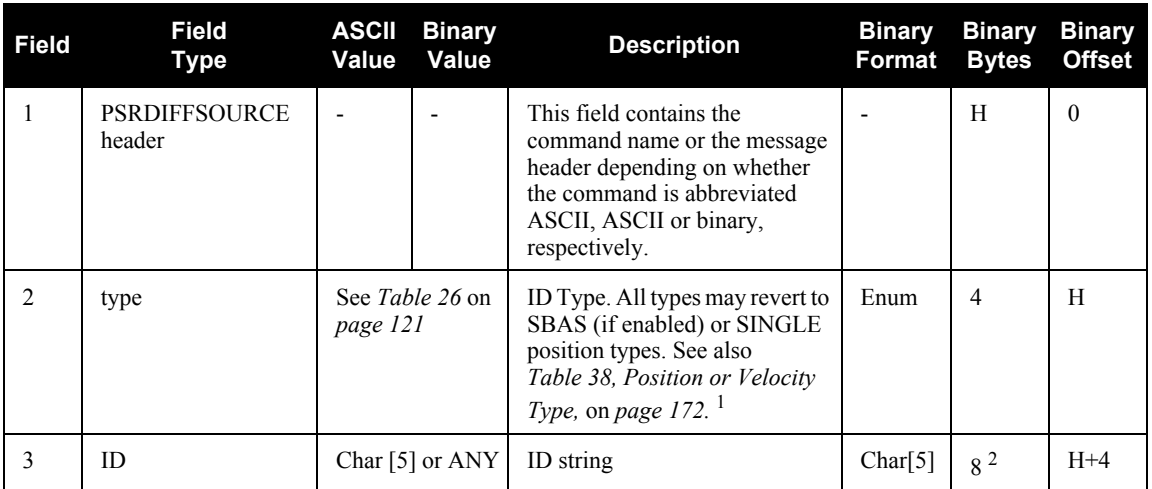

1. If you choose ANY, the receiver ignores the ID string. Specify a Type when you are using base station IDs.

2. In the binary log case, an additional 3 bytes of padding are added to maintain 4-byte alignment

# <span id="page-122-0"></span>*B.4.19 RESET Perform a hardware reset*

This command performs a hardware reset. Following a RESET command, the receiver initiates a coldstart boot up. Therefore, the receiver configuration reverts either to the factory default, if no user configuration was saved, or the last SAVECONFIG settings. See also the FRESET command on *page [105](#page-104-0)*.

The optional delay field is used to set the number of seconds the receiver is to wait before resetting.

 $\boxtimes$  The RESET command can be used to erase any unsaved changes to the receiver configuration.

### Abbreviated ASCII Syntax: Message ID: 18

RESET [delay]

### **Abbreviated ASCII Example**

RESET 120

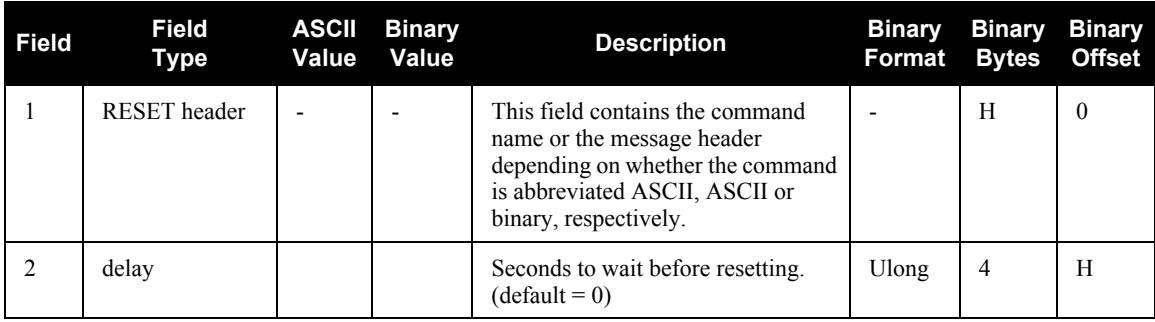

# *B.4.20 RTKCOMMAND Reset or set the RTK filter to its defaults*

This command provides the ability to reset the RTK filter and clear any set RTK parameters. The RESET parameter causes the AdVance RTK algorithm to undergo a complete reset, forcing the system to restart the ambiguity resolution calculations. The USE\_DEFAULTS command executes the following commands:

RTKDYNAMICS DYNAMIC RTKSVENTRIES 12

**Abbreviated ASCII Syntax: Message ID: 97**

RTKCOMMAND action

### **Factory Default:**

rtkcommand use\_defaults

### **Abbreviated ASCII Example:**

# RTKCOMMAND RESET

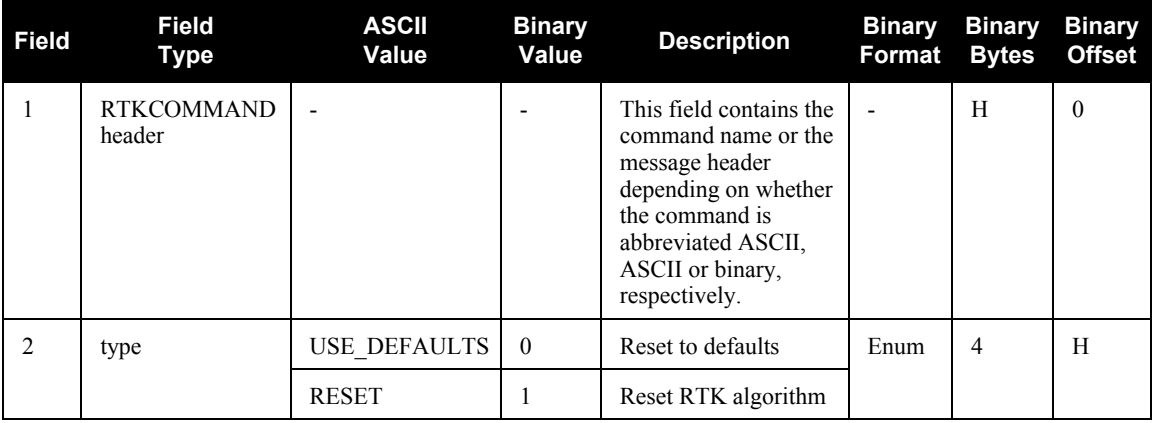

# *B.4.21 RTKDYNAMICS Set the RTK dynamics mode*

This command provides the ability to specify how the receiver looks at the data. There are three modes: STATIC, DYNAMIC, and AUTO. The STATIC mode forces the RTK software to treat the rover station as though it were stationary, regardless of the output of the motion detector.

DYNAMIC forces the software to treat the receiver as though it were in motion. If the receiver is undergoing very slow steady motion  $\leq$  2.5 cm/s for more than 5 seconds), you should use DYNAMIC mode (as opposed to AUTO) to prevent inaccurate results and possible resets.

On start-up, the receiver defaults to the DYNAMIC setting.

- $\boxtimes$  1. For reliable performance, the antenna should not move more than 1-2 cm when in static mode.
	- 2. Use the static option to decrease the time required to fix ambiguities and reduce the amount of noise in the position solution. If you use STATIC mode when the antenna is not static, the receiver will have erroneous solutions and unnecessary RTK resets.

Abbreviated ASCII Syntax: Message ID: 183

RTKDYNAMICS mode

**Factory Default:**

rtkdynamics dynamic

## <span id="page-124-0"></span>**Abbreviated ASCII Example:**

## RTKDYNAMICS STATIC

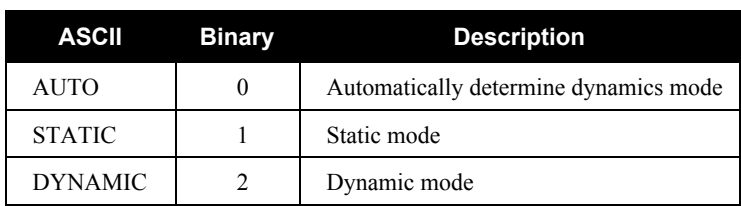

# **Table 27: Dynamics Mode**

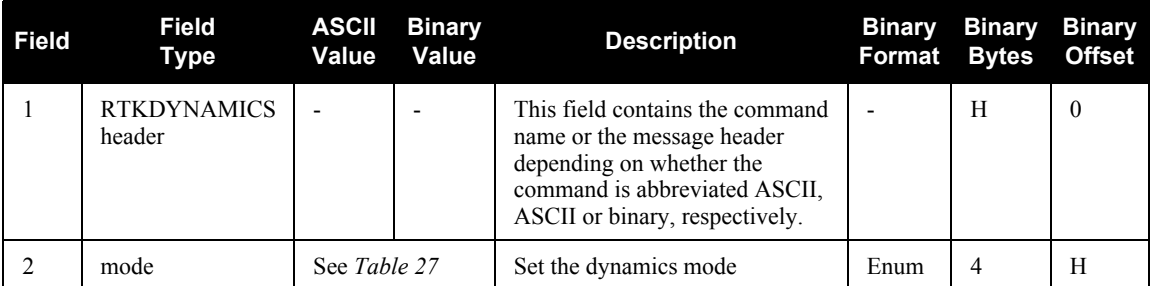

# <span id="page-125-0"></span>*B.4.22 RTKSOURCE Set the RTK correction source*

This command lets you identify from which base station to accept RTK (RTCM, RTCMV3, RTCA, CMR and OmniSTAR (HP/XP)) differential corrections. This is useful when the receiver is receiving corrections from multiple base stations. See also the PSRDIFFSOURCE command on *page [120](#page-119-0)*. To set up RTK differential corrections, see the GNSSCARDCONFIG command on *[page 106](#page-105-0)*.

 $\boxtimes$  To use OmniSTAR HP/XP differential corrections, a NovAtel receiver with L-band capability and a subscription to the OmniSTAR service are required. Contact NovAtel for details. Contact information may be found on the back of this manual or you can refer to the *Customer Service*  section in the *OEMV Family Installation and Operation User Manual*.

### Abbreviated ASCII Syntax: Message ID: 494

## RTKSOURCE type ID

## **Factory Default:**

rtksource auto "any"

## **Abbreviated ASCII Examples:**

1. Specify the format before specifying the base station IDs: RTKSOURCE RTCMV3 5 RTKSOURCE RTCM 6

 $\boxtimes$  The RTKSOURCE command supports both RTCM and RTCMV3 while the PSRDIFFSOURCE commands supports only RTCM.

- 2. Select only SBAS: RTKSOURCE NONE PSRDIFFSOURCE NONE SBASCONTROL ENABLE AUTO
- 3. Enable OmniSTAR HP and VBS: RTKSOURCE OMNISTAR PSRDIFFSOURCE OMNISTAR
- 4. Enable RTK and PSRDIFF from RTCM, with a fall-back to SBAS: RTKSOURCE RTCM ANY PSRDIFFSOURCE RTCM ANY SBASCONTROL ENABLE AUTO

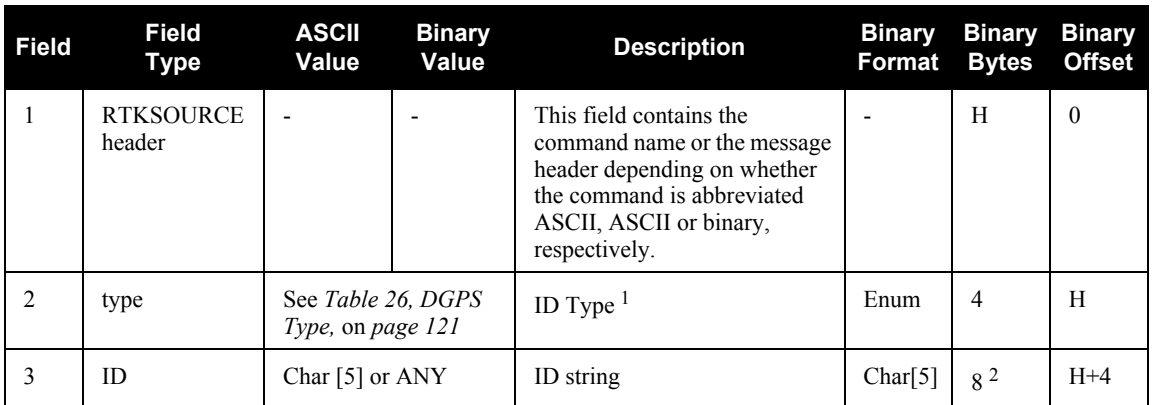

1. If you choose ANY, the receiver ignores the ID string. Specify a Type when you are using base station IDs.

2. In the binary log case, an additional 3 bytes of padding are added to maintain 4-byte alignment.

# *B.4.23 RVBCALIBRATE Vehicle to Body Rotation Control*

The RVBCALIBRATE command is used to enable or disable the calculation of the vehicle frame to the SPAN computation frame angular offset. These angular offsets must be known in the SPAN system before a kinematic alignment can be attempted. The angular offset can be entered with the VEHICLEBODYROTATION command, or solved for with the RVBCALIBRATE command. This command should be entered when the IMU is re-mounted in the vehicle or if the rotation angles available are known to be incorrect.

### *WARNING:* **After the RVBCALIBRATE ENABLE command is entered, there are no vehiclebody rotation parameters present and a kinematic alignment is NOT possible. Therefore this command should only be entered after the system has performed either a static or kinematic alignment and has a valid INS solution.**

A good INS solution and vehicle movement are required for the SPAN system to solve the vehicle-SPAN body offset. The solved vehicle-body rotation parameters are output in the VEHICLEBODYROTATION log when the calibration is complete, see *[page 269](#page-268-0)*. When the calibration is done, the rotation values are fixed until the calibration is re-run by entering the RVBCALIBRATE command again.

 $\boxtimes$  The solved rotation values are used only for a rough estimate of the angular offsets between the IMU and vehicle frames. The offsets are used when aligning the system while in motion (see *[Section 3.4.1, Configuration for Alignment](#page-44-0)* starting on *page 45*). The angular offset values are not applied to the attitude output, unless the APPLYVEHICLEBODYROTATION command is disabled.

### Abbreviated ASCII Syntax: **Message ID: 641** RVBCALIBRATE reset

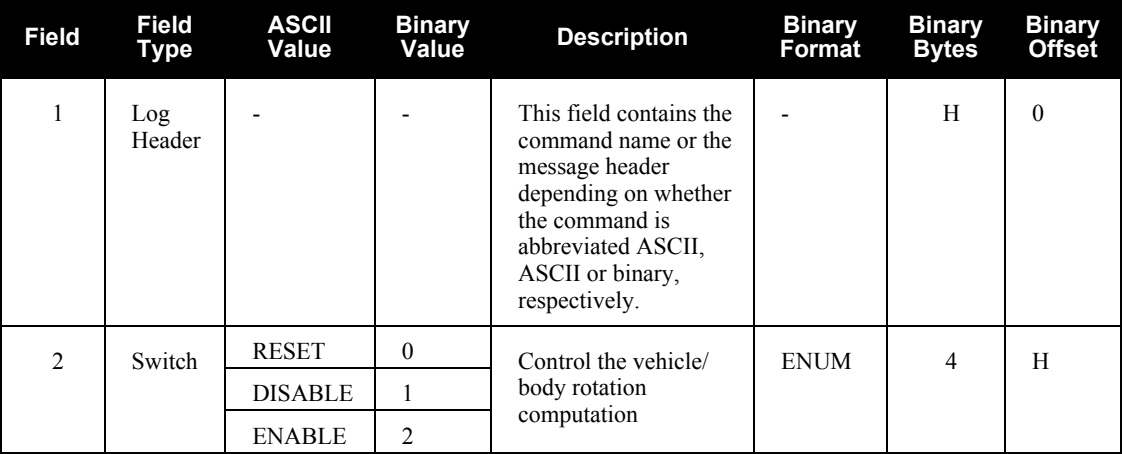

### **Abbreviated ASCII Example:**

RVBCALIBRATE RESET

# <span id="page-128-0"></span>*B.4.24 SAVECONFIG Save current configuration in NVM*

This command saves the user's present configuration in non-volatile memory. The configuration includes the current log settings, FIX settings, port configurations, and so on. Its output is in the RXCONFIG log, see *[page 254](#page-253-0)*. See also the FRESET command, *[page 105](#page-104-0)*.

## *WARNING!:* **If you are using this command in CDU, ensure that you have all windows other than the Console window closed. Otherwise, log commands used for the various windows are saved as well. This will result in unnecessary data being logged.**

Abbreviated ASCII Syntax: Message ID: 19

SAVECONFIG

# *B.4.25 SBASCONTROL Set SBAS test mode and PRN*

This command allows you to dictate how the receiver handles Satellite Based Augmentation System (SBAS) corrections. The receiver automatically switches to Pseudorange Differential (RTCM or RTCA) or RTK if the appropriate corrections are received, regardless of the current setting.

To enable the position solution corrections, you must issue the SBASCONTROL ENABLE command. The receiver does not attempt to track any GEO satellites until you use the SBASCONTROL command to tell it to use either WAAS, EGNOS, or MSAS corrections. DISABLE stops the corrections from being used.

When in AUTO mode, if the receiver is outside the defined satellite system's corrections grid, it reverts to ANY mode and chooses a system based on other criteria.

Once tracking satellites from one system in ANY or AUTO mode, it does not track satellites from other systems. This is because systems such as WAAS, EGNOS and MSAS do not share broadcast information and have no way of knowing each other are there.

The "testmode" parameter in the example is to get around the test mode of these systems. EGNOS at one time used the IGNOREZERO test mode. At the time of printing, ZEROTOTWO is the correct setting for all SBAS, including EGNOS, running in test mode. On a simulator, you may want to leave this parameter off or specify NONE explicitly.

When you use the SBASCONTROL command to direct the GNSS receiver to use a specific correction type, the GNSS receiver begins to search for and track the relevant GEO PRNs for that correction type only. You can force the GNSS receiver to track a specific PRN using the ASSIGN command. You can force the GNSS receiver to use the corrections from a specific SBAS PRN using the SBASCONTROL command.

### Abbreviated ASCII Syntax: Message ID: 652

SBASCONTROL keyword [system] [prn] [testmode]

## **Factory Default:**

sbascontrol disable auto 0 none

## <span id="page-129-0"></span>**Abbreviated ASCII Example 1:**

SBASCONTROL ENABLE WAAS 0 ZEROTOTWO

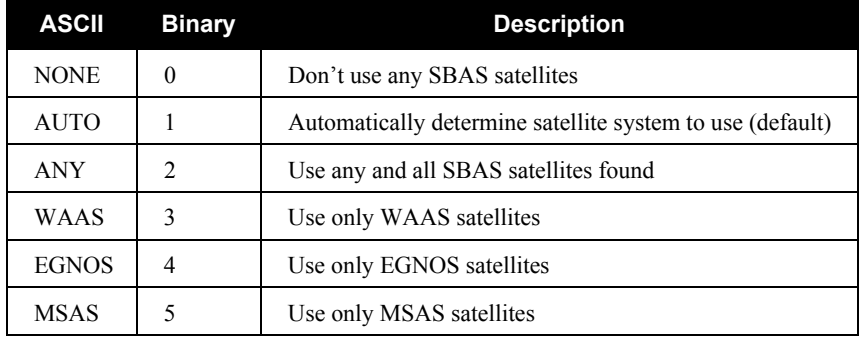

# **Table 28: System Types**

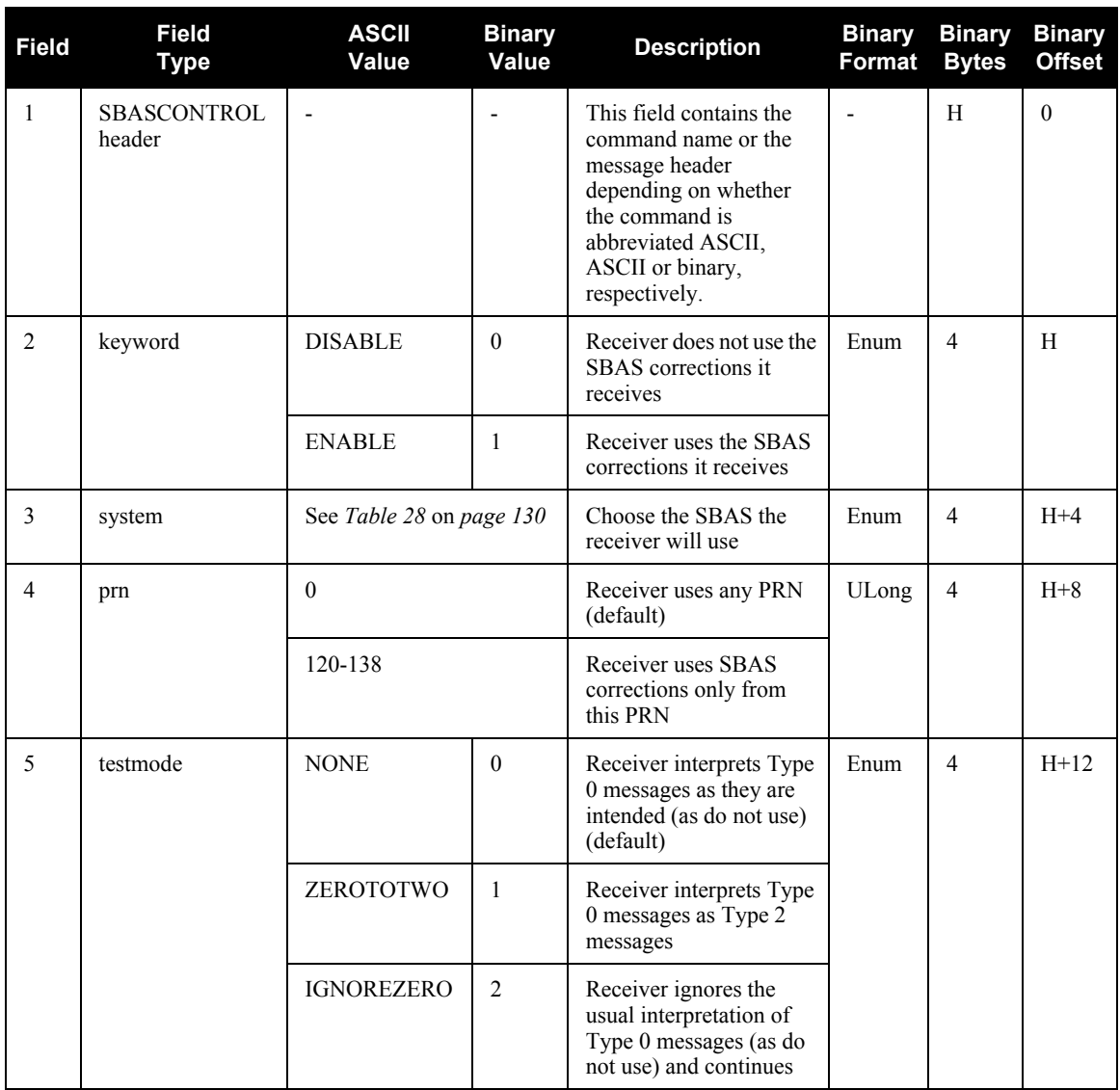

# *B.4.26 SETAUTOLOGGING Start SD Card Logging at Boot-Up*

This command is used to enable and disable SD Card auto logging at boot-up. If you have already used the SAVECONFIG command for some logs on the FILE port that you wish to start logging on automatically, this command enables the SD Card and opens a file for writing immediately after the card is mounted and ready for use (even before the rest of the system is ready).

For example, enter LOG FILE RANGEA ONTIME 1 followed by SAVECONFIG. If you also enter SETAUTOLOGGING ON, a file is created and RANGEA logs are recorded automatically after each system boot-up or restart. If the logs are requested but SETAUTOLOGGING is OFF, nothing is written to the card. Similarly, if SETAUTOLOGGING is ON but no logs to the FILE port have been requested, no data is written to the card but a blank file is created.

The user can still type LOGFILE CLOSE at any time to stop logging to the file whether it was opened for writing manually (using LOGFILE OPEN) or automatically (using SETAUTOLOGGING ON). Since data is being recorded immediately at boot-up, some early output will have invalid GPS TIME and other potential error or warning bits (for example indicating invalid position or almanac). When the system is running, this should correct itself.

### Abbreviated ASCII Syntax: Message ID = 1129

SETAUTOLOGGING switch

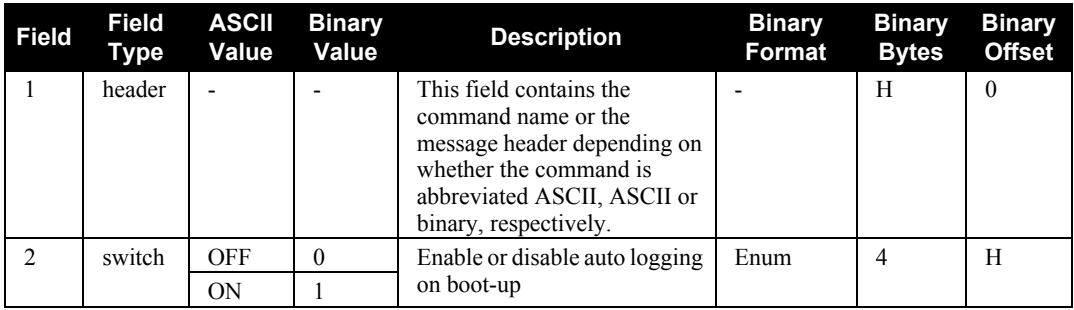

## **Abbreviated ASCII Example:**

SETAUTOLOGGING ON

# *B.4.27 SETETHPROTOCOL Set Eth1 Protocol*

The SPAN-SE has a 10/100 RJ-45 Ethernet port, which has a MAC address hard coded into flash and user-configurable IP information. Port 3000 can be used for both TCP and UDP traffic but not simultaneously. You must configure the system for either UDP or TCP communication and the **system must be restarted**. The default is TCP.

To configure the ETH1 transport protocol, use the SETETHPROTOCOL command with its one nonoptional parameter.

### *IMPORTANT!:* **You must manually reset the system for this setting to take effect using the RESET command or a power cycle. See also the RESET command on** *[page 123](#page-122-0)***.**

### Abbreviated ASCII Syntax **Message ID = 1128**

SETETHPROTOCOL IPProtocol

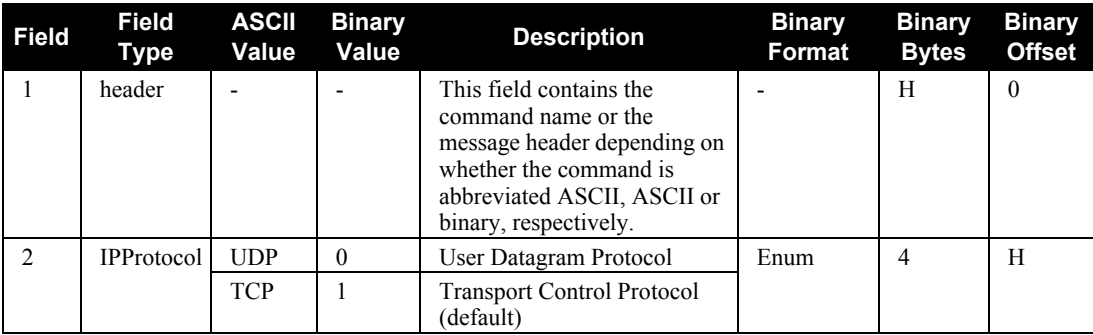

**Abbreviated ASCII Example:** 

SETETHPROTOCOL UDP RESET

# <span id="page-133-1"></span>*B.4.28 SETIMUORIENTATION Set IMU Orientation*

The SETIMUORIENTATION command is used to specify which of the IMU axis is aligned with gravity. The IMU orientation can be saved using the SAVECONFIG command so that on start-up, the SPAN system does not have to detect the orientation of the IMU with respect to gravity. This is particularly useful for situations where the receiver is powered while in motion.

 $\boxtimes$  1. The default IMU axis definitions are:

Y - forward

- $Z up$
- X out the right hand side

It is strongly recommended that you mount your IMU in this way with respect to the vehicle.

2. You only need to use this command if the system is to be aligned while in motion using the fast alignment routine, see *[Section 3.4.3.3, Manual Alignment](#page-46-0)* on *page 47*.

## *WARNING:* Ensure that all windows, other than the Console, are closed in **CDU** and then use the SAVECONFIG command to save settings in NVM. Otherwise, unnecessary data logging occurs and may overload your system.

This orientation command serves to transform the incoming IMU signals in such a way that a 5 mapping is achieved, see *Table 29* on *[page 136](#page-135-0)*. For example, if the IMU is mounted with the X-axis pointing UP and a mapping of 1 is specified then this transformation of the raw IMU data is done:

X⇒Z, Y⇒X, Z⇒Y (where the default is X⇒X, Y⇒Y, Z⇒Z)

Notice that the X-axis observations are transformed into the Z axis, resulting in Z being aligned with gravity and a 5 mapping. The SPAN frame is defined so that Z is always pointing up along the gravity vector. If the IMU mapping is set to 1, the X axis of the IMU enclosure is mapped to the SPAN frame Z axis (pointing up), its Y axis to SPAN frame X and its Z axis to SPAN frame Y.

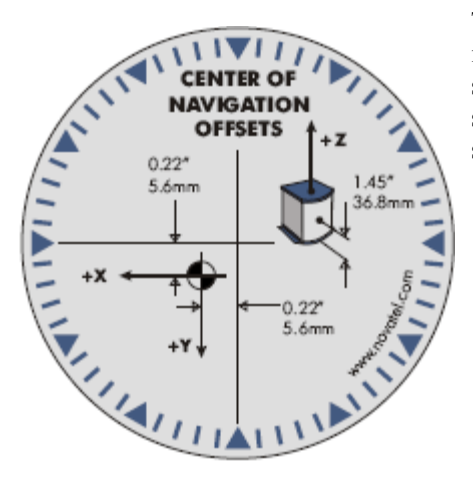

The  $X$  (pitch),  $Y$  (roll) and  $Z$  (azimuth) directions of the inertial enclosure frame are clearly marked on the IMU, see the IMU choices and their technical specifications starting on *[page 62](#page-61-0).* The example from the LN-200 is shown in *[Figure 33](#page-133-0)*.

<span id="page-133-0"></span> **Figure 33: Frame of Reference**

- $\boxtimes$  1. Azimuth is positive in a clockwise direction while yaw is positive in a counter-clockwise direction when looking toward the axis origin. Yaw follows the right-handed system convention where as azimuth follows the surveying convention.
	- 2. The data in the RAWIMUS log is never mapped. The axes referenced in the RAWIMUS log description form the IMU enclosure frame (as marked on the enclosure).

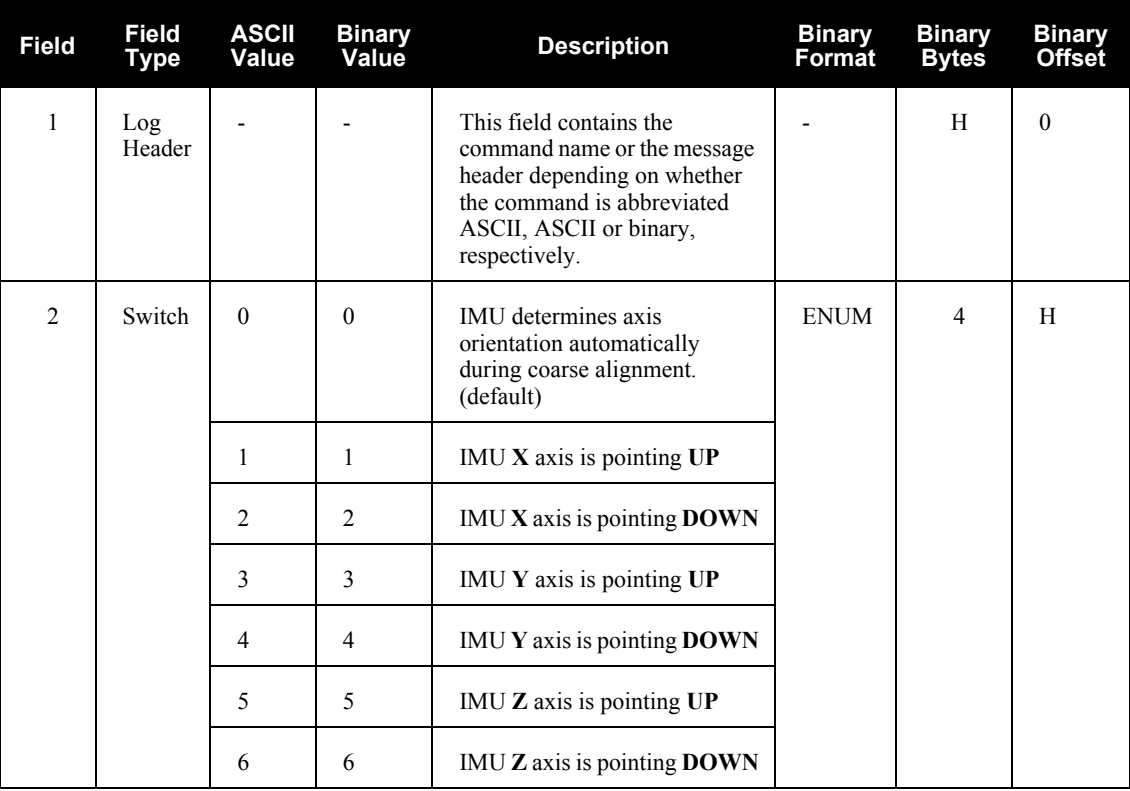

Abbreviated ASCII Syntax: Message ID: 567 SETIMUORIENTATION switch

**Abbreviated ASCII Example:**

<span id="page-134-0"></span>SETIMUORIENTATION 1

<span id="page-135-0"></span>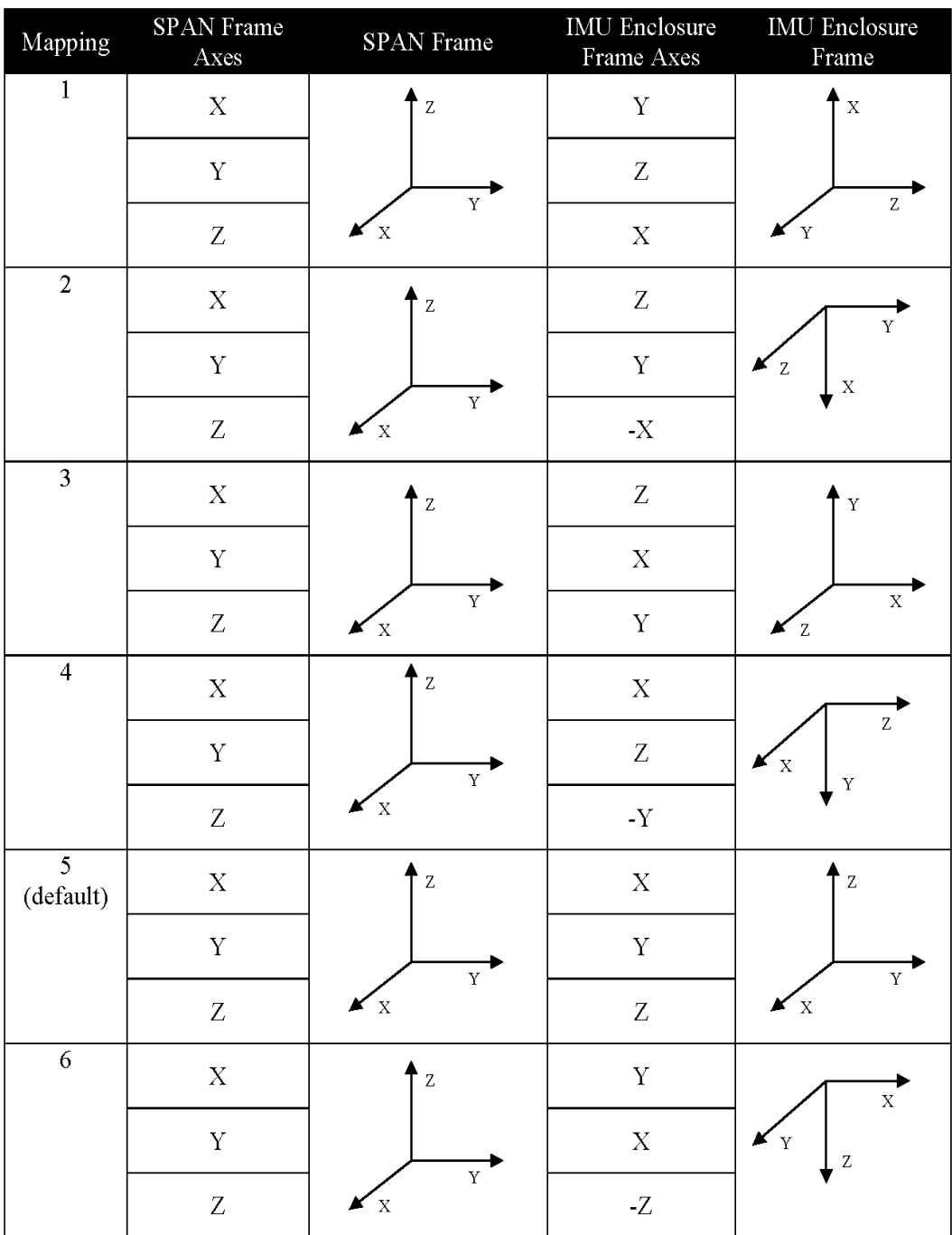

# **Table 29: Full Mapping Definitions**

# <span id="page-136-0"></span>*B.4.29 SETIMUTOANTOFFSET Set IMU to antenna offset*

It is recommended that you mount the IMU as close as possible to the GNSS antenna, particularly in the horizontal plane. This command is used to enter the offset between the IMU and the GNSS antenna. The measurement should be done as accurately as possible, preferably to within millimeters especially for RTK operation. The x, y and z fields represent the vector from the IMU to the antenna phase center in the IMU enclosure frame. The a, b and c fields allow you to enter any possible errors in your measurements. If you think that your 'x' offset measurement is out by a centimeter for example, enter 0.01 in the 'a' field.

The X (pitch), Y (roll) and Z (azimuth) directions of the inertial frame are clearly marked on the IMU.

This command must be entered before or during the INS alignment mode (not after).

## Abbreviated ASCII Syntax: Message ID: 383

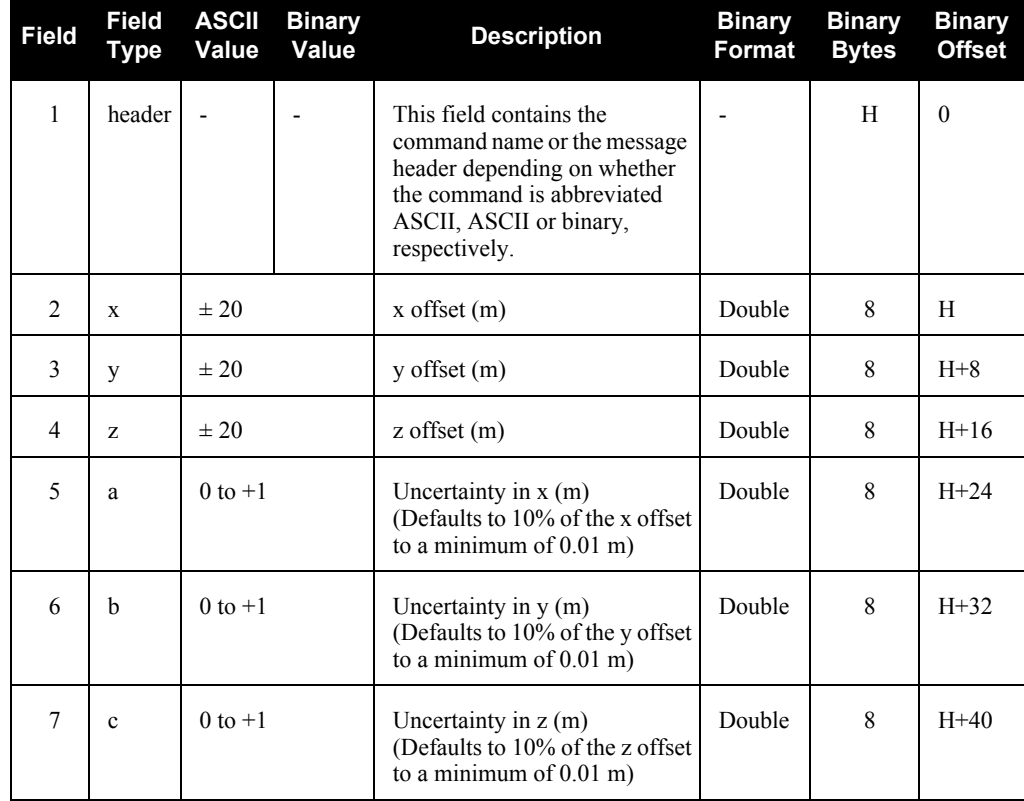

# SETIMUTOANTOFFSET x y z [a] [b] [c]

## **Abbreviated ASCII Example:**

SETIMUTOANTOFFSET 0.54 0.32 1.20 0.03 0.03 0.05

# *B.4.30 SETIMUTYPE Set IMU type*

The SETIMUTYPE command is used to specify the type of IMU connected to the receiver. The IMU type can be saved using the SAVECONFIG command.

### *WARNING:* Ensure that all windows, other than the Console, are closed in **CDU** and then use the SAVECONFIG command to save settings in NVM. Otherwise, unnecessary data logging occurs and may overload your system.

### **Abbreviated ASCII Syntax: Message ID: 569** SETIMUTYPE switch

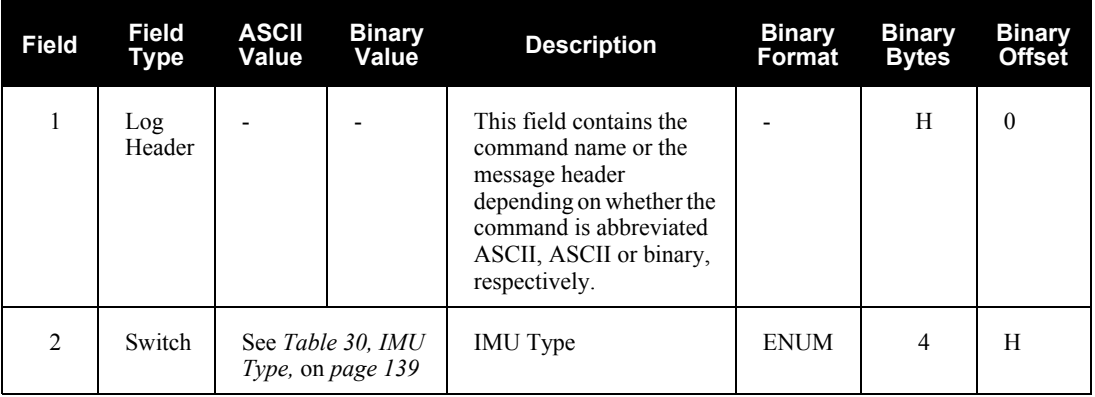

# **Table 30: IMU Type**

<span id="page-138-0"></span>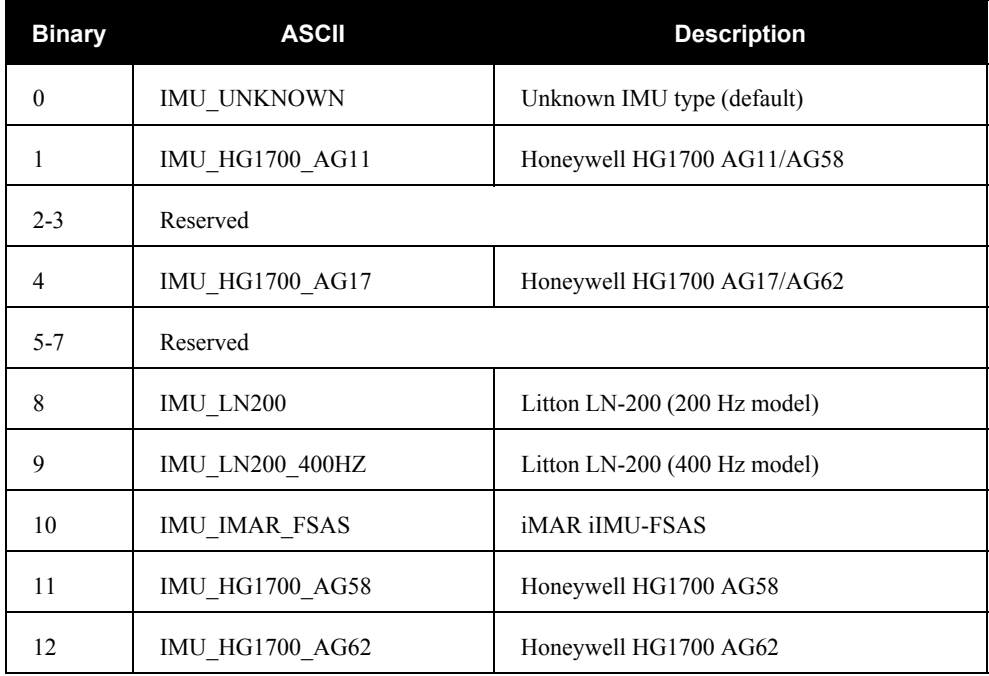

# **Abbreviated ASCII Example:**

SETIMUTYPE IMU\_IMAR\_FSAS

# *B.4.31 SETINITATTITUDE Set initial attitude of SPAN in degrees*

This command allows you to input a known attitude to start SPAN operation, rather than the usual coarse alignment process. The caveats and special conditions of this command are listed below:

- This alignment is instantaneous based on the user input. This allows for faster system startup; however, the input values must be accurate or SPAN will not perform well.
- If you are uncertain about the standard deviation of the angles you are entering, err on the side of a larger standard deviation.
- Sending SETINITATTITUDE resets the SPAN filter. The alignment is instantaneous, but some time and vehicle dynamics are required for the SPAN filter to converge. Bridging performance is poor before filter convergence.
- The roll (about the y-axis), pitch (about the x-axis), and azimuth (about the z-axis) are with respect to the SPAN frame. If the IMU enclosure is mounted with the z axis pointing upwards, the SPAN frame is the same as the markings on the enclosure. If the IMU is mounted in another way, SPAN transforms the SPAN frame axes such that z points up for SPAN computations. You must enter the angles in SETINITATTITUDE with respect to the transformed axis. See SETIMUORIENTATION for a description of the axes mapping that occurs when the IMU is mounted differently from z up.
- This command is not save configurable (see the SAVECONFIG command on *[page 129](#page-128-0)*) and, if needed, must be entered at startup.
- $\boxtimes$  1. Azimuth is positive in a clockwise direction when looking towards the z-axis origin.
	- 2. You do not have to use the SETIMUORIENTATION command, see *page [134](#page-133-1),* unless you have your IMU mounted with the z axis not pointing up. Then use the tables in the SETIMURIENTATION command, on *pages [135-](#page-134-0)[136](#page-135-0)*, to determine the azimuth axis that SPAN is using.

### Abbreviated ASCII Syntax: **Message ID: 862** SETINITATTITUDE pitch roll azimuth pitchSTD rollSTD azSTD

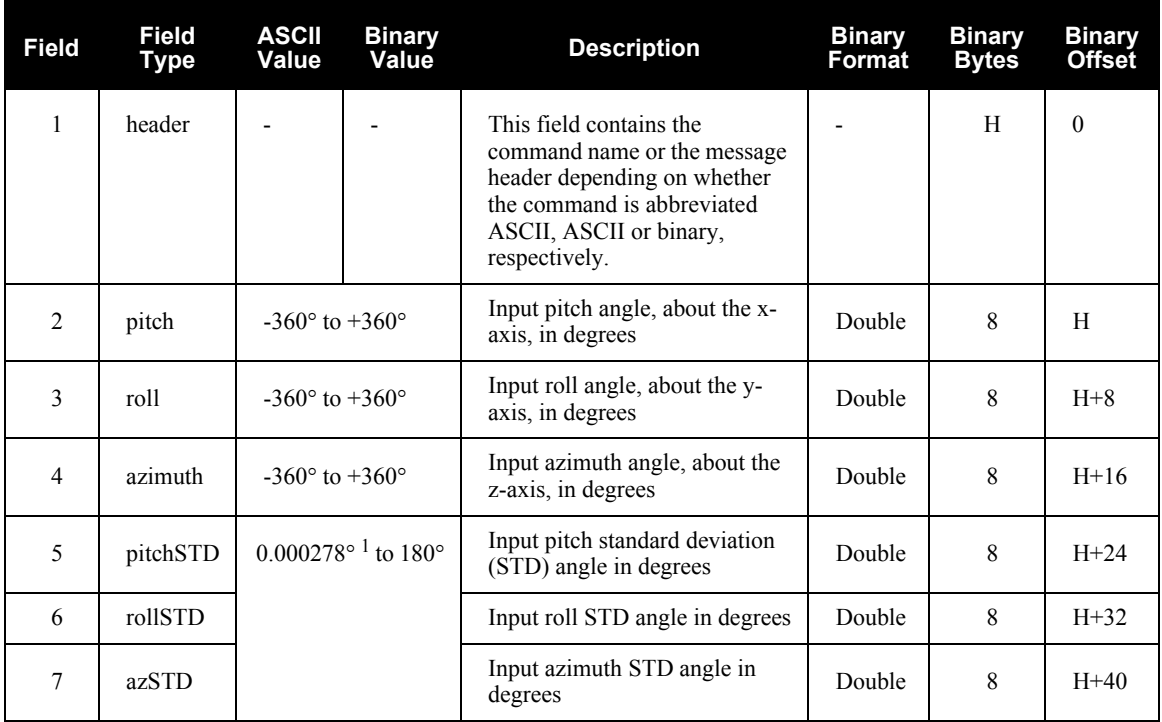

1. 0.000278° is equal to 1 arc second

# **Abbreviated ASCII Example:**

## SETINITATTITUDE 0 0 90 5 5 5

In this example, the initial roll and pitch has been set to zero degrees, with a standard deviation of 5 degrees for both. This means that the SPAN system is very close to level with respect to the local gravity field. The azimuth is 90 degrees (see the SETINITAZIMUTH example on *[page 142](#page-141-0)*), also with a 5 degrees standard deviation.

# <span id="page-141-0"></span>*B.4.32 SETINITAZIMUTH Set initial azimuth and standard deviation*

This command allows you to start SPAN operation with a previously known azimuth. Azimuth is the weakest component of a coarse alignment, and is also the easiest to know from an external source (i.e. like the azimuth of roadway). When using this command, SPAN operation through alignment will appear the same as with a usual coarse alignment. Roll and pitch will be determined using averaged gyro and accelerometer measurements. The input azimuth will be used rather than what is computed by the normal coarse alignment routine.

- This alignment takes the same amount of time as the usual coarse alignment (60 s nominally).
- Input azimuth values must be accurate for good system performance.
- Sending SETINITAZIMUTH resets the SPAN filter. The alignment will take approximately 1 minute, but some time and vehicle dynamics are required for the SPAN filter to converge. Bridging performance will be poor before filter convergence.
- The azimuth angle is with respect to the SPAN frame. If the IMU enclosure is mounted with the z axis pointing upwards, the SPAN frame is the same as what is marked on the enclosure. If the IMU is mounted in another way, SPAN transforms the SPAN frame axes such that z points up for SPAN computations. You must enter the azimuth with respect to the transformed axis. See SETIMUORIENTATION on *[page 134](#page-133-1)*, for a description of the axes mapping that occurs when the IMU is mounted differently from z pointing up.
- This command is not save configurable (see the SAVECONFIG command on Page 130) and, if needed, must be entered at startup.
- $\boxtimes$  1. Azimuth is positive in a clockwise direction when looking towards the z-axis origin.
	- 2. You do not have to use the SETIMUORIENTATION command, see *page [134](#page-133-1),* unless you have your IMU mounted with the z axis not pointing up. Then, use the tables in the SETIMURIENTATION command, on *pages [135-](#page-134-0)[136](#page-135-0)*, to determine the azimuth axis that SPAN is using.

# Abbreviated ASCII Syntax: **Message ID: 863** SETINITAZIMUTH azimuth azSTD

**Field Field Type ASCII Value Binary Value Description Binary Format Binary Bytes Binary Offset** 1 header - - First field contains the command name or the message header depending on whether the command is abbreviated ASCII, ASCII or binary, respectively. - H 0  $2 \times 2$  azimuth  $\left| 360^\circ \text{ to } +360^\circ \right|$  Input azimuth angle in degrees  $\left| 0 \right|$  Double  $\left| 8 \right|$  H  $\frac{3}{2}$  azSTD 0.000278° to 180° Input azimuth standard deviation mput azimuth standard deviation <br>Double 8  $H+8$ <br>angle in degrees

# **Abbreviated ASCII Example:**

## SETINITAZIMUTH 90 5

In this example, the initial azimuth has been set to 90 degrees. This means that the SPAN system Y axis is pointing due East, within a standard deviation of 5 degrees. Note that if you have mounted your SPAN system with the positive Z axis (as marked on the enclosure) in a direction that is not up, please refer to the SETIMUORIENTATION command to determine the SPAN computation frame axes mapping that SPAN automatically applies.

# *B.4.33 SETINSOFFSET Set INS offset*

The SETINSOFFSET command is used to specify an offset from the IMU for the output position and velocity of the INS solution. This command shifts the position and velocity in the INSPOS, INSPOSS, INSVEL, INSVELS, INSSPD, INSSPDS, INSPVA and INSPVAS logs by the amount specified in metres with respect to the IMU enclosure frame axis.

## **Abbreviated ASCII Syntax: Message ID: 676**

SETINSOFFSET xoffset yoffset zoffset

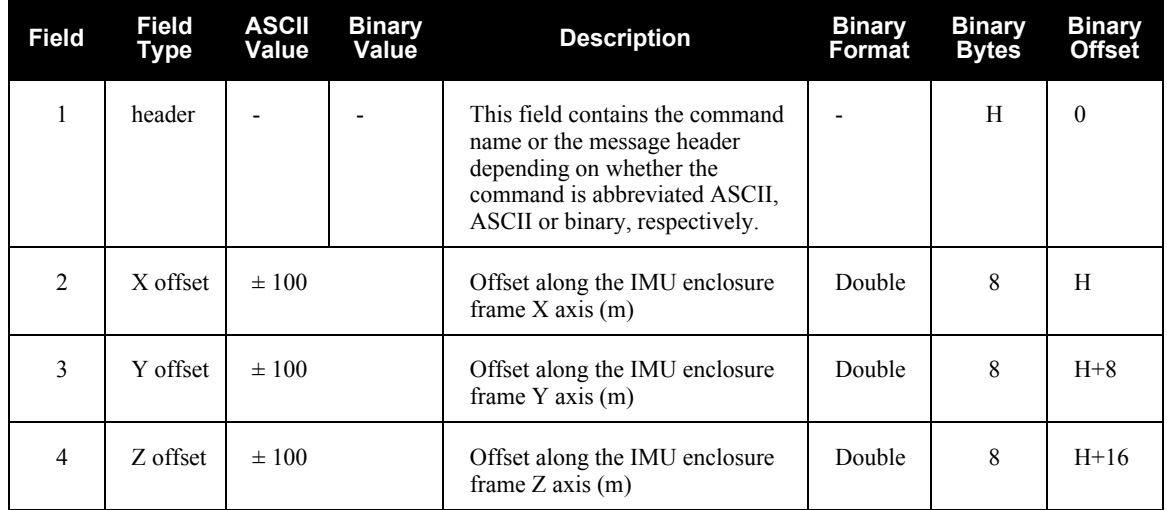

# **Abbreviated ASCII Example:**

SETINSOFFSET 0.15 0.15 0.25
### *B.4.34 SETMARK1OFFSET, SETMARK2OFFSET, SETMARK3OFFSET, SETMARK4OFFSET Set Mark offset*

Set the offset to the Mark1, Mark2, Mark3 or Mark4 trigger event. See also the MARK1PVA to MARK4PVA logs on *[page 236](#page-235-0)*. The X, Y, Z offset is measured from the IMU to the asked location, in the IMU enclosure frame.

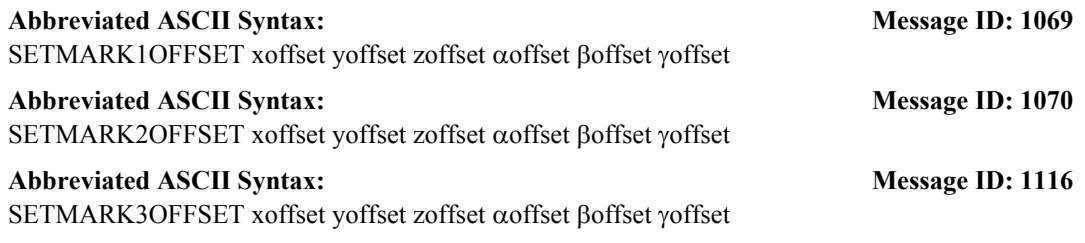

#### Abbreviated ASCII Syntax: Message ID: 1117

SETMARK4OFFSET xoffset yoffset zoffset αoffset βoffset γoffset

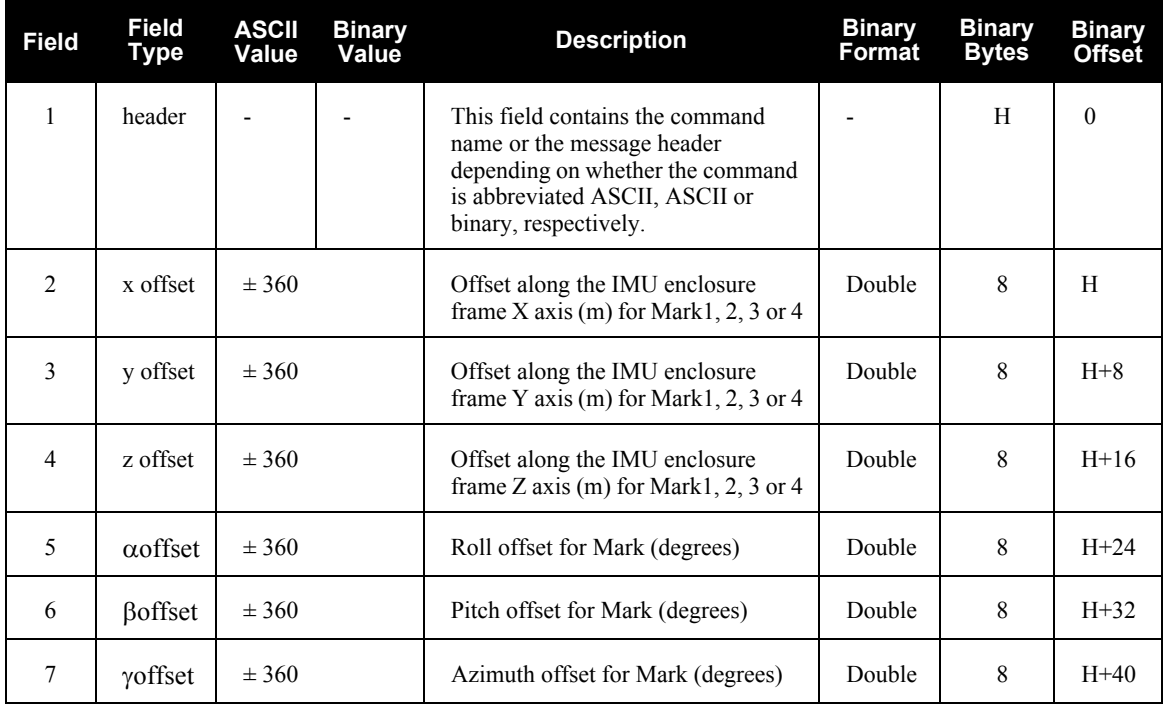

#### **Abbreviated ASCII Example:**

SETMARK1OFFSET -0.324 0.106 1.325 0 0 0

## *B.4.35 SETWHEELPARAMETERS Set wheel parameters*

The SETWHEELPARAMETERS command can be used when wheel sensor data is available. It allows you to give the filter a good starting point for the wheel size scale factor. It also gives the SPAN-SE filter an indication of the expected accuracy of the wheel data.

Usage of the SETWHEELPARAMETERS command depends on which method is used to communicate to the wheel sensor (see section 3.3.8)

1. If you have integrated an external wheel sensor, the SETWHEELPARAMETERS command can be used to override the number of ticks per revolution given in the WHEELVELOCITY command. If this command is not entered, the default wheel circumference of 1.96 meters is used. In addition, this command supplies the resolution of the wheel sensor, which allows the filter to weight the wheel sensor data appropriately, as in:

```
SETWHEELPARAMETERS 1000 2.03 0.002
```
2. If you have an external wheel sensor that will be connected to an EVENT line on the SPAN-SE, then the SETWHEELPARAMETERS command **must** be sent in order to select which MARK to use The wheel parameters **must** also be specified here as the default values will not be used. The two optional parameters in the command are specifically for this mode of operation. For example, if you had a wheel sensor attached to the first EVENT IN (MARK1) with a tick provided with positive polarity, the command would look like:

```
SETWHEELPARAMETERS MARK1 POSITIVE 1000 2.03 0.002
```
3. If you are using a wheel sensor connected directly to the iMAR iIMU-FSAS, the SETWHEELPARAMETERS command allows you to set the number of ticks per revolution that is correct for your wheel installation (the default is 58). The default wheel circumference is 1.96 meters. The input type for this mode should be 'IMU' and the polarity is unused.

SETWHEELPARAMETERS IMU 1000 2.03 0.002

#### Abbreviated ASCII Syntax: **Message ID: 847**

SETWHEELPARAMETERS [input] [polarity] ticks circ spacing

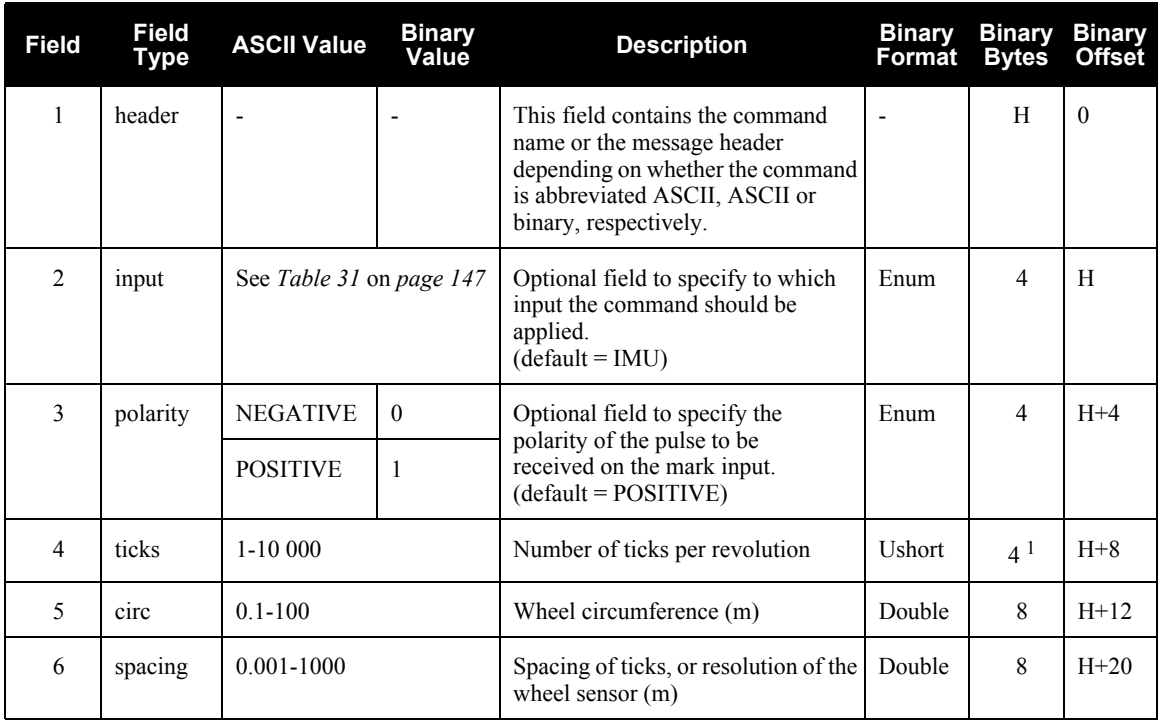

<span id="page-146-0"></span>1. In the binary log case, an additional 2 bytes of padding are added to maintain 4-byte alignment.

### **Table 31: SETWHEELPARAMETERS Input**

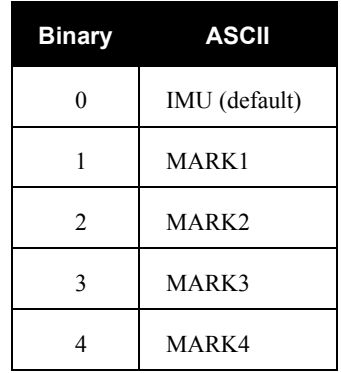

#### **Abbreviated ASCII Example:**

SETWHEELPARAMETERS 58 1.96 0.025

 $\boxtimes$  Fields 2, 3 and 4 do not have to 'add up'. Field 4 is used to weight the wheel sensor measurement. Fields 2 and 3 are used with the estimated scale factor to determine the distance travelled.

# *B.4.36 SOFTPOWER Power down the SPAN-SE*

Use the SOFTPOWER command to power down the SPAN-SE. This command is meant for automated setups where the user may not be able to physically touch the SPAN-SE but needs to shut the system down.

#### Abbreviated ASCII Syntax: Message ID: 213 SOFTPOWER priority

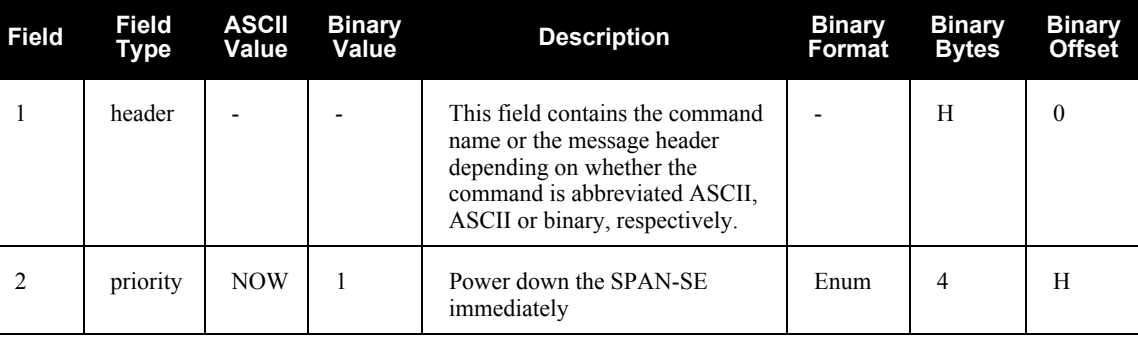

#### **Abbreviated ASCII Example:**

SOFTPOWER NOW

## <span id="page-148-0"></span>*B.4.37 SPANAUTH Add an authorization code for a new model*

This command is used to add or remove authorization codes from the receiver. Authorization codes are used to authorize models of software for a receiver. The receiver is capable of keeping track of 5 authorization codes at one time. The SPANVALIDMODELS log, see *[page 265](#page-264-0)*, lists the current available models in the receiver. This simplifies the use of multiple software models on the same receiver.

If there is more than one valid model in the receiver, the receiver uses the model of the last spanauth code entered via the SPANAUTH command. The SPANAUTH command causes a reset automatically.

To change models on the internal OEMV-3, use the AUTH, MODEL and VALIDMODELS commands defined in the *OEMV Family Firmware Reference Manual*. We recommend that you contact *NovAtel Customer Service* for assistance in doing this, see *[page 18](#page-17-0)* or *Note #2* below.

- $\boxtimes$  1. Authorization codes are firmware version specific. If the receiver firmware is updated, it is necessary to acquire new SPAN authorization codes for the required models. If you wish to update the firmware in the receiver, please contact *NovAtel Customer Service*.
	- 2. When you want to easily upgrade your SPAN-SE receiver, or its internal OEMV-3, without returning your SPAN-SE to the factory, our unique field-upgradeable feature allows you to buy the equipment that you need today, and upgrade them without facing obsolescence.

When you are ready to upgrade from one model to another, call 1-800-NOVATEL to speak with our Customer Service/Sales Personnel, who can provide the SPAN authorization code that unlocks the additional features of your SPAN-SE receiver. This procedure can be performed at your work-site and takes only a few minutes.

#### *WARNING!:* **Removing a SPAN authorization code will cause the receiver to permanently lose this information.**

#### Abbreviated ASCII Syntax: Message ID: 1086

SPANAUTH [state] part1 part2 part3 part4 part5 model [date]

#### **Abbreviated ASCII Examples:**

SPANAUTH ADD 1234 5678 9ABC DEF0 1234 SJ 100131

SPANAUTH 1234 5678 9ABC DEF0 1234 SJ

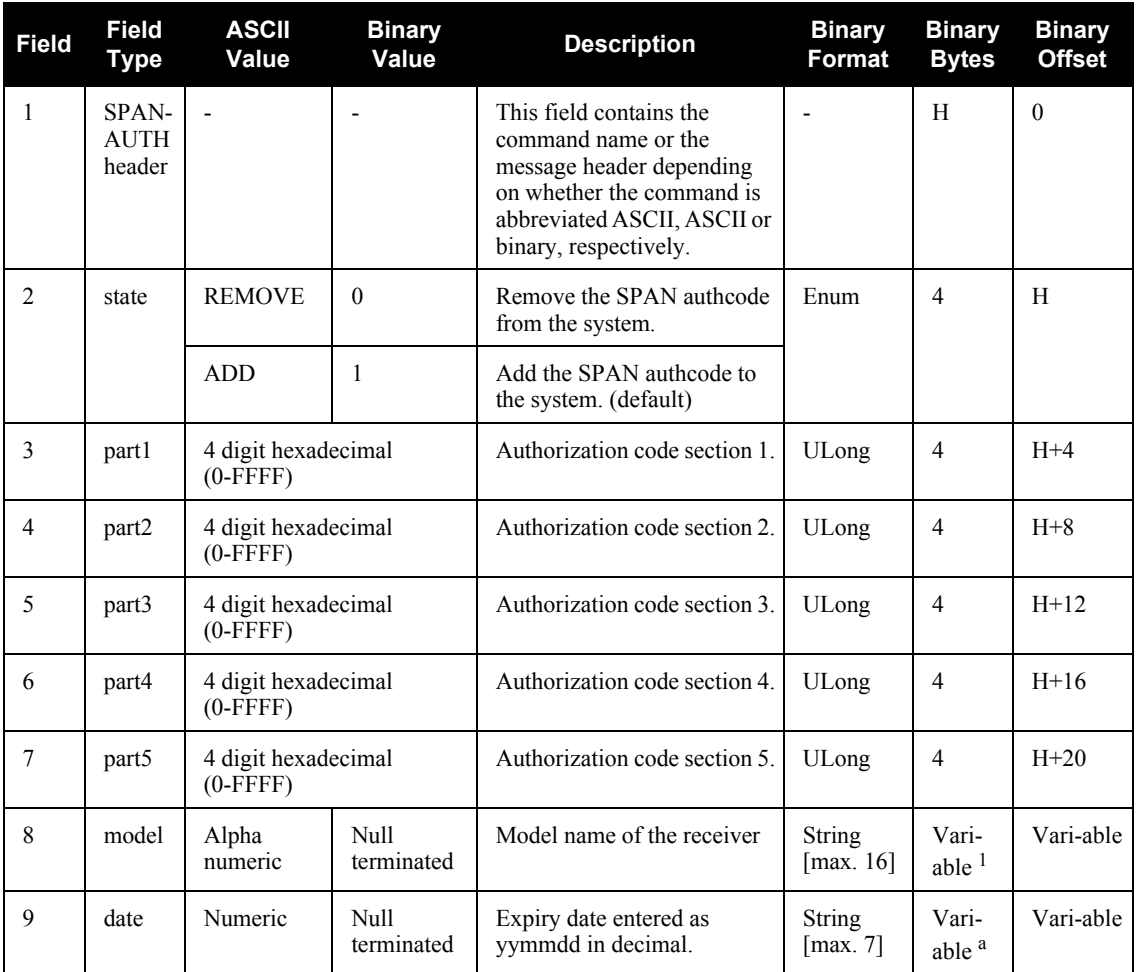

1. In the binary log case, additional bytes of padding are added to maintain 4-byte alignment

# *B.4.38 SPANMODEL Switch to a previously authorized model*

This command is used to switch the receiver between models previously added with the SPANAUTH command, see *[page 149](#page-148-0)*. When this command is issued, the receiver saves this model as the active model. The active model is now used on every subsequent start-up. The SPANMODEL command causes an automatic reset.

Use the SPANVALIDMODELS log to output a list of available models for your receiver. The SPANVALIDMODELS log is described on *[page 265](#page-264-0)*. Use the VERSION log to output the active model, see *[page 270](#page-269-0).*

 $\boxtimes$  If you switch to an expired model, the receiver will reset and enter into an error state. You will need to switch to a valid model to continue.

#### Abbreviated ASCII Syntax: Message ID: 1087

SPANMODEL model

#### **Input Example:**

spanmodel sj

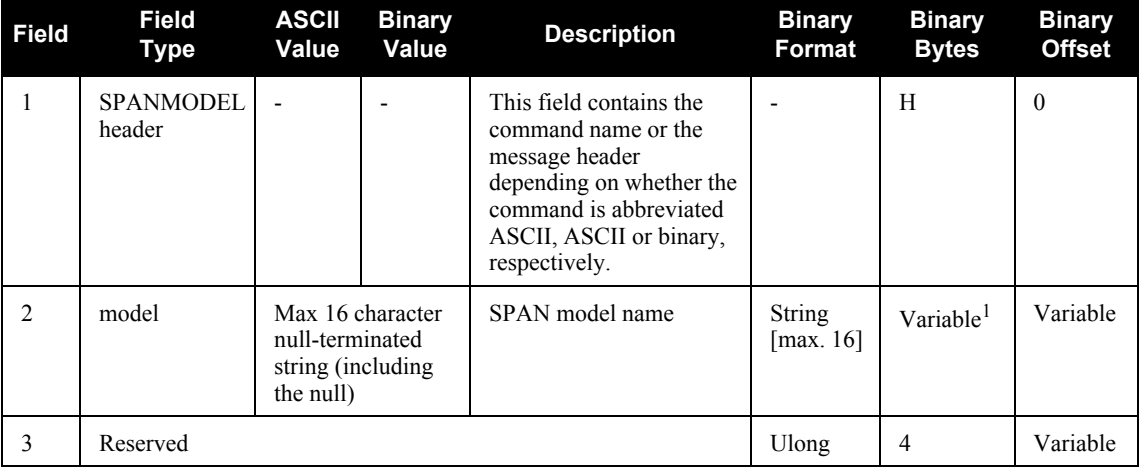

1. In the binary log case, additional bytes of padding are added to maintain 4-byte alignment

## *B.4.39 UNLOG Remove a log from logging control*

This command permits you to remove a specific log request from the system.

The [*port*] parameter is optional. If [*port*] is not specified, it is defaulted to the port on which the command was received. This feature eliminates the need for you to know which port you are communicating on if you want logs to be removed on the same port as this command.

#### **Abbreviated ASCII Syntax: Message ID: 36**

UNLOG [port] datatype

#### **Abbreviated ASCII Example:**

UNLOG COM1 BESTPOSA

UNLOG BESTPOSA

 $\boxtimes$  The UNLOG command allows you to remove one or more logs while leaving other logs unchanged.

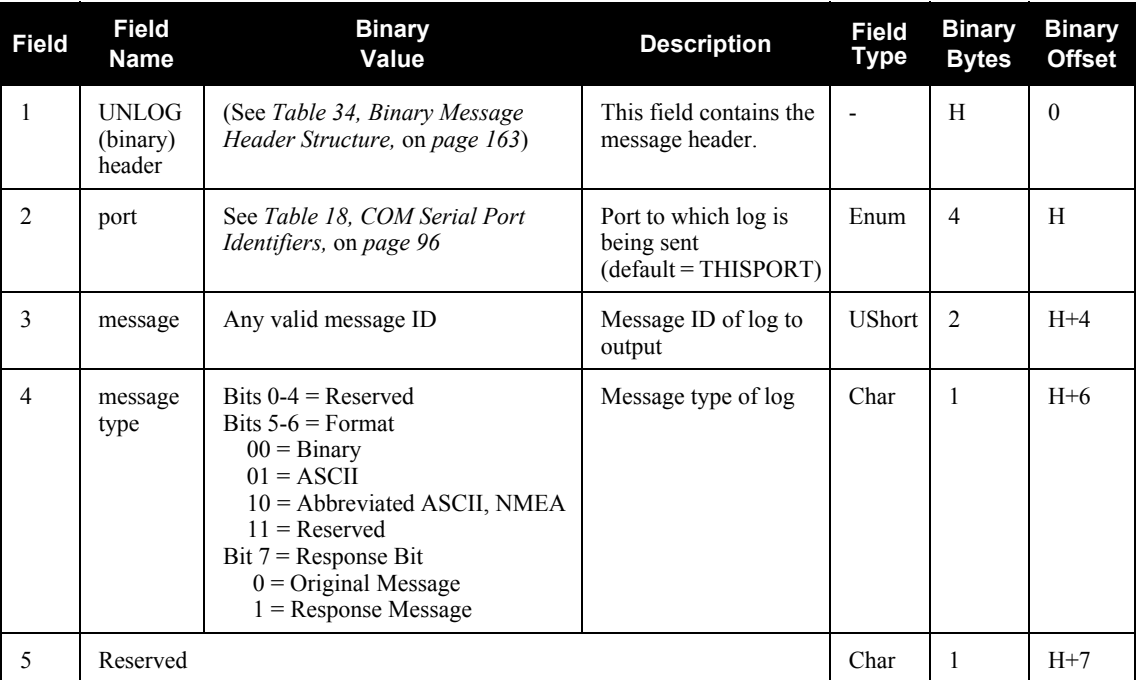

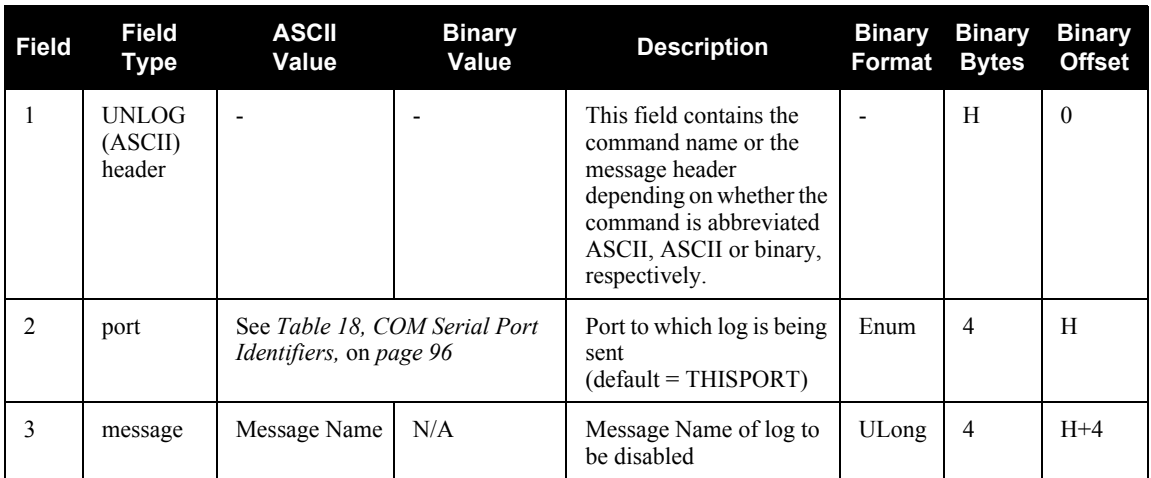

## *B.4.40 UNLOGALL Remove all logs from logging control*

If [*port*] is specified this command disables all logs on the specified port only. All other ports are unaffected. If [*port*] is not specified this command defaults to the ALL\_PORTS setting.

#### Abbreviated ASCII Syntax: Message ID: 38

UNLOGALL [port]

#### **Abbreviated ASCII Example:**

UNLOGALL COM2

 $\boxtimes$  The UNLOGALL command allows you to remove all log requests currently in use.

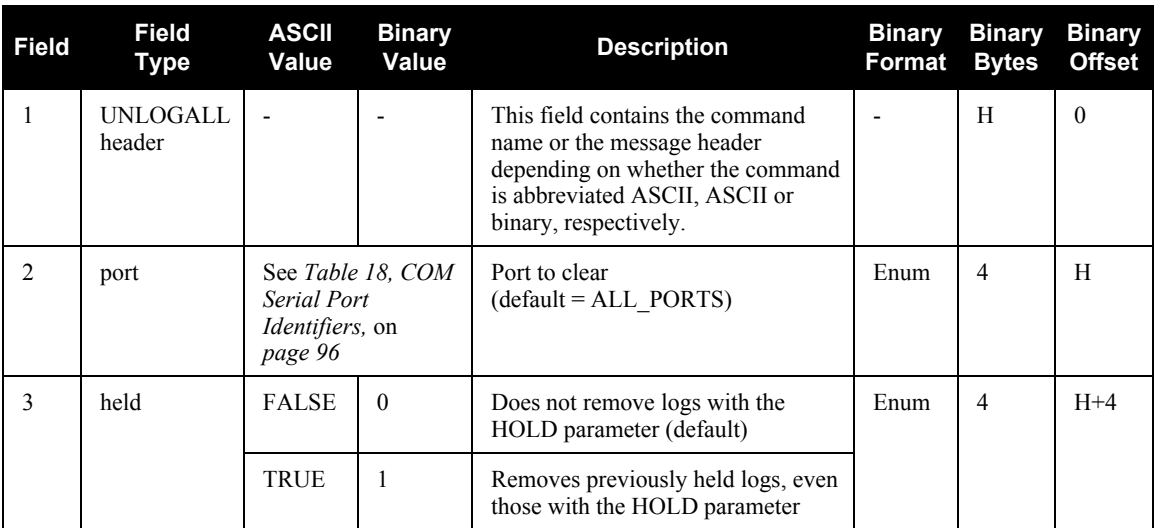

# *B.4.41 VEHICLEBODYROTATION Vehicle to SPAN frame rotation*

Use the VEHICLEBODYROTATION command to set angular offsets between the vehicle frame (direction of travel) and the SPAN computation frame. If you estimate the angular offsets using the RVBCALIBRATE command, the VEHICLEBODYROTATION command values are used as the initial values. The uncertainty values are optional (defaults = 0.0). Please see *[Section 3.4.7, Vehicle to](#page-48-0)  [SPAN frame Angular Offsets Calibration Routine](#page-48-0)* starting on *page 49* for more details. For more information on reference frames, see *[Section 3.1, Definition of Reference Frames Within SPAN](#page-34-0)*  [starting on](#page-34-0) *page 35*. RVBCALIBRATE command information is on *[page 128](#page-127-0)*.

The VEHICLEBODYROTATION message can be requested as a log and will report whatever the user entered as a command, or the results of the RVBCALIBRATE process, whichever is most recent.

The rotation values are used during kinematic alignment. The rotation is used to transform the vehicle frame attitude estimates from GNSS into the SPAN frame of the IMU during the kinematic alignment. If you use the APPLYVEHICLEBODYROTATION command on *[page 91](#page-90-0)*, the reported attitude in INSPVA or INSATT will be in the vehicle frame; otherwise, the reported attitude will be in the SPAN frame.

The uncertainty values report the accuracy of the angular offsets.

The VEHICLEBODYROTATION command sets the initial estimates for the angular offset. The uncertainty values are optional.

Follow these steps:

- 1. Start with the SPAN computation frame coincident with the vehicle frame.
- 2. Rotate about the vehicle Z-axis. This angle is the gamma-angle in the command and follows the right-hand rule for sign correction.
- 3. Rotate about the new X-axis. This angle is the alpha-angle in the command.
- 4. Finally, rotate about the new Y-axis. This angle is the beta-angle in the command. The IMU should now be in its mounted position.

 $\boxtimes$  Enter rotation angles in degrees.

To apply the vehicle to body rotation angles to the output attitude in the INSPVA or INSATT logs, the APPLYVEHICLEBODYROTATION command needs to be enabled, please refer to *[Section B.4.1,](#page-90-0)  [APPLYVEHICLEBODYROTATION Enable vehicle to body rotation](#page-90-0)* starting on *page 91*.

#### **Abbreviated ASCII Syntax: Message ID: 642**

VEHICLEBODYROTATION alpha beta gamma [δalpha] [δbeta] [δgamma]

**Structure: Log Type: Asynch**

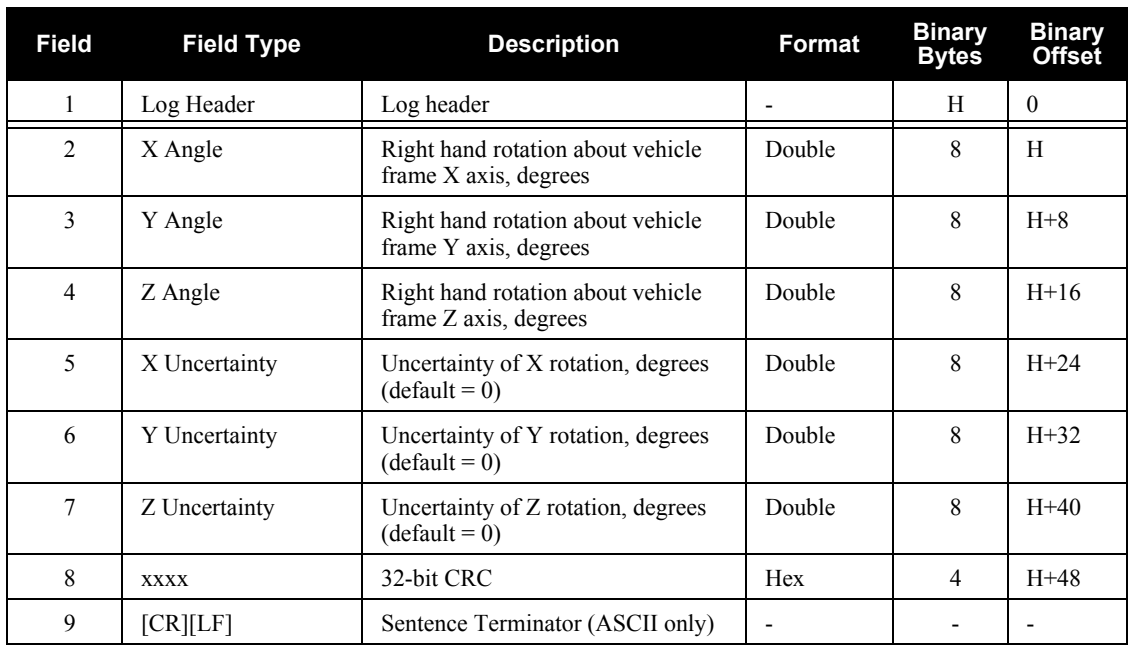

Refer also to our application note on *Vehicle to Body Rotations*, NovAtel part number APN-037 (available on our Web site at http://www.novatel.com/support/applicationnotes.htm[\).](http://www.novatel.com/support/applicationnotes.htm)

#### **Abbreviated ASCII Example:**

VEHICLEBODYROTATION 0 0 90 0 0 5

# *B.4.42 WHEELVELOCITY Wheel velocity for INS augmentation*

The WHEELVELOCITY command is used to input wheel sensor data into the OEMV receiver.

#### Abbreviated ASCII Syntax: Message ID: 504

WHEELVELOCITY latency ticks/rev wheel vel Rsrvd fwheel vel Rsrvd Rsrvd ticks/s

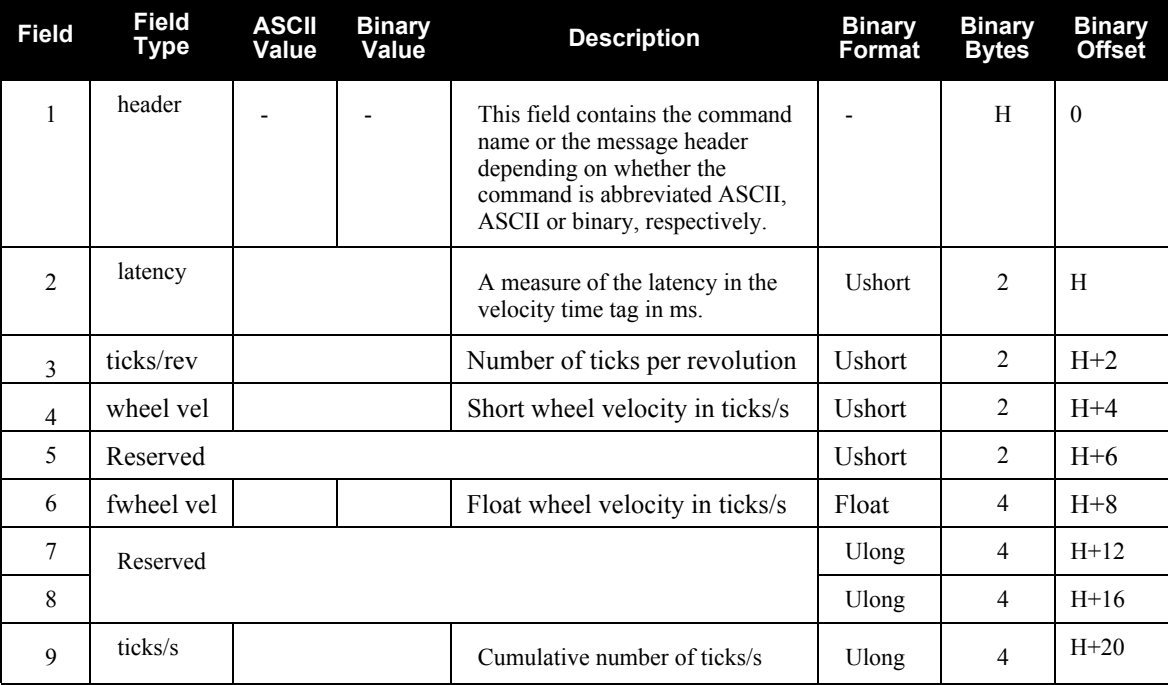

Refer also to our application note on *Using a Wheel Sensor with SPAN*, NovAtel part number APN-036 (available on our Web site at http://www.novatel.com/support/applicationnotes.htm[\).](http://www.novatel.com/support/applicationnotes.htm)

#### **Abbreviated ASCII Example:**

WHEELVELOCITY 123 8 10 0 0 0 0 40 WHEELVELOCITY 123 8 10 0 0 0 0 80 WHEELVELOCITY 123 8 10 0 0 0 0 120

The above are for a vehicle traveling at a constant velocity with these wheel sensor characteristics:

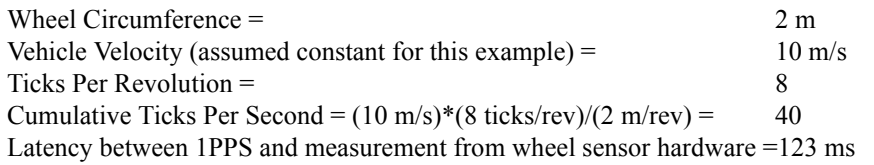

- $\boxtimes$  1. The ticks per second do not need to be computed as shown in the example above. If your hardware provides the tick count directly, it is not necessary to compute wheel velocity.
	- 2. The wheel velocities in Fields #4 and #6 are not currently used in the SPAN filter. In Inertial Explorer post-processing, wheel velocities may be used. If you wish to use wheel velocities in post-processing, fill Fields #4 and #6 with meaningful values, otherwise, leave as zeroes.

# **Appendix C Data Logs**

The INS-specific logs follow the same general logging scheme as normal OEMV Family logs. They are available in ASCII or binary formats and are defined as being either synchronous or asynchronous. Information on both SPAN-only and selected OEMV logs are contained in this appendix. For information on other available logs and output logging, please refer to the *OEMV Family Firmware Reference Manual*.

One difference from the standard OEMV Family logs is that there are two possible headers for the ASCII and binary versions of the logs. Which header is used for a given log is described in the log definitions in this chapter. The reason for having the alternate short headers is that the normal OEMV-3 binary header is quite long at 28 bytes. This is nearly as long as the data portion of many of the INS logs, and creates excess storage and baud rate requirements. Note that the INS-related logs contain a time tag within the data block in addition to the time tag in the header. The time tag in the data block should be considered the exact time of applicability of the data. All the described INS logs except the INSCOV, INSPOSSYNC, and INSUPDATE can be obtained at rates up to 100 or 200 Hz depending on your IMU, subject to the limits of the output baud rate.

- $\boxtimes$  1. Each log ends with a hexadecimal number preceded by an asterisk and followed by a line termination using the carriage return and line feed characters, for example, \*1234ABCD [CR] [LF]. This value is a 32-bit CRC of all bytes in the log, excluding the '#' or '%' identifier and the asterisk preceding the four checksum digits. See also *[Section C.2,](#page-167-0)  [Description of ASCII and Binary Logs with Short Headers](#page-167-0)* on *page 168*.
	- 2. The BESTPOS position log can be logged at rates up to 20 Hz directly from the OEMV port, but is available at 1 Hz or 5 Hz from any SPAN-SE port. Other GNSS logs (RANGE, PSRPOS, and so on) can be logged up to 20 Hz from the SPAN ports. The BESTGPSPOS log is available from SPAN-SE only, at 1 Hz or 5 Hz.
	- 3. *[Table 5, Inertial Solution Status](#page-43-0)* on *page 44* shows the status values included in the INS position, velocity and attitude output logs. If you think you have an IMU unit hooked up properly, your GNSS time status is FINESTEERING as shown in the log headers, and you are not getting a good status value, something is wrong and the hardware setup must be checked out. Check the IMU status word in the RAWIMU or RAWIMUS log, and verify that the times in the RAWIMU or RAWIMUs logs are changing over time.

Please also refer to the *OEMV Family Firmware Reference Manual* for information on the supplied Convert4 program that lets you change binary to ASCII data, or short binary to short ASCII data, and vice versa. Convert4 is also capable of RINEX conversions to and from ASCII or binary.

# **C.1 Log Types**

Refer to the LOG command, see *[page 113](#page-112-0)*, for details on requesting logs.

The receiver is capable of generating many different logs. These logs are divided into the following

three types: Synchronous, asynchronous, and polled. The data for synchronous logs is generated on a regular schedule. Asynchronous data is generated at irregular intervals. If asynchronous logs were collected on a regular schedule, they would not output the most current data as soon as it was available. The data in polled logs is generated on demand. An example would be RXCONFIG. It would be polled because it changes only when commanded to do so. Therefore, it would not make sense to log this kind of data ONCHANGED, or ONNEW. The following table outlines the log types and the valid triggers to use:

| Type   | <b>Recommended Trigger</b> | <b>Illegal Trigger</b> |
|--------|----------------------------|------------------------|
| Synch  | <b>ONTIME</b>              | ONNEW, ONCHANGED       |
| Asynch | ONCHANGED                  |                        |
| Polled | ONCE or ONTIME $1$         | ONNEW, ONCHANGED       |

 **Table 32: Log Type Triggers**

1. Polled log types do not allow fractional offsets and cannot do ontime rates faster than 1Hz.

See *[Section C.1.4, Message Time Stamps](#page-165-0)* on *page 166* for information on how the message time stamp is set for each type of log.

- $\boxtimes$  1. A SPAN-SE user can request up to 25 logs from the OEMV-3, in addition to 30 SPANspecific logs. If you attempt to log more than 30 logs at a time, the receiver responds with an Insufficient Resources error.
	- 2. Asynchronous logs, such as BESTLEVERARM, should only be logged ONNEW. Otherwise, the most current data is not output when it is available. This is especially true of the ONTIME trigger, which may cause inaccurate time tags to result.
	- 3. Use the ONNEW trigger with the MARK*x*TIME or MARK*x*PVA logs.

Before the output of fields for ASCII and Binary logs, there is an ASCII or binary header respectively. See the ASCII and Binary Sections that follow. There is no header information before Abbreviated ASCII output.

# *C.1.1 ASCII*

ASCII messages are readable by both the user and a computer. The structures of all ASCII messages follow the general conventions as noted here:

- 1. The lead code identifier for each record is '#'.
- 2. Each log or command is of variable length depending on amount of data and formats.
- 3. All data fields are delimited by a comma ',' with two exceptions. The first exception is the last header field which is followed by a ';' to denote the start of the data message. The other exception is the last data field, which is followed by a \* to indicate end of message data.
- 4. Each log ends with a hexadecimal number preceded by an asterisk and followed by a line termination using the carriage return and line feed characters, for example, \*1234ABCD[CR][LF]. This value is a 32-bit CRC of all bytes in the log, excluding the  $\sharp\sharp$  identifier and the asterisk preceding the four checksum digits.
- 5. An ASCII string is one field and is surrounded by double quotation marks, for example, "ASCII string". If separators are surrounded by quotation marks then the string is still one field and the separator will be ignored, for example, "xxx,xxx" is one field. Double quotation marks within a string are not allowed.
- 6. If the receiver detects an error parsing an input message, it will return an error response message. Please refer to the *OEMV Firmware Reference Manual* found on our Web site at http://www.novatel.com/support/docupdates.htmfor a list of response messages from the receiver.

#### **Message Structure:**

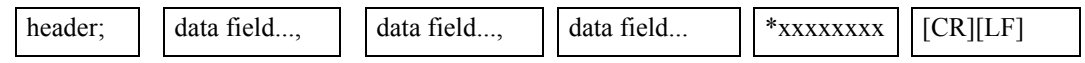

The ASCII message header is formatted as follows:

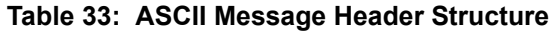

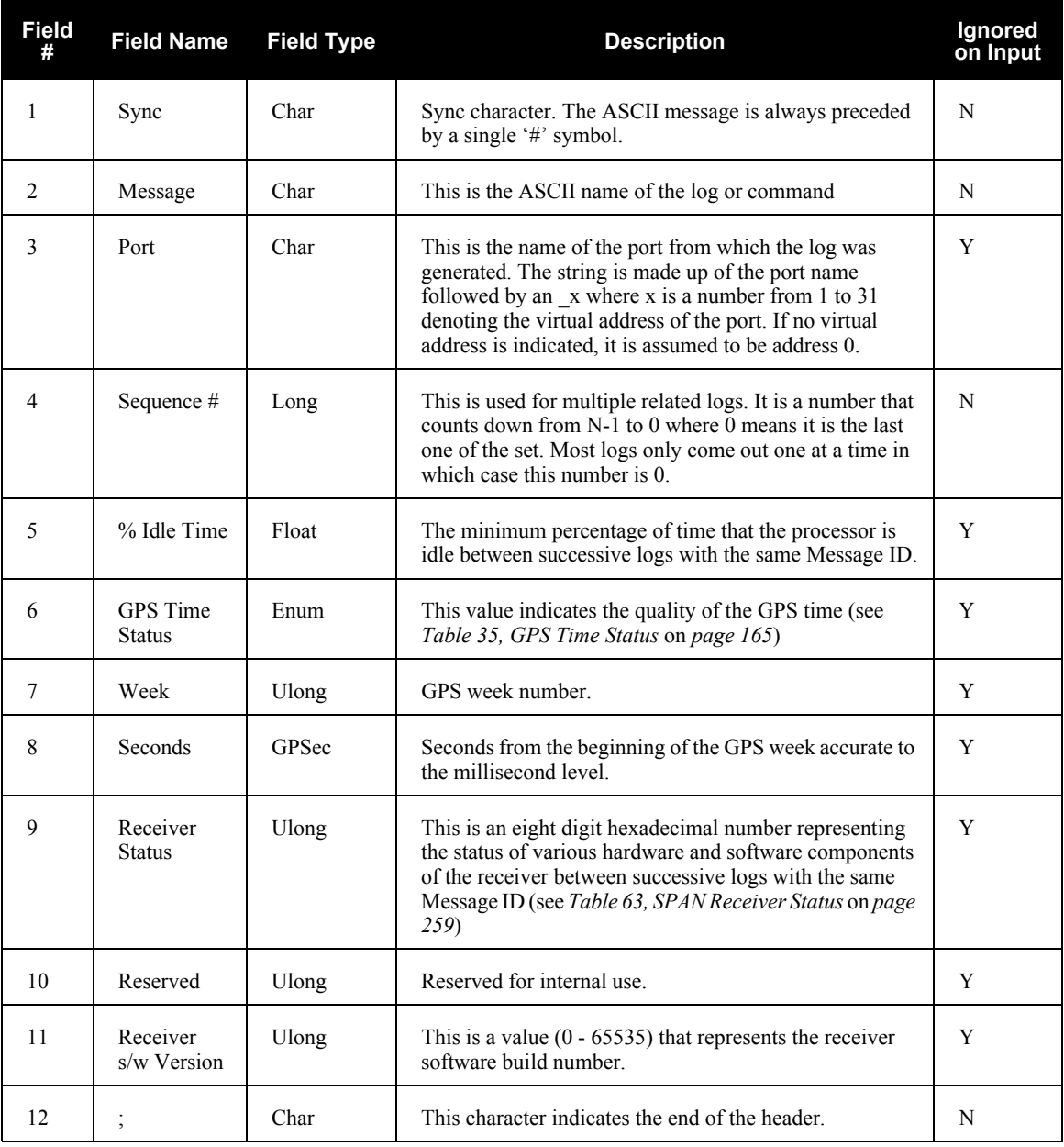

#### **Example Log:**

#RAWEPHEMA,COM1,0,35.0,SATTIME,1364,496230.000,00100000,97b7,2310;

30,1364,496800,8b0550a1892755100275e6a09382232523a9dc04ee6f794a0000090394ee,8b05 50a189aa6ff925386228f97eabf9c8047e34a70ec5a10e486e794a7a,8b0550a18a2effc2f80061c 2fffc267cd09f1d5034d3537affa28b6ff0eb\*7a22f279

# *C.1.2 Binary*

Binary messages are meant strictly as a machine readable format. They are also ideal for applications where the amount of data being transmitted is fairly high. Because of the inherent compactness of binary as opposed to ASCII data, the messages are much smaller. This allows a larger amount of data to be transmitted and received by the receiver's communication ports. The structure of all Binary messages follows the general conventions as noted here:

- 1. Basic format of:
	- Header 3 Sync bytes plus 25 bytes of header information. The header length is variable as fields may be appended in the future. Always check the header length.
	- Data variable
	- CRC 4 bytes
- 2. The 3 Sync bytes will always be:

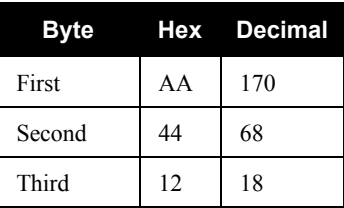

- 3. The CRC is a 32-bit CRC performed on all data including the header.
- 4. The header is in the format shown in *[Table 34.](#page-162-1)*

### <span id="page-162-0"></span> **Table 34: Binary Message Header Structure**

<span id="page-162-1"></span>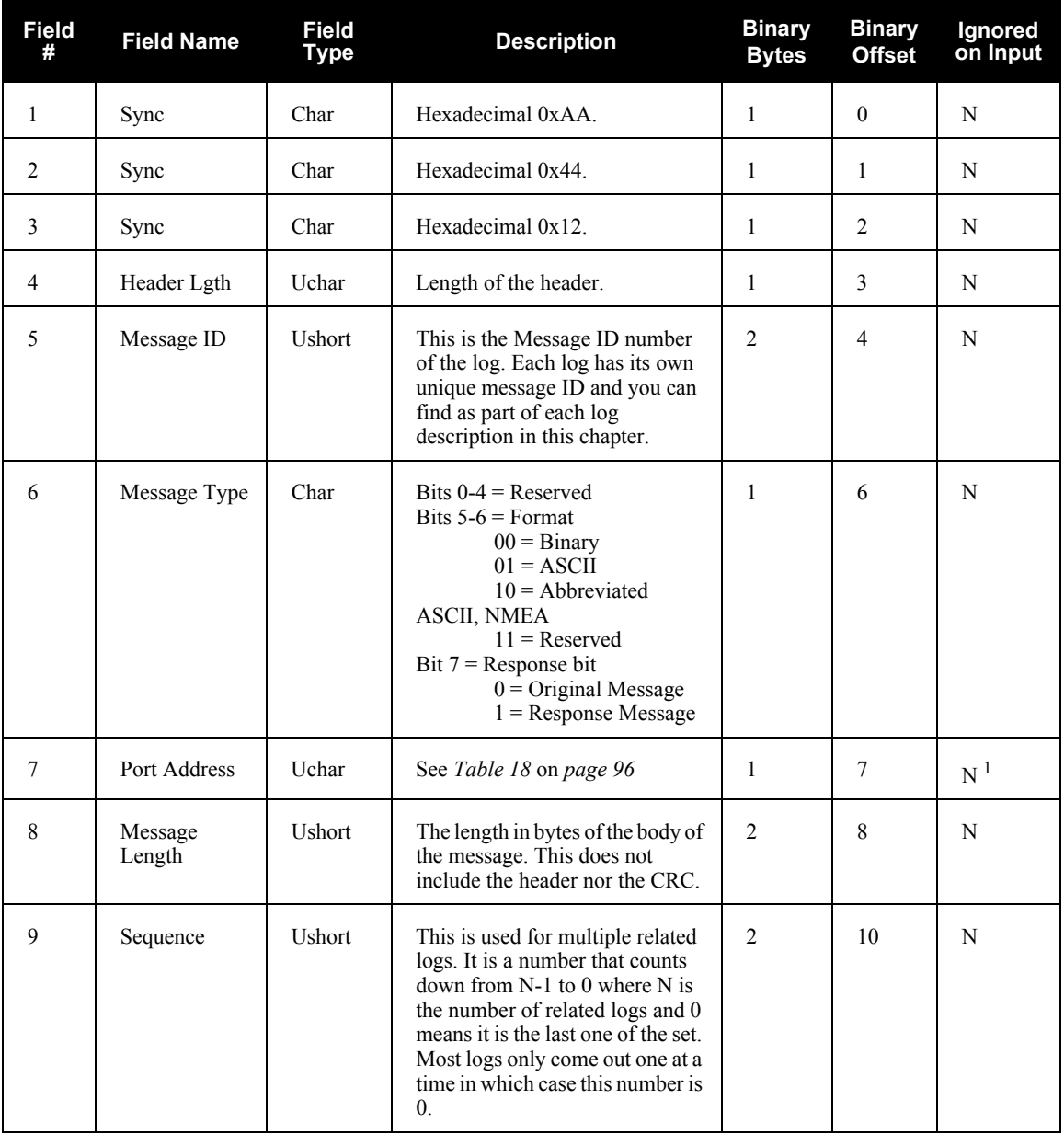

*Continued on [page 164](#page-163-0)*

<span id="page-163-0"></span>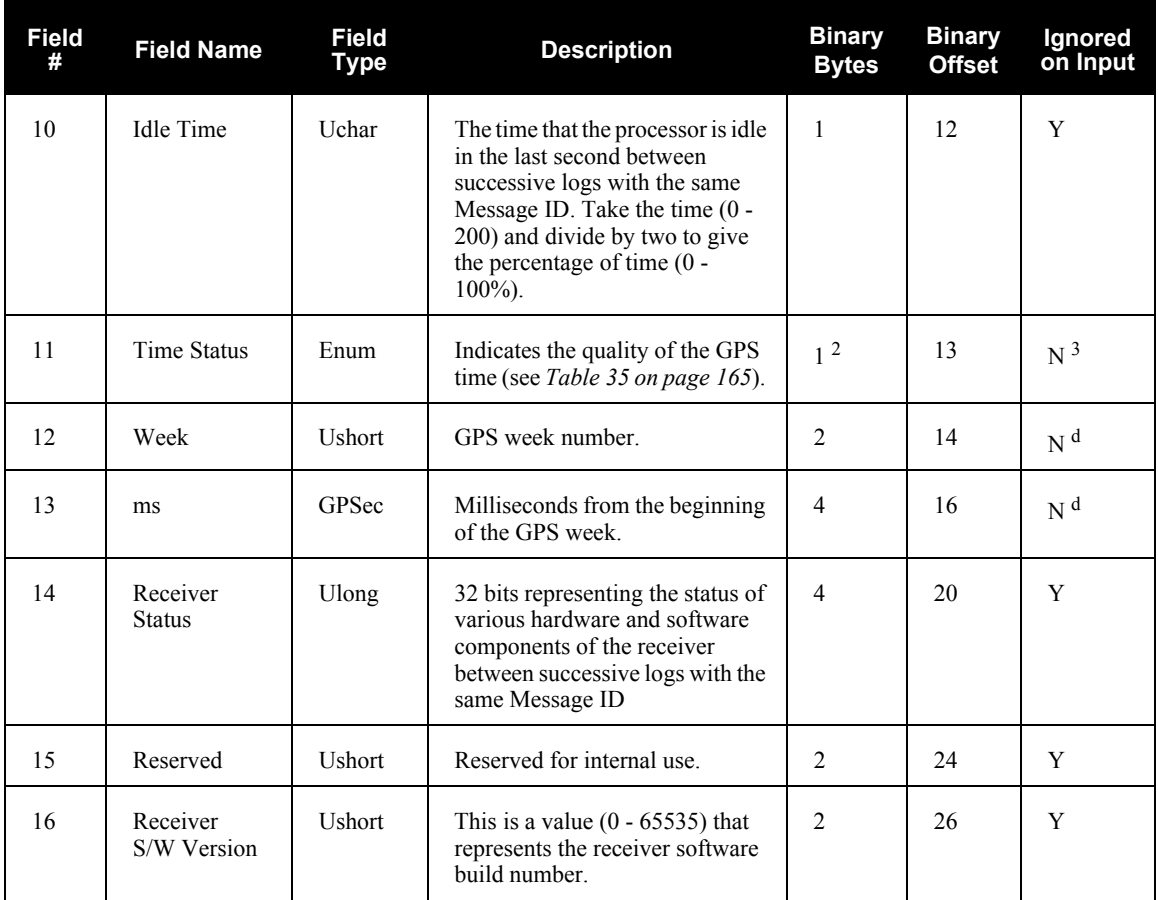

1. Recommended value is THISPORT (binary 192)

2. This ENUM is not 4 bytes long but, as indicated in the table, is only 1 byte.

3. These time fields are ignored if Field #11, Time Status, is invalid. In this case the current receiver time is used. The recommended values for the three time fields are 0, 0, 0.

# *C.1.3 GPS Time Status*

All reported receiver times are subject to a qualifying time status. This status gives you an indication of how well a time is known, see *[Table 35](#page-164-0)*:

<span id="page-164-0"></span>

| <b>GPS Time</b><br><b>Status (Decimal)</b> | GPS Time Status <sup>1</sup><br>(ASCII) | <b>Description</b>                                                                                         |
|--------------------------------------------|-----------------------------------------|----------------------------------------------------------------------------------------------------|
| 20                                         | <b>UNKNOWN</b>                          | Time validity is unknown.                                                                                  |
| 60                                         | <b>APPROXIMATE</b>                      | Time is set approximately.                                                                                 |
| 80                                         | <b>COARSEADJUSTING</b>                  | Time is approaching coarse precision.                                                                      |
| 100                                        | <b>COARSE</b>                           | This time is valid to coarse precision.                                                                    |
| 120                                        | <b>COARSESTEERING</b>                   | Time is coarse set, and is being steered.                                                                  |
| 130                                        | <b>FREEWHEELING</b>                     | Position is lost, and the range bias cannot be calculated.                                                 |
| 140                                        | <b>FINEADJUSTING</b>                    | Time is adjusting to fine precision.                                                                       |
| 160                                        | <b>FINE</b>                             | Time has fine precision.                                                                                   |
| 180                                        | <b>FINESTEERING</b>                     | Time is fine, set and is being steered.                                                                    |
| <b>200</b>                                 | <b>SATTIME</b>                          | Time from satellite. This is only used in logs containing<br>satellite data such as ephemeris and almanac. |

 **Table 35: GPS Time Status** 

1. See also *[Section C.1.4, Message Time Stamps](#page-165-0)* on *page 166*

There are several distinct states that the receiver goes through:

- UNKNOWN
- COARSE
- FREEWHEELING
- FINE
- FINESTEERING

On start up, and before any satellites are being tracked, the receiver can not possibly know the current time. As such, the receiver time starts counting at GPS week 0 and second 0.0. The time status flag is set to UNKNOWN.

After the first ephemeris is decoded, the receiver time is set to a resolution of  $\pm 10$  milliseconds. This state is qualified by the COARSE or COARSESTEERING time status flag depending on the state of the CLOCKADJUST switch.

Once a position is known and range biases are being calculated, the internal clock model begins modelling the position range biases and the receiver clock offset.

Modelling continues until the model is a good estimation of the actual receiver clock behavior. At this time, the receiver time will adjusts again, this time to an accuracy of  $\pm 1$  microsecond. This state is qualified by the FINE time status flag.

If for some reason position is lost and the range bias cannot be calculated, the time status degrades to FREEWHEELING.

# <span id="page-165-0"></span>*C.1.4 Message Time Stamps*

NovAtel format messages, generated by the OEMV family receivers, have a GPS time stamp in their header. GPS time is referenced to UTC with zero point defined as midnight on the night of January 5 1980. The time stamp consists of the number of weeks since that zero point and the number of seconds since the last week number change (0 to 604,799). GPS time differs from UTC time since leap seconds are occasionally inserted into UTC but GPS time is continuous. In addition a small error (less than 1 microsecond) can exist in synchronization between UTC and GPS time. The TIME log reports both GPS and UTC time and the offset between the two.

The data in synchronous logs (for example, RANGE, BESTPOS, TIME) are based on a periodic measurement of satellite pseudoranges. The time stamp on these logs is the receiver estimate of GPS time at the time of the measurement. When setting time in external equipment, a small synchronous log with a high baud rate will be accurate to a fraction of a second. A synchronous log with trigger ONTIME 1 can be used in conjunction with the 1PPS signal to provide relative accuracy better than 250 ns.

Other log types (asynchronous and polled) are triggered by an external event and the time in the header may not be synchronized to the current GPS time. Logs that contain satellite broadcast data (for example, ALMANAC, GPSEPHEM) have the transmit time of their last subframe in the header. In the header of differential time matched logs (for example, MATCHEDPOS) is the time of the matched reference and local observation that they are based on. Logs triggered by a mark event (for example, MARK1PVA, MARK1TIME) have the estimated GPS time of the mark event in their header. In the header of polled logs (for example, LOGLIST, PORTSTATS, VERSION) is the approximate GPS time when their data was generated. However, when asynchronous logs are triggered ONTIME, the time stamp will represent the time the log was generated, not the time of validity given in the data.

## *C.1.5 Log Type Examples*

For polled logs, the receiver only supports an offset that is:

- smaller than the logging period
- an integer

The following are valid examples for a polled log:

```
LOG COMCONFIG ONTIME 2 1
LOG PORTSTATS ONTIME 4 2
LOG VERSION ONCE
```
For polled logs, the following examples are invalid:

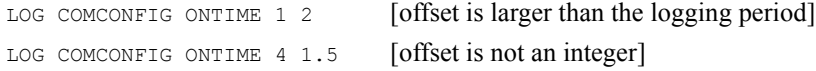

For synchronous and asynchronous logs, the receiver supports any offset that is:

- smaller than the logging period
- a multiple of the minimum logging period

For example, if the receiver supports 20 Hz logging, the minimum logging period is  $1/20$  Hz or 0.05 s. The following are valid examples for a synchronous, or asynchronous log, on a receiver that can log at rates up to 20 Hz:

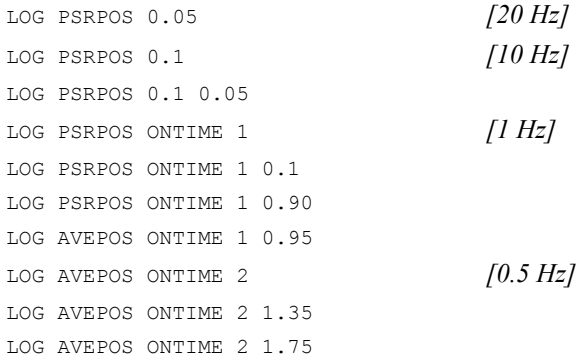

For synchronous and asynchronous logs, the following examples are invalid:

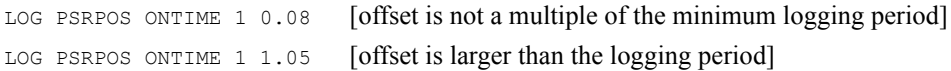

# <span id="page-167-0"></span>**C.2 Description of ASCII and Binary Logs with Short Headers**

These logs are set up in the same way normal ASCII or binary logs are, except that a normal ASCII or binary header is replaced with a short header (see *Tables [36](#page-167-1) and [37](#page-167-2)*). For the message header structure of OEMV-3 regular Binary and ASCII logs, please refer to the *OEMV Family Firmware Reference Manual*.

<span id="page-167-1"></span>

| Field # | <b>Field Type</b> | Field<br>Type | <b>Description</b>                              |
|---------|-------------------|---------------|-------------------------------------------------|
|         | $\frac{0}{0}$     | Char          | $\%$ symbol                                     |
| 2       | Message           | Char          | This is the name of the log                     |
| 3       | Week Number       | Ushort        | GPS week number                                 |
| 4       | Milliseconds      | Ulong         | Milliseconds from the beginning of the GPS week |

 **Table 36: Short ASCII Message Header Structure**

#### **Table 37: Short Binary Message Header Structure**

<span id="page-167-2"></span>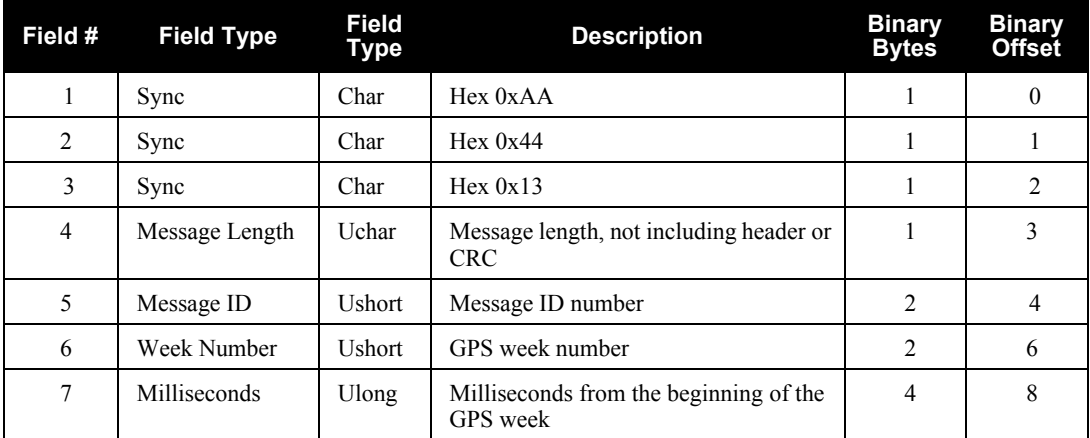

# **C.3 NMEA Standard Logs**

The National Marine Electronic Association (NMEA) logs in this manual are listed below:

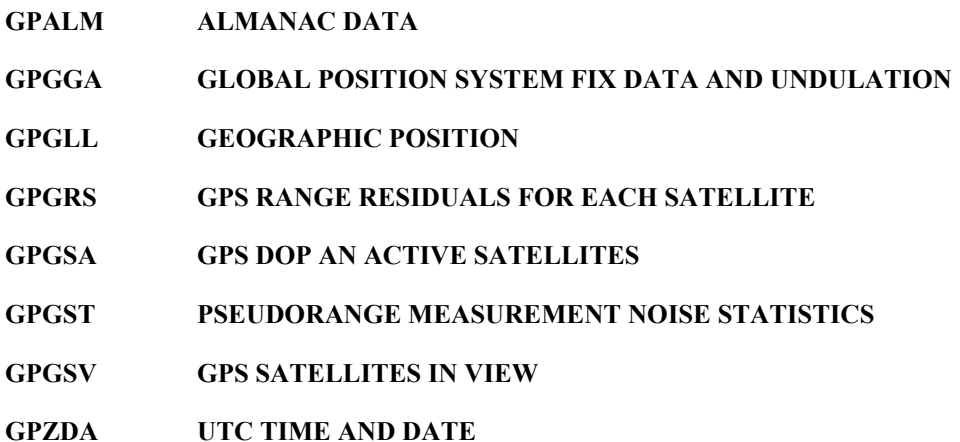

The NMEA log structures follow format standards as adopted by the National Marine Electronics Association. The reference document used is "Standard For Interfacing Marine Electronic Devices NMEA 0183 Version 3.01". For further information, see the *Standards and References* section of the *GNSS Reference Book,* available on our Web site at http://www.novatel.com/support/docupdates.ht[m.](http://www.novatel.com/support/docupdates.htm) The following table contains excerpts from Table 6 of the NMEA Standard which defines the variables for the NMEA logs. The actual format for each parameter is indicated after its description.

The NMEA (National Marine Electronics Association) has defined standards that specify how electronic equipment for marine users communicate. GPS receivers are part of this standard and the NMEA has defined the format for several GPS data logs otherwise known as 'sentences'.

Each NMEA sentence begins with a '\$' followed by the prefix 'GP' followed by a sequence of letters that define the type of information contained in the sentence. Data contained within the sentence is separated by commas and the sentence is terminated with a two digit checksum followed by a carriage return/line feed. Here is an example of an NMEA sentence that describes time, position, and fix related data:

```
$GPGGA,134658.00,5106.9792,N,11402.3003,W,2,09,1.0,1048.47,M,
-16.27, M, 08, AAAA*60
```
This example, and other NMEA logs, are output the same no matter what GPS receiver is used, providing a standard way to communicate and process GPS information.

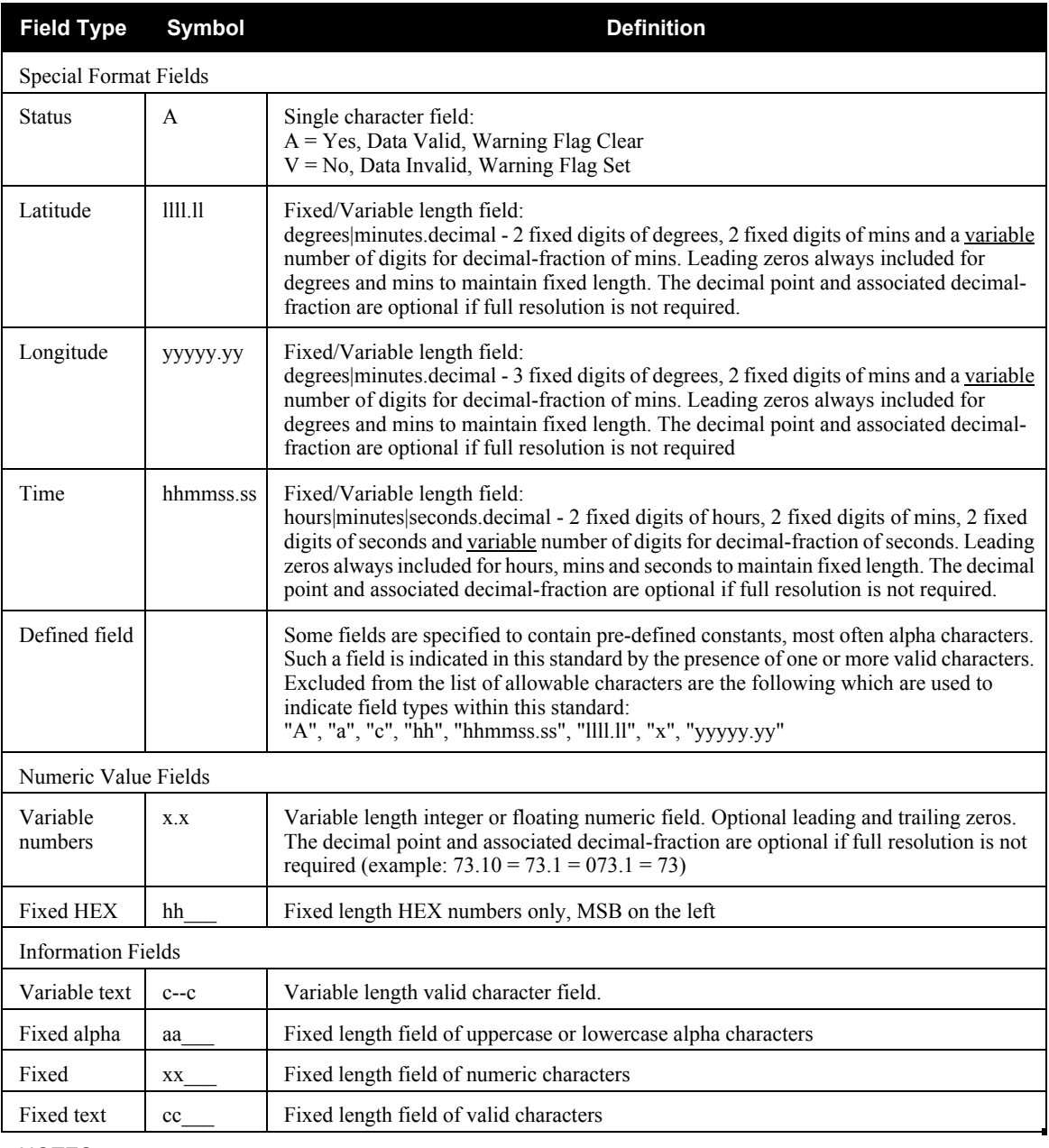

# NOTES:<br>1.

Spaces may only be used in variable text fields.

- 2. A negative sign "-" (HEX 2D) is the first character in a Field if the value is negative. The sign is omitted if the value is positive.
- 3. All data fields are delimited by a comma (,).
- 4. Null fields are indicated by no data between two commas (,,). Null fields indicate invalid data or no data available.
- 5. The NMEA Standard requires that message lengths be limited to 82 characters.

# **C.4 SPAN-SE Logs**

The receivers are capable of generating many NovAtel-format output logs, in either Abbreviated ASCII, ASCII or binary format. For convenience, some commonly used OEMV logs are included in this manual. All SPAN-specific logs are included in this manual. Please refer to the *OEMV Family Firmware Reference Manual* for a complete list of logs containing GNSS-only information, categorized by function and then detailed in alphabetical order.

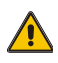

# **Logging Restriction Important Notice**

Please note these 3 rules when configuring your SPAN system:

- 1. BESTPOS and BESTGPSPOS logs are available at 1 and 5 Hz only on SPAN-SE.
- 2. When requesting high-rate data over COM1, COM2, COM3 or COM4, be careful not to overrun the baud rate.
- 3. RAWIMU and RAWIMUS logs are only available with the ONNEW or ONCHANGED trigger. These logs are not valid with the ONTIME trigger. The raw IMU observations contained in these logs are sequential changes in velocity and rotation. As such, you can only use them for navigation if they are logged at their full rate. See details of these log starting on *[page 249](#page-248-0).*
- 4. In order to collect wheel sensor information, useful in post-processing, the TIMEDWHEELDATA log should only be used with the ONNEW trigger. See also *[page](#page-267-0)  [268](#page-267-0)* for details on this log.

 $\boxtimes$  The periods available when you use the ONTIME trigger are 0.005 (200Hz), 0.01 (100Hz), 0.02 (50 Hz), 0.05, 0.1, 0.2, 0.25, 0.5, 1, 2, 3, 5, 10, 15, 20, 30 or 60 seconds.

# *C.4.1 BESTPOS Best Position and BESTGPSPOS Best GPS Position*

The BESTPOS log contains the best available position from either GNSS only, or GNSS/INS. BESTGPSPOS contains the best available GNSS position (without INS). Both logs have an identical format. In addition, it reports several status indicators, including differential age, which is useful in predicting anomalous behavior brought about by outages in differential corrections. A differential age of 0 indicates that no differential correction was used.

On SPAN-SE, the BESTPOS and BESTGPSPOS logs are available at < 1 Hz, 1 Hz and 5 Hz only. It is a SPAN-only log and is not available directly from the OEMV.

With the system operating in an RTK mode, this log reflects the latest low-latency solution for up to 60 seconds after reception of the last base station observations. After this 60 second period, the position reverts to the best solution available; the degradation in accuracy is reflected in the standard deviation fields. If the system is not operating in an RTK mode, pseudorange differential solutions continue for 300 seconds after loss of the data link, though a different value can be set using the DGPSTIMEOUT command, refer to the *OEMV Family Firmware Reference Manual.*

#### **Structure: BESTGPSPOS Message ID: 423**

#### **BESTPOS Message ID: 42**

**Log Type: Synch**

<span id="page-171-0"></span>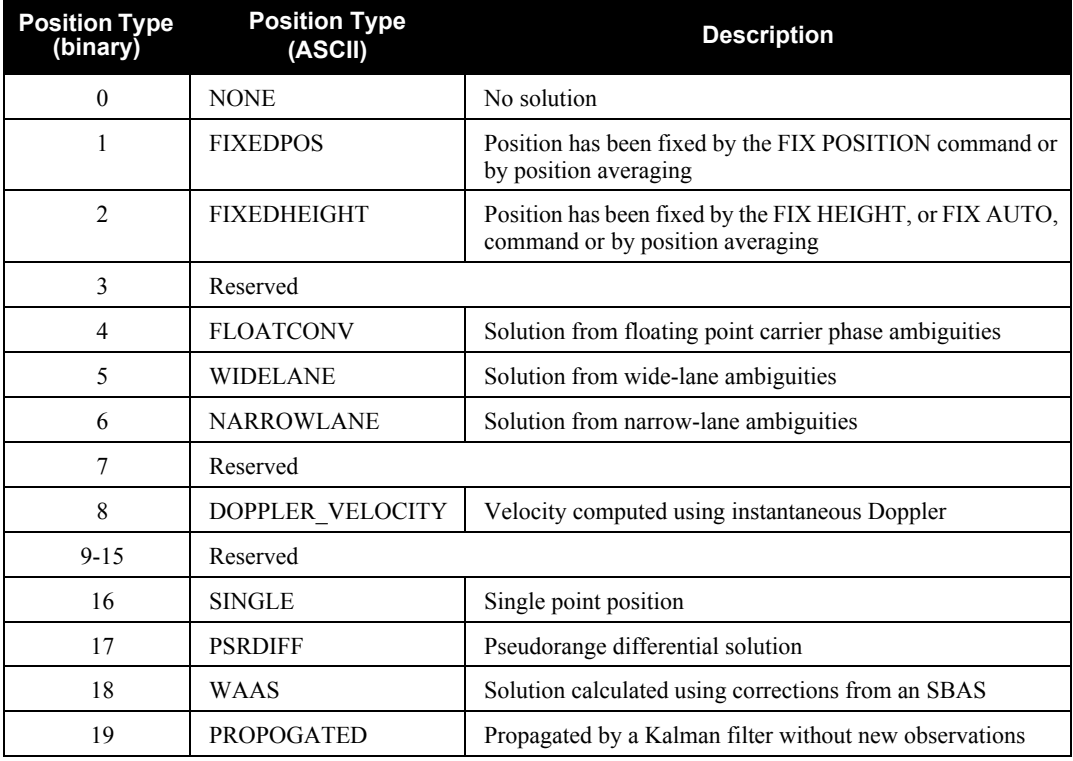

### **Table 38: Position or Velocity Type**

*Continued on [page 173](#page-172-0)*

<span id="page-172-0"></span>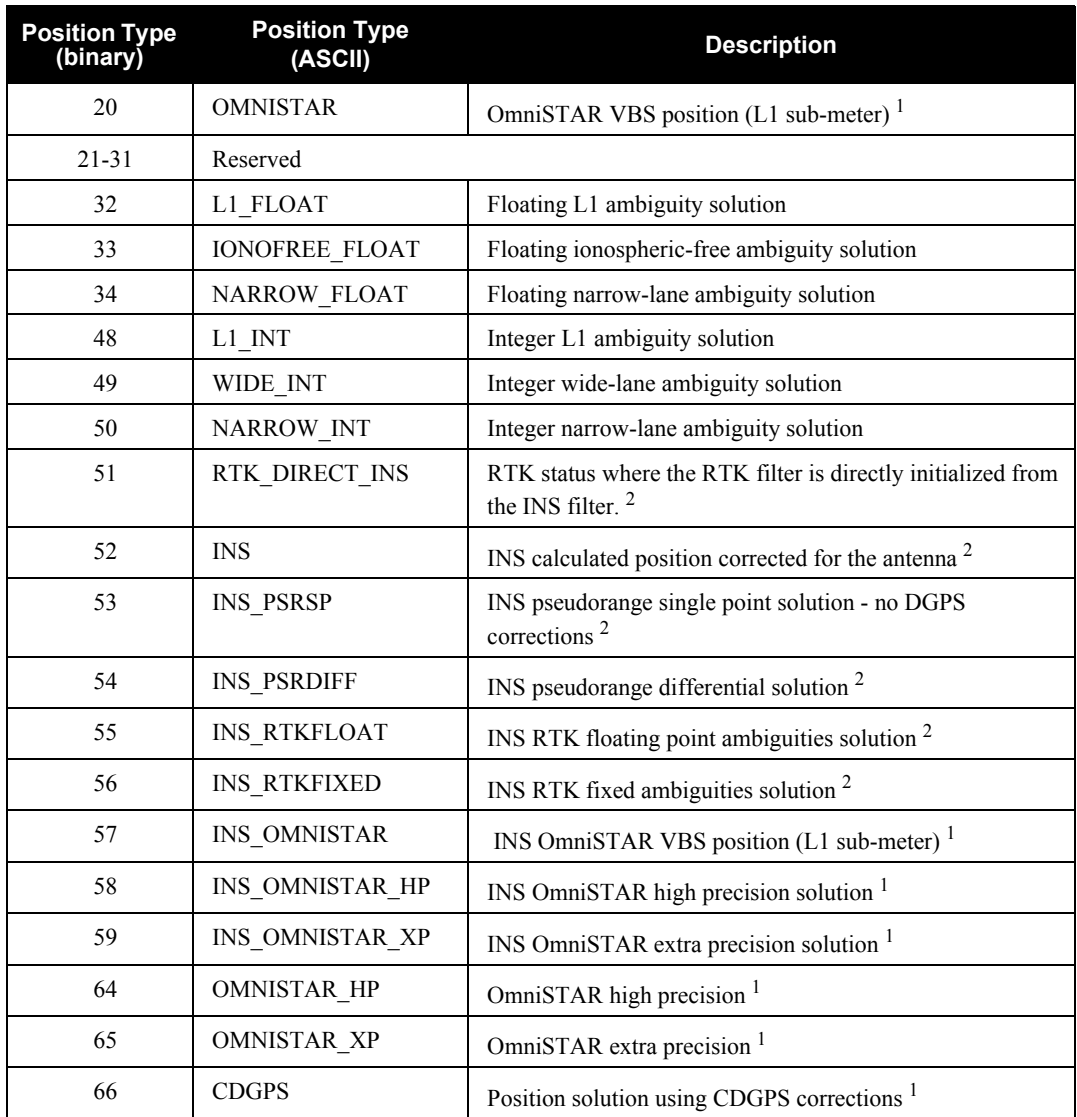

1. In addition to a NovAtel receiver with L-band capability, a subscription to the OmniSTAR, or use of the free CDGPS, service is required. Contact NovAtel for details.

2. These types appear in position logs such as BESTPOS.

<span id="page-173-0"></span>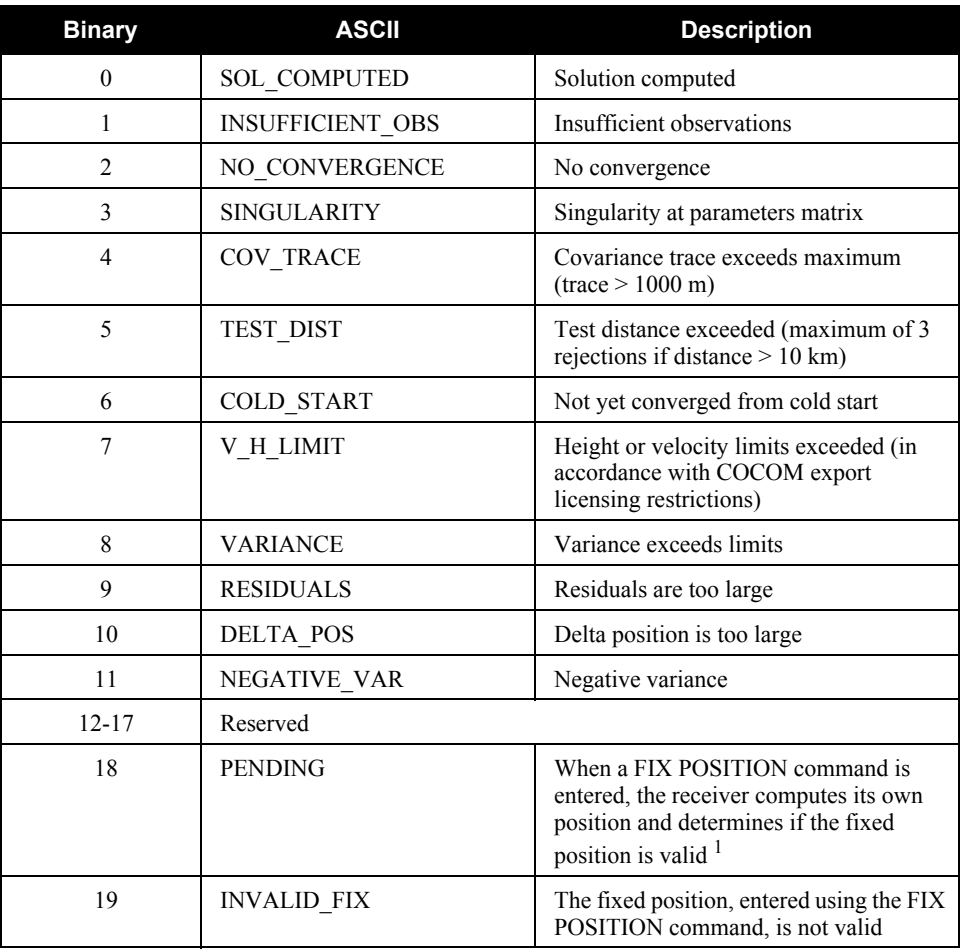

### **Table 39: Solution Status**

1. PENDING implies there are not enough satellites being tracked to verify if the FIX POSITION entered into the receiver is valid. The receiver needs to be tracking two or more GPS satellites to perform this check. Under normal conditions you should only see PENDING for a few seconds on power up before the GPS receiver has locked onto its first few satellites. If your antenna is obstructed (or not plugged in) and you have entered a FIX POSITION command, then you may see PENDING indefinitely.

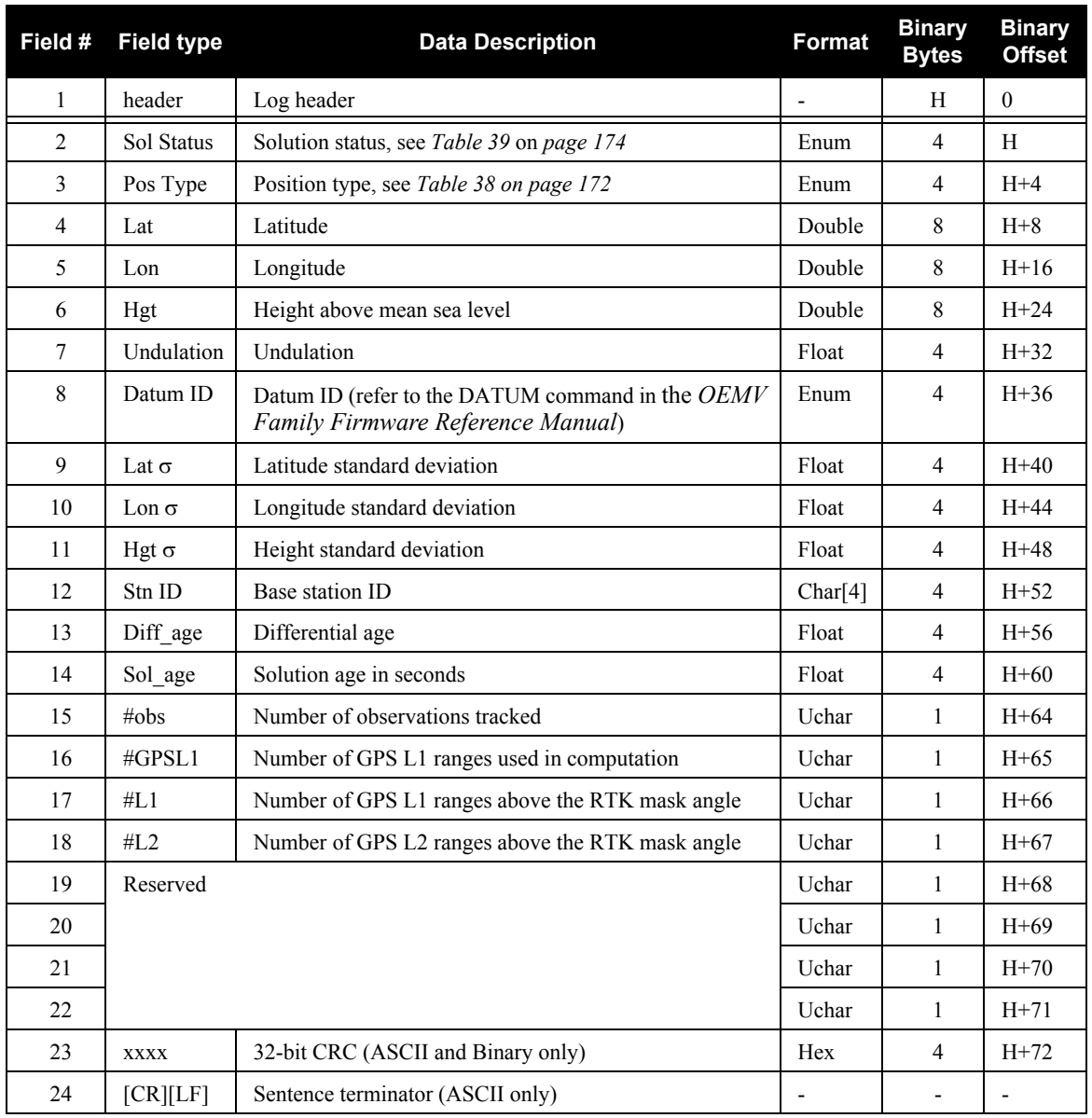

#### **Recommended Input:**

log bestgpsposa ontime 1

#### **ASCII Example:**

#BESTGPSPOSA,COM1,0,62.5,FINESTEERING,1036,484878.000,00000028,63e2,0; SOL\_COMPUTED,SINGLE,51.11629893124,-114.03820302746,1052.3434, -16.271287293,61,19.6934,13.1515,23.8561,"",0.0,60.000,10,10,0,0, 0,0,0,0\*1051ada9

### *C.4.2 BESTVEL Best Available Velocity Data and BESTGPSVEL Best Available GPS Velocity Data*

The BESTVEL log contains the best available velocity from either GNSS only, or GNSS/INS. BESTGPSVEL contains the best available GNSS velocity (without INS). Both logs have an identical format. In addition, it reports a velocity status indicator, which is useful in indicating whether or not the corresponding data is valid. The velocity measurements sometimes have a latency associated with them. The time of validity is the time tag in the log minus the latency value. A valid solution with a latency of 0.0 indicates that the instantaneous Doppler measurement was used to calculate velocity.

The velocity is typically computed from the average change in pseudorange over the time interval or the RTK Low Latency filter. As such, it is an average velocity based on the time difference between successive position computations and not an instantaneous velocity at the BESTGPSVEL time tag. The velocity latency to be subtracted from the time tag is normally 1/2 the time between filter updates. Under default operation, the positioning filters are updated at a rate of 2 Hz. This translates into a velocity latency of 0.25 second. The latency can be reduced by increasing the update rate of the positioning filter being used by requesting the BESTGPSVEL or BESTGPSPOS messages at a rate higher than 2 Hz. For example, a logging rate of 10 Hz would reduce the velocity latency to 0.005 seconds. For integration purposes, the velocity latency should be applied to the record time tag.

On SPAN-SE, BESTVEL and BESTGPSVEL are available at 1 Hz or 5 Hz. Higher rate velocity information is available in the INSVEL, INSPVA or INSSPD logs.

**Structure: BESTGPSVEL Message ID: 506 BESTVEL Message ID: 99 Log Type: Synch**

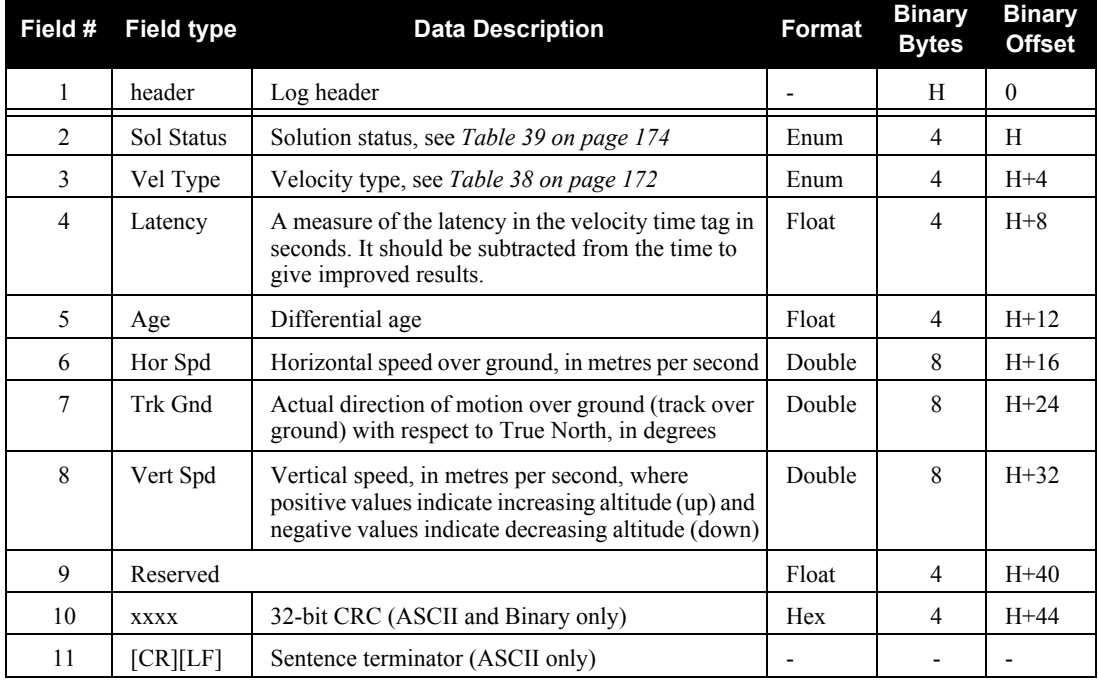

#### **Recommended Input:**

log bestgpsvela ontime 1

#### **ASCII Example:**

#BESTGPSVELA,COM1,0,62.5,FINESTEERING,1049,247755.000,00000128,f7e3,0; SOL\_COMPUTED,SINGLE,0.250,0.000,0.1744,333.002126,0.3070,6.0082\*dfdc635c

# *C.4.3 BESTLEVERARM IMU to Antenna Lever Arm*

This log contains the distance between the IMU and the GNSS antenna in the IMU enclosure frame and its associated uncertainties. If the you enter the lever arm through the SETIMUTOANTOFFSET command, see *[page 137](#page-136-0)*, these values are reflected in this log. When the lever arm calibration is complete, see the LEVERARMCALIBRATE command on *[page 111](#page-110-0)*, the solved values are also output in this log.

The default X (pitch), Y (roll) and Z (azimuth) directions of the inertial frame are clearly marked on the IMU, see *[Figure 33](#page-133-0)* on *page 134*.

#### **Structure:** Message ID: 674

**Log Type: Asynch**

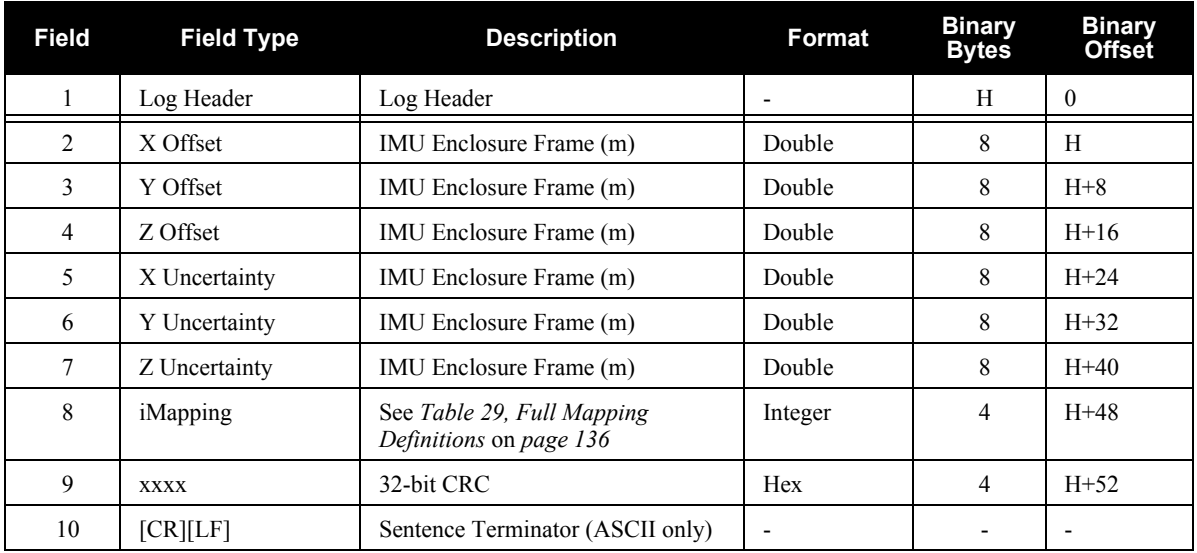

#### **Recommended Input:**

log bestleverarma onchanged

#### **ASCII Example:**

#BESTLEVERARMA,COM1,0,83.5,UNKNOWN,0,2.983,00000008,39e4,35484; 0.3934000000000000,-1.2995000000000001,0.0105500000000000, 0.0300000000000000,0.0300000000000000,0.0300000000000000,4\*876c47ad

# *C.4.4 COMCONFIG Current COM Port Configuration*

This log outputs the current COM port configuration for each port on your receiver.

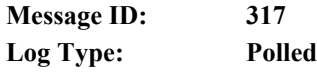

#### **Recommended Input:**

log comconfiga once

#### **ASCII example:**

```
#COMCONFIGA,COM1,0,96.5,FINESTEERING,1521,318837.286,00000000,0000,149;
7,
COM1,9600,N,8,1,N,OFF,ON,NOVATEL,NOVATEL,ON,
COM2,230400,N,8,1,N,OFF,ON,NOVATEL,NOVATEL,ON,
COM3,9600,N,8,1,N,OFF,ON,NOVATEL,NOVATEL,ON,
COM4,9600,N,8,1,N,OFF,ON,NOVATEL,NOVATEL,ON,
IMU,115200,N,8,1,N,OFF,OFF,IMU,IMU,OFF,
USB1,12000000,N,0,0,N,OFF,OFF,NOVATEL,NOVATEL,ON,
ETH1,10000000,N,0,0,N,OFF,OFF,NOVATEL,NOVATEL,ON*d32b5437
```
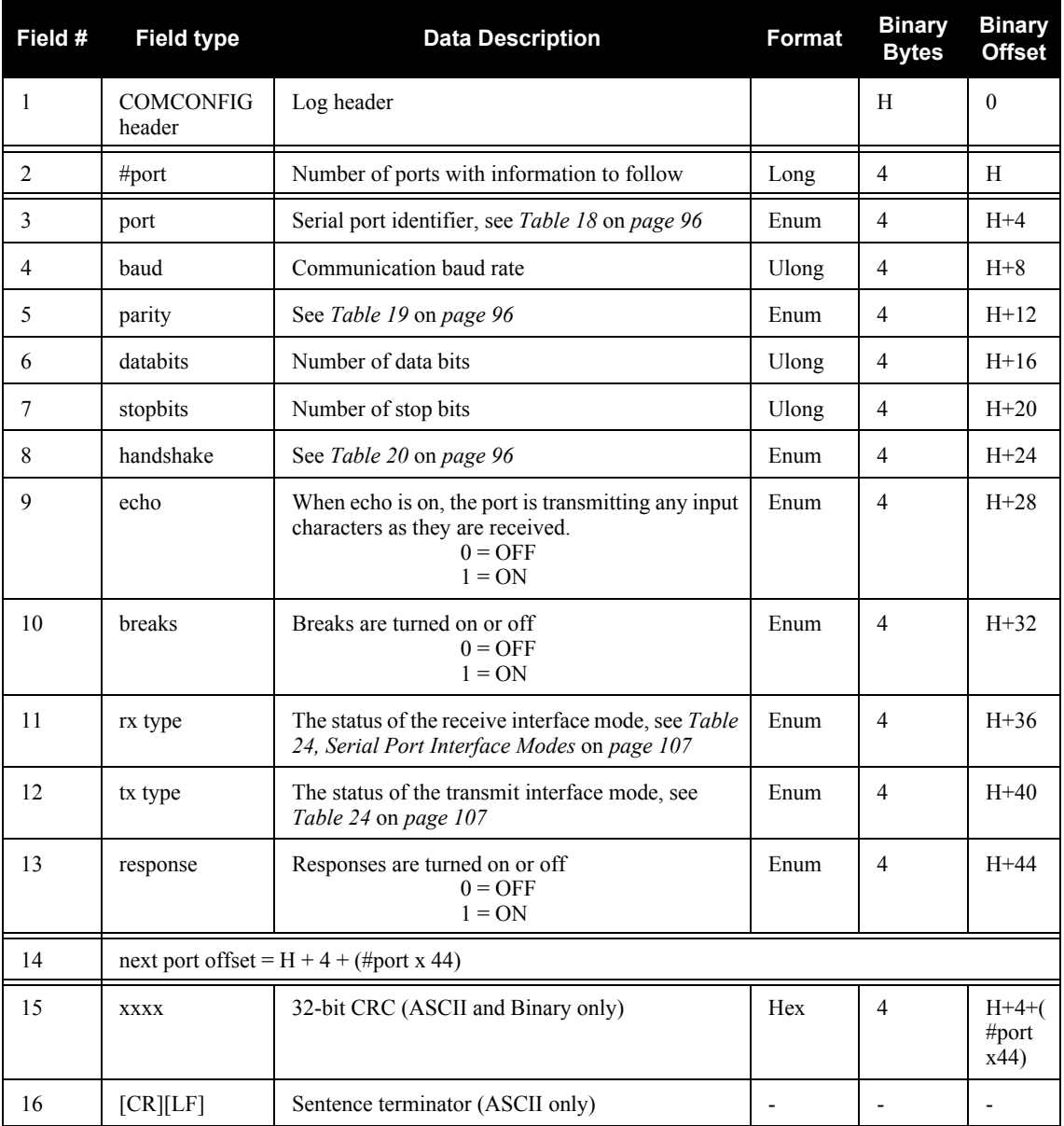
# *C.4.5 COMPROTOCOL COM Port Protocol*

This log reports what the current protocol settings are on each SPAN-SE COM port. The protocol can be set with the COMCONTROL command, described on *[page 98](#page-97-0)* of this manual.

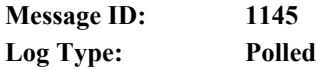

## **Recommended Input:**

log comprotocola once

## **ASCII Example:**

```
#COMPROTOCOLA,COM1,0,95.0,FINESTEERING,1521,319232.645,00000000,0000,149;
5,
COM1,RS232,
COM2,RS232,
COM3,RS232,
COM4,RS232,
IMU,RS232*de92c2fb
```
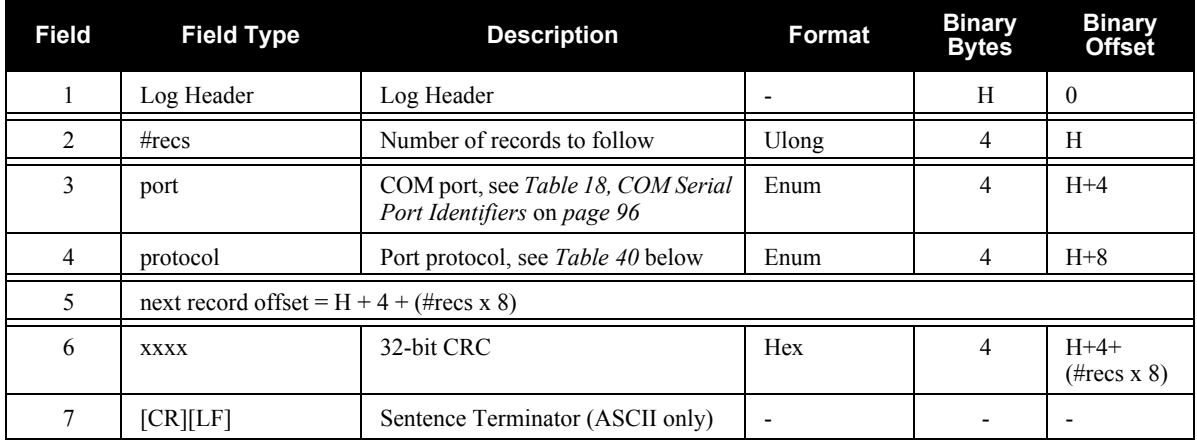

## **Table 40: Port Protocol**

<span id="page-180-0"></span>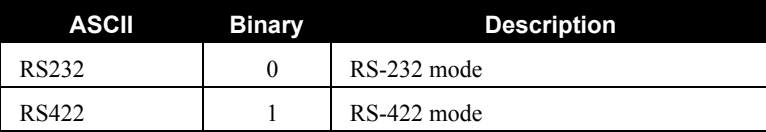

## *C.4.6 DIRENT SD Card File List*

The DIRENT log contains the current file contents of the receiver's SD Card. Up to 1024 files can be listed using this message.

The date and time for the DIRENT log is in UTC (Universal Coordinated Time). If the SPAN-SE receiver has no almanac, UTC is unavailable.

The *Date of Last Change* field has 4 decimal digits reserved for the year, followed by 2 decimal digits for the month, and 2 decimal digits for the day.

## **Example: Date of September 5, 2001**

*Date of Last Change* field for this date when converted to a Ulong has a value of 20010905. The following steps can be used to obtain the various parts of the *Date of Last Change* field:

Ulong Year = (Ulong)(DateOfLastChange / 10000) Ulong Month =  $(Ulong)$  (DateOfLastChange - (Year  $* 10000$ )) / 100) Ulong Day = (Ulong)( DateOfLastChange - (Year  $*$  10000) - (Month  $*$  100))

The *Time of Last Change* field is similar to the *Date of Last Change* field, in that the value of the field has 2 decimal digits reserved for the hour, followed by 2 decimal digits for the minutes, and 2 decimal digits for the seconds.

## **Example: Time of 16:01:25**

*Time of Last Change* field when converted to a Ulong has a value of 160125. The following steps can be used to obtain the various parts of the *Time of Last Change* field:

Ulong Hour = (Ulong)(TimeOfLastChange / 10000) Ulong Minutes =  $(Ulong)$  (TimeOfLastChange -  $(Hour * 10000)$ ) / 100) Ulong Seconds =  $(Ulong)$  TimeOfLastChange -  $(Hour * 10000)$  -  $(Minutes * 100)$ )

## **Structure:** Message ID = 159

**Log Type: Polled**

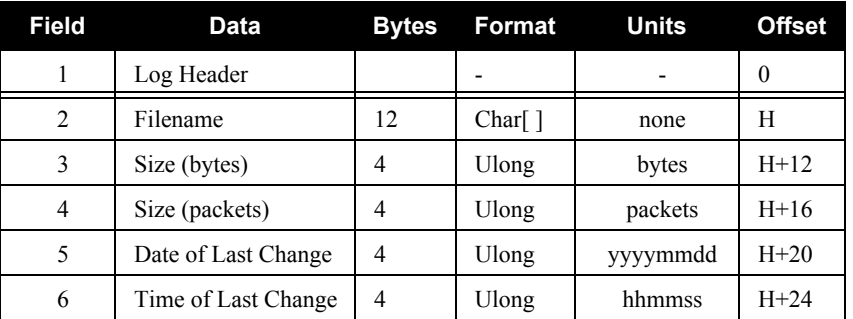

# *C.4.7 GLOCLOCK GLONASS Clock Information*

This log contains the time difference information between GNSS and GLONASS time as well as status flags. The status flags are used to indicate the type of time processing used in the least squares adjustment. GNSS and GLONASS time are both based on the Universal Time Coordinated (UTC) time scale with some adjustments. GPS time is continuous and does not include any of the leap second adjustments to UTC applied since 1980. The result is that GPS time currently leads UTC time by 14 seconds.

GLONASS time applies leap seconds but is also three hours ahead to represent Moscow time. The nominal offset between GPS and GLONASS time is therefore due to the three hour offset minus the leap second offset. Currently this value is at 10787 seconds with GLONASS leading. As well as the nominal offset, there is a residual offset on the order of nanoseconds which must be estimated in the least squares adjustment. The GLONASS-M satellites broadcasts this difference in the navigation message.

This log also contains information from the GLONASS navigation data relating GLONASS time to UTC.

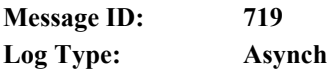

## **Recommended Input:**

log gloclocka onchanged

## **ASCII Example:**

#GLOCLOCKA,COM1,0,54.5,SATTIME,1364,411884.000,00000000,1d44,2310; 0,0.000000000,0.000000000,0,0,-0.000000275,792,-0.000001207, 0.000000000,0.000000000,0\*437e9afaf

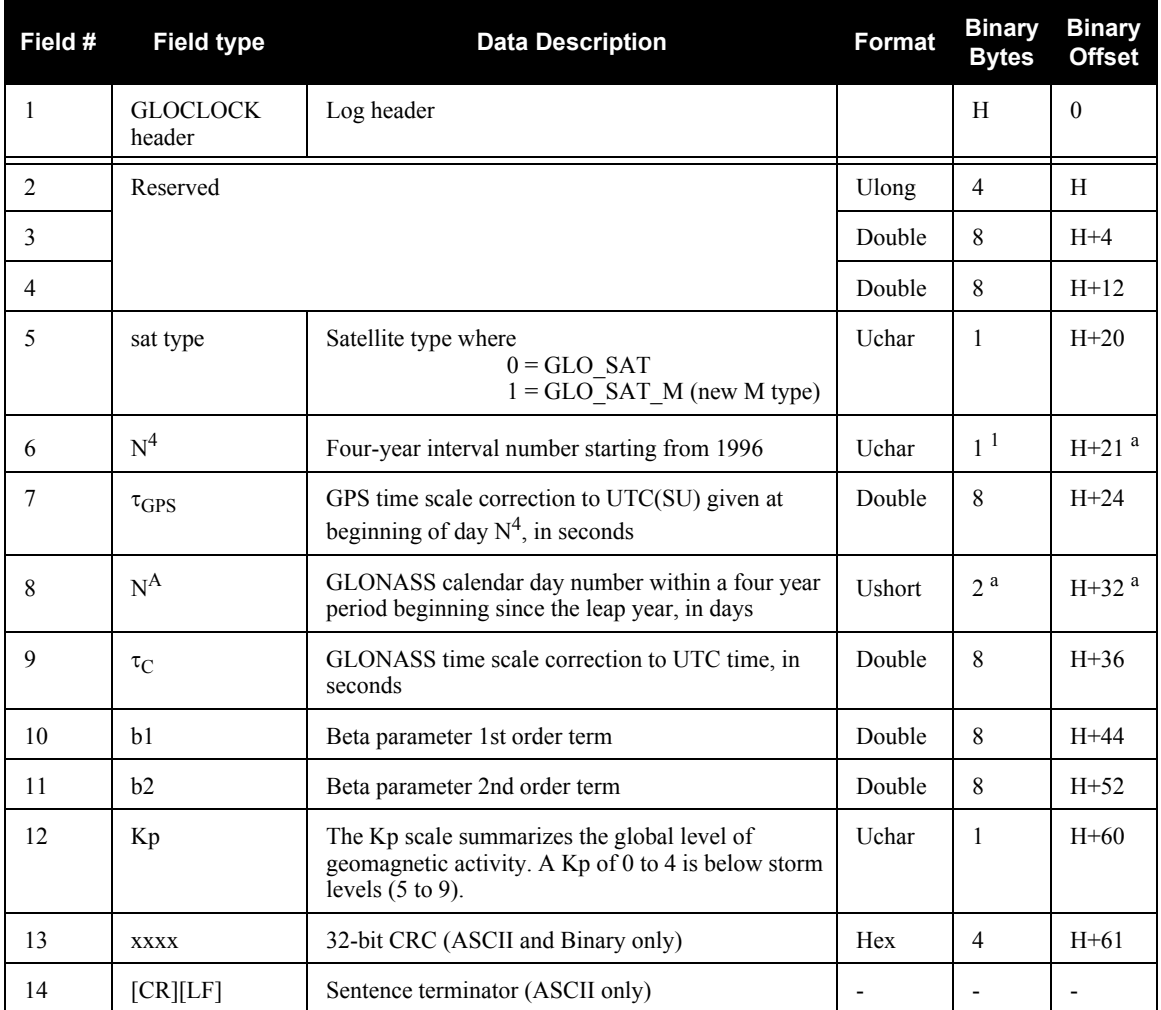

1. In the binary log case, an additional bytes of padding are added to maintain 4-byte alignment

# *C.4.8 GLOEPHEMERIS GLONASS Ephemeris Data*

GLONASS ephemeris information is available through the GLOEPHEMERIS log. GLONASS ephemerides are referenced to the SGS-90 geodetic datum, and GLONASS coordinates are reconciled internally through a position filter and output to WGS84.

 $\boxtimes$  GLONASS measurements can be used for post-processed positioning solutions or in userdesigned programs. NovAtel plans to offer GLONASS positioning in the future. In the meantime, OEMV-based output is compatible with post-processing software from the Waypoint Products Group, NovAtel Inc. See also www.novatel.com for details.

**Message ID: 723 Log Type: Asynch**

#### **Recommended Input:**

log gloephemerisa onchanged

## <span id="page-184-0"></span>**Example:**

#GLOEPHEMERISA,COM1,3,49.0,SATTIME,1364,413624.000,00000000,6b64,2310; 43,8,1,0,1364,413114000,10786,792,0,0,87,0,9.0260864257812500e+06, -6.1145468750000000e+06,2.2926090820312500e+07,1.4208841323852539e+03, 2.8421249389648438e+03,1.9398689270019531e+02,0.00000000000000000, -2.79396772384643555e-06,-2.79396772384643555e-06,2.12404876947402954e-04, -1.396983862e-08,-3.63797880709171295e-12,78810,3,15,0,12\*a02ce18b #GLOEPHEMERISA,COM1,2,49.0,SATTIME,1364,413626.000,00000000,6b64,2310; 44,11,1,0,1364,413116000,10784,792,0,0,87,13,-1.2882617187500000e+06, -1.9318657714843750e+07,1.6598909179687500e+07,9.5813846588134766e+02, 2.0675134658813477e+03,2.4769935607910156e+03,2.79396772384643555e-06, -3.72529029846191406e-06,-1.86264514923095703e-06,6.48368149995803833e-05, -4.656612873e-09,3.63797880709171295e-12,78810,3,15,3,28\*e2d5ef15 #GLOEPHEMERISA,COM1,1,49.0,SATTIME,1364,413624.000,00000000,6b64,2310; 45,13,0,0,1364,413114000,10786,0,0,0,87,0,-1.1672664062500000e+07, -2.2678505371093750e+07,4.8702343750000000e+05,-1.1733341217041016e+02, 1.3844585418701172e+02,3.5714883804321289e+03,2.79396772384643555e-06, -2.79396772384643555e-06,0.00000000000000000,-4.53162938356399536e-05, 5.587935448e-09,-2.36468622460961342e-11,78810,0,0,0,8\*c15abfeb #GLOEPHEMERISA,COM1,0,49.0,SATTIME,1364,413624.000,00000000,6b64,2310; 59,17,0,0,1364,413114000,10786,0,0,0,87,0,-2.3824853515625000e+05, -1.6590188964843750e+07,1.9363733398437500e+07,1.3517074584960938e+03, -2.2859592437744141e+03,-1.9414072036743164e+03,1.86264514923095703e-06, -3.72529029846191406e-06,-1.86264514923095703e-06,7.92574137449264526e-05, 4.656612873e-09,2.72848410531878471e-12,78810,0,0,0,12\*ed7675f

## **Table 41: GLONASS Ephemeris Flags Coding**

<span id="page-185-1"></span>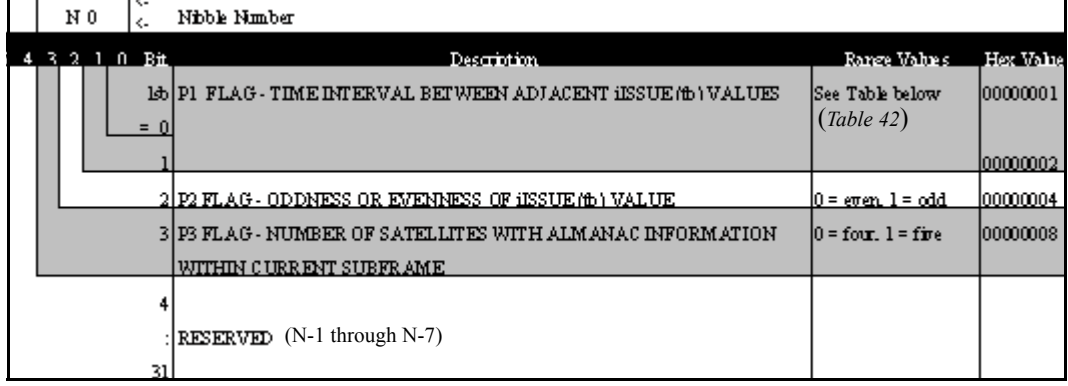

## <span id="page-185-0"></span> **Table 42:** *Bits 0 - 1: P1 Flag Range Values*

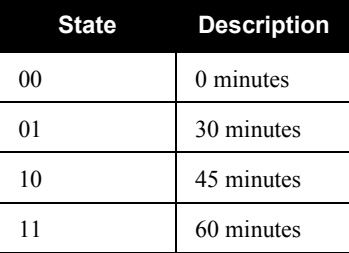

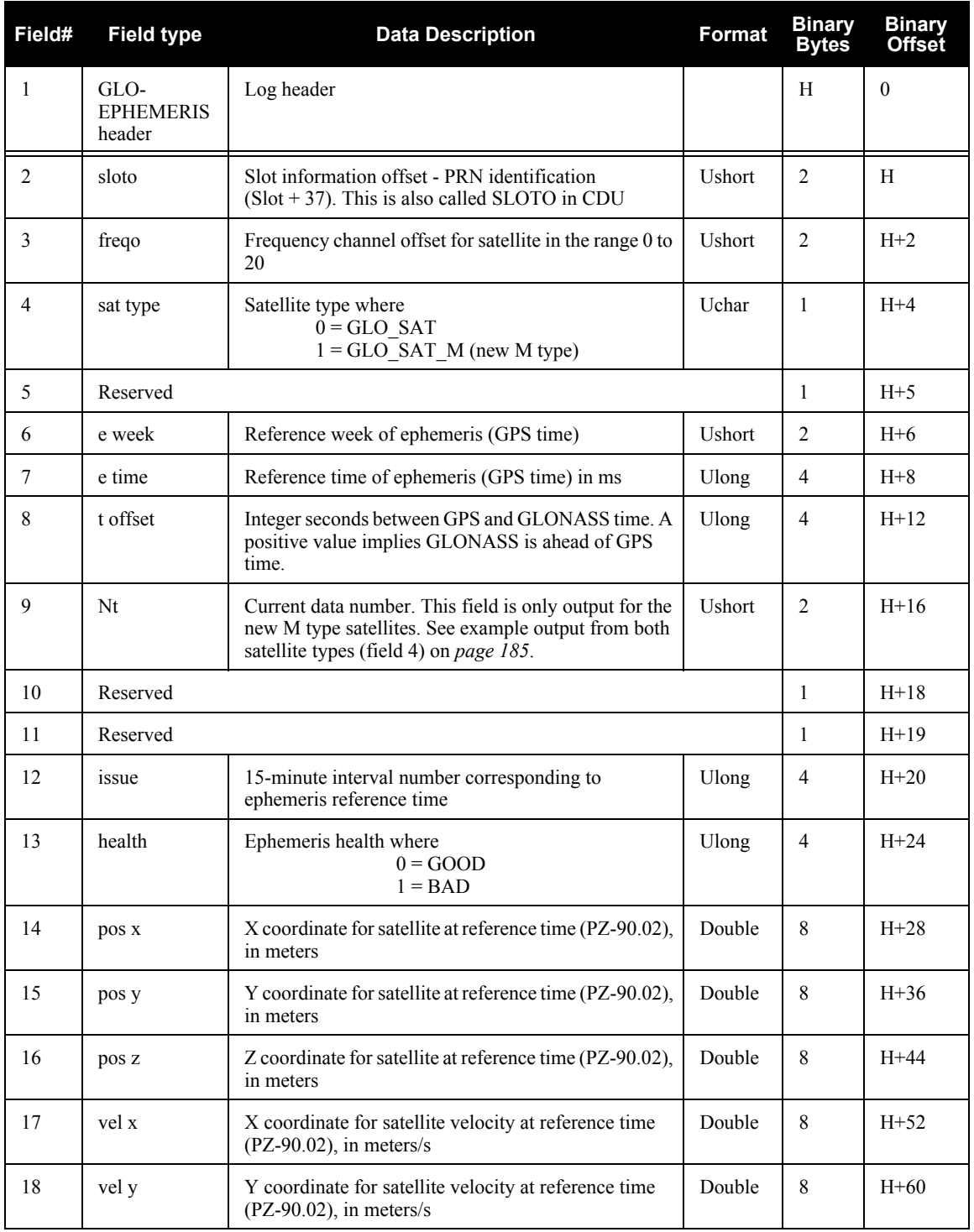

*Continued on [page 188](#page-187-0)*

<span id="page-187-0"></span>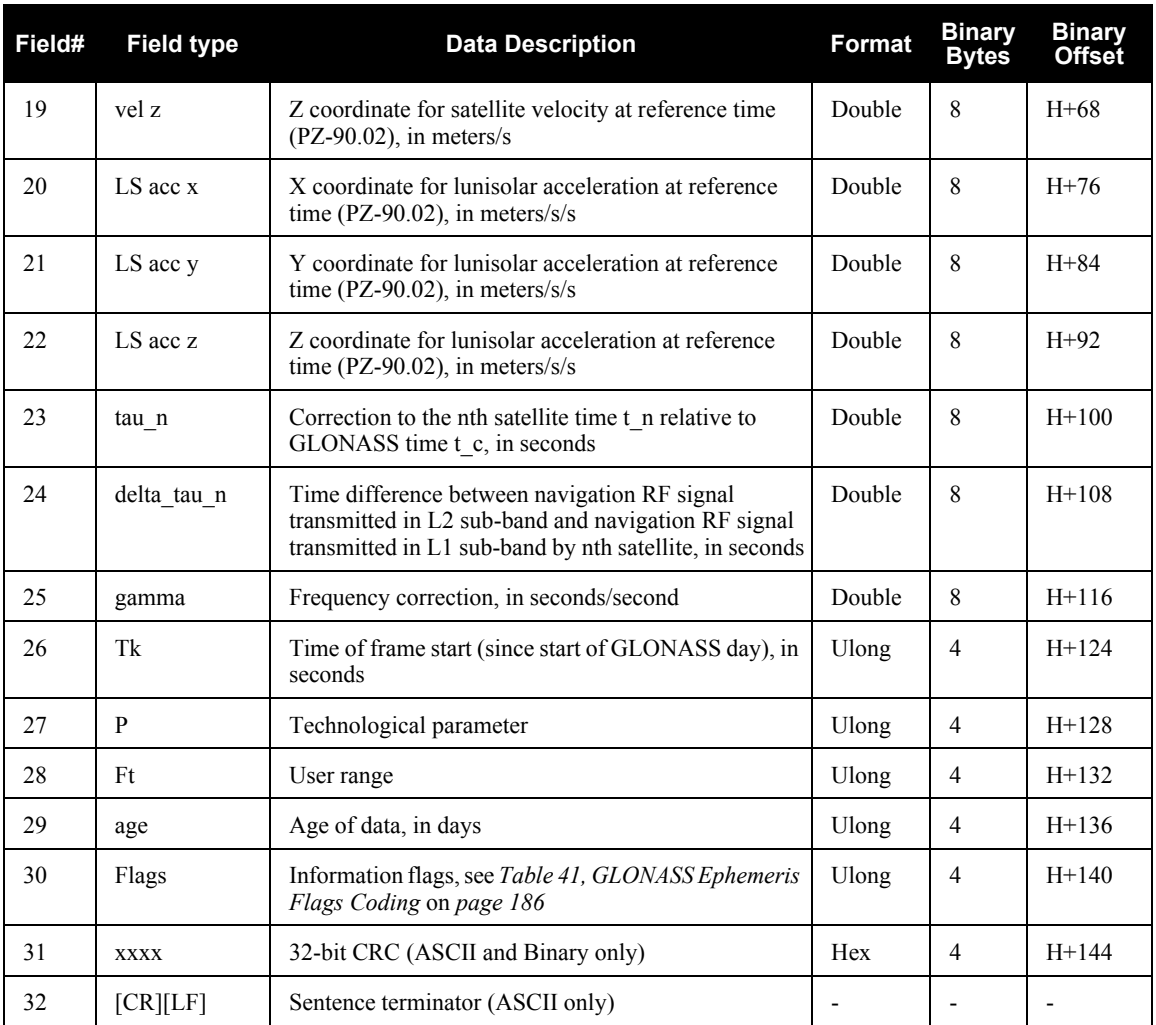

# *C.4.9 GLORAWEPHEM Raw GLONASS Ephemeris Data*

This log contains the raw ephemeris frame data as received from the GLONASS satellite.

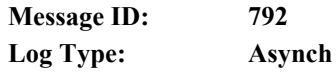

#### **Recommended Input:**

log glorawephema onchanged

## **Example:**

```
#GLORAWEPHEMA,COM1,3,47.0,SATTIME,1340,398653.000,00000000,332d,2020;
38,9,0,1340,398653.080,4,
0148d88460fc115dbdaf78,0,0218e0033667aec83af2a5,0,
038000b9031e14439c75ee,0,0404f22660000000000065,0*17f3dd17
```
…

#GLORAWEPHEMA,COM1,0,47.0,SATTIME,1340,398653.000,00000000,332d,2020; 41,13,0,1340,398653.078,4,

0108d812532805bfa1cd2c,0,0208e0a36e8e0952b111da,0,

03c02023b68c9a32410958,0,0401fda44000000000002a,0\*0b237405

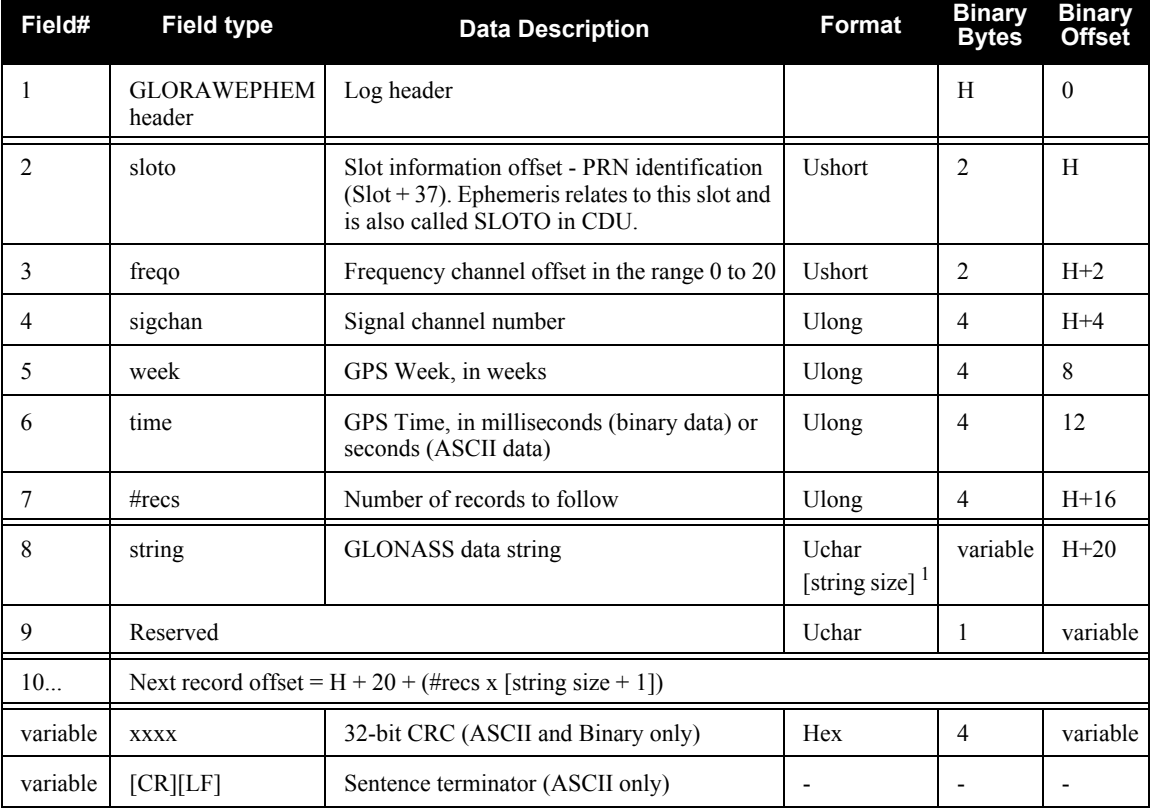

1. In the binary log case, additional bytes of padding are added to maintain 4-byte alignment.

# *C.4.10 GPALM Almanac Data*

This National Marine Electronics Association (NMEA) log, see also *[Section C.3, NMEA Standard](#page-168-0)  Logs* on *[page 169](#page-168-0)*, outputs raw almanac data for each satellite PRN contained in the broadcast message. A separate record is logged for each PRN, up to a maximum of 32 records. GPALM outputs these messages with contents without waiting for a valid almanac. Instead, it uses a UTC time, calculated with default parameters. In this case, the UTC time status is set to WARNING since it may not be 100% accurate. When a valid almanac is available, the receiver uses the real parameters. Then UTC time is then set to VALID. It takes a minimum of 12.5 minutes to collect a complete almanac following receiver boot-up. If an almanac was stored in NVM, the stored values are reported in the GPALM log once time is set on the receiver.

 $\boxtimes$  To obtain copies of ICD-GPS-200, seen in the GPALM table footnotes, refer to ARINC in the *Standards and References* section of the *GNSS Reference Book*, available on our Web site. Refer also to NMEA contact information there.

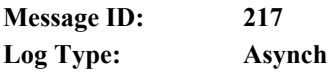

#### **Recommended Input:**

log gpalm onchanged

## **Example:**

\$GPALM,28,01,01,1337,00,305a,90,1b9d,fd5b,a10ce9,ba0a5e,2f48f1,cccb76,006,001\*27 \$GPALM,28,02,02,1337,00,4aa6,90,0720,fd50,a10c5a,4dc146,d89bab,0790b6,fe4,000\*70 .

. .

\$GPALM,28,24,26,1337,00,878c,90,1d32,fd5c,a10c90,1db6b6,2eb7f5,ce95c8,00d,000\*23 \$GPALM,28,25,27,1337,00,9cde,90,07f2,fd54,a10da5,adc097,562da3,6488dd,00e,000\*2F \$GPALM,28,26,28,1337,00,5509,90,0b7c,fd59,a10cc4,a1d262,83e2c0,3003bd,02d,000\*78 \$GPALM,28,27,29,1337,00,47f7,90,1b20,fd58,a10ce0,d40a0b,2d570e,221641,122,006\*7D \$GPALM,28,28,30,1337,00,4490,90,0112,fd4a,a10cc1,33d10a,81dfc5,3bdb0f,178,004\*28

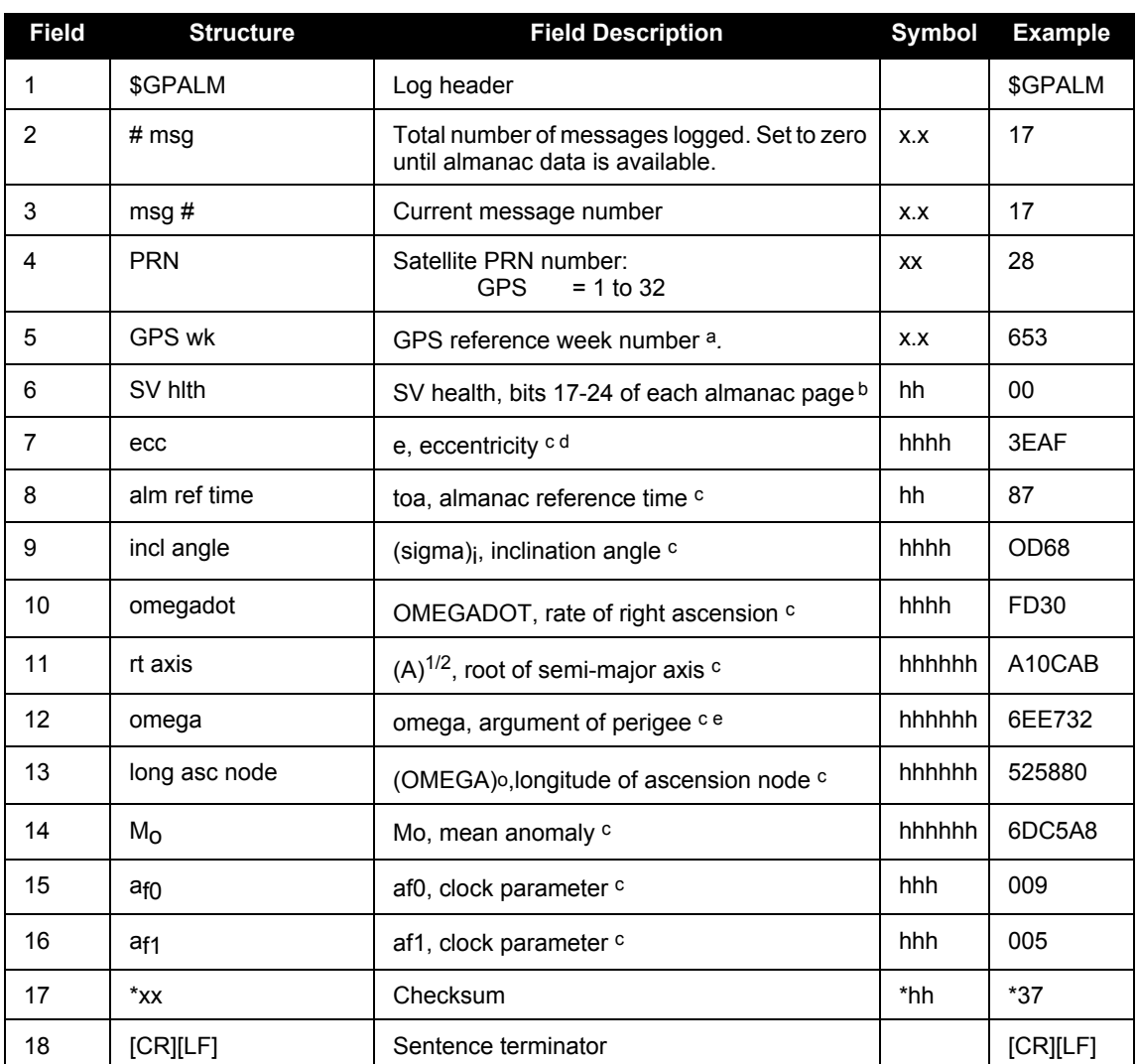

a Variable length integer, 4-digits maximum from (2) most significant binary bits of Subframe 1, Word 3 reference Table 20-I, ICD-GPS-200, Rev. B, and (8) least significant bits from subframe 5, page 25, word 3 reference Table 20-I, ICD-GPS-200

b Reference paragraph 20.3.3.5.1.3, Table 20-VII and Table 20-VIII, ICD-GPS-200, Rev. B

c Reference Table 20-VI, ICD-GPS-200, Rev. B for scaling factors and units.

d A quantity defined for a conic section where  $e=0$  is a circle,  $e = 1$  is an ellipse,  $0 < e < 1$  is a parabola and e>1 is a hyperbola.

e A measurement along the orbital path from the ascending node to the point where the SV is closest to the Earth, in the direction of the SV's motion

## <span id="page-191-1"></span>*C.4.11 GPGGA GPS Fix Data and Undulation*

This NMEA log provides time, position and fix-related data of the GNSS receiver. See also *[Section](#page-168-0)  [C.3, NMEA Standard Logs](#page-168-0)* on *page 169*. For more on precision of NMEA logs, see *[Table 46, Position](#page-195-0)  [Precision of NMEA Logs](#page-195-0)* on *page 196.*

Below are tables that show how many GNSS and/or GLONASS satellites you need to obtain a fixed ambiguity solution, *[Table 43](#page-191-0)* below, and how many you need to keep a fixed ambiguity solution, see *[Table 44](#page-192-0)* on *page 193*.

The GPGGA log outputs these messages with contents without waiting for a valid almanac. Instead, it uses a UTC time, calculated with default parameters. In this case, the UTC time status is set to WARNING since it may not be 100% accurate. When a valid almanac is available, the receiver uses the real parameters. Then the UTC time is set to VALID.

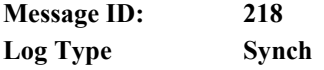

## **Recommended Input:**

log gpgga ontime 1

## **Example:**

```
$GPGGA,134658.00,5106.9792,N,11402.3003,W,2,09,1.0,1048.47,M,-16.27,M,
08,AAAA*60
```
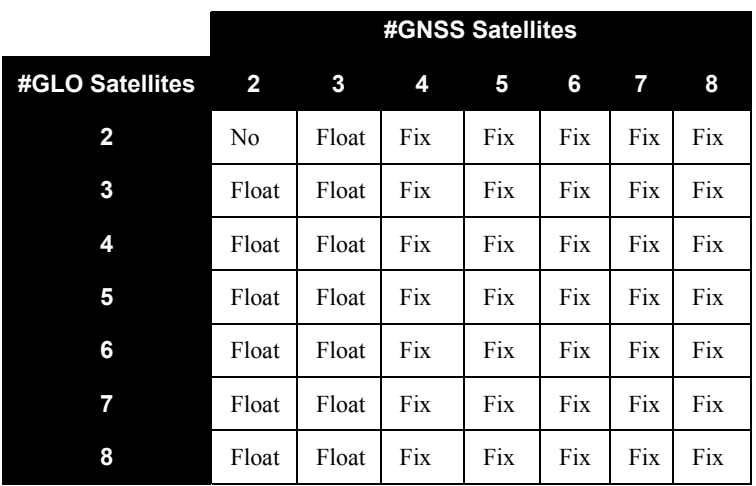

## **Table 43: To Obtain a Fixed Ambiguity Solution**

<span id="page-192-0"></span>

|                         | #GNSS Satellites |     |     |     |     |     |     |
|-------------------------|------------------|-----|-----|-----|-----|-----|-----|
| #GLO Satellites         | $\overline{2}$   | 3   | 4   | 5   | 6   | 7   | 8   |
| $\overline{\mathbf{c}}$ | No               | Fix | Fix | Fix | Fix | Fix | Fix |
| 3                       | Fix              | Fix | Fix | Fix | Fix | Fix | Fix |
| 4                       | Fix              | Fix | Fix | Fix | Fix | Fix | Fix |
| 5                       | Fix              | Fix | Fix | Fix | Fix | Fix | Fix |
| 6                       | Fix              | Fix | Fix | Fix | Fix | Fix | Fix |
| 7                       | Fix              | Fix | Fix | Fix | Fix | Fix | Fix |
| 8                       | Fix              | Fix | Fix | Fix | Fix | Fix | Fix |

 **Table 44: To Maintain a Fixed Ambiguity Solution**

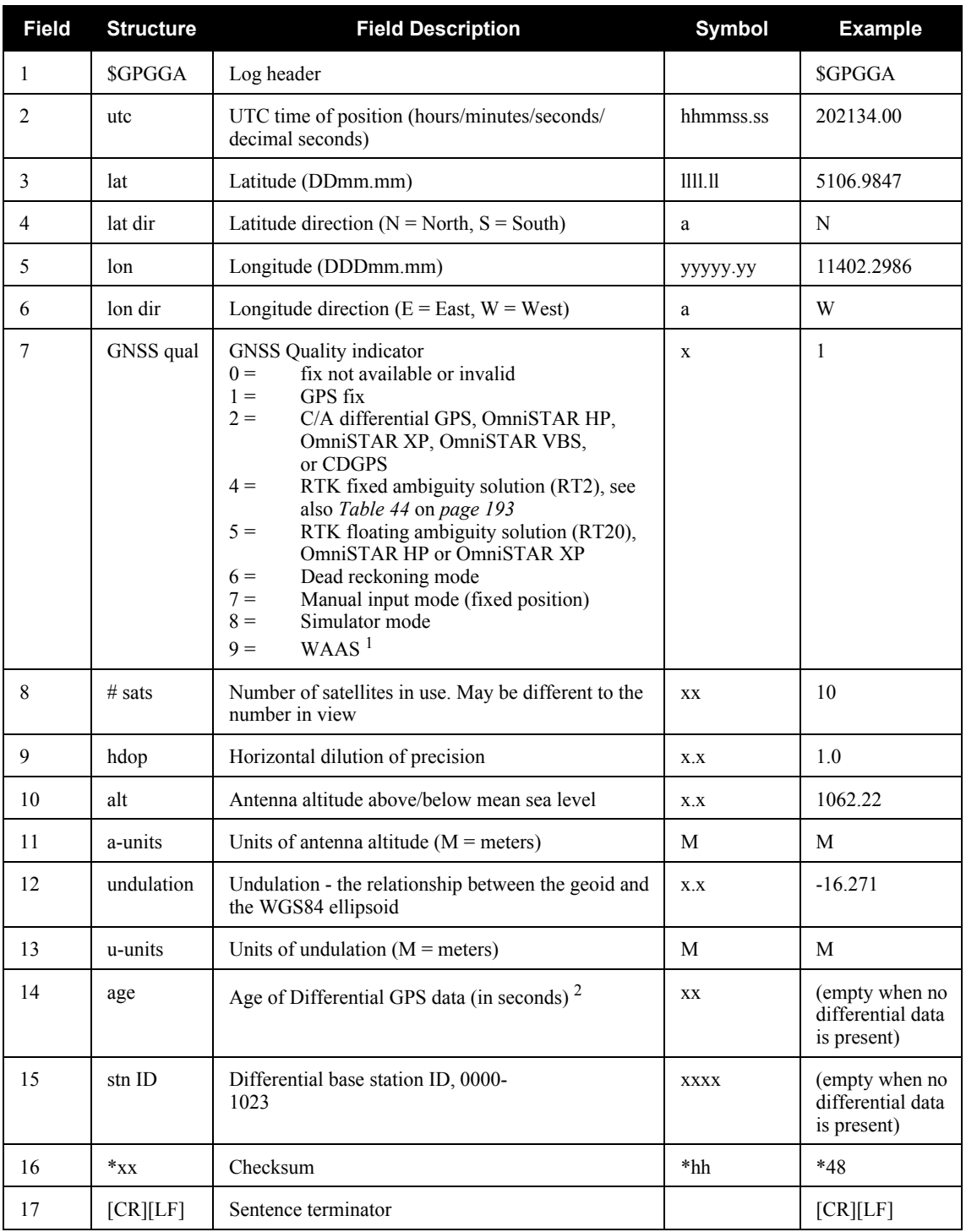

1. An indicator of 9 has been temporarily set for WAAS (NMEA standard for WAAS not decided yet).

2. The maximum age reported here is limited to 99 seconds.

# *C.4.12 GPGLL Geographic Position*

This NMEA log provides altitude and longitude of the present vessel position, time of position fix, and status. See also *[Section C.3, NMEA Standard Logs](#page-168-0)* on *page 169*.

*[Table 46 on page 196](#page-195-0)* compares the position precision of selected NMEA logs.

The GPGLL log outputs these messages with contents without waiting for a valid almanac. Instead, it uses a UTC time, calculated with default parameters. In this case, the UTC time status is set to WARNING since it may not be 100% accurate. When a valid almanac is available, the receiver uses the real parameters. Then the UTC time is set to VALID.

 $\boxtimes$  If the NMEATALKER command, see *[page 119](#page-118-0)*, is set to AUTO, the talker (the first 2 characters after the \$ sign in the log header) is set to GP (GPS satellites only) or IN (GNSS+INS solution).

**Message ID: 219 Log Type: Synch**

## **Recommended Input:**

log gpgll ontime 1

## **Example1** (GPS only):

\$GPGLL,5107.0013414,N,11402.3279144,W,205412.00,A,A\*73

## <span id="page-194-0"></span>**Example 2** (Combined GPS and INS):

\$INGLL,5106.9812620,N,11402.2906137,W,193052.00,A,A\*6D

## **Table 45: NMEA Positioning System Mode Indicator**

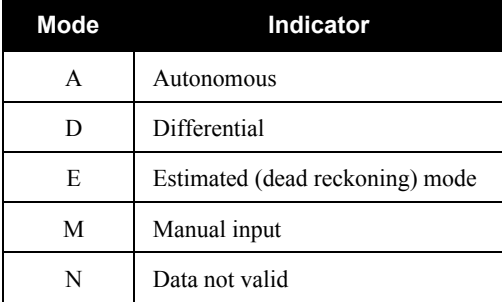

<span id="page-195-0"></span>

| NMEA<br>Log  | Latitude (# of Longitude (# of Altitude (# of<br>decimal places) decimal places) decimal places) |     |
|--------------|--------------------------------------------------------------------------------------------------|-----|
| <b>GPGGA</b> |                                                                                                  |     |
| <b>GPGLL</b> |                                                                                                  | N/A |
| <b>GPRMC</b> |                                                                                                  | N/A |

 **Table 46: Position Precision of NMEA Logs**

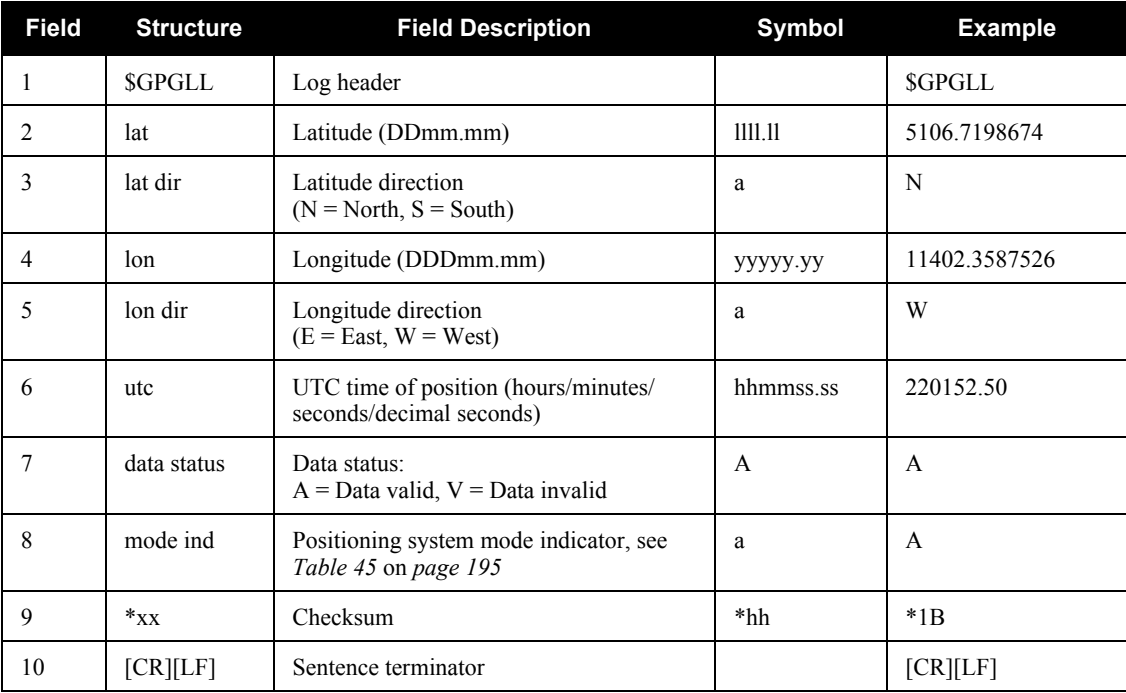

## *C.4.13 GPGRS GPS Range Residuals for Each Satellite*

Range residuals can be computed in two ways, and this NMEA log reports those residuals. See also *[Section C.3, NMEA Standard Logs](#page-168-0)* on *page 169*.

Under mode 0, residuals output in this log are used to update the position solution output in the GPGGA message. Under mode 1, the residuals are re-computed after the position solution in the GPGGA message is computed. The receiver computes range residuals in mode 1. An integrity process using GPGRS would also require GPGGA (for position fix data), GPGSA (for DOP figures), and GPGSV (for PRN numbers) for comparative purposes.

The GPGRS log outputs these messages with contents without waiting for a valid almanac. Instead, it uses a UTC time, calculated with default parameters. In this case, the UTC time status is set to WARNING since it may not be 100% accurate. When a valid almanac is available, the receiver uses the real parameters. Then the UTC time is set to VALID.

 $\boxtimes$  1. If the range residual exceeds  $\pm$  99.9, then the decimal part is dropped. Maximum value for this field is  $\pm$  999. The sign of the range residual is determined by the order of parameters used in the calculation as follows:

range residual = calculated range - measured range

2. There is no residual information available from the OmniSTAR HP/XP service, so the GPGRS contains the pseudorange position values when using it. For the OmniSTAR VBS or CDGPS service, residual information is available.

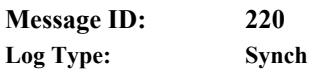

## **Recommended Input:**

log gpgrs ontime 1

## **Example 1** (GPS only):

\$GPGRS,142406.00,1,-1.1,-0.1,1.7,1.2,-2.0,-0.5,1.2,-1.2,-0.1,,,\*67

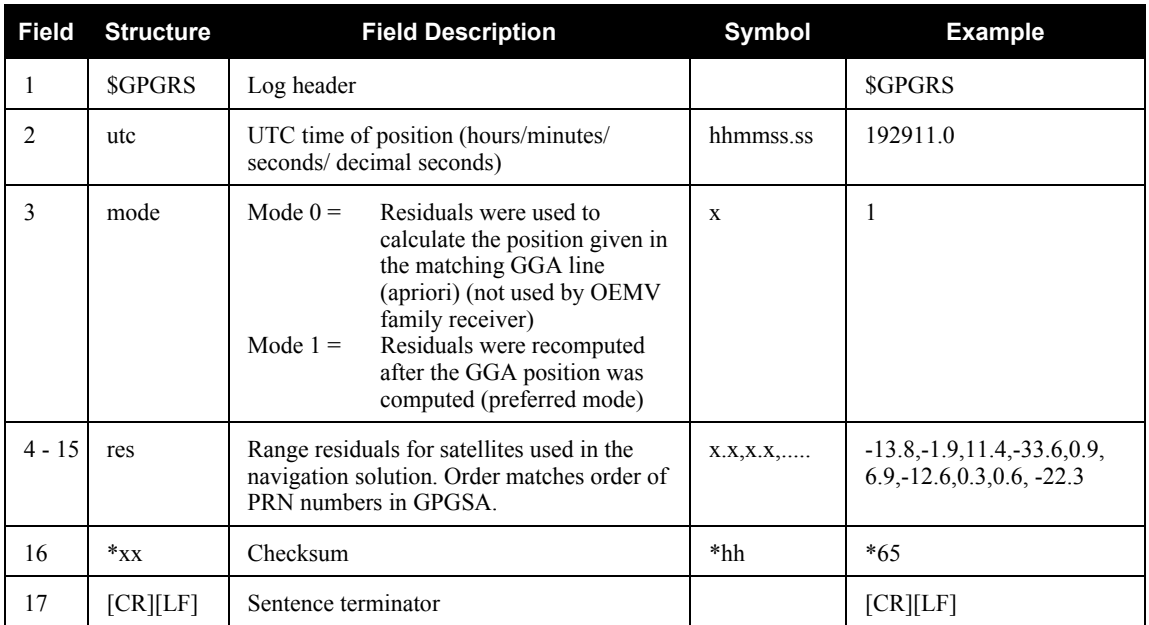

# <span id="page-198-0"></span>*C.4.14 GPGSA GPS DOP and Active Satellites*

This NMEA log provides GPS receiver operating mode, satellites used for navigation and DOP values. See also *[Section C.3, NMEA Standard Logs](#page-168-0)* on *page 169*.

The GPGSA log outputs these messages with contents without waiting for a valid almanac. Instead, it uses a UTC time, calculated with default parameters. In this case, the UTC time status is set to WARNING since it may not be 100% accurate. When a valid almanac is available, the receiver uses the real parameters. Then the UTC time is set to VALID.

The DOPs provide a simple characterization of the user-satellite geometry. DOP is related to the volume formed by the intersection points of the user-satellite vectors, with the unit sphere centered on the user. Larger volumes give smaller DOPs. Lower DOP values generally represent better position accuracy. The role of DOP in GPS positioning, however, is often misunderstood. A lower DOP value does not automatically mean a low position error. The quality of a GPS-derived position estimate depends upon both the measurement geometry as represented by DOP values, and range errors caused by signal strength, ionospheric effects, multipath and so on.

 $\boxtimes$  If the DOP values exceed 9999.0, or there is an insufficient number of satellites to calculate a DOP value, 9999.0 is reported for PDOP and HDOP. VDOP is reported as 0.0 in this case.

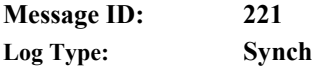

## **Recommended Input:**

log gpgsa ontime 1

## **Example 1** (GPS only):

```
$GPGSA,M,3,17,02,30,04,05,10,09,06,31,12,,,1.2,0.8,0.9*35
```
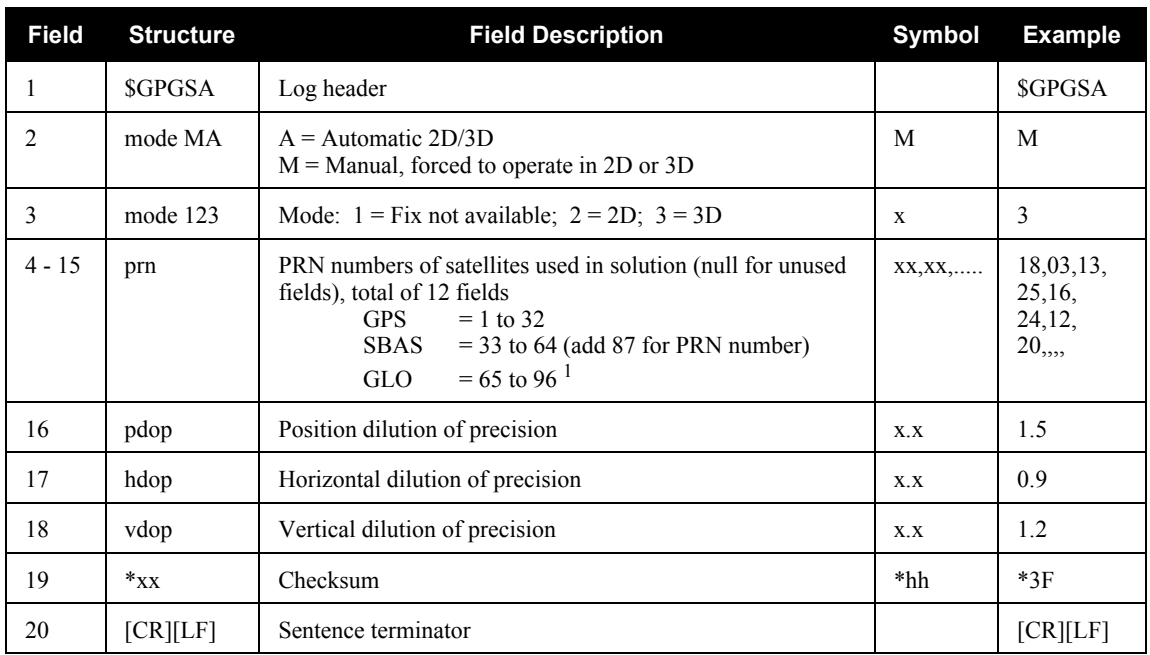

1. The NMEA GLONASS PRN numbers are 64 plus the GLONASS slot number. Current slot numbers are 1 to 24 which give the range 65 to 88. PRN numbers 89 to 96 are available if slot numbers above 24 are allocated to on-orbit spares.

## *C.4.15 GPGST Pseudorange Measurement Noise Statistics*

This NMEA log provides pseudorange measurement noise statistics. Pseudorange measurement noise statistics are translated in the position domain in order to give statistical measures of the quality of the position solution. See also *[Section C.3, NMEA Standard Logs](#page-168-0)* on *page 169*.

This log reflects the accuracy of the solution type used in BESTGPSPOS, see *[page 172](#page-171-0)*, and GPGGA, see *[page 192](#page-191-1)*, logs except for the RMS field. The RMS field, since it specifically relates to pseudorange inputs, does not represent carrier-phase-based positions. Instead it reflects the accuracy of the pseudorange position.

The GPGST log outputs these messages with contents without waiting for a valid almanac. Instead, it uses a UTC time, calculated with default parameters. In this case, the UTC time status is set to WARNING since it may not be 100% accurate. When a valid almanac is available, the receiver uses the real parameters. Then the UTC time is set to VALID.

 $\boxtimes$  Accuracy is based on statistics, reliability is measured in percent. When a receiver can measure height to one meter, this is an accuracy. Usually this is a one sigma value (one SD). A one sigma value for height has a reliability of 68%, that is, the error is less than one meter 68% of the time. For a more realistic accuracy, double the one sigma value (1 m) and the result is 95% reliability (error is less than 2 m 95% of the time). Generally, GPS heights are 1.5 times poorer than horizontal positions.

As examples of statistics, the GPSGST message and NovAtel performance specifications use root mean square RMS. Specifications may be quoted in CEP:

- RMS: Root mean square (a probability level of 68%)
- CEP: Circular error probable (the radius of a circle such that 50% of a set of events occur inside the boundary)

**Message ID: 222 Log Type: Synch**

## **Recommended Input:**

log gpgst ontime 1

## **Example 1** (GPS only):

```
$GPGST,141451.00,1.18,0.00,0.00,0.0000,0.00,0.00,0.00*6B
```
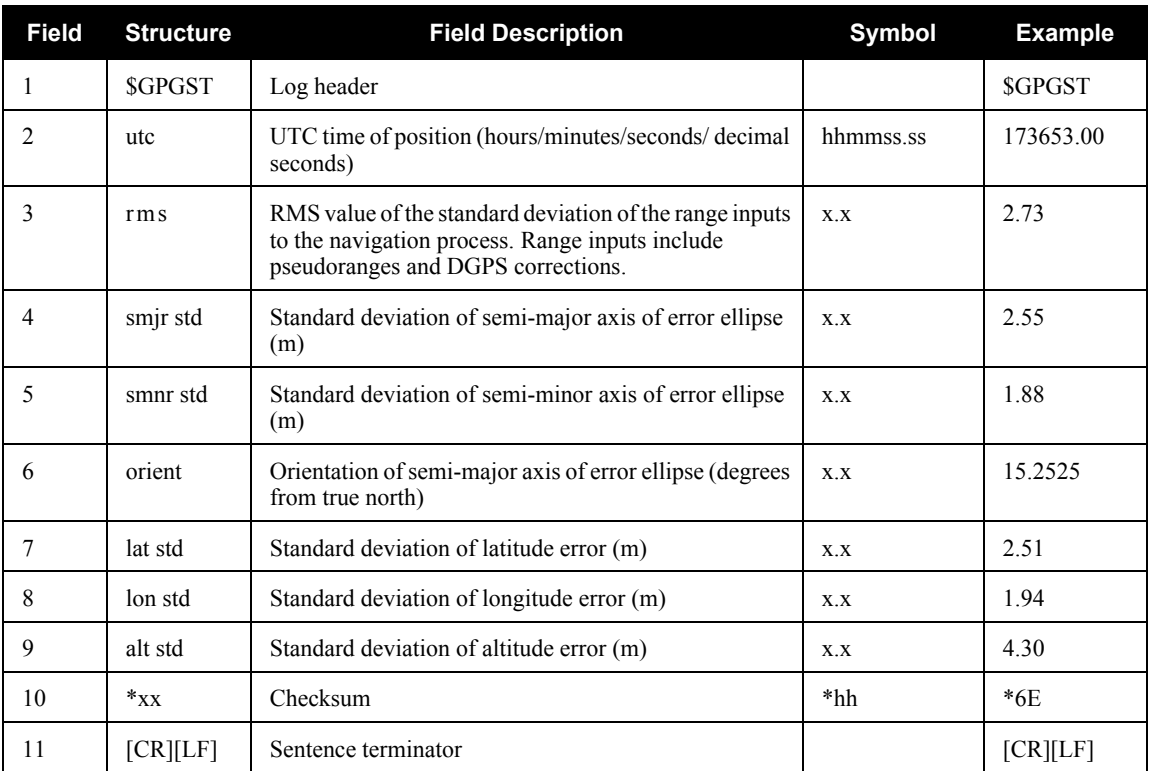

# *C.4.16 GPGSV GPS Satellites in View*

This NMEA log provides the number of SVs in view, PRN numbers, elevation, azimuth and SNR value. See also *[Section C.3, NMEA Standard Logs](#page-168-0)* on *page 169.*

There are four satellites maximum per message. When required, additional satellite data sent in 2 or more messages (a maximum of 9). The total number of messages being transmitted and the current message being transmitted are indicated in the first two fields.

The GPGSV log outputs these messages with contents without waiting for a valid almanac. Instead, it uses a UTC time, calculated with default parameters. In this case, the UTC time status is set to WARNING since it may not be 100% accurate. When a valid almanac is available, the receiver uses the real parameters. Then the UTC time is set to VALID.

The GPGSV log can be used to determine which satellites are currently available to the receiver. Comparing the information from this log to that in the GPGSA log shows you if the receiver is tracking all available satellites.

- $\boxtimes$  1. Satellite information may require the transmission of multiple messages. The first field specifies the total number of messages, minimum value 1. The second field identifies the order of this message (message number), minimum value 1.
	- 2*.* A variable number of 'PRN-Elevation-Azimuth-SNR' sets are allowed up to a maximum of four sets per message. Null fields are not required for unused sets when less than four sets are transmitted.

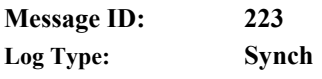

## **Recommended Input:**

log gpgsv ontime 1

**Example** (Including GPS and GLONASS sentences):

\$GPGSV,3,1,11,18,87,050,48,22,56,250,49,21,55,122,49,03,40,284,47\*78 \$GPGSV,3,2,11,19,25,314,42,26,24,044,42,24,16,118,43,29,15,039,42\*7E \$GPGSV,3,3,11,09,15,107,44,14,11,196,41,07,03,173,\*4D

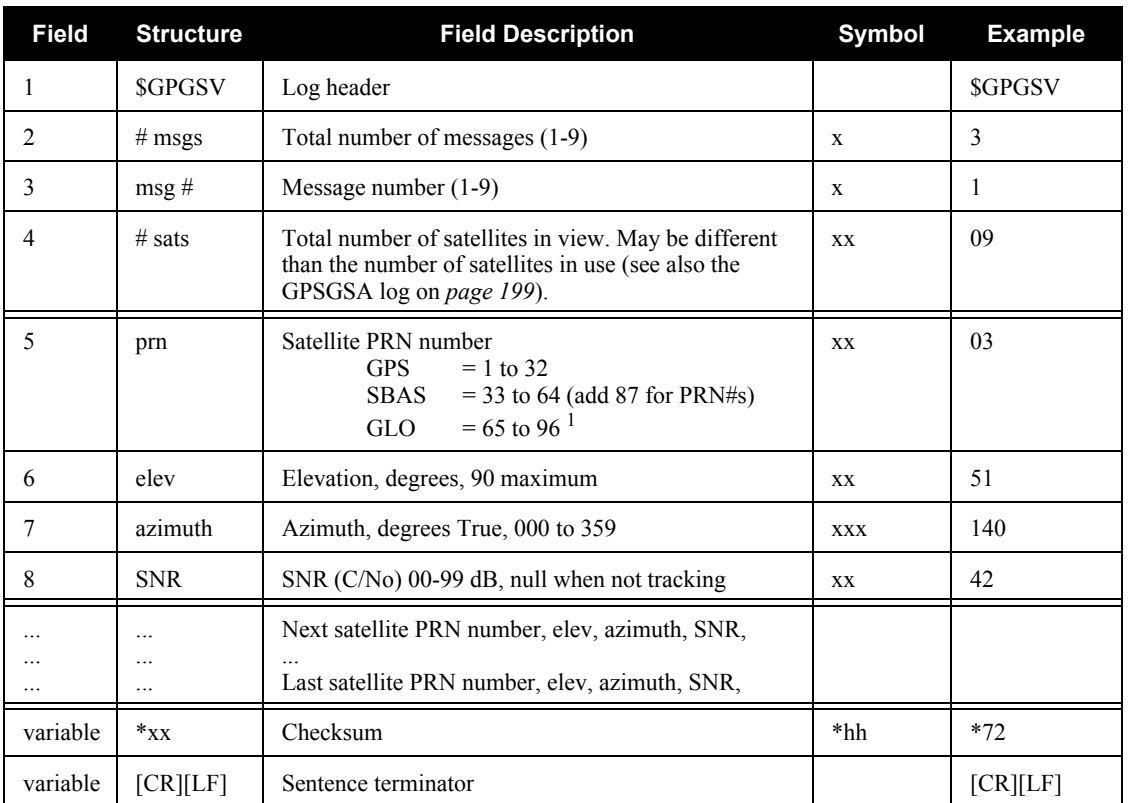

1. The NMEA GLONASS PRN numbers are 64 plus the GLONASS slot number. Current slot numbers are 1 to 24 which give the range 65 to 88. PRN numbers 89 to 96 are available if slot numbers above 24 are allocated to on-orbit spares.

# *C.4.17 GPVTG Track Made Good And Ground Speed*

The GPVTG log outputs these messages without waiting for a valid almanac. Instead, it uses a UTC time, calculated with default parameters. In this case, UTC status is set to WARNING since it may not be 100% accurate. When a valid almanac is available, the receiver uses the real parameters. Then the UTC time is set to VALID.

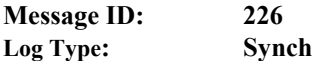

**Recommended Input:**

log gpvtg ontime 1

**Example 1** (GPS only):

\$GPVTG,172.516,T,155.295,M,0.049,N,0.090,K,D\*2B

**Example 2** (Combined GPS and INS):

\$INVTG,190.919,T,190.919,M,0.856,N,1.585,K,A\*31

 $\boxtimes$  If the NMEATALKER command, see *[page 119](#page-118-0)*, is set to AUTO, the talker (the first 2 characters after the \$ sign in the log header) is set to GP (GPS satellites only) or IN (GNSS+INS solution).

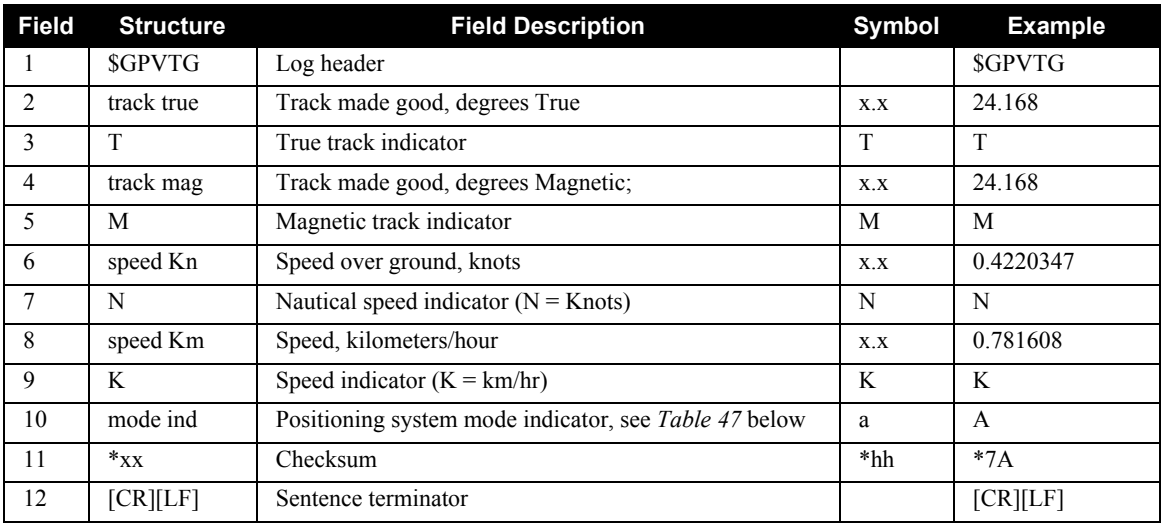

## <span id="page-204-0"></span> **Table 47: NMEA Positioning System Mode Indicator**

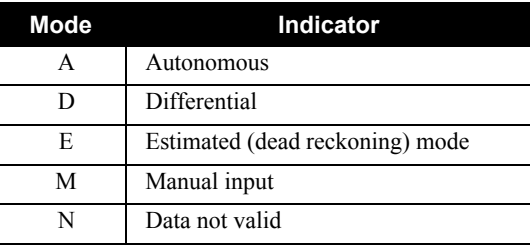

# *C.4.18 GPZDA UTC Time and Date*

This NMEA log outputs messages with contents without waiting for a valid almanac. Instead, it uses a UTC time, calculated with default parameters. In this case, the UTC time status is set to WARNING since it may not be 100% accurate. When a valid almanac is available, the receiver uses the real parameters. Then the UTC time is set to VALID. See also *[Section C.3, NMEA Standard Logs](#page-168-0)* on *page [169](#page-168-0)*.

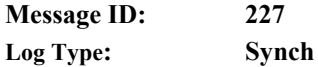

#### **Recommended Input:**

log gpzda ontime 1

## **Example:**

\$GPZDA,143042.00,25,08,2005,,\*6E

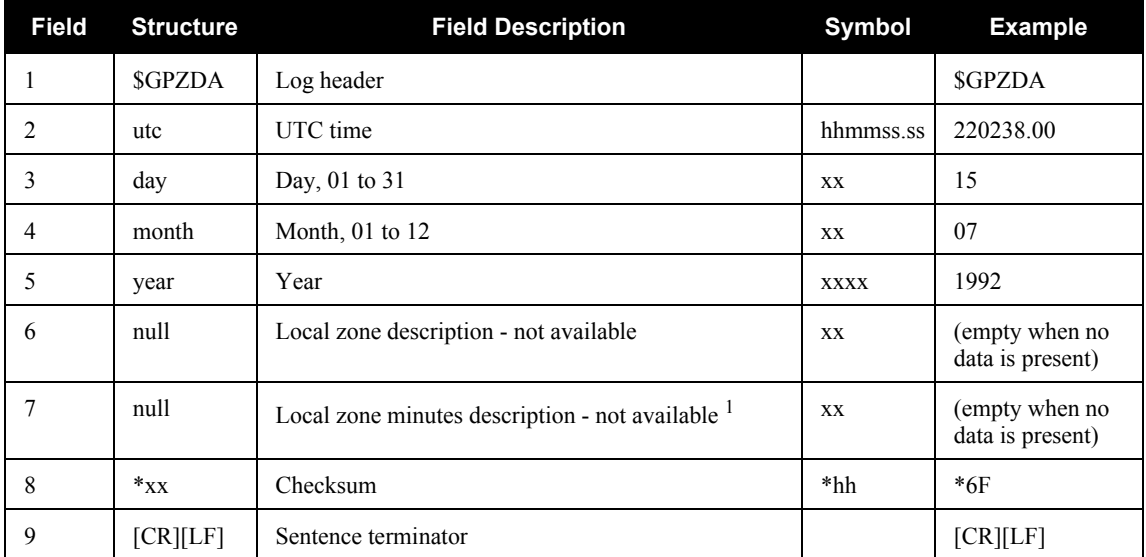

1. Local time zones are not supported by OEMV family receivers. Fields 6 and 7 are always null.

# <span id="page-206-0"></span>*C.4.19 INSATT INS Attitude*

This log, and the INSATTS log, contains the attitude measurements corresponding to the SPAN computation frame axis. See *[Section 3.1, Definition of Reference Frames Within SPAN](#page-34-0)* on *page 35* for definitions of the frames used in SPAN. The attitude measurements provided by SPAN may not correspond to other definitions of the terms pitch, roll and azimuth. If your IMU's z-axis (as marked on the enclosure) is not pointing up, the output attitude will be with respect to the SPAN computational frame, and not the frame marked on the enclosure. See the SETIMUORIENTATION command, on *[page 134,](#page-133-0)* to determine what the SPAN computation frame will be, given how your IMU is mounted. To output the attitude in the vehicle frame, see *[page 91](#page-90-0)* for information on the APPLYVEHICLEBODYROTATION command.

**Structure:** Message ID: 263

**Log Type: Synch**

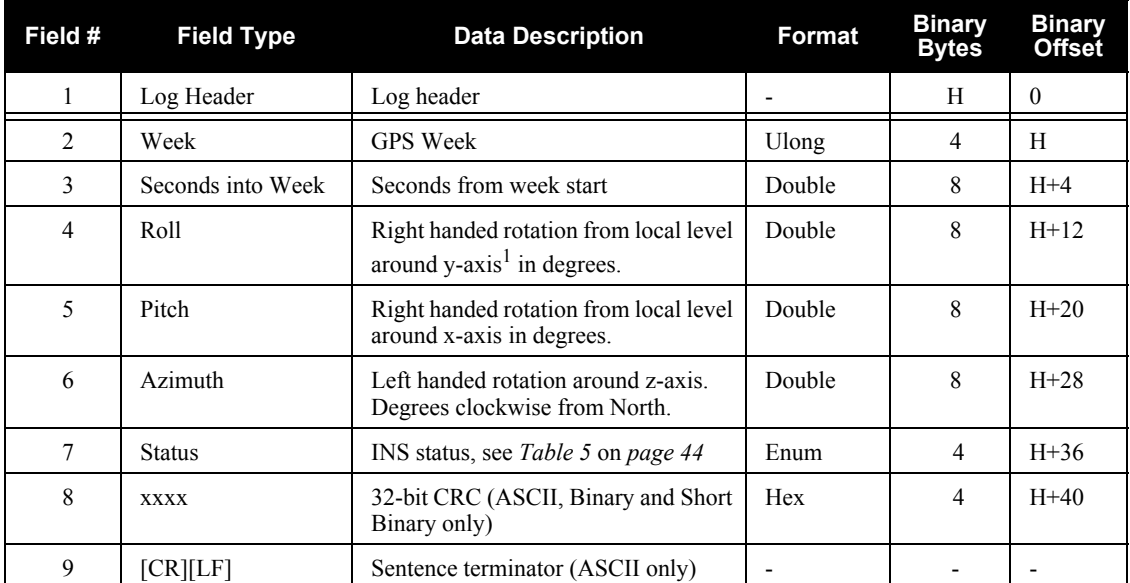

1. Axis of the SPAN computation frame. If the APPLYVEHICLEBODYROTATION command has been invoked, it will be the axis of the vehicle frame. See *[Section 3.1, Definition of](#page-34-0)  [Reference Frames Within SPAN](#page-34-0)* on *page 35* for frame definitions.

#### **Recommended Input:**

log insatta ontime 1

## **ASCII Example:**

```
#INSATTA,COM3,0,0.0,EXACT,1105,425385.000,00040000,0638,0;
1105,425384.996167250,4.822147742,0.035766158,123.262113519,
INSSolutionGood*3563a760
```
## *C.4.20 INSATTS Short INS Attitude*

This is a short header version of the *INSATT* log on *page [207](#page-206-0)*.

#### **Structure:** Message ID: 319

**Log Type: Synch**

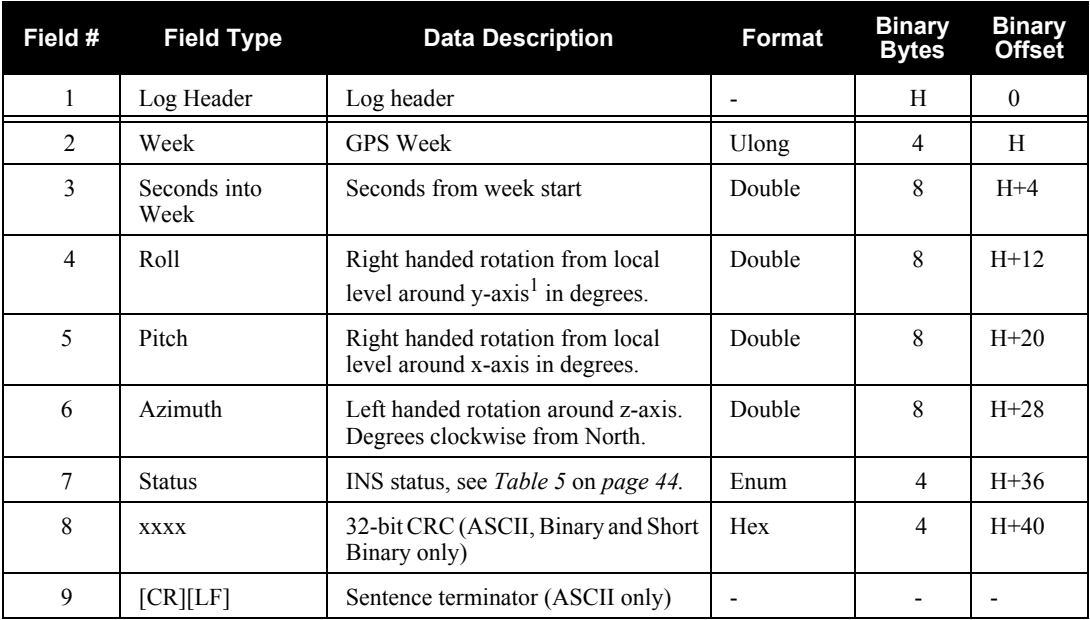

1. Axis of the SPAN computation frame. If the APPLYVEHICLEBODYROTATION command has been invoked, it will be the axis of the vehicle frame. See *[Section 3.1,](#page-34-0)  [Definition of Reference Frames Within SPAN](#page-34-0)* on *page 35* for frame definitions.

#### **Recommended Input:**

log insattsa ontime 1

#### **ASCII Example:**

%INSATTSA,1105,425385.000; 1105,425384.996167250,4.822147742,0.035766158,123.262113519, INSSolutionGood\*3563a760

# <span id="page-208-0"></span>*C.4.21 INSCOV INS Covariance Matrices*

The position, attitude, and velocity matrices in this log each contain 9 covariance values, with respect to the local level frame. For the attitude, the x, y, z axis are of the SPAN Computational Frame. See below for the format of the variance output:

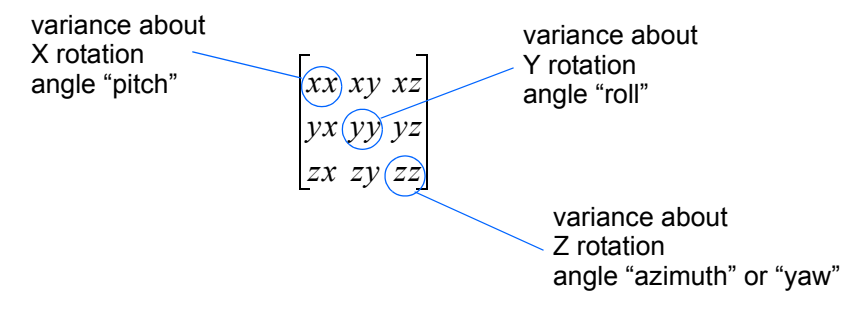

and are displayed within the log output as:

*...,xx,xy,xz,yx,yy,yz,zx,zy,zz,...*

These values are computed once per second and are only available after alignment. See also *[Section](#page-44-0)  [3.4.1, Configuration for Alignment](#page-44-0)* starting on *page 45* and *[Section 3.1, Definition of Reference](#page-34-0)  [Frames Within SPAN](#page-34-0)* on *page 35*.

#### **Structure:** Message ID: 264

**Log Type: Asynch**

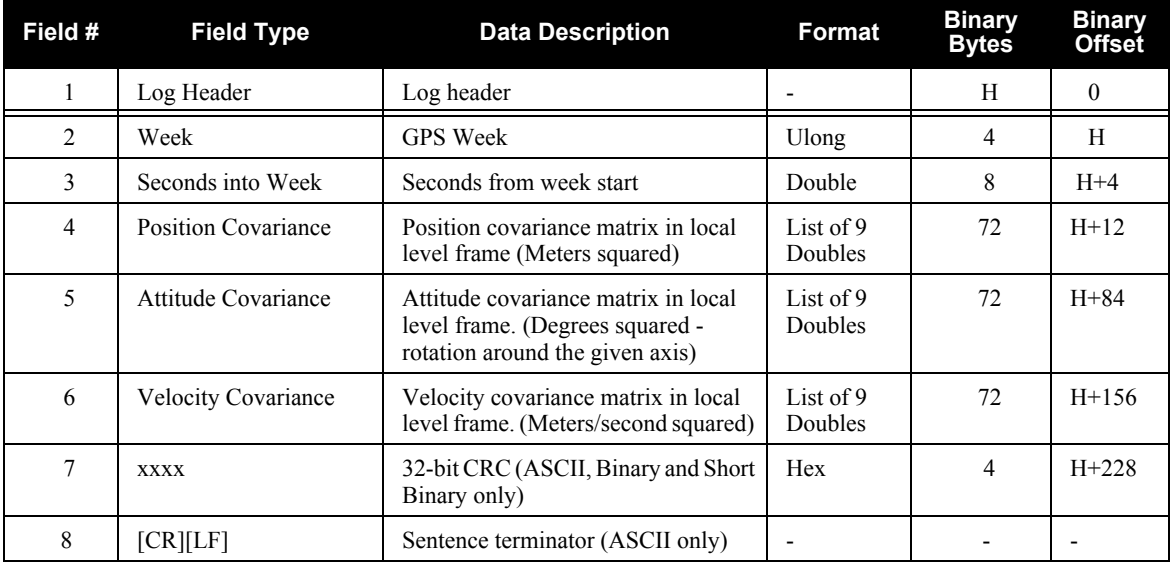

## **Recommended Input:**

log inscova onchanged

## **ASCII Example:**

#INSCOVA,COM3,0,0.0,EXACT,1105,425385.020,00040000,c45c,0; 1105,425385.000000000, 0.0997319969301073,-0.0240959791179416,-0.0133921499963209, -0.0240959791179416,0.1538605784734939,0.0440068023663888, -0.0133921499963210,0.0440068023663887,0.4392033415009359, 0.0034190251365443,0.0000759398593357,-0.1362852812808768, 0.0000759398593363,0.0032413999569636,-0.0468473344270137, -0.1362852812808786,-0.0468473344270131,117.5206493841025100, 0.0004024901765302,-0.0000194916086028,0.0000036582459112, -0.0000194916086028,0.0004518869575566,0.0000204616202028, 0.0000036582459112,0.0000204616202028,0.0005095575483948\*1fc92787

# *C.4.22 INSCOVS Short INS Covariance Log*

This is a short header version of the *INCOV* log on *page [209](#page-208-0)*. These values are also computed once per second.

#### **Structure:** Message ID: 320

**Log Type: Asynch**

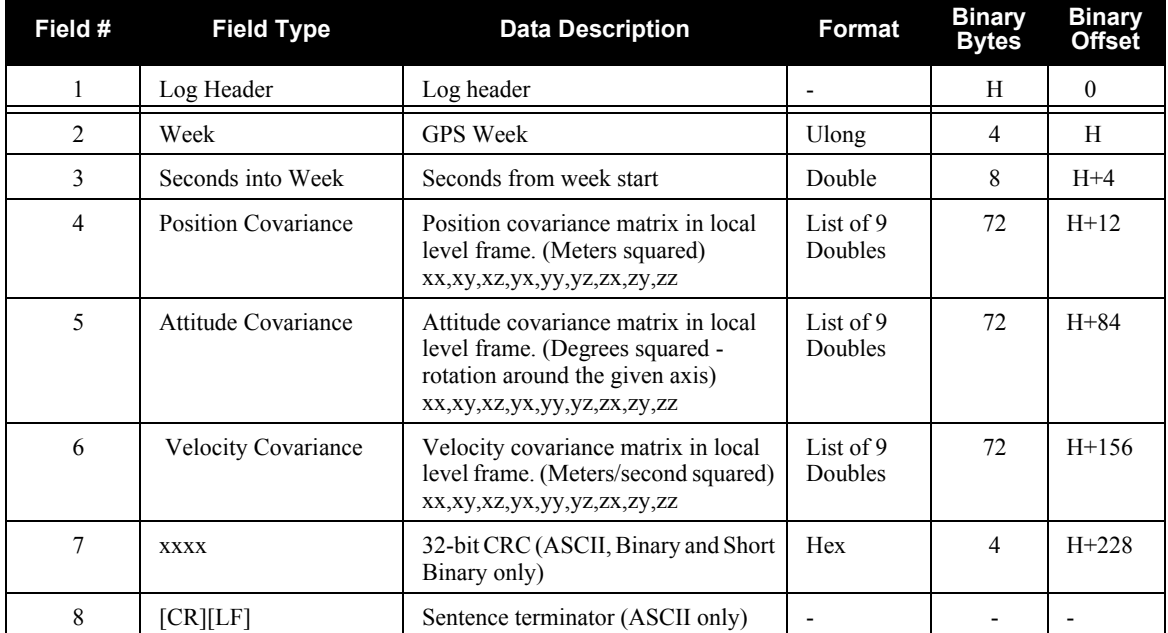

## **Recommended Input:**

log inscovsa onchanged

## **ASCII Example:**

%INSCOVSA,1105,425385.020;

```
1105,425385.000000000,
```

```
0.0997319969301073,-0.0240959791179416,-0.0133921499963209,
-0.0240959791179416,0.1538605784734939,0.0440068023663888,
-0.0133921499963210,0.0440068023663887,0.4392033415009359,
0.0034190251365443,0.0000759398593357,-0.1362852812808768,
0.0000759398593363,0.0032413999569636,-0.0468473344270137,
-0.1362852812808786,-0.0468473344270131,117.5206493841025100,
0.0004024901765302,-0.0000194916086028,0.0000036582459112,
-0.0000194916086028,0.0004518869575566,0.0000204616202028,
0.0000036582459112,0.0000204616202028,0.0005095575483948*1fc92787
```
## <span id="page-211-0"></span>*C.4.23 INSPOS INS Position*

This log contains the most recent position measurements in WGS84 coordinates and includes an INS status indicator. The log reports the position at the IMU centre, unless you issue the SETINSOFFSET command, see *[page 144](#page-143-0)*.

## **Structure:** Message ID: 265

**Log Type: Synch**

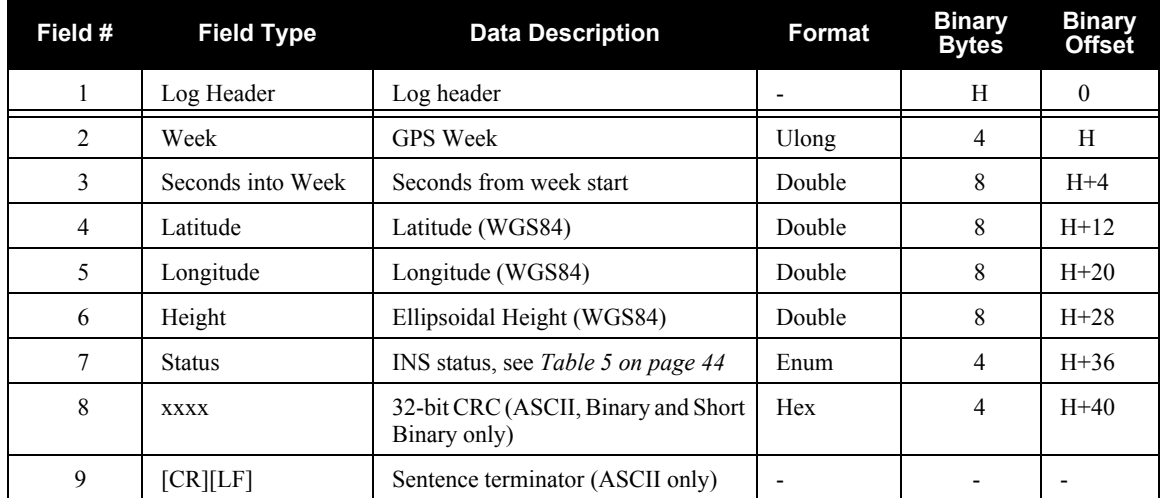

## **Recommended Input:**

log insposa ontime 1

## **ASCII Example:**

#INSPOSA,COM3,0,0.0,EXACT,1105,425385.000,00040000,323a,0; 1105,425384.996167250,51.058410364,-114.065465722, 1067.791685696,INSSolutionGood\*9bfd5a12

# *C.4.24 INSPOSS Short INS Position*

This is a short header version of the *INSPOS* log on *page [212](#page-211-0)*.

#### **Structure:** Message ID: 321

**Log Type: Synch**

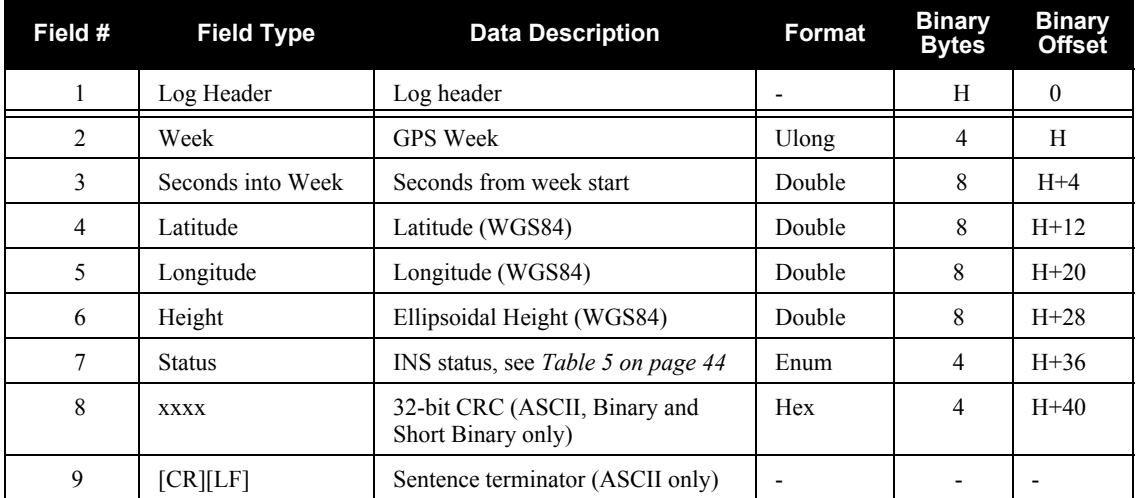

## **Recommended Input:**

log inspossa ontime 1

## **ASCII Example:**

%INSPOSSA,1105,425385.000;

1105,425384.996167250,51.058410364,-114.065465722,

1067.791685696,INSSolutionGood\*9bfd5a12

## *C.4.25 INSPOSSYNC Time Synchronised INS Position*

This log contains the time synchonised INS position. It is synchronised with GPS each second.

## **Structure:** Message ID: 322

## **Log Type: Asynch**

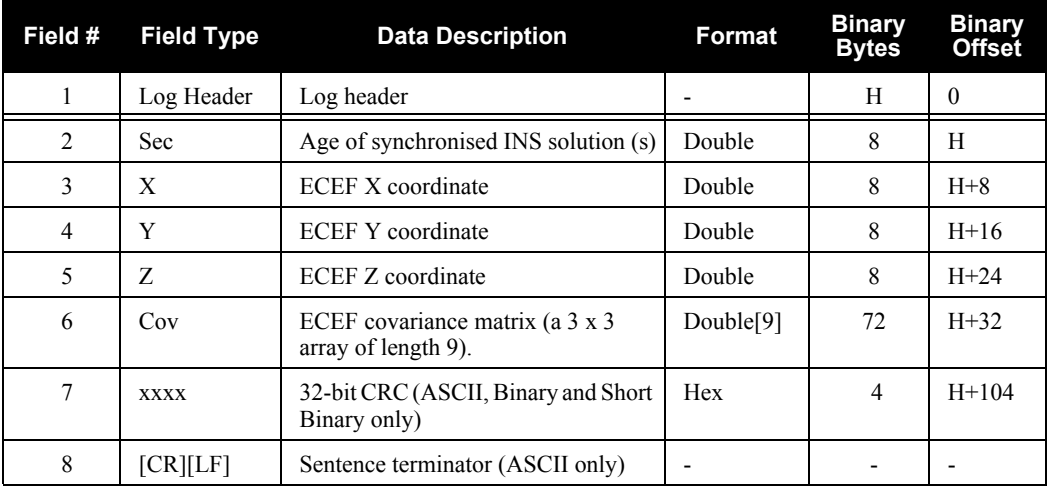

#### **Recommended Input:**

log inspossynca onchanged

## **ASCII Example:**

#INSPOSSYNCA,COM1,0,47.5,FINESTEERING,1332,484154.042,00000000,c98c,34492; 484154.000000000,-1634523.2463,-3664620.7609,4942494.6795,

1.8091616236414247,0.0452272887760925,-0.7438098675219428,

0.0452272887760925,2.9022554471257266,-1.5254793710104819,

-0.7438098675219428,-1.5254793710104819,4.3572293495804546\*9fcd6ce1

## *C.4.26 INSPVA INS Position, Velocity and Attitude*

This log allows INS position, velocity and attitude to be collected in one log, instead of using three separate logs. The attitude is of the SPAN computation frame by default. See the INSATT log, on *[page](#page-206-0)  [207](#page-206-0)*, for an explanation of how the SPAN frame may differ from the IMU enclosure frame. The attitude can be output in the vehicle frame as well. See the APPLYVEHICLEBODYROTATION command on *[page 91](#page-90-0)*.

#### **Structure:** Message ID: 507

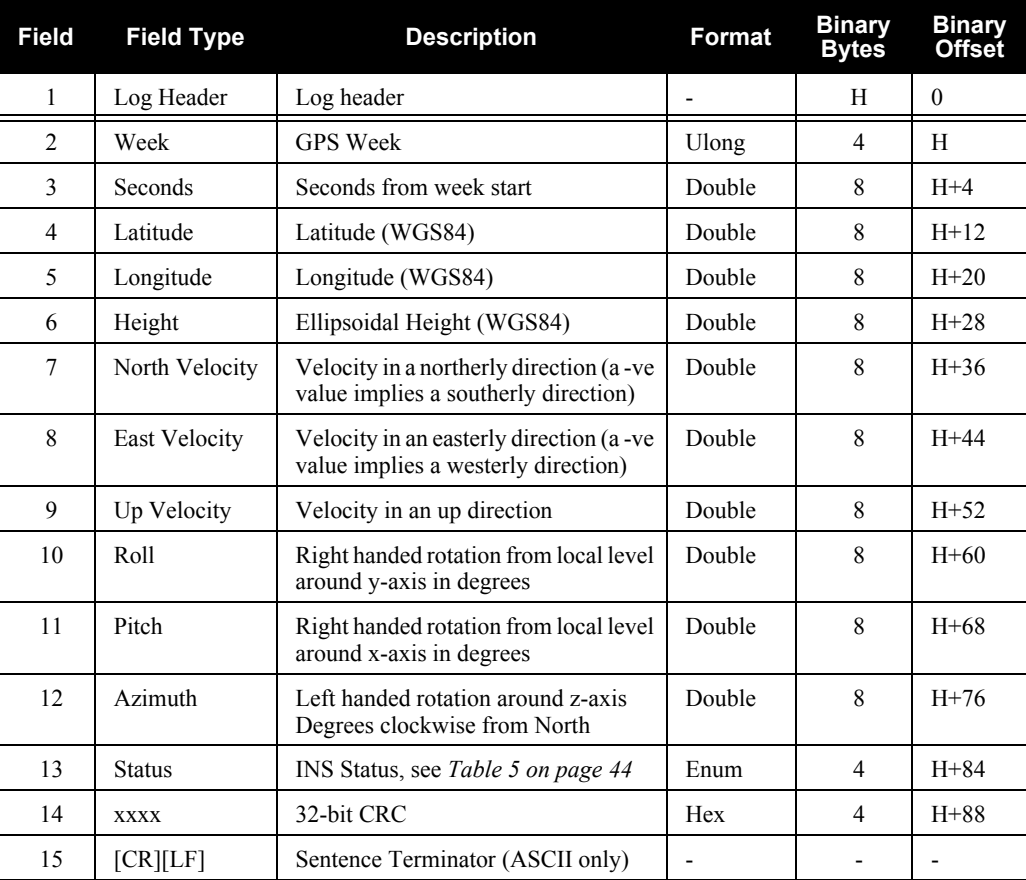

## **Log Type: Synch**

## **Recommended Input:**

log inspvaa ontime 1

## **ASCII Example:**

#INSPVAA,COM1,0,31.0,FINESTEERING,1264,144088.000,00040000,5615,1541; 1264,144088.002284950,51.116827527,-114.037738908,401.191547167, 354.846489850,108.429407241,-10.837482850,1.116219952,-3.476059035, 7.372686190,INS\_ALIGNMENT\_COMPLETE\*af719fd9

## *C.4.27 INSPVAS Short INS Position, Velocity and Attitude*

This log allows INS position, velocity and attitude to be collected in one log, instead of using three separate logs. The attitude is of the SPAN computation frame by default. See the INSATT log, on *[page](#page-206-0)  [207](#page-206-0)*, for an explanation of how the SPAN frame may differ from the IMU enclosure frame. The attitude can be output in the vehicle frame as well. See the APPLYVEHICLEBODYROTATION command on *[page 91](#page-90-0)*.

## **Structure:** Message ID: 508

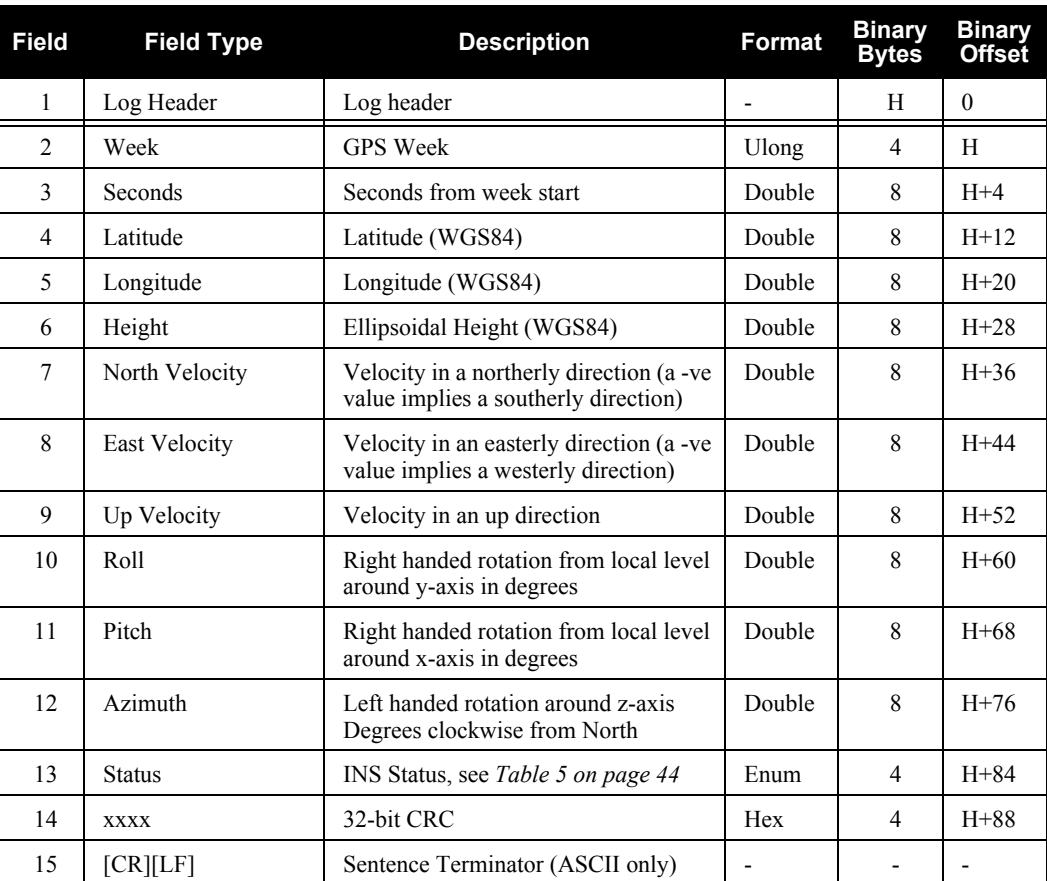

## **Log Type: Synch**

## **Recommended Input:**

log inspvasa ontime 1

## **ASCII Example:**

%INSPVASA,1264,144059.000; 1264,144059.002135700,51.116680071,-114.037929194,515.286704183, 277.896368884,84.915188605,-8.488207941,0.759619515,-2.892414901, 6.179554750,INS\_ALIGNMENT\_COMPLETE\*855d6f76
# <span id="page-216-0"></span>*C.4.28 INSSPD INS Speed*

This log contains the most recent speed measurements in the horizontal and vertical directions, and includes an INS status indicator.

#### **Structure:** Message ID: 266

**Log Type: Synch**

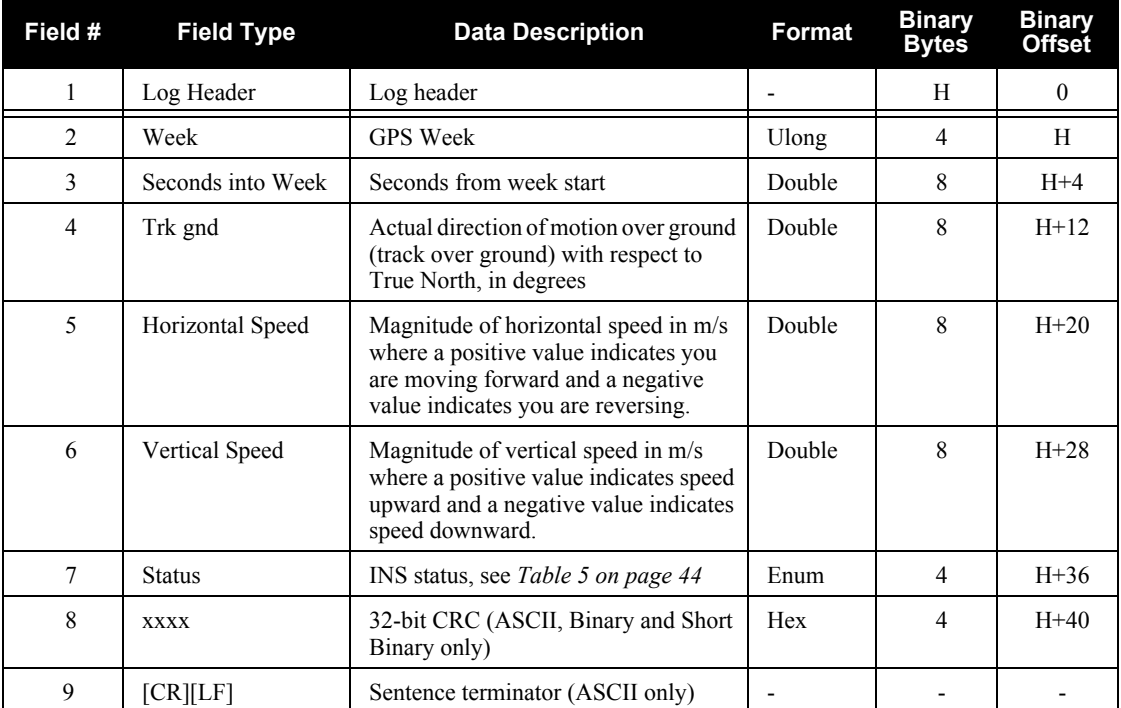

#### **Recommended Input:**

log insspda ontime 1

#### **ASCII Example:**

#INSSPDA,COM3,0,0.0,EXACT,1105,425385.000,00040000,efce,0;

1105,425384.996167250,223.766800423,0.019769837,

-0.024795257,INSSolutionGood\*15b864f4

# *C.4.29 INSSPDS Short INS Speed*

This is a short header version of the *INSSPD* log on *page [217](#page-216-0)*.

**Structure:** Message ID: 323

**Log Type: Synch**

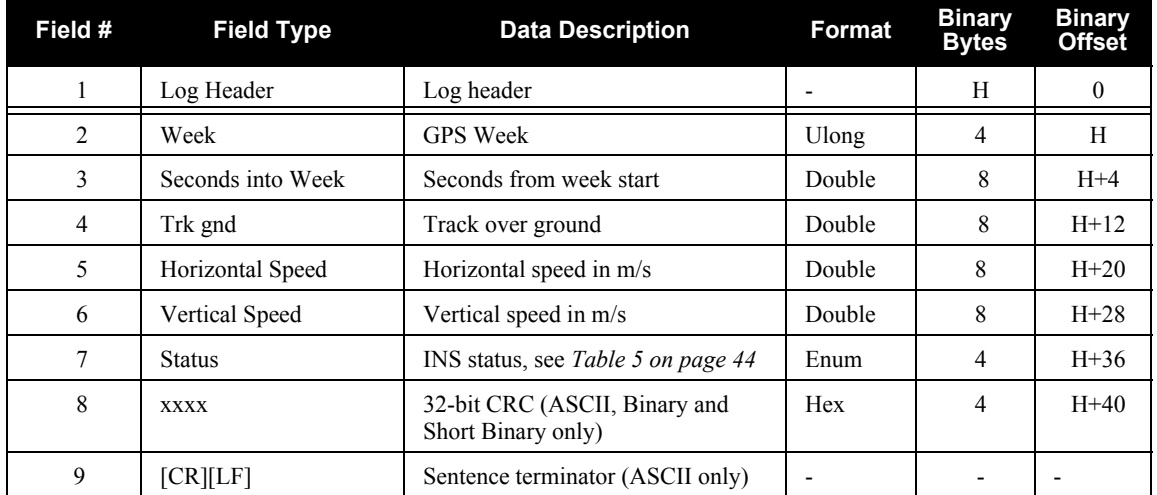

#### **Recommended Input:**

log insspdsa ontime 1

#### **ASCII Example:**

%INSSPDSA,1105,425385.000;

1105,425384.996167250,223.766800423,0.019769837,

-0.024795257,INSSolutionGood\*15b864f4

# *C.4.30 INSUPDATE INS Update*

This log contains the most recent INS update information. It gives you information about what updates were performed in the INS filter at the previous update epoch and a wheel sensor status indicator.

**Structure:** Message ID: 757

**Log Type: Asynch**

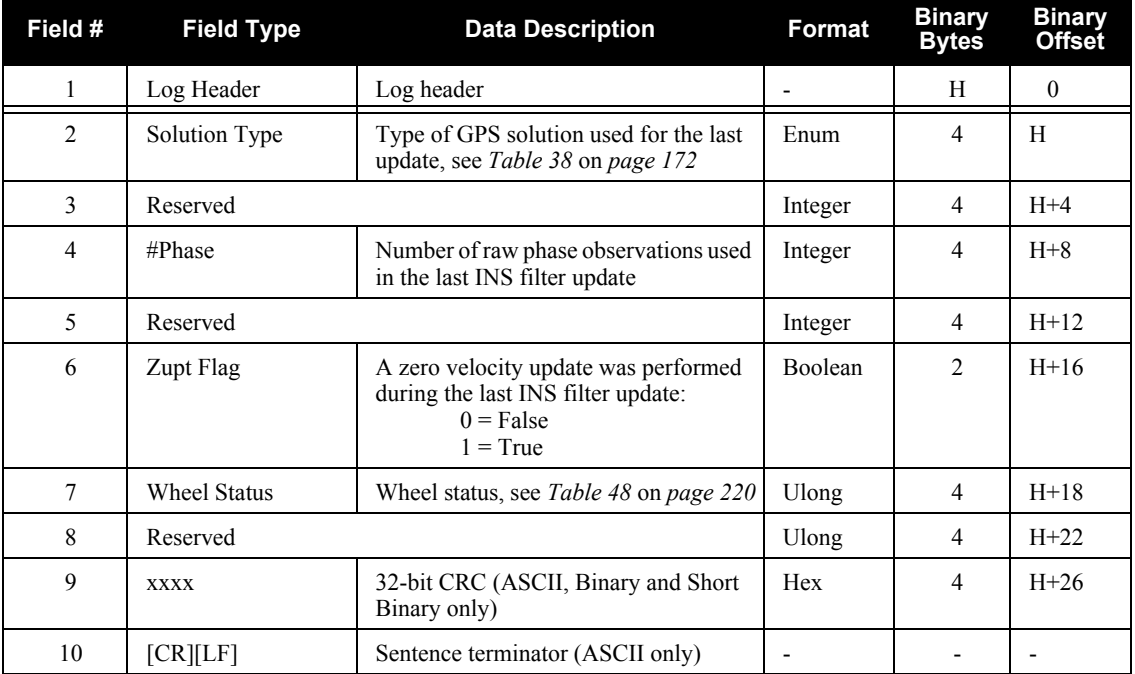

#### **Recommended Input:**

log insupdate onchanged

#### **ASCII Example:**

#INSUPDATEA,UNKNOWN,0,32.5,FINESTEERING,1379,339642.042,00040040,3670,2431; SINGLE, 0, 6, 0, FALSE, WHEEL SENSOR UNSYNCED, 0\*fb5df08b

In this example, the header time is 339642.042. This means the updates (a single point position update and 6 phase updates) were applied at 339641.000.

## **Table 48: Wheel Status**

<span id="page-219-0"></span>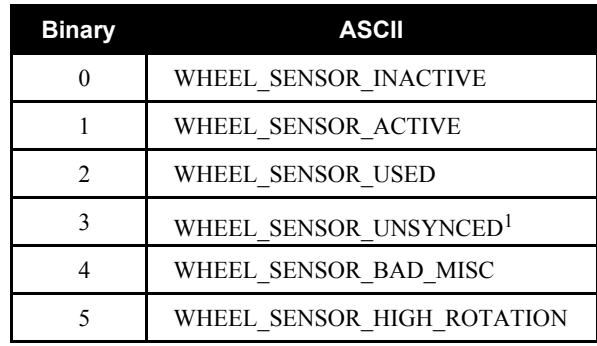

1. WHEEL\_SENSOR\_USED means the wheel sensor data was applied as an update in the SPAN filter.

# <span id="page-220-0"></span>*C.4.31 INSVEL INS Velocity*

This log contains the most recent North, East, and Up velocity vector values, with respect to the local level frame, and also includes an INS status indicator.

**Structure:** Message ID: 267

**Log Type: Synch**

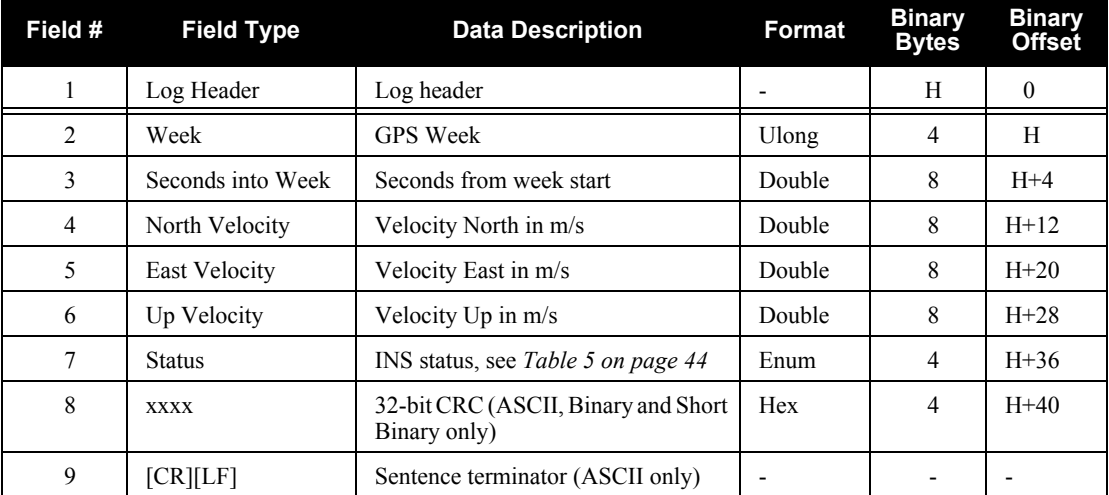

#### **Recommended Input:**

log insvela ontime 1

#### **ASCII Example:**

#INSVELA,COM3,0,0.0,EXACT,1105,425385.000,00040000,7d4a,0; 1105,425384.996167250,-0.014277009,-0.013675287,

-0.024795257,INSSolutionGood\*2f3fe011

# *C.4.32 INSVELS Short INS Velocity*

This is a short header version of the *INSVEL* log on *page [221](#page-220-0)*.

**Structure:** Message ID: 324

**Log Type: Synch**

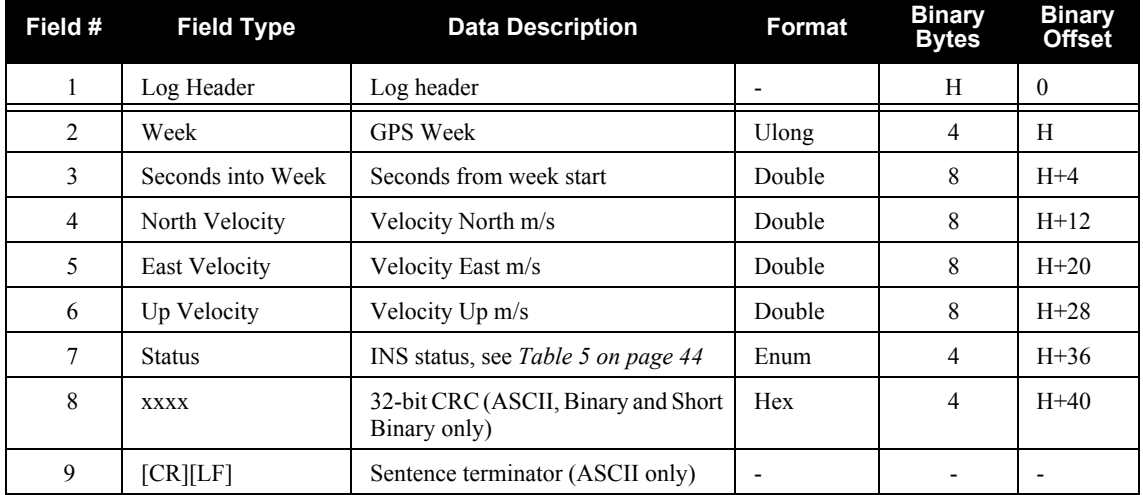

### **Recommended Input:**

log insvelsa ontime 1

### **ASCII Example:**

%INSVELSA,1105,425385.000;

1105,425384.996167250,-0.014277009,-0.013675287,

-0.024795257,INSSolutionGood\*2f3fe011

# <span id="page-222-1"></span>*C.4.33 LBANDINFO L-band Configuration Information*

This log outputs configuration information for an L-band service. In the case of using the free CDGPS service, no subscription is required and therefore the subscription fields report an UNKNOWN subscription status. See also the examples below.

 $\boxtimes$  In addition to a NovAtel receiver with L-band capability, a subscription to the OmniSTAR, or use of the free CDGPS, service is required. Contact NovAtel for details. Contact information may be found on the back of this manual or you can refer to the *Customer Service* section in the *OEMV Family Installation and Operation User Manual*.

**Message ID: 730 Log Type: Asynch**

#### **Recommended Input:**

log lbandinfoa ontime 1

#### **ASCII Example 1 (OmniSTAR HP):**

#LBANDINFOA,COM2,0,81.5,FINESTEERING,1295,152639.184,00000240,c51d,34461; 1547547,4800,c685,0,762640,EXPIRED,0,0,FIXEDTIME,1199,259199,0\*8cc5e573

### **Abbreviated ASCII Example 2 (CDGPS):**

LBANDINFO COM1 0 45.5 FINESTEERING 1297 498512.389 00000000 c51d 34486 1547547 4800 0 0 762640 UNKNOWN 0 0 UNKNOWN 0 0 0

<span id="page-222-0"></span>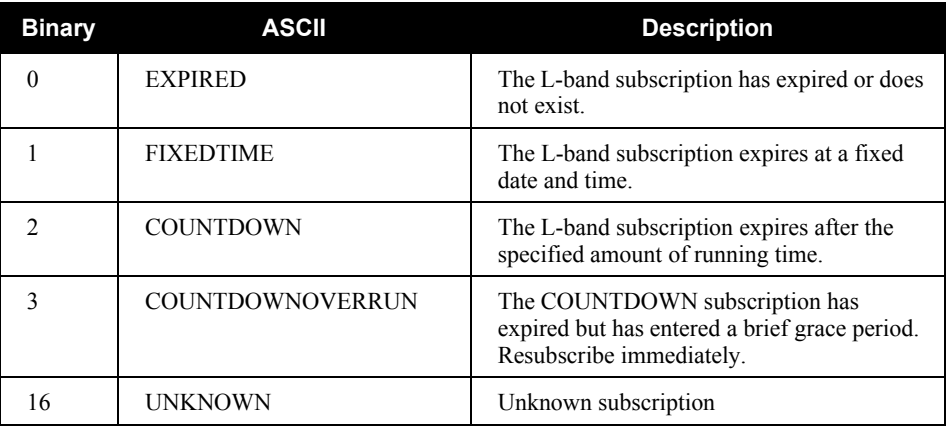

## **Table 49: L-band Subscription Type**

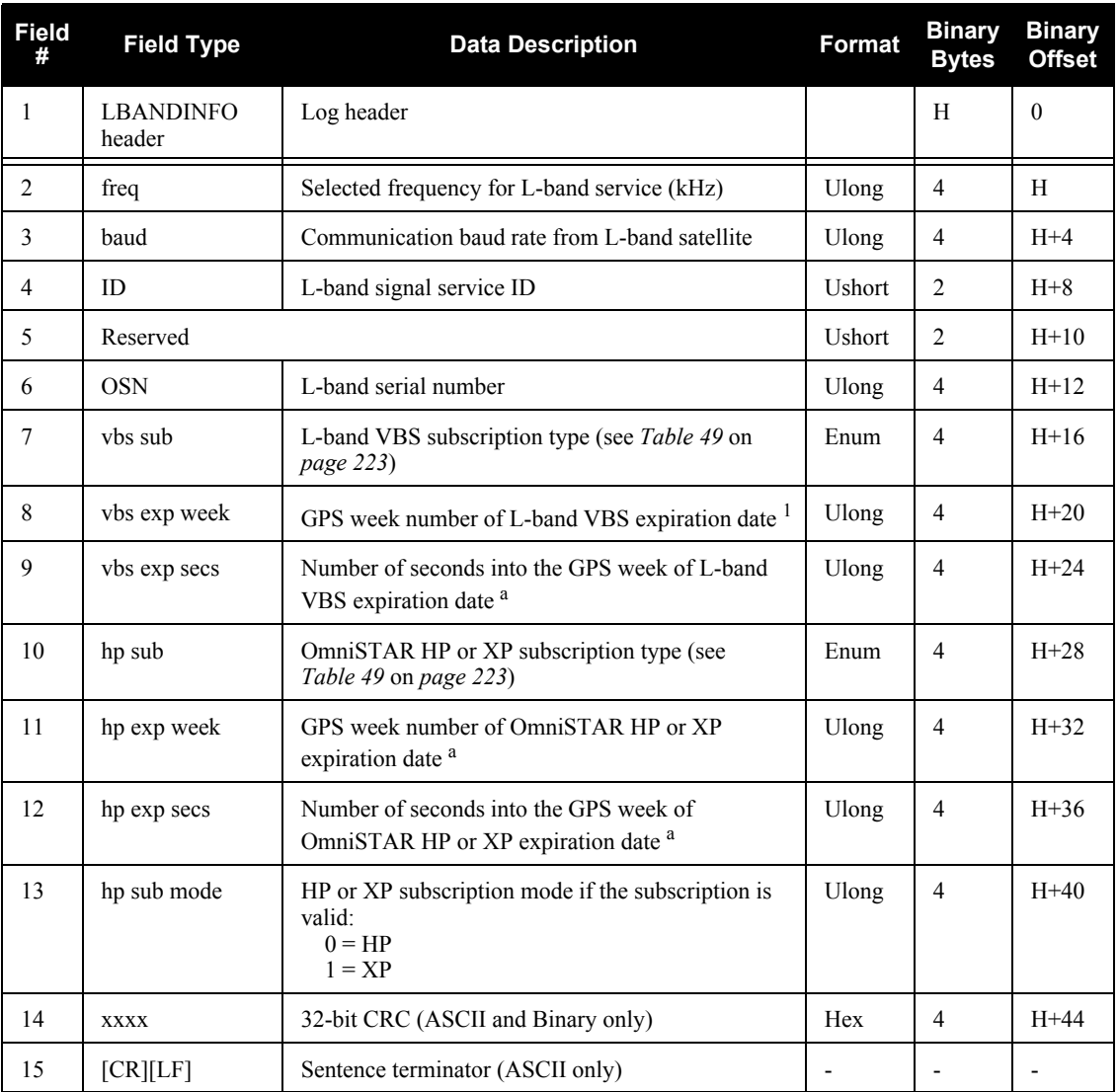

1. If the subscription type is COUNTDOWN, see Field #7 above, the expiration week and expiration seconds into the GPS week contain the amount of running time remaining in the subscription. If the subscription type is COUNTDOWNOVERRUN, the expiration week and expiration seconds into GPS week count the amount of the overrun time.

# *C.4.34 LBANDSTAT L-band Status Information*

This log outputs status information for a standard L-band, OmniSTAR XP (Extra Precision) or OmniSTAR HP (High Performance) service.

- $\boxtimes$  1. In addition to a NovAtel receiver with L-band capability, a subscription to the OmniSTAR, or use of the free CDGPS, service is required. Contact NovAtel for details.
	- 2. In binary, the receiver outputs 48 bytes without the checksum when the LBANDSTATB log is requested.

**Message ID: 731 Log Type: Asynch**

### **Recommended Input:**

log lbandstata ontime 1

#### **ASCII Example:**

#LBANDSTATA,COM1,0,73.5,FINESTEERING,1314,494510.000,00000000,c797,1846; 1551488896,43.19,62.3,0.00,0082,0000,7235,11,0,0000,0001,7762,04000000,0 \*93f7d2af

<span id="page-225-0"></span>

| Nibble #       | Bit#           | <b>Mask</b> | <b>Description</b>     | <b>Range Value</b>                                          |
|----------------|----------------|-------------|------------------------|-------------------------------------------------------------|
| N <sub>0</sub> | $\Omega$       | 0x0001      | <b>Tracking State</b>  | $0 =$ Searching, $1 =$ Pull-in,<br>$2 = Tracking, 3 = Idle$ |
|                | 1              | 0x0002      |                        |                                                             |
|                | $\overline{2}$ | 0x0004      | Reserved               |                                                             |
|                | 3              | 0x0008      |                        |                                                             |
| N <sub>1</sub> | 4              | 0x0010      |                        |                                                             |
|                | 5              | 0x0020      |                        |                                                             |
|                | 6              | 0x0040      | <b>Bit Timing Lock</b> | $0 = Not Locked, 1 = Locked$                                |
|                | 7              | 0x0080      | Phase Locked           | $0 = Not Locked$ , $1 = Locked$                             |
|                | 8              | 0x0100      | DC Offset Unlocked     | $0 = Good$ , $1 = Warning$                                  |
| N <sub>2</sub> | 9              | 0x0200      | AGC Unlocked           | $0 = Good$ , $1 = Warning$                                  |
|                | 10             | 0x0400      |                        |                                                             |
|                | 11             | 0x0800      |                        |                                                             |
| N <sub>3</sub> | 12             | 0x1000      | Reserved               |                                                             |
|                | 13             | 0x2000      |                        |                                                             |
|                | 14             | 0x4000      |                        |                                                             |
|                | 15             | 0x8000      | Error                  | $0 = Good$ , $1 = Error$                                    |

 **Table 50: L-band Signal Tracking Status**

<span id="page-226-0"></span>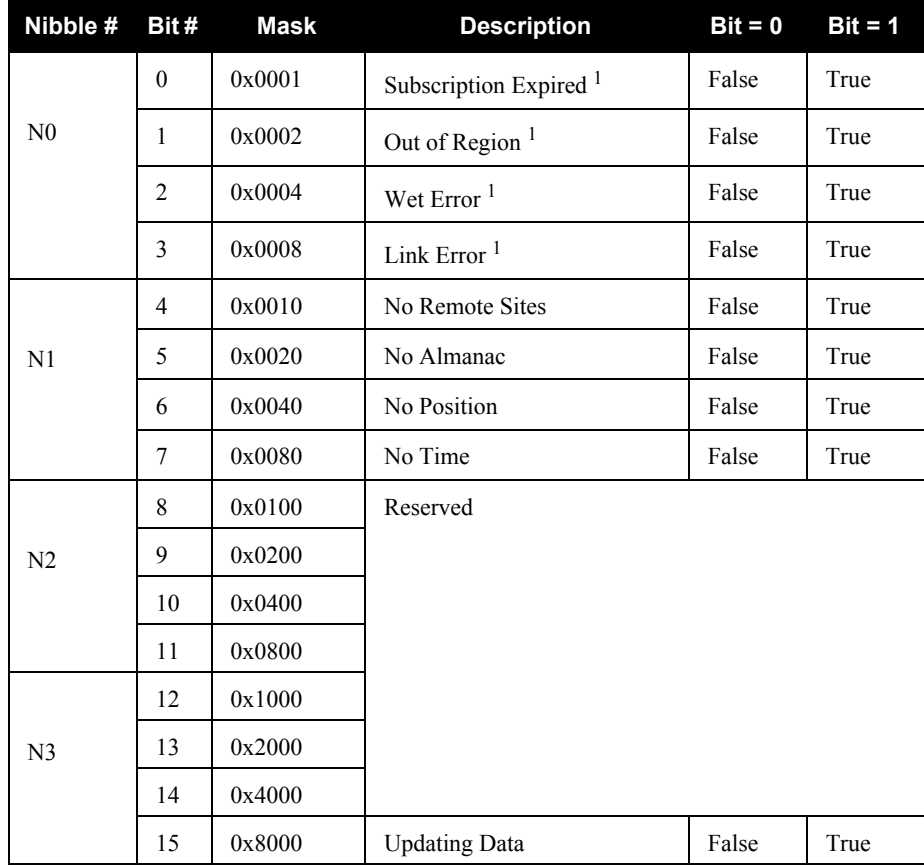

## **Table 51: OmniSTAR VBS Status Word**

1. Contact OmniSTAR for subscription support. All other status values are updated by collecting OmniSTAR data for 20-35 minutes.

<span id="page-227-0"></span>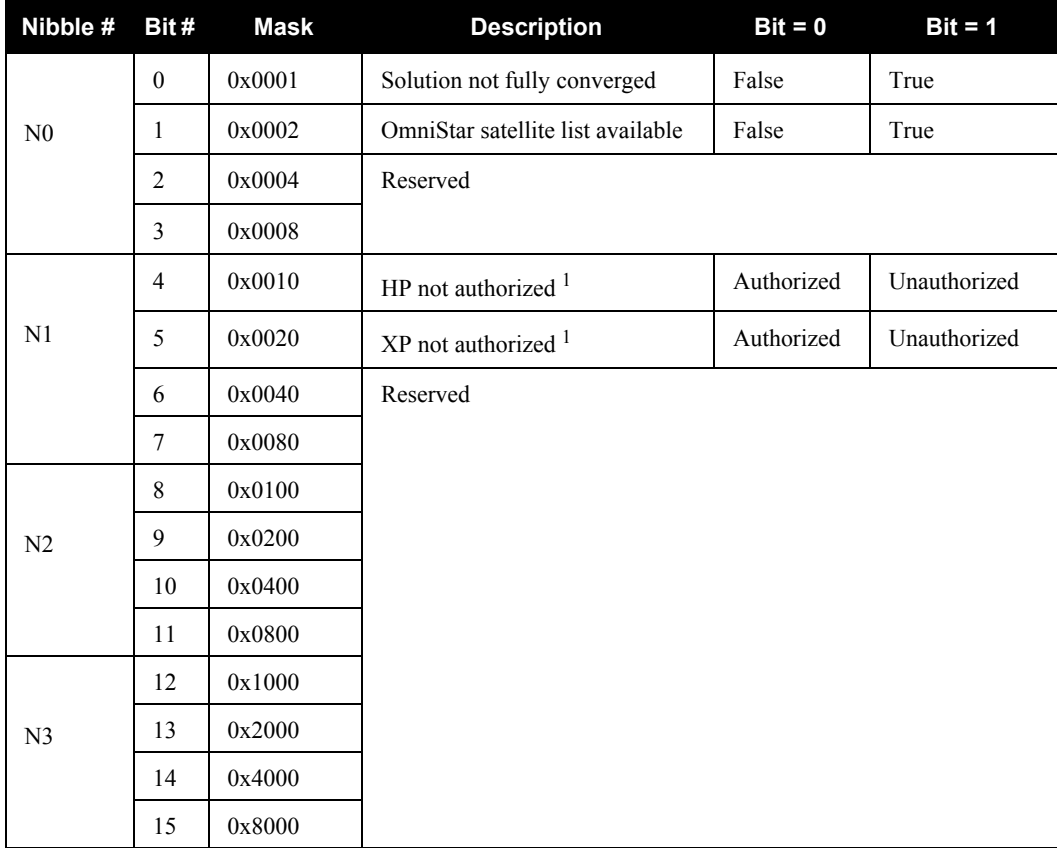

## **Table 52: OmniSTAR HP/XP Additional Status Word**

1. This authorization is related to the receiver model and not the OmniStar subscription. To view OmniSTAR subscription information use the LBANDINFO log, see *[page 223](#page-222-1)*.

<span id="page-228-0"></span>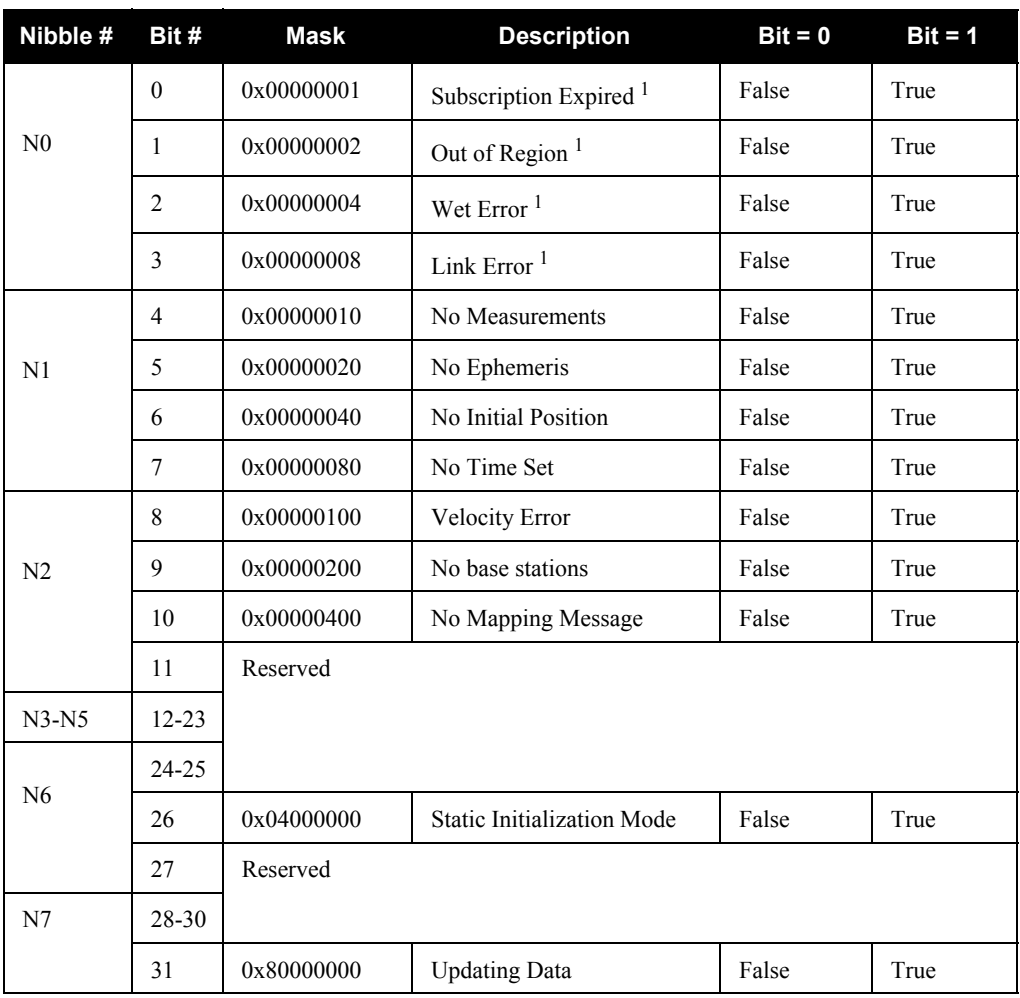

 **Table 53: OmniSTAR HP/XP Status Word**

1. Contact OmniSTAR for subscription support. All other status values are updated by collecting the OmniSTAR data for 20-35 minutes.

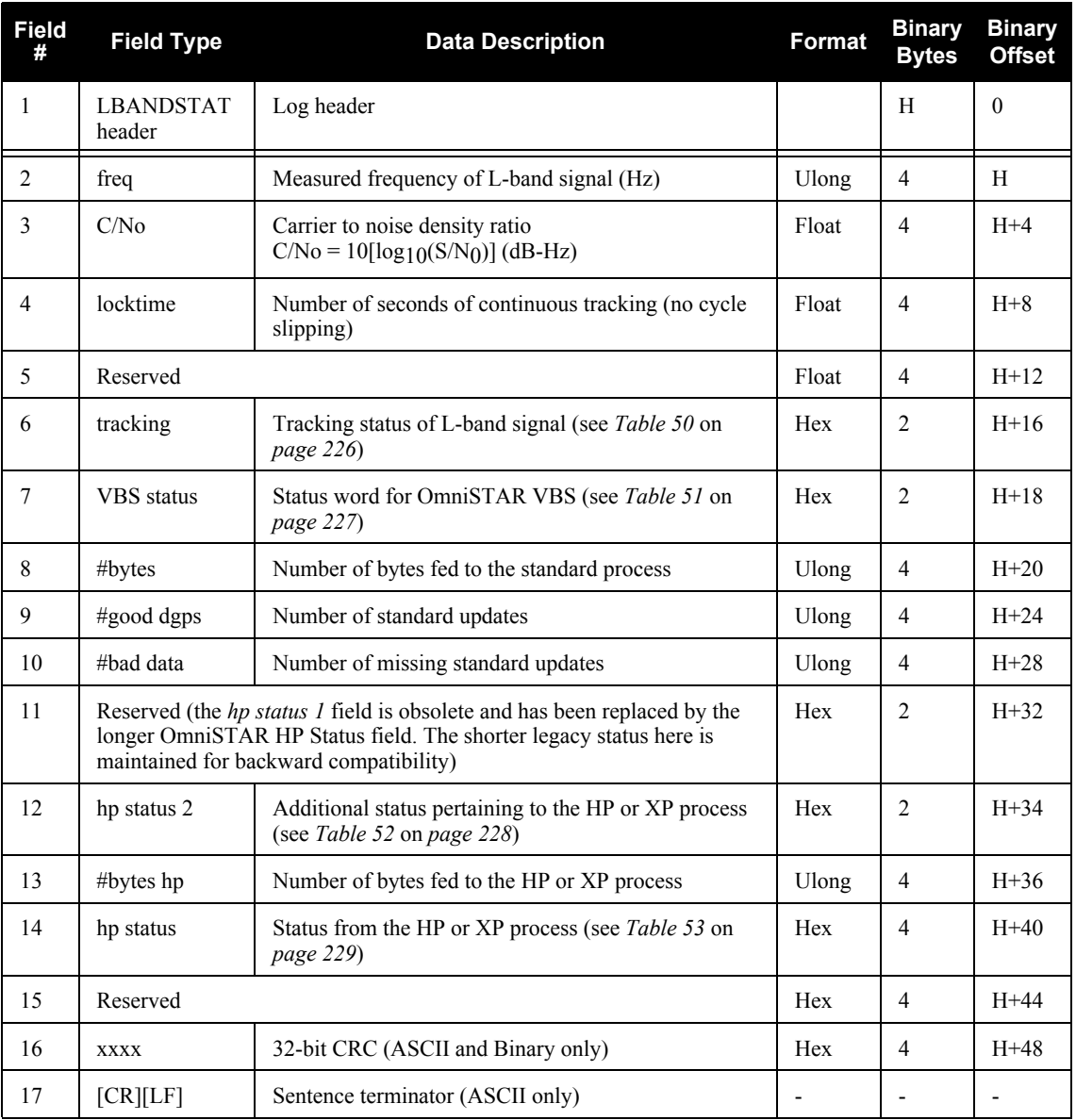

# *C.4.35 LOGLIST List of System Logs*

Outputs a list of log entries in the system. The following tables show the binary ASCII output. See also the RXCONFIG log on *[page 254](#page-253-0)* for a list of current command settings.

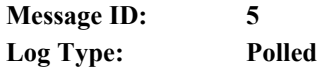

#### **Recommended Input:**

log loglista once

#### **ASCII Example:**

```
#LOGLISTA,COM1,0,93.5,FINESTEERING,1521,319135.030,00000000,0000,149;
7,
COM1,RXSTATUSEVENTA,ONNEW,0.000000,0.000000,HOLD,
COM2,RXSTATUSEVENTA,ONNEW,0.000000,0.000000,HOLD,
COM3,RXSTATUSEVENTA,ONNEW,0.000000,0.000000,HOLD,
COM4,RXSTATUSEVENTA,ONNEW,0.000000,0.000000,HOLD,
COM1,LOGLISTA,ONCE,0.000000,0.000000,NOHOLD,
COM2,RAWIMUSB,ONNEW,0.000000,0.000000,NOHOLD,
COM2,INSPVASB,ONTIME,0.020000,0.000000,NOHOLD*21ed4ccd
```
### *WARNING!:* **Do not use undocumented logs or commands! Doing so may produce errors and void your warranty.**

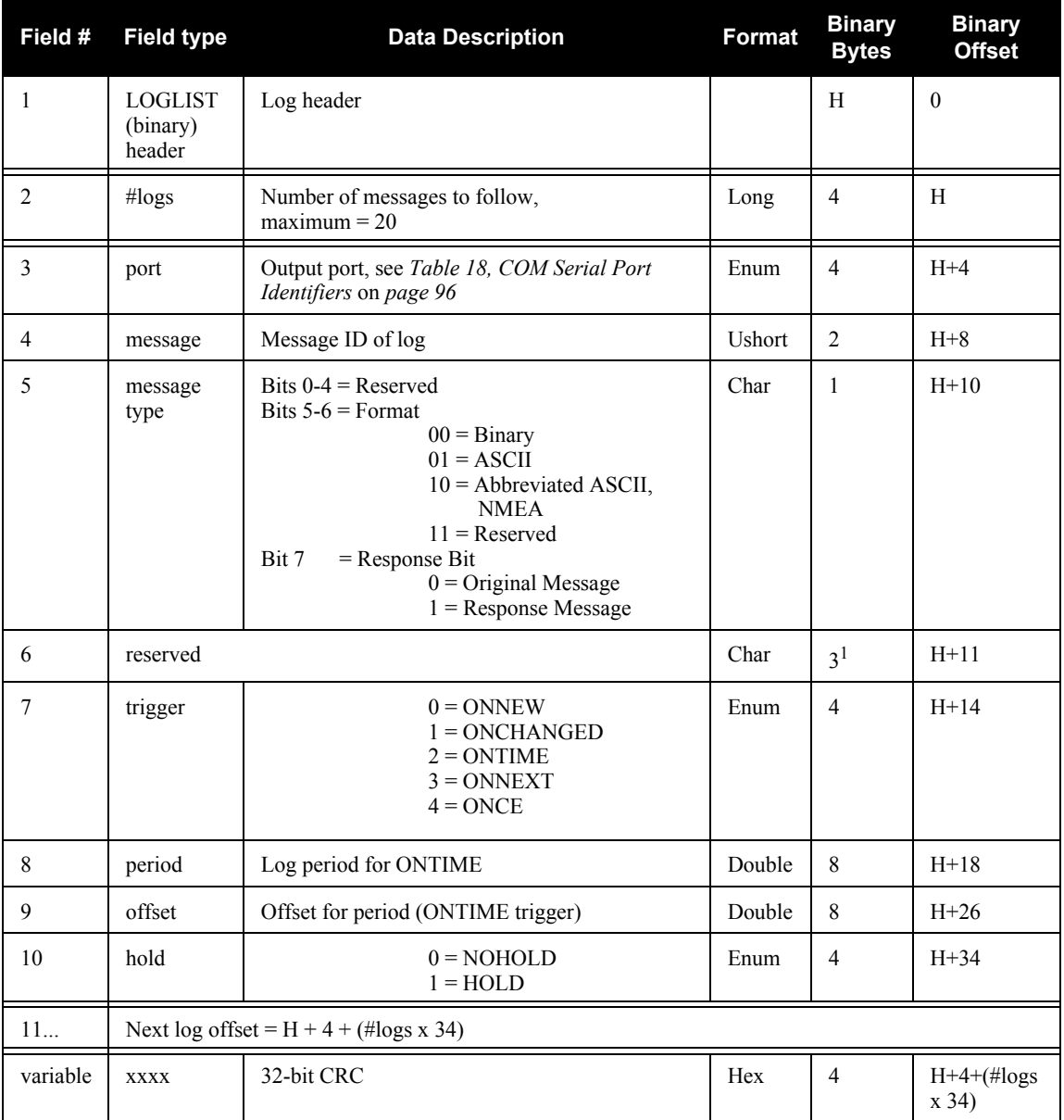

1. In the binary log case, an additional 2 bytes of padding are added to maintain 4-byte alignment

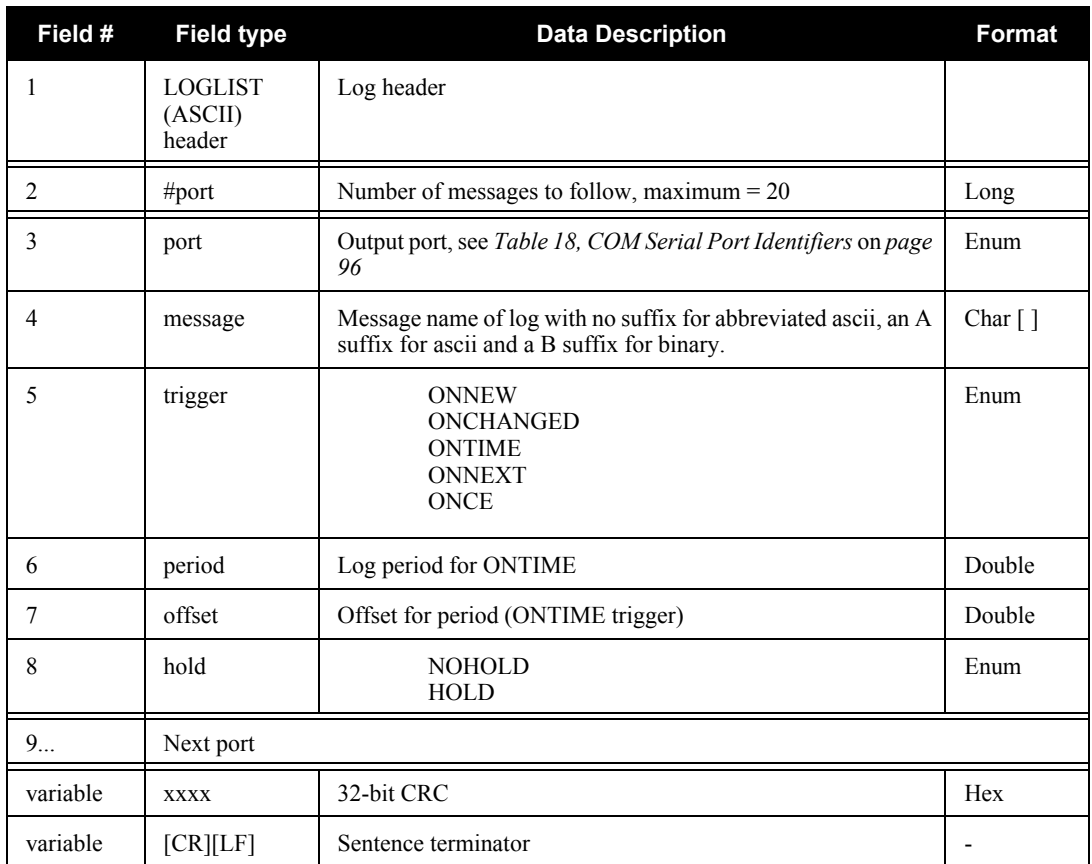

# *C.4.36 MAC MAC Address*

This log displays the SPAN-SE's Media Access Control (MAC) address. See also *[Section 3.11, SPAN-](#page-59-0)[SE Ethernet Connection](#page-59-0)* on *page 60*.

The 6-byte MAC address is typically spaced with colons. The first 3 bytes are the same numbers for every SPAN-SE and are registered to NovAtel. The second three bytes are specific to each SPAN-SE.

#### **Structure:** Message ID: 1100

**Log Type: Asynch**

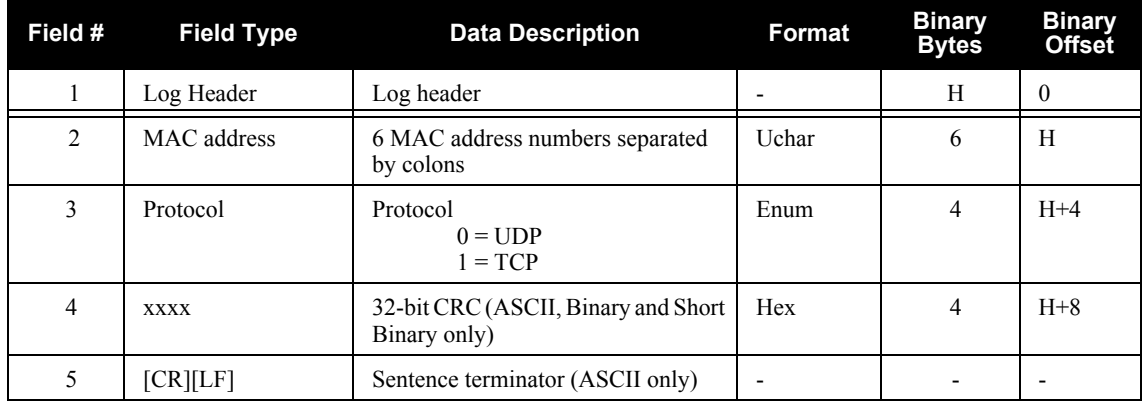

#### **Recommended Input:**

log maca once

#### **Abbreviated ASCII Example:**

#MACA,COM4,0,98.0,FINESTEERING,1522,327807.461,40000020,0000,159; "00:21:66:00:01:91",TCP\*35b51c40

## *C.4.37 MARK1COUNT, MARK2COUNT, MARK3COUNT, MARK4COUNT Mark Count*

When the input mode is set to COUNT using the EVENTINCONTROL command, see *[page 102](#page-101-0)*, the MARKxCOUNT logs become available.

- $\boxtimes$  1. Use the ONNEW trigger with this, the MARK*x*TIME, or the MARK*xPVA* logs.
	- 2. Only the MARK*x*COUNT, MARK*x*PVA logs, the MARK*x*TIME logs, and 'polled' log types are generated 'on the fly' at the exact time of the mark. Synchronous and asynchronous logs output the most recently available data.

**MARK1COUNT Message ID: 1093 MARK2COUNT Message ID: 1094 MARK3COUNT Message ID: 1095 MARK4COUNT Message ID: 1096 Log Type: Asynch**

#### **Recommended Input:**

log mark1counta onnew

#### **Example:**

#MARK1COUNTA,COM1,0,98.5,FINESTEERING,1520,515353.000,00000000,0000,137; 1000000,1\*1786750b

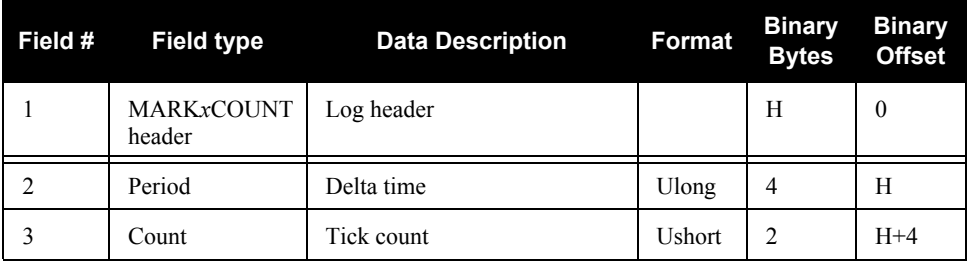

## *C.4.38 MARK1PVA, MARK2PVA, MARK3PVA, MARK4PVA Position, Velocity and Attitude at Mark*

This log outputs position, velocity and attitude information received on a Mark input. By default, the MARK*x*PVA logs contain the solution at the IMU centre in the SPAN computation frame. If the SETMARK*x*OFFSET command has been entered, the MARK*x*PVA log will contain the solution translated, and then rotated, by the values provided in the command. See also the SETMARK*x*OFFSET commands, valid at the time, on *page [145](#page-144-0)*.

#### **MARK1PVA Message ID: 1067 MARK2PVA Message ID: 1068 MARK3PVA Message ID: 1118 MARK4PVA Message ID: 1119 Log Type: Synch**

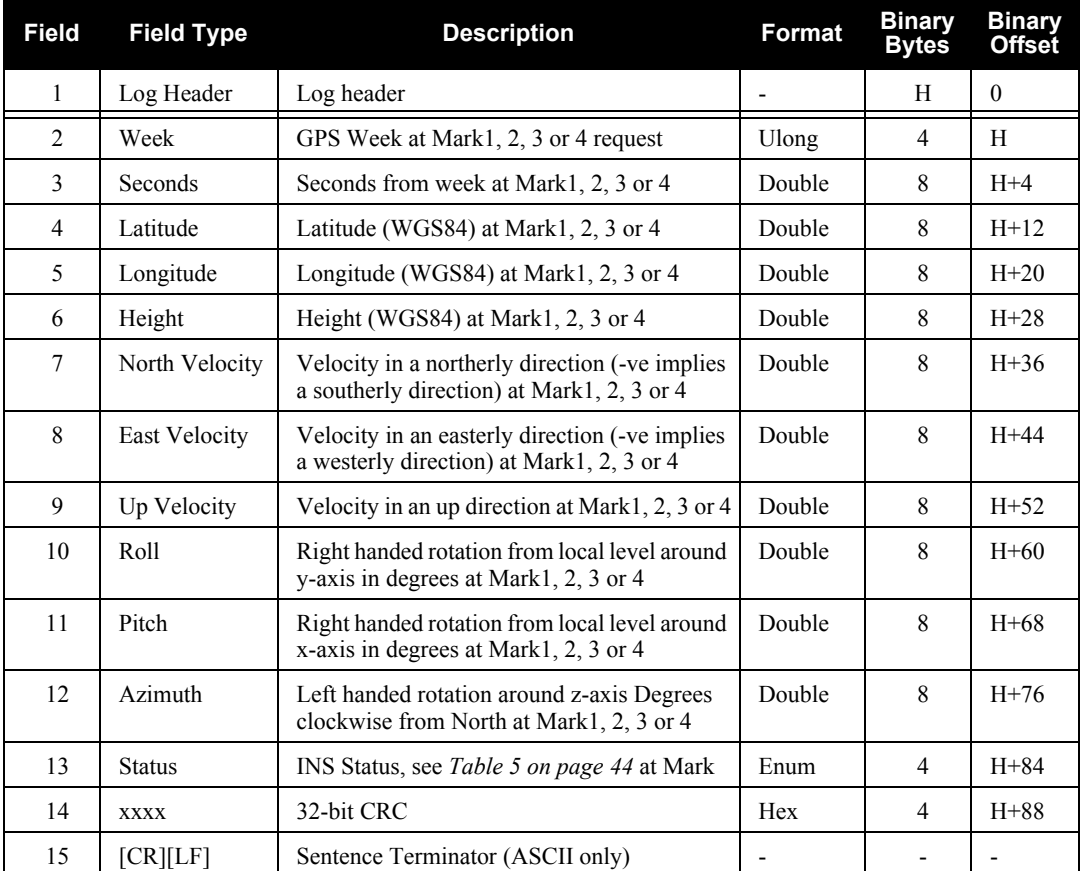

#### **Recommended Input:**

log mark1pva onnew 1

#### **Abbreviated ASCII Example:**

```
MARK1PVA USB1 0 51.5 EXACT 1481 251850.001 00040000 46f4 3388
1481 251850.001000000 51.116573435 -114.037237211 1040.805671970 0.000257666 
-0.003030102 -0.000089758 3.082229474 -1.019023628 89.253955744 
INS_SOLUTION_GOOD
```
## *C.4.39 MARK1TIME, MARK2TIME, MARK3TIME, MARK4TIME Time of Mark Input Event*

This log contains the time of the leading edge of the detected mark input pulse. MARK1TIME gives the time when a pulse occurs on the MK1I input, MARK2POS is generated when a pulse occurs on a MK2I input and so on.

These logs allow you to measure the time when events are occurring in other devices (such as a video recorder). See also the SETMARK*x*OFFSET commands starting on *[page 145](#page-144-0)*.

- $\boxtimes$  1. Use the ONNEW trigger with this or the MARK*xPVA* logs.
	- 2. Only the MARK*x*PVA logs, the MARK*x*TIME logs, and 'polled' log types are generated 'on the fly' at the exact time of the mark. Synchronous and asynchronous logs output the most recently available data.

**MARK1TIME Message ID: 1130 MARK2TIME Message ID: 616 MARK3TIME Message ID: 1075 MARK4TIME Message ID: 1076 Log Type: Asynch** 

#### **Recommended Input:**

log mark1timea onnew

#### **Example:**

#MARK1TIMEA,COM1,0,98.0,FINESTEERING,1521,336487.000,00000000,0000,149;1521,3 36487.000000025,0.000000000,0.000000000,-14.999999992,VALID\*7597ecee

#MARK2TIMEA,COM1,0,98.5,FINESTEERING,1521,336487.000,00000000,0000,149;1521,3 36487.000000025,0.000000000,0.000000000,-14.999999992,VALID\*8fd08ef6

#MARK3TIMEA,COM1,0,98.5,FINESTEERING,1521,336487.000,00000000,0000,149;1521,3 36487.000000025,0.000000000,0.000000000,-14.999999992,VALID\*ed342f79

<span id="page-236-0"></span>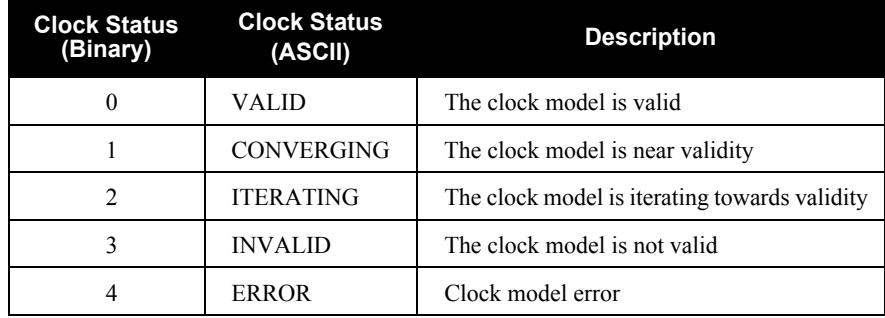

#### **Table 54: Clock Model Status**

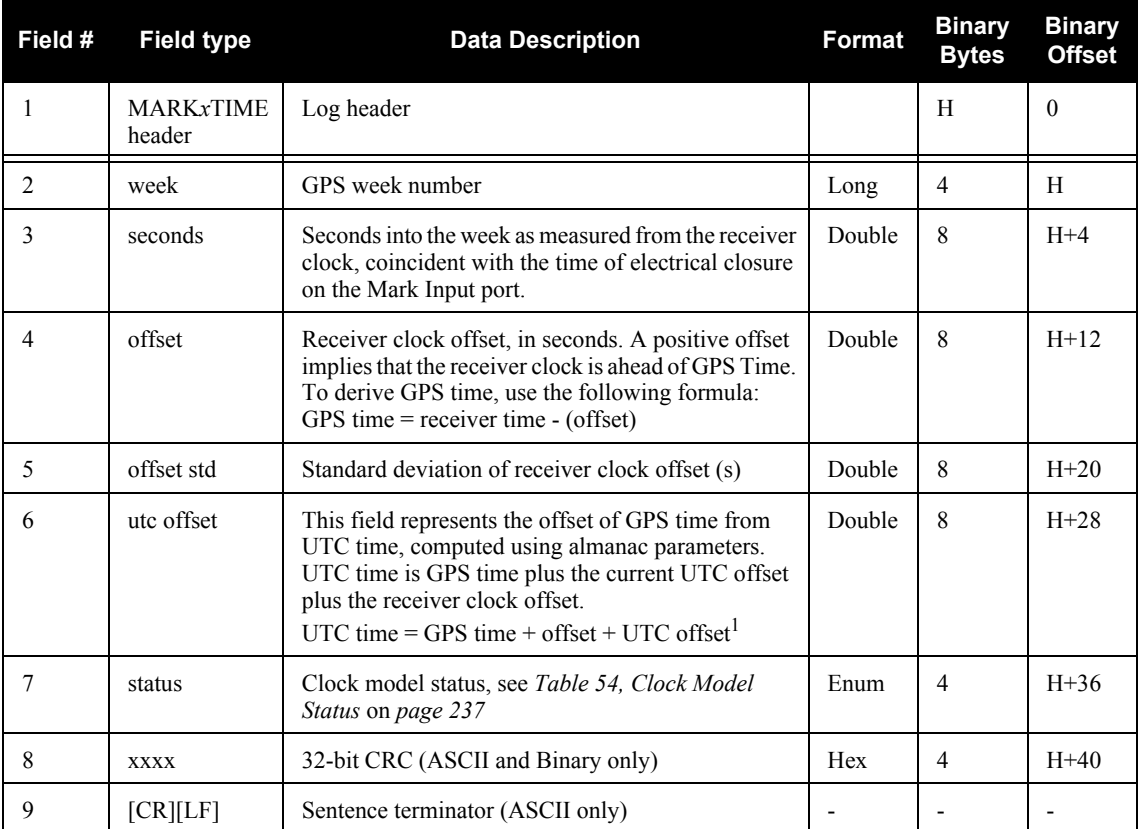

1. 0 indicates that UTC time is unknown because there is no almanac available in order to acquire the UTC offset.

# *C.4.40 PASHR NMEA, inertial attitude data*

The PASHR log uses a UTC time, calculated with default parameters, to output NMEA messages without waiting for a valid almanac. The UTC time status is set to WARNING since it may not be 100% accurate. When a valid almanac is available, the receiver uses the real parameters and sets the UTC time to VALID. For more information about NMEA, refer to the *OEMV Firmware Reference Manual* found on our Web site*.* The PASHR log contains only INS derived attitude information and is only filled when an inertial solution is available.

## **Structure:** Message ID: 1177

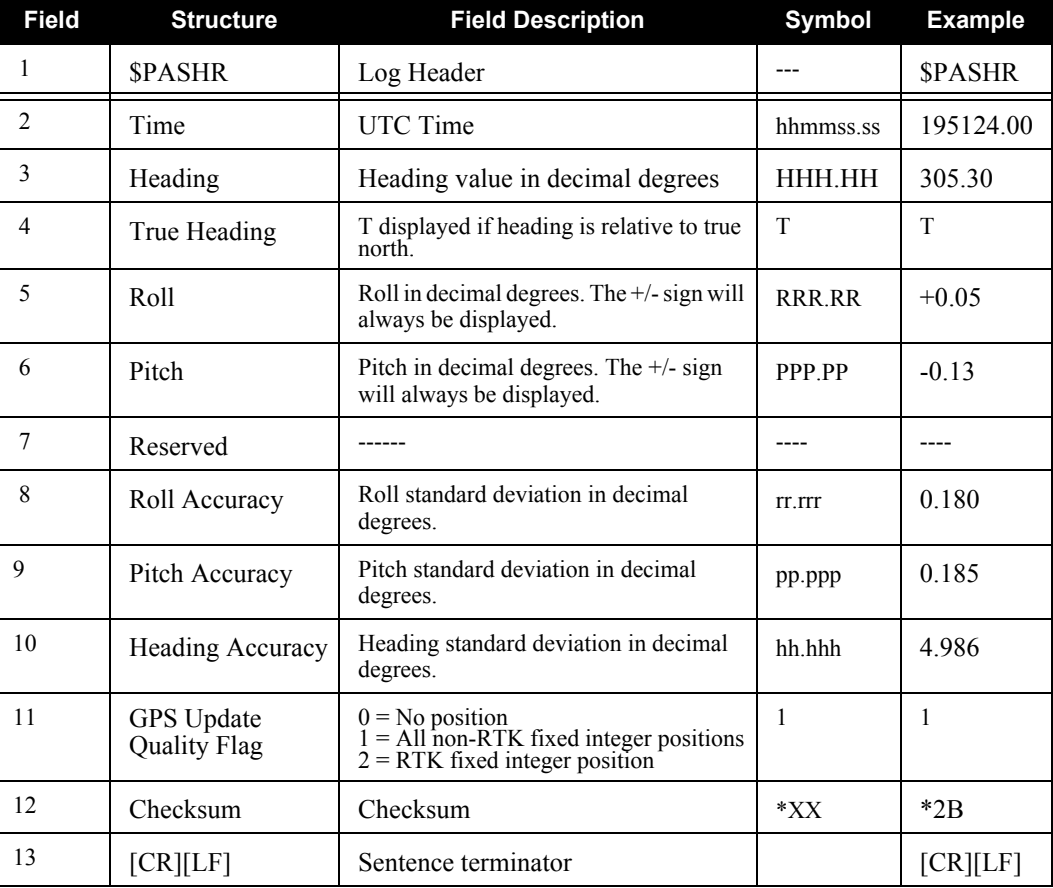

### **Log TypeSynch**

#### **Recommended Input:**

log pashr ontime 1

#### **Example:**

\$PASHR,,,,,,,,,,0\*68 (empty) \$PASHR,195124.00,305.30,T,+0.05,-0.13,,0.180,0.185,4.986,1\*2B

# *C.4.41 PORTSTATS Port Statistic*

This log conveys various status parameters of the receiver's communication ports. The receiver maintains a running count of a variety of status indicators of the data link. This log outputs a report of those indicators.

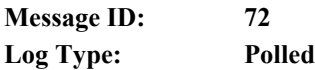

#### **Recommended Input:**

log portstatsa once

#### **ASCII Example:**

```
#PORTSTATSA,COM1,0,94.5,FINESTEERING,1521,319328.143,00000000,0000,149;
7,
COM1,101688,552,552,0,0,1074394,0,0,0,
COM2,155749,331,331,0,0,2712888,0,0,0,
COM3,1213,34,34,0,0,28728,0,0,0,
COM4,936,36,36,0,0,22784,0,0,0,
IMU,1194365,13190643,13190643,179423,0,0,0,0,0,
USB1,0,0,0,0,0,0,0,0,0,
ETH1,0,0,0,0,0,0,0,0,0*a54c453f
```
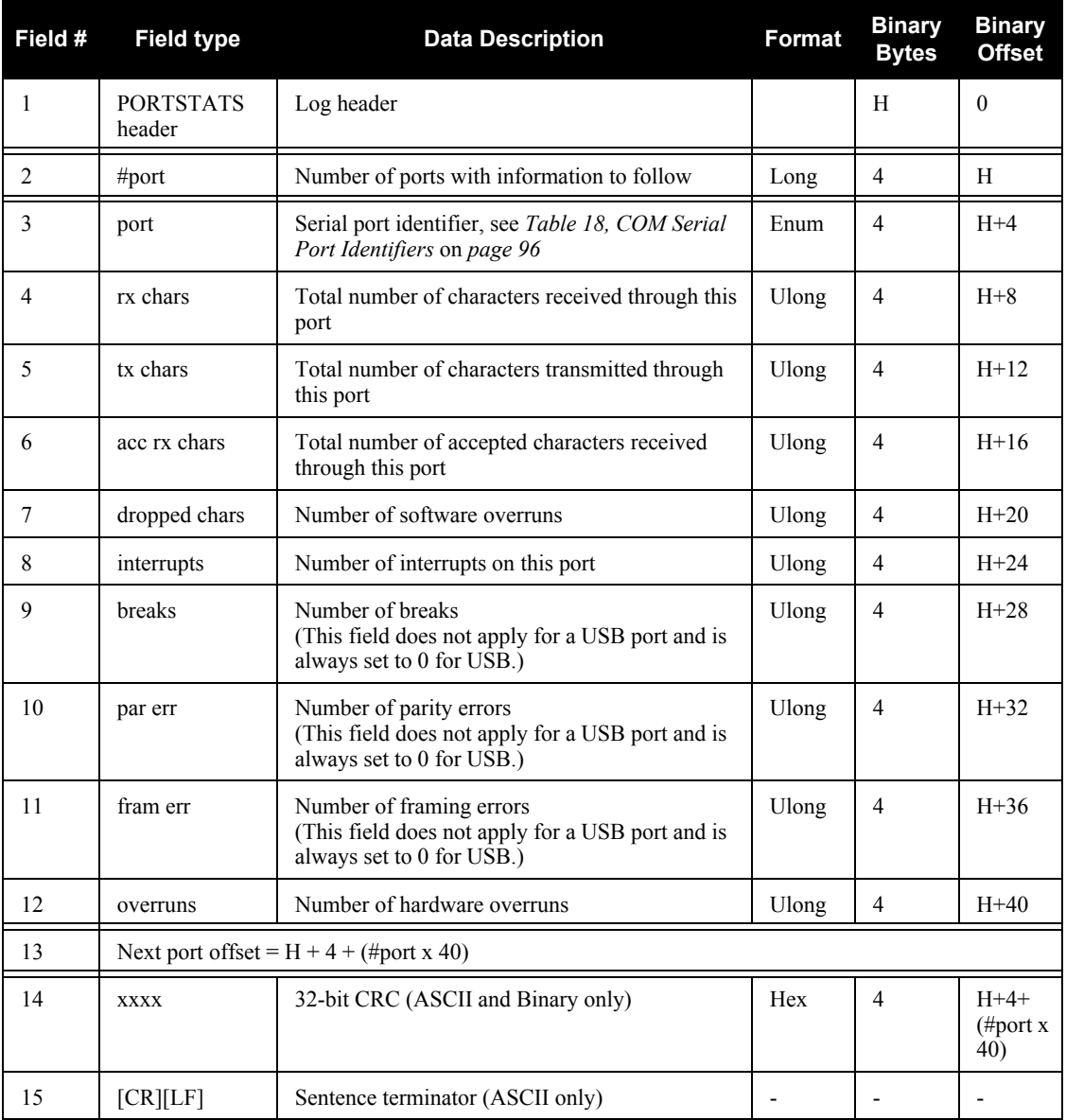

# *C.4.42 RANGE Satellite Range Information*

RANGE contains the channel measurements for the currently tracked satellites. When using this log, please keep in mind the constraints noted along with the description.

It is important to ensure that the receiver clock has been set. This can be monitored by the bits in the *Receiver Status* field of the log header. Large jumps in pseudorange as well as accumulated Doppler range (ADR) occur as the clock is being adjusted. If the ADR measurement is being used in precise phase processing, it is important not to use the ADR if the "parity known" flag in the *ch-tr-status* field is not set as there may exist a half  $(1/2)$  cycle ambiguity on the measurement. The tracking error estimate of the pseudorange and carrier phase (ADR) is the thermal noise of the receiver tracking loops only. It does not account for possible multipath errors or atmospheric delays.

If both the L1 and L2 signals are being tracked for a given PRN, two entries with the same PRN appear in the range logs. As shown in *[Table 58, Channel Tracking Status](#page-243-0)* on *page 244*, these entries can be differentiated by bit 20, which is set if there are multiple observables for a given PRN, and bits 21-22, which denotes whether the observation is for L1 or L2. This is to aid in parsing the data.

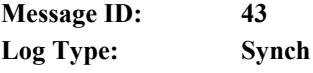

#### **Recommended Input:**

log rangea ontime 30

### **ASCII Example:**

```
#RANGEA,COM1,0,63.5,FINESTEERING,1429,226979.000,00000000,5103,2748;
26,
6,0,23359924.081,0.078,-122757217.106875,0.015,-3538.602,43.3,19967.080,
08109c04,
6,0,23359926.375,0.167,-95654966.812027,0.019,-2757.355,36.7,19960.461,
01309c0b,
21,0,20200269.147,0.038,-106153137.954409,0.008,-86.289,49.5,13397.470,
08109c44,
21,0,20200268.815,0.056,-82716721.366921,0.008,-67.242,46.1,13391.980,
01309c4b,
16,0,23945650.428,0.091,-125835245.287192,0.024,-2385.422,41.9,10864.640,
08109c64,
16,0,23945651.399,0.148,-98053428.283142,0.028,-1858.773,37.7,10859.980,
01309c6b,
.
.
.
44,12,19388129.378,0.335,-103786179.553598,0.012,975.676,36.6,3726.656,
18119e24,
44,12,19388136.659,0.167,-80722615.862096,0.000,758.859,42.7,3714.860,
10b19e2b,
43,8,20375687.399,0.253,-108919708.904476,0.012,-2781.090,39.1,10629.934,
18119e84,
43,8,20375689.555,0.177,-84715349.232514,0.000,-2163.074,42.2,10619.916,
10b19e8b*fd2d3125
```
 $\boxtimes$  On SPAN-SE, it is recommended the RANGE log be requested in binary only, especially if high rates are desired. An ASCII example is shown above for clarity and consistency.

<span id="page-242-0"></span>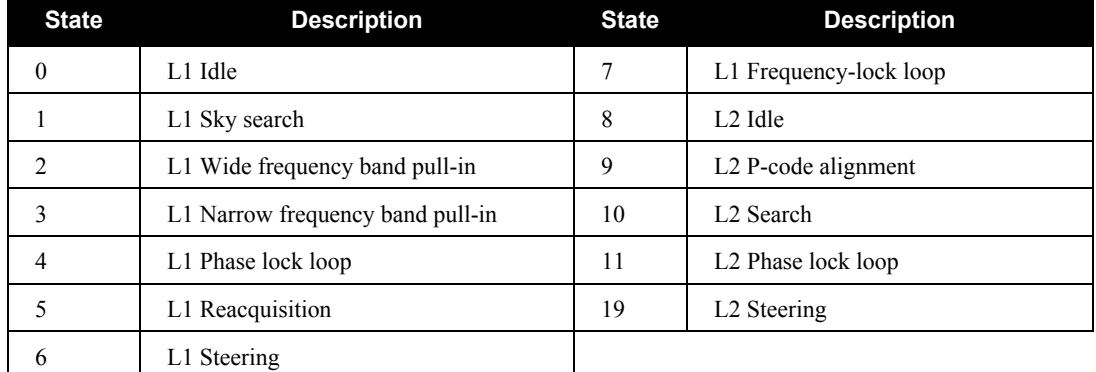

## **Table 55: Tracking State**

## **Table 56: Correlator Type**

<span id="page-242-1"></span>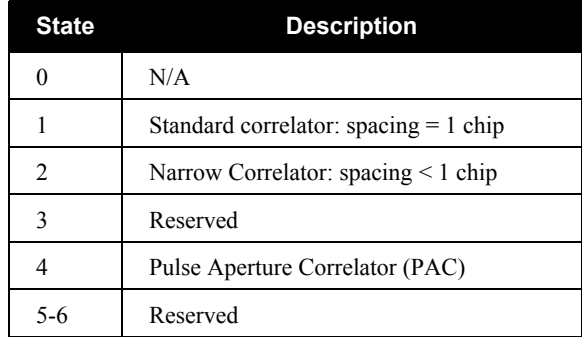

## **Table 57: Channel Tracking Example**

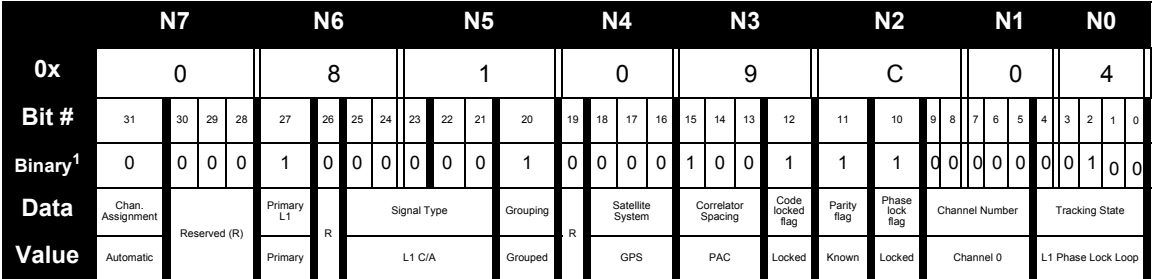

1. For a complete list of hexadecimal and binary equivalents please refer to the conversions section of the *GNSS Reference Book*, available on our Web site at http://www.novatel.com/ support/docupdates.htm.

<span id="page-243-0"></span>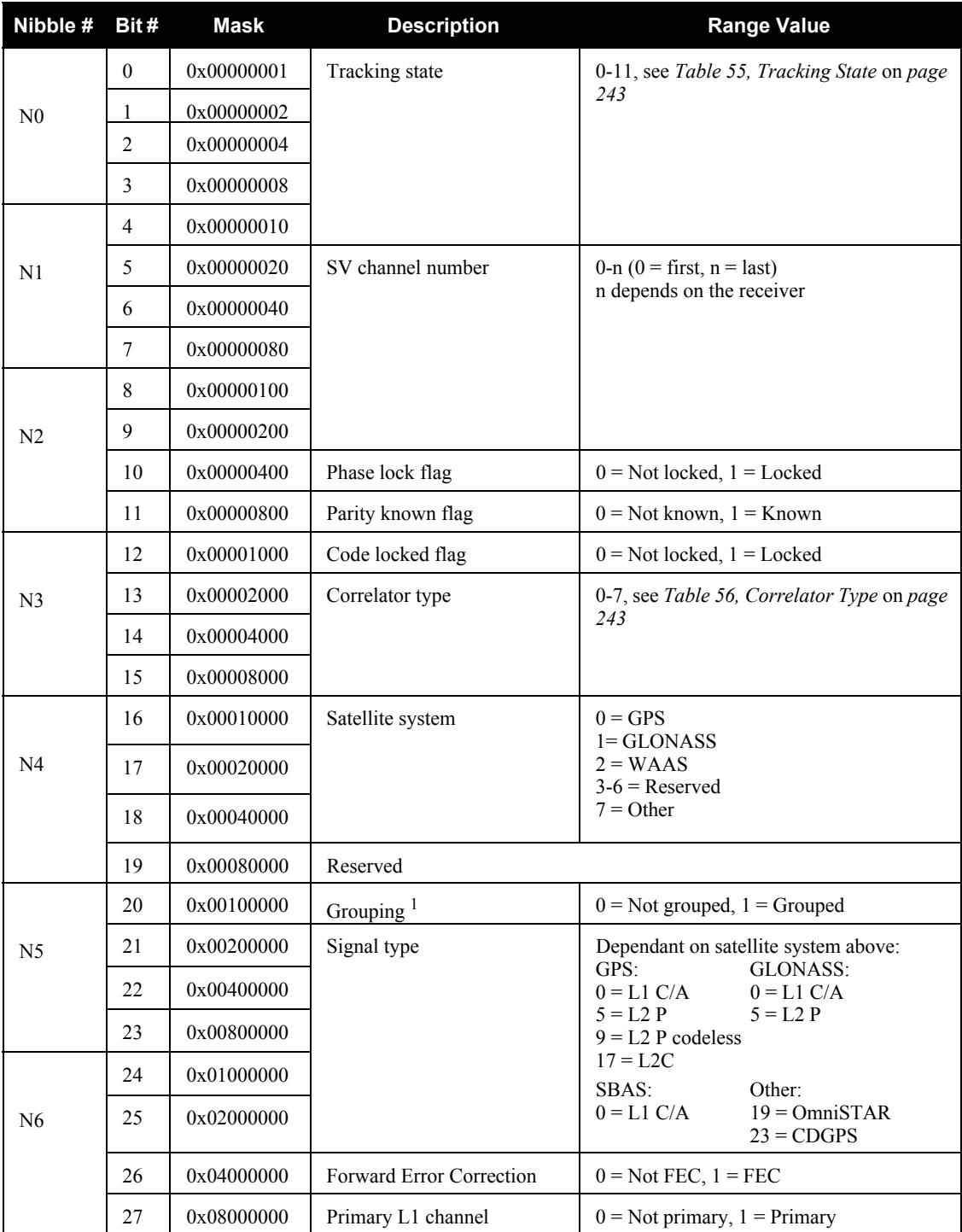

## **Table 58: Channel Tracking Status**

*Continued on [page 245](#page-244-0)*

<span id="page-244-0"></span>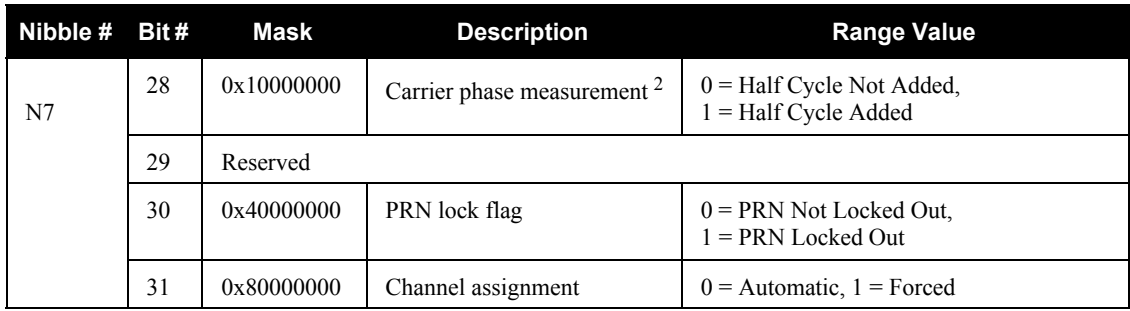

1. Grouped: Channel has an associated channel (L1/L2 pairs)

2. This bit is zero until the parity is known and the parity known flag (bit 11) is set to 1.

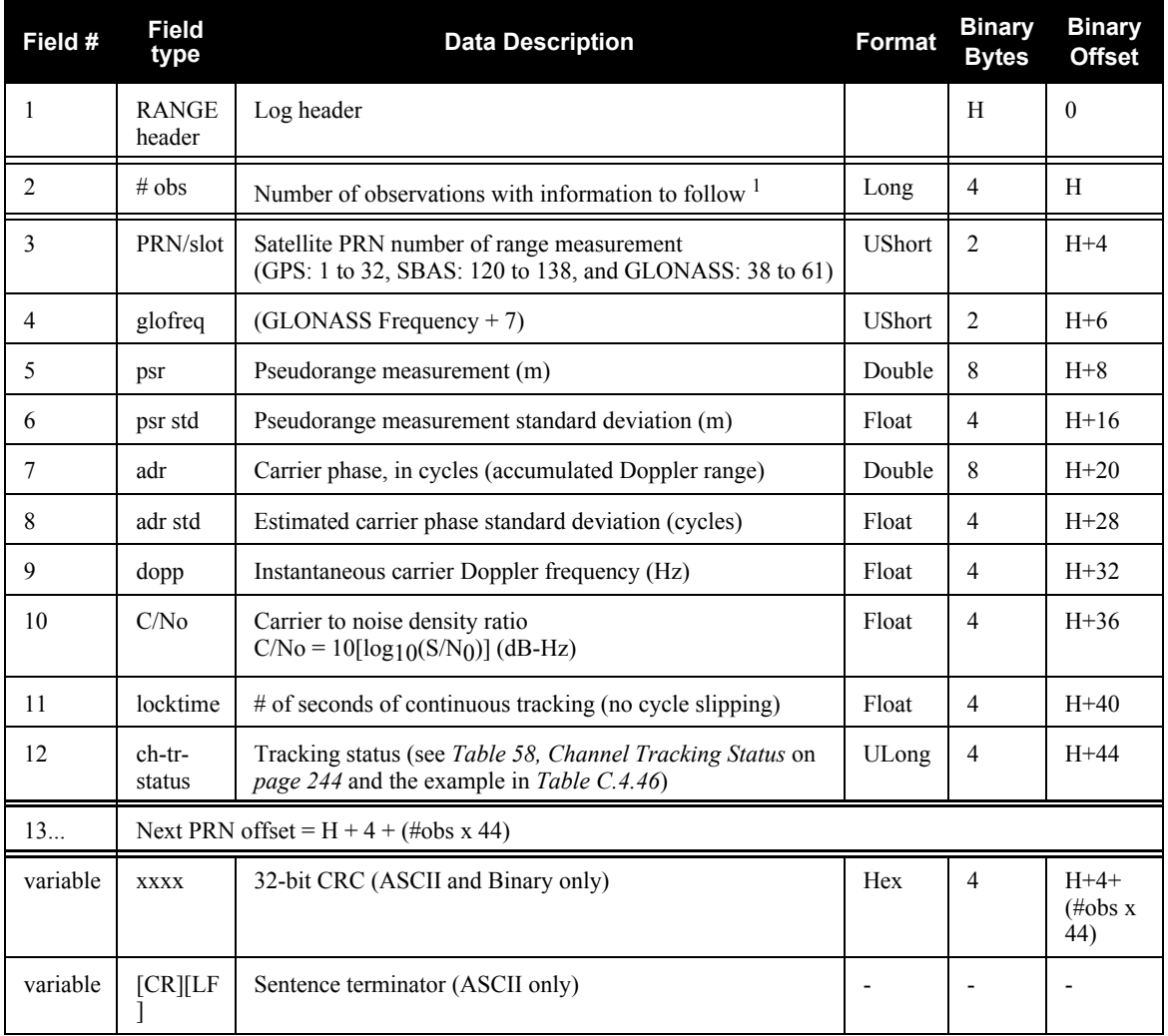

1. Satellite PRNs may have two lines of observations, one for the L1 frequency and the other for L2.

## *C.4.43 RANGECMP Compressed Version of the RANGE Log*

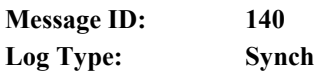

#### **Recommended Input:**

log rangecmpa ontime 10

#### **Example:**

```
#RANGECMPA,COM1,0,63.5,FINESTEERING,1429,226780.000,00000000,9691,2748; 
26,
049c10081857f2df1f4a130ba2888eb9600603a709030000,
0b9c3001225bf58f334a130bb1e2bed473062fa609020000,
449c1008340400e0aaa9a109a7535bac2015cf71c6030000,
4b9c300145030010a6a9a10959c2f09120151f7166030000,
...
0b9d301113c8ffefc284000c6ea051dbf3089da1a0010000,
249d1018c6b7f67fa228820af2e5e39830180ae1a8030000,
2b9d301165c4f8ffb228820a500a089f31185fe0a8020000,
449d1018be18f41f2aacad0a1a934efc40074ecf88030000,
4b9d301182b9f69f38acad0a3e3ac28841079fcb88020000,
849d101817a1f95f16d7af0a69fbe1fa401d3fd064030000,
8b9d30112909fb2f20d7af0a9f24a687521ddece64020000,
249e1118af4e0470f66d4309a0a631cd642cf5b821320000,
2b9eb110a55903502f6e4309ee28d1ad032c7cb7e1320000,
849e1118b878f54f4ed2aa098c35558a532bde1765220000,
8b9eb110abcff71f5ed2aa09cb6ad0f9032b9d16c5220000*0eeead18
```
## **Table 59: Range Record Format (RANGECMP only)**

<span id="page-245-0"></span>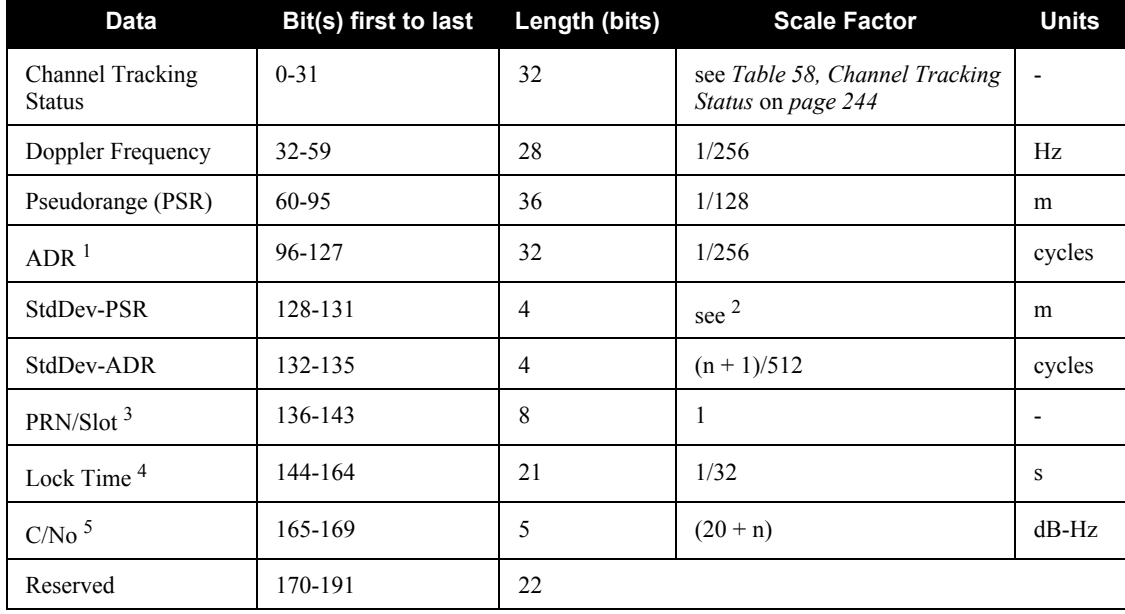

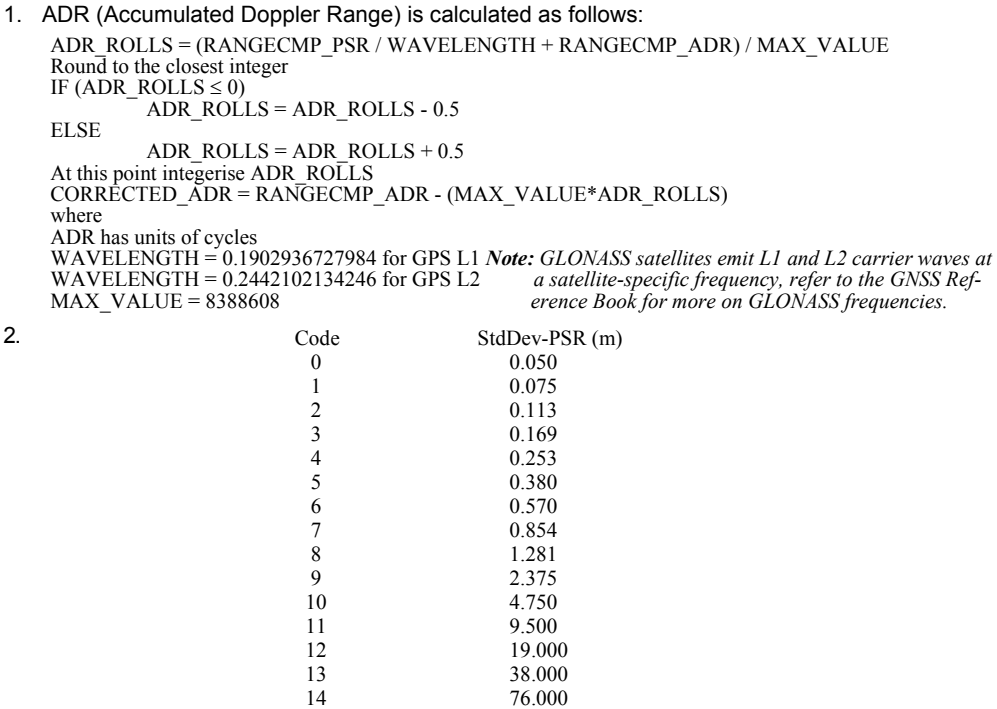

3. GPS: 1 to 32, SBAS: 120 to 138, and GLONASS: 38 to 61, see *[Section 1.1](#page-22-0)* on *page 23*.

15

- 4. The *Lock Time* field of the RANGECMP log is constrained to a maximum value of 2,097,151 which represents a lock time of 65535.96875 s (2097151  $\div$  32).
- 5. C/No is constrained to a value between 20-51 dB-Hz. Thus, if it is reported that C/No = 20 dB-Hz, the actual value could be less. Likewise, if it is reported that C/No = 51, the true value could be greater.

152.000

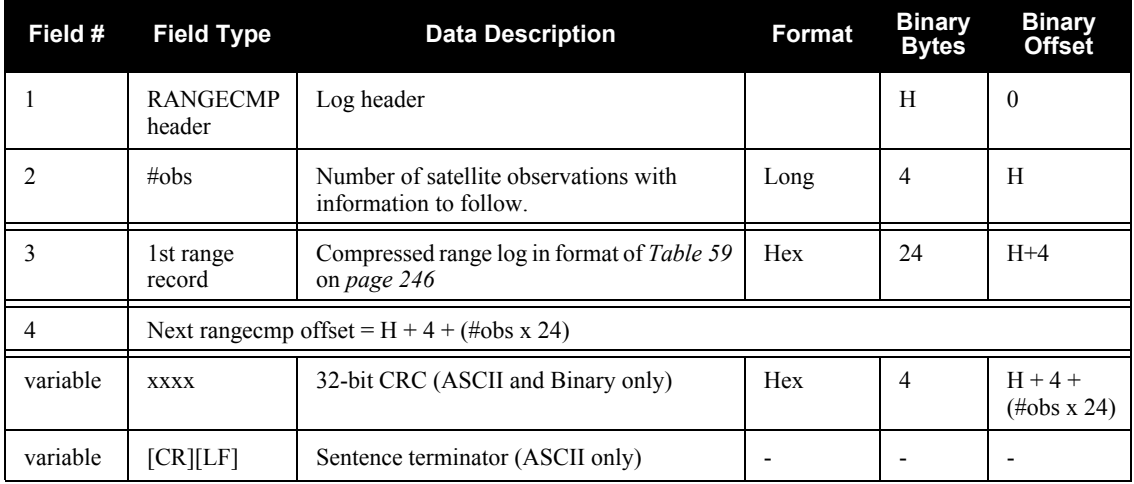

# *C.4.44 RAWEPHEM Raw Ephemeris*

This log contains the raw binary information for subframes one, two and three from the satellite with the parity information removed. Each subframe is 240 bits long (10 words - 24 bits each) and the log contains a total 720 bits (90 bytes) of information (240 bits x 3 subframes). This information is preceded by the PRN number of the satellite from which it originated. This message is not generated unless all 10 words from all 3 frames have passed parity.

Ephemeris data whose TOE (Time Of Ephemeris) is older than six hours is not shown.

### **Message ID: 41 Log Type: Asynch**

#### **Recommended Input:**

log rawephema onnew

#### **ASCII Example:**

```
#RAWEPHEMA,COM1,15,60.5,FINESTEERING,1337,405297.175,00000000,97b7,1984;
3,1337,403184,8b04e4818da44e50007b0d9c05ee664ffbfe695df763626f00001b03c6b3,
8b04e4818e2b63060536608fd8cdaa051803a41261157ea10d2610626f3d,
8b04e4818ead0006aa7f7ef8ffda25c1a69a14881879b9c6ffa79863f9f2*0bb16ac3
.
```
- .
- .

#RAWEPHEMA,COM1,0,60.5,SATTIME,1337,405390.000,00000000,97b7,1984; 1,1337,410400,8b04e483f7244e50011d7a6105ee664ffbfe695df9e1643200001200aa92, 8b04e483f7a9e1faab2b16a27c7d41fb5c0304794811f7a10d40b564327e, 8b04e483f82c00252f57a782001b282027a31c0fba0fc525ffac84e10a06\*c5834a5b

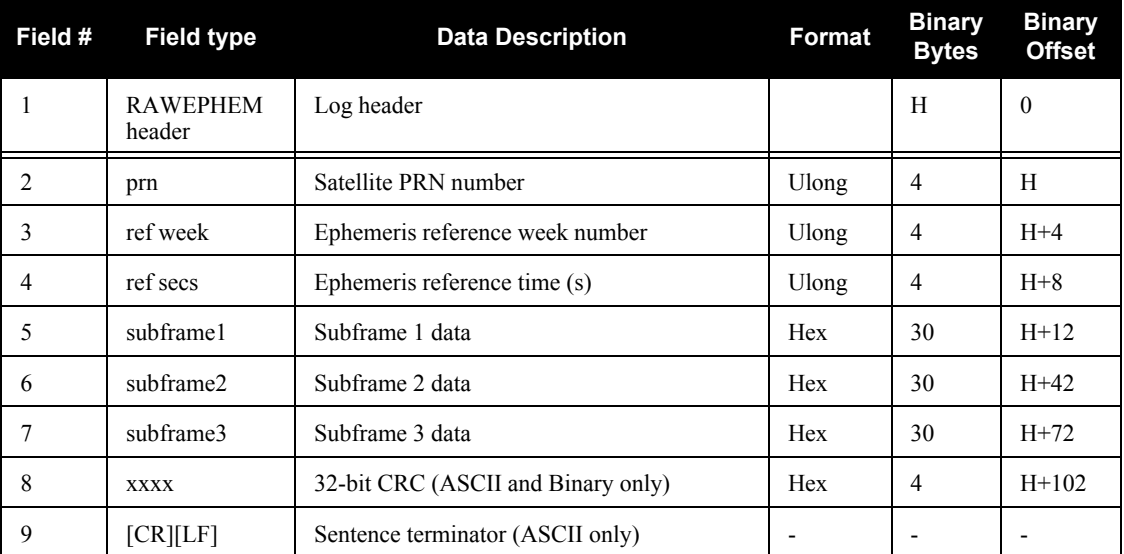

# <span id="page-248-3"></span>*C.4.45 RAWIMU Raw IMU Data*

This log contains an IMU status indicator and the measurements from the accelerometers and gyros with respect to the IMU enclosure frame. If logging this data, consider the RAWIMUS log to reduce the amount of data, see *[page 252](#page-251-0)*.

### **Structure:** Message ID: 268

**Log Type: Asynch**

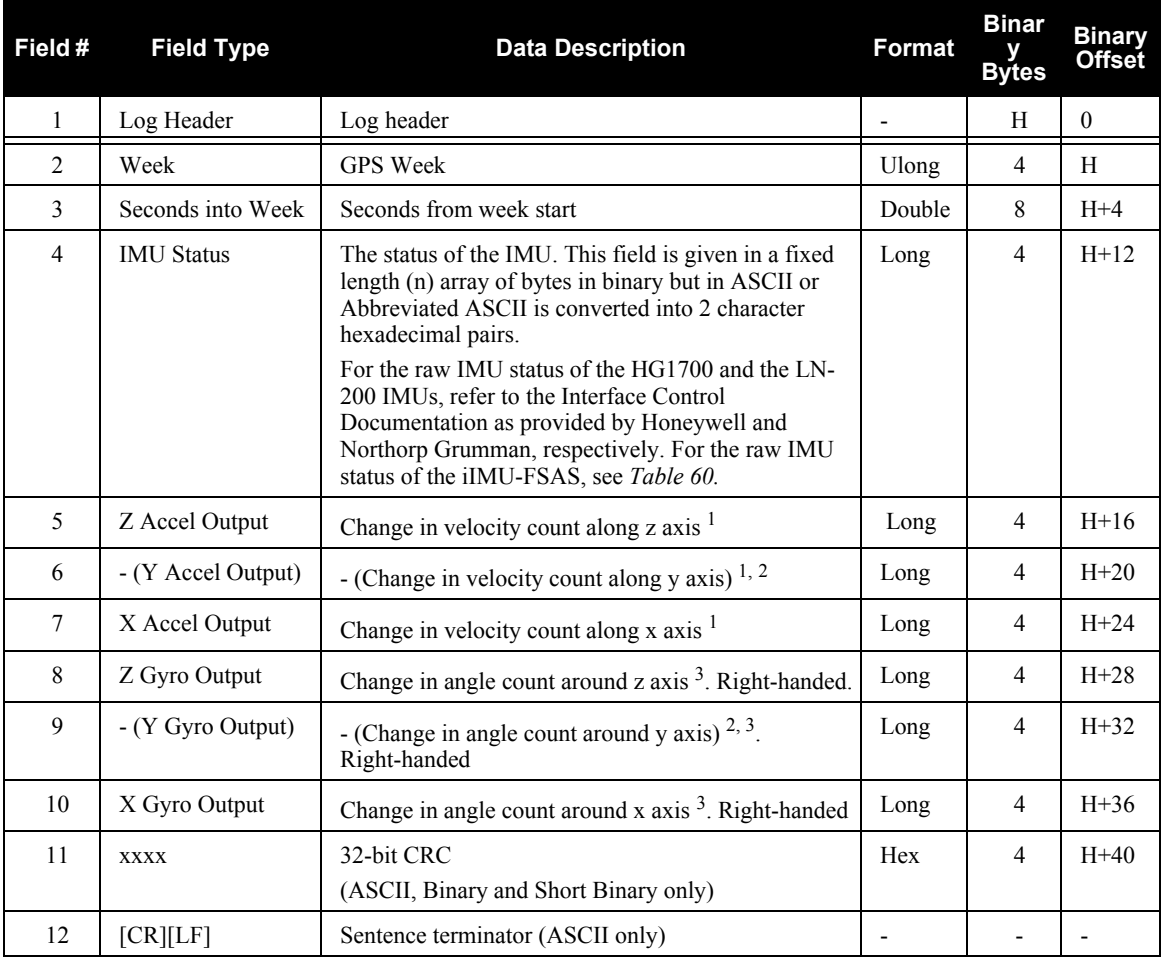

<span id="page-248-0"></span>1. The change in velocity (acceleration) scale factor for each IMU type can be found in *Table 61* on *[page 253](#page-252-0)*. Multiply the scale factor in *[Table 61](#page-252-0),* by the count in this field, for the velocity increments. See also *Table 1* on *[page 24](#page-23-0)* for a list of IMU enclosures.

- <span id="page-248-1"></span>2. A negative value implies that the output is along the positive Y-axis marked on the IMU. A positive value implies that the change is in the direction opposite to that of the Y-axis marked on the IMU.
- <span id="page-248-2"></span>3. The change in angle (gyro) scale factor can be found in *[Table 61](#page-252-0)* on *page 253*. Multiply the appropriate scale factor in *[Table 61,](#page-252-0)* by the count in this field, for the angle increments in radians.

## **Table 60: iIMU-FSAS Status**

<span id="page-249-0"></span>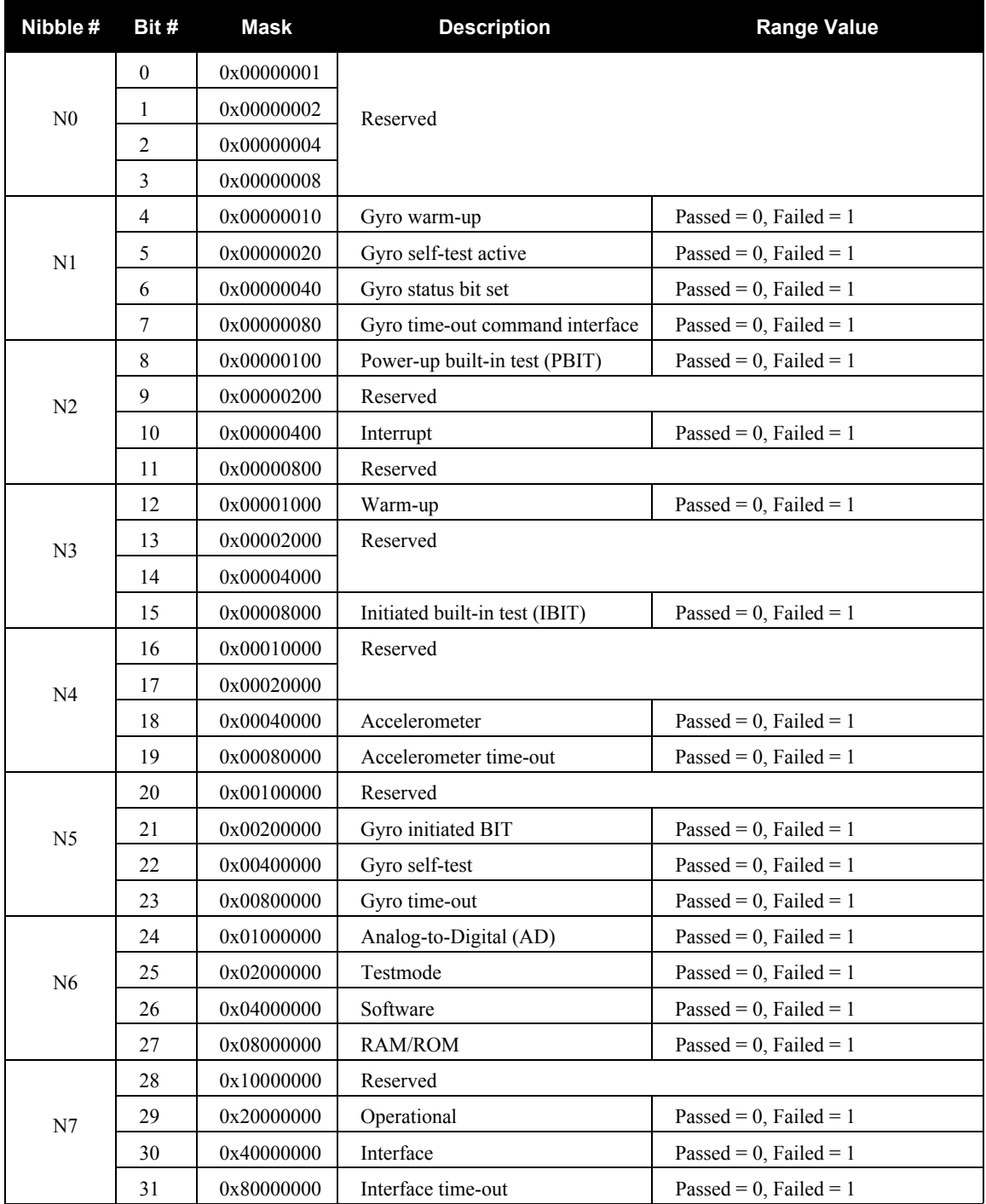

### **Recommended Input:**

log rawimua onnew

## **ASCII Example:**

```
#RAWIMUA,COM3,0,0.0,EXACT,1105,425384.180,00040000,b8ed,0;
1105,425384.156166800,111607,43088060,430312,-3033352,
-132863,186983,823*5aa97065
```
# <span id="page-251-0"></span>*C.4.46 RAWIMUS Short Raw IMU Data*

This is a short header version of the *RAWIMU* log on *page [249](#page-248-3)*.

#### **Structure:** Message ID: 325

**Log Type: Asynch**

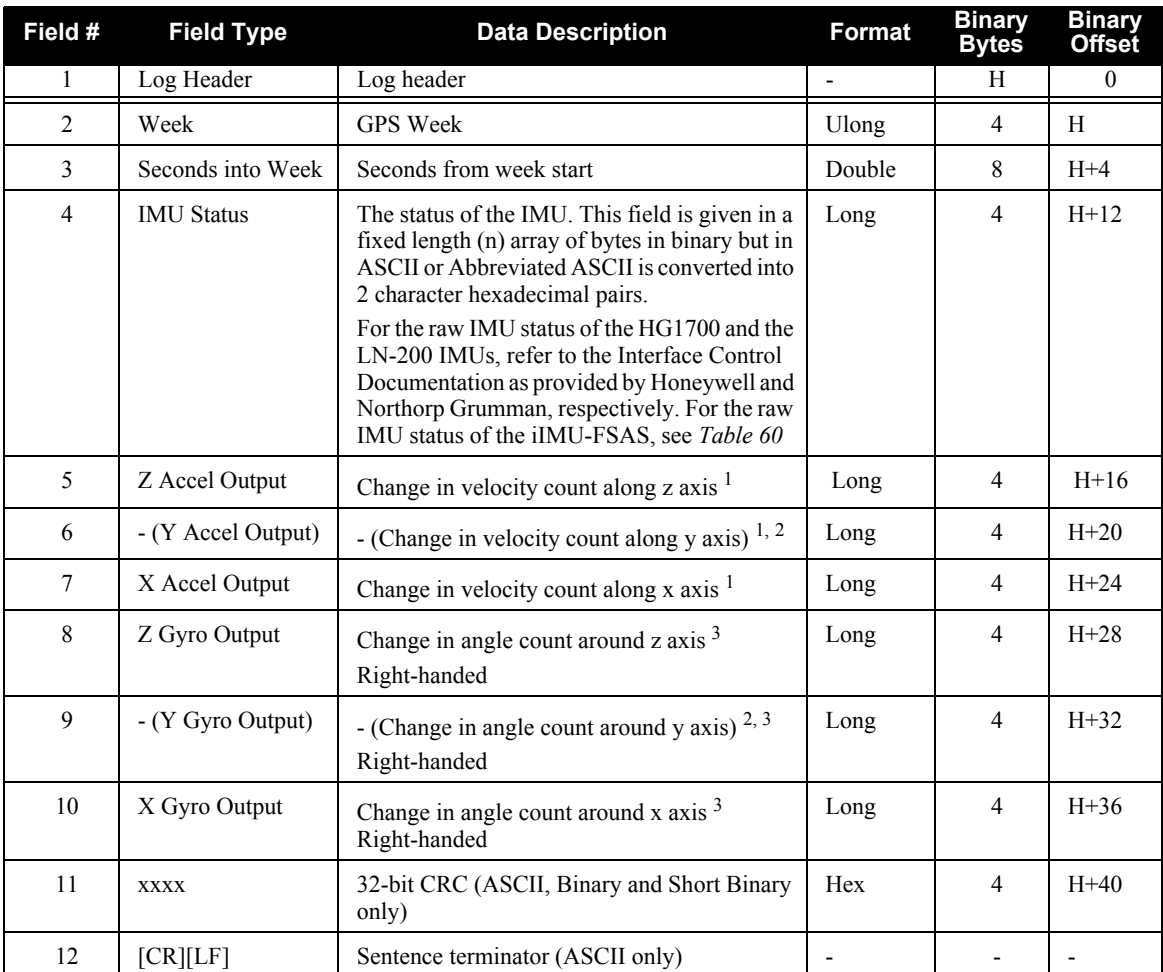

1. The change in velocity (acceleration) scale factor for each IMU type can be found in *Table 61* on *[page 253](#page-252-0)*. Multiply the scale factor in *[Table 61,](#page-252-0)* by the count in this field, for the velocity increments in m/s. See also *Table 1* on *[page 24](#page-23-0)* for a list of IMU enclosures.

- 2. A negative value implies that the output is along the positive Y-axis marked on the IMU. A positive value implies that the change is in the direction opposite to that of the Y-axis marked on the IMU.
- 3. The change in angle (gyro) scale factor can be found in *[Table 61](#page-252-0)* on *page 253*. Multiply the appropriate scale factor in *[Table 61](#page-252-0),* by the count in this field, for the angle increments in radians.
#### **Recommended Input:**

log rawimusa onnew

#### **ASCII Example:**

```
%RAWIMUSA,1105,425384.180;
1105,425384.156166800,111607,43088060,430312,-3033352,
-132863,186983,823*5aa97065
```
#### **Table 61: Raw IMU Scale Factors**

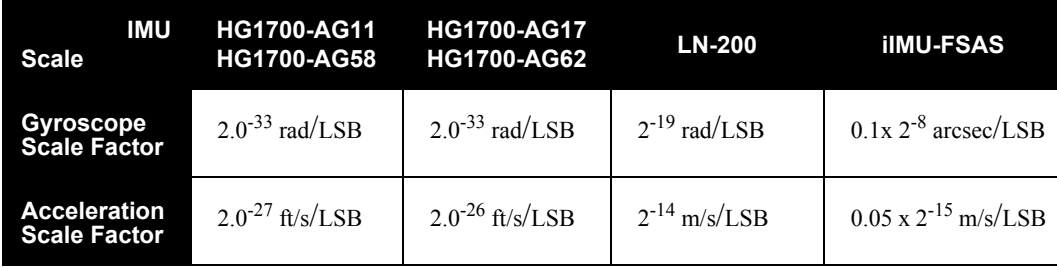

## *C.4.47 RXCONFIG Receiver Configuration*

This log is used to output a list of all current command settings. When requested, an RXCONFIG log is output for each setting. See also the LOGLIST log on *page [231](#page-230-0)* for a list of currently active logs.

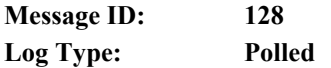

#### **Recommended Input:**

log rxconfiga once

#### **ASCII Example1:**

#RXCONFIGA,COM1,21,96.5,UNKNOWN,0,0.000,40000020,0000,143;#COMA,COM1,21,96.5, UNKNOWN,0,0.000,40000020,0000,143;COM1,9600,N,8,1,N,OFF,ON\*e4f2d9b6\*3e13c235 #RXCONFIGA,COM1,20,96.5,UNKNOWN,0,0.000,40000020,0000,143;#COMA,COM1,20,96.5, UNKNOWN,0,0.000,40000020,0000,143;COM2,9600,N,8,1,N,OFF,ON\*1f0609b3\*1f61f4e9 #RXCONFIGA,COM1,19,96.5,UNKNOWN,0,0.000,40000020,0000,143;#COMA,COM1,19,96.5, UNKNOWN,0,0.000,40000020,0000,143;COM3,9600,N,8,1,N,OFF,ON\*0678ad5c\*aa03e067 #RXCONFIGA,COM1,18,96.5,UNKNOWN,0,0.000,40000020,0000,143;#COMA,COM1,18,96.5, UNKNOWN,0,0.000,40000020,0000,143;COM4,9600,N,8,1,N,OFF,ON\*ef7579e2\*eed07f66 #RXCONFIGA,COM1,17,96.5,UNKNOWN,0,0.000,40000020,0000,143;#COMCONTROLA,COM1, 17,96.5,UNKNOWN,0,0.000,40000020,0000,143;COM1,RTS,DEFAULT,RS232\*2c5c183c\*2559fe22 #RXCONFIGA,COM1,16,96.5,UNKNOWN,0,0.000,40000020,0000,143;#COMCONTROLA,COM1,16, 96.5,UNKNOWN,0,0.000,40000020,0000,143;COM2,RTS,DEFAULT,RS232\*dfb9f449\*cd8f0a10 #RXCONFIGA,COM1,15,96.5,UNKNOWN,0,0.000,40000020,0000,143;#COMCONTROLA,COM1,15, 96.5,UNKNOWN,0,0.000,40000020,0000,143;COM3,RTS,DEFAULT,RS232\*f98ecb75\*d8c3a160 #RXCONFIGA,COM1,14,96.5,UNKNOWN,0,0.000,40000020,0000,143;#COMCONTROLA,COM1,14, 96.5,UNKNOWN,0,0.000,40000020,0000,143;COM4,RTS,DEFAULT,RS232\*e3032ae2\*1945e7f7 #RXCONFIGA,COM1,13,96.5,UNKNOWN,0,0.000,40000020,0000,143;#INTERFACEMODEA,COM1,13, 96.5,UNKNOWN,0,0.000,40000020,0000,143;COM1,NOVATEL,NOVATEL,ON\*bc4fff14\*e7d5cb24 #RXCONFIGA,COM1,12,96.5,UNKNOWN,0,0.000,40000020,0000,143;#INTERFACEMODEA,COM1,12, 96.5,UNKNOWN,0,0.000,40000020,0000,143;COM2,NOVATEL,NOVATEL,ON\*9cd39f4b\*12706c90 #RXCONFIGA,COM1,11,96.5,UNKNOWN,0,0.000,40000020,0000,143;#INTERFACEMODEA,COM1,11, 96.5,UNKNOWN,0,0.000,40000020,0000,143;COM3,NOVATEL,NOVATEL,ON\*b39ad4f3\*e875ddd9 #RXCONFIGA,COM1,10,96.5,UNKNOWN,0,0.000,40000020,0000,143;#INTERFACEMODEA,COM1,10, 96.5,UNKNOWN,0,0.000,40000020,0000,143;COM4,NOVATEL,NOVATEL,ON\*ddeb5ff5\*3b85fbde #RXCONFIGA,COM1,9,96.5,UNKNOWN,0,0.000,40000020,0000,143;#INTERFACEMODEA,COM1,9, 96.5,UNKNOWN,0,0.000,40000020,0000,143;USB1,NOVATEL,NOVATEL,ON\*68b6a123\*db99b6e7 #RXCONFIGA,COM1,8,96.5,UNKNOWN,0,0.000,40000020,0000,143;#INTERFACEMODEA,COM1,8, 96.5,UNKNOWN,0,0.000,40000020,0000,143;ETH1,NOVATEL,NOVATEL,ON\*421e3cb1\*e457f77e

#### 1. The embedded CRCs are flipped to make the embedded messages recognizable to the receiver. For example, consider the first embedded message above.

91f89b07: 10010001111110001001101100000111

11100000110110010001111110001001:e0d91f89

Its CRC is really e0d91f89.

```
#RXCONFIGA,COM1,7,96.5,UNKNOWN,0,0.000,40000020,0000,143;#NMEATALKERA,COM1,7,96.5,
UNKNOWN,0,0.000,40000020,0000,143;GP*1283d3e3*14a45bcc
#RXCONFIGA,COM1,6,96.5,UNKNOWN,0,0.000,40000020,0000,143;#MAGVARA,COM1,6,96.5,
UNKNOWN,0,0.000,40000020,0000,143;CORRECTION,0.000000000,0.000000000
*de7a1f83*b83f15d9
#RXCONFIGA,COM1,5,96.5,UNKNOWN,0,0.000,40000020,0000,143;#LOGA,COM1,5,96.5,UNKNOWN
,0,0.000,40000020,0000,143;COM1,RXSTATUSEVENTA,ONNEW,0.000000,0.000000,HOLD
*4ae673c3*292b473e
#RXCONFIGA,COM1,4,96.5,UNKNOWN,0,0.000,40000020,0000,143;#LOGA,COM1,4,96.5,UNKNOWN
,0,0.000,40000020,0000,143;COM2,RXSTATUSEVENTA,ONNEW,0.000000,0.000000,HOLD
*111160de*b9c857a8
#RXCONFIGA,COM1,3,96.5,UNKNOWN,0,0.000,40000020,0000,143;#LOGA,COM1,3,96.5,UNKNOWN
,0,0.000,40000020,0000,143;COM3,RXSTATUSEVENTA,ONNEW,0.000000,0.000000,HOLD
*55434e6b*d01c75af
#RXCONFIGA,COM1,2,96.5,UNKNOWN,0,0.000,40000020,0000,143;#LOGA,COM1,2,96.5,UNKNOWN
,0,0.000,40000020,0000,143;COM4,RXSTATUSEVENTA,ONNEW,0.000000,0.000000,HOLD
*ed7ff685*bd419430
#RXCONFIGA,COM1,1,96.5,FINESTEERING,1521,320402.983,40000020,0000,143;
#SETIMUTYPEA,COM1,1,96.5,FINESTEERING,1521,320402.983,40000020,0000,143;IMU_LN200
*58dfc9b8*80e7837c
#RXCONFIGA,COM1,0,96.5,FINESTEERING,1521,320402.984,40000020,0000,143;#COMA,COM1,
0,96.5,FINESTEERING,1521,320402.984,40000020,0000,143;IMU,115200,N,8,1,N,OFF,OFF
*4a567775*82ce86cf
```
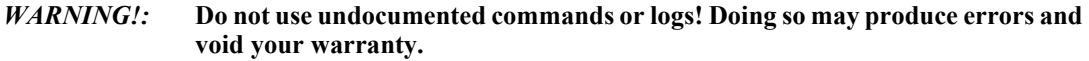

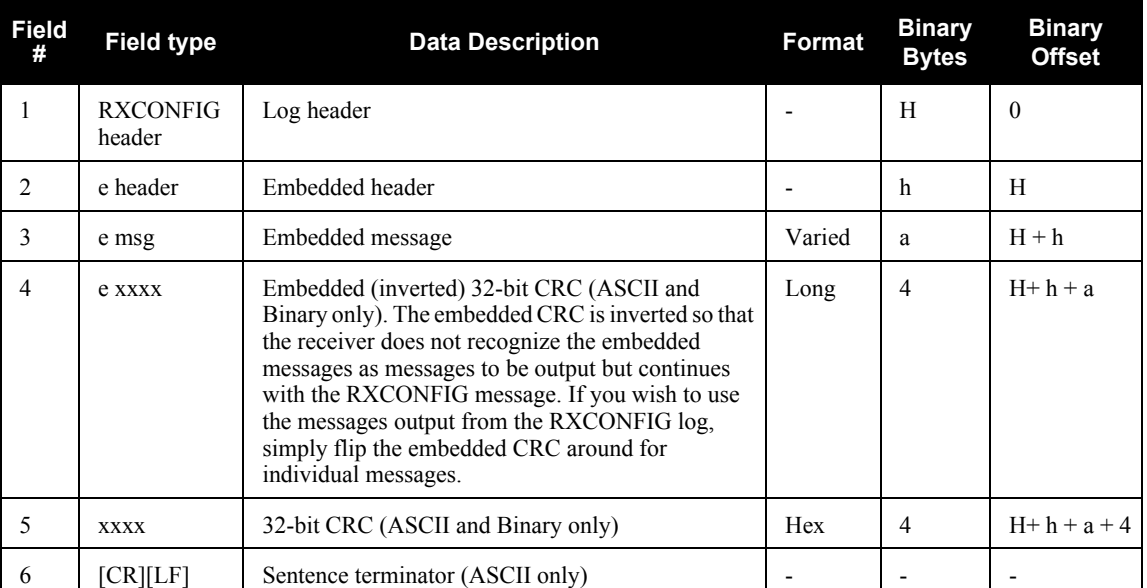

## <span id="page-255-0"></span>*C.4.48 RXSTATUS Receiver Status*

This log conveys various status parameters of the SPAN-SE receiver system. These include the SPAN-SE Receiver Status and Error words which contain several flags specifying status and error conditions. If an error occurs (shown in the Receiver Error word) the receiver idles all channels, turns off the antenna, and disables the RF hardware as these conditions are considered to be fatal errors. The log contains a variable number of status words to allow for maximum flexibility and future expansion.

The receiver gives the user the ability to determine the importance of the status bits. In the case of the Receiver Status, setting a bit in the priority mask causes the condition to trigger an error. This causes the receiver to idle all channels, turn off the antenna, and disable the RF hardware, the same as if a bit in the Receiver Error word is set.

Receiver errors automatically generate event messages. These event messages are output in RXSTATUSEVENT logs. It is also possible to have status conditions trigger event messages to be generated by the receiver. This is done by setting/clearing the appropriate bits in the event set/clear masks. The set mask tells the receiver to generate an event message when the bit becomes set. Likewise, the clear mask causes messages to be generated when a bit is cleared.

If you wish to disable all these messages without changing the bits, simply UNLOG the RXSTATUSEVENT logs on the appropriate ports. See also the UNLOG command on *[page 152](#page-151-0)*.

- $\boxtimes$  1. Field #4, the receiver status word as represented in *[Table 63](#page-258-0)*, is also in Field #8 of the header. See the *ASCII Example* below and *[Table 63](#page-258-0)* on *[page 259](#page-258-0)* for clarification.
	- 2. Many OEMV status bits have been redefined to match SPAN receiver hardware. Some bits (such as model, temperature, position solution) are mapped directly from the OEMV-3. In *[Table 62, SPAN Receiver Error](#page-256-0)* on *page 257* and *[Table 63, SPAN Receiver Status](#page-258-0)* on *page 259*, OEMV-3 values are indicated in blue, SPAN values are indicated in black and OEMV-3 values, that cause the OEMV-3 LED to turn red, are indicated in red.

When logging RXSTATUS, the SPAN-SE receiver data is displayed first (error bits then status bits) then the OEMV-3 status bits then the OEMV-2 status bits.

3. Refer also to the chapter on *Built-In Status Tests* in the *OEMV Family Installation and Operation User Manual*.

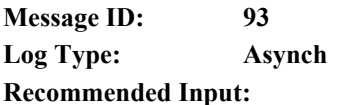

log rxstatusa onchanged

#### **ASCII Examples:**

An RXSTATUS log with a simple error:

```
#RXSTATUSA,COM1,0,98.5,FINESTEERING,1521,319258.697,40000020,0000,143;
00000000,4,40000020,00000000,00000000,00000000,00000000,00000000,00000000,000
00000,00000020,00000000,00000000,00000000,00000000,00000000,00000000,00000000
*cf7aa03a
```
The status bit 00000020 indicates antenna open.

#### An RXSTATUS log with a component hardware error:

```
#RXSTATUSA,COM1,0,99.5,FINESTEERING,1521,319470.627,40000021,0000,143;
80000000,4,40000021,00000000,00000000,00000000,00000000,00000000,00000000,000
00000,00000020,00000000,00000000,00000000,00000000,00000000,00000000,00000000
*dd24b521
```
The error bit 80000000 indicates a component hardware error. This means the OEMV-3 is not communicating. This is a non-recoverable error for SPAN-SE. It indicates that the OEMV-3 has experienced a USB overrun, or that the OEMV-3 is no longer powered. Since SPAN-SE controls the power to its internal OEMV-3, it is unlikely the OEMV-3 has lost power. It is more likely that the user has overloaded the OEMV-3 USB with excessive log requests. In this case, the RXSTATUSEVENT log would show:

```
#RXSTATUSEVENTA,COM1,0,0.0,FINESTEERING,1521,319470.627,404c0028,0000,143;
ERROR,31,SET,"Component Hardware Failure"*79a2006b
```
<span id="page-256-0"></span>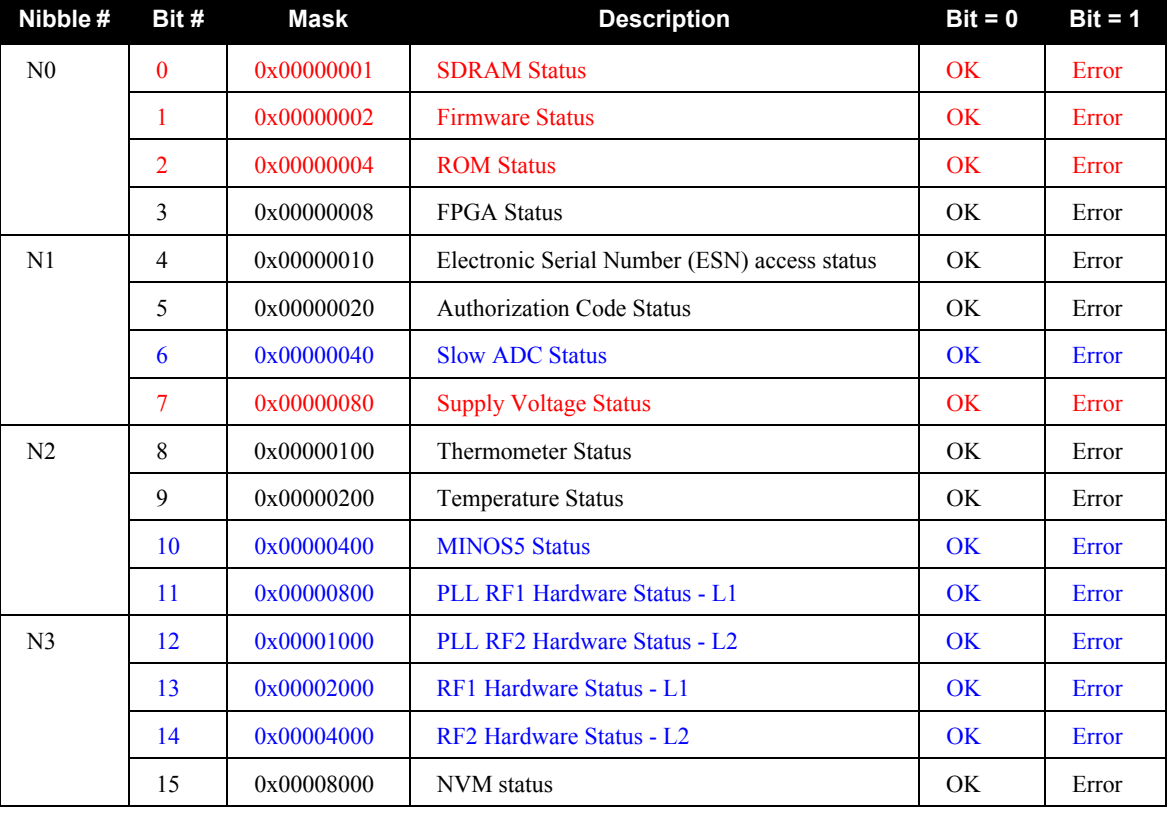

#### **Table 62: SPAN Receiver Error**

*Continued on [page 258](#page-257-0)*

<span id="page-257-0"></span>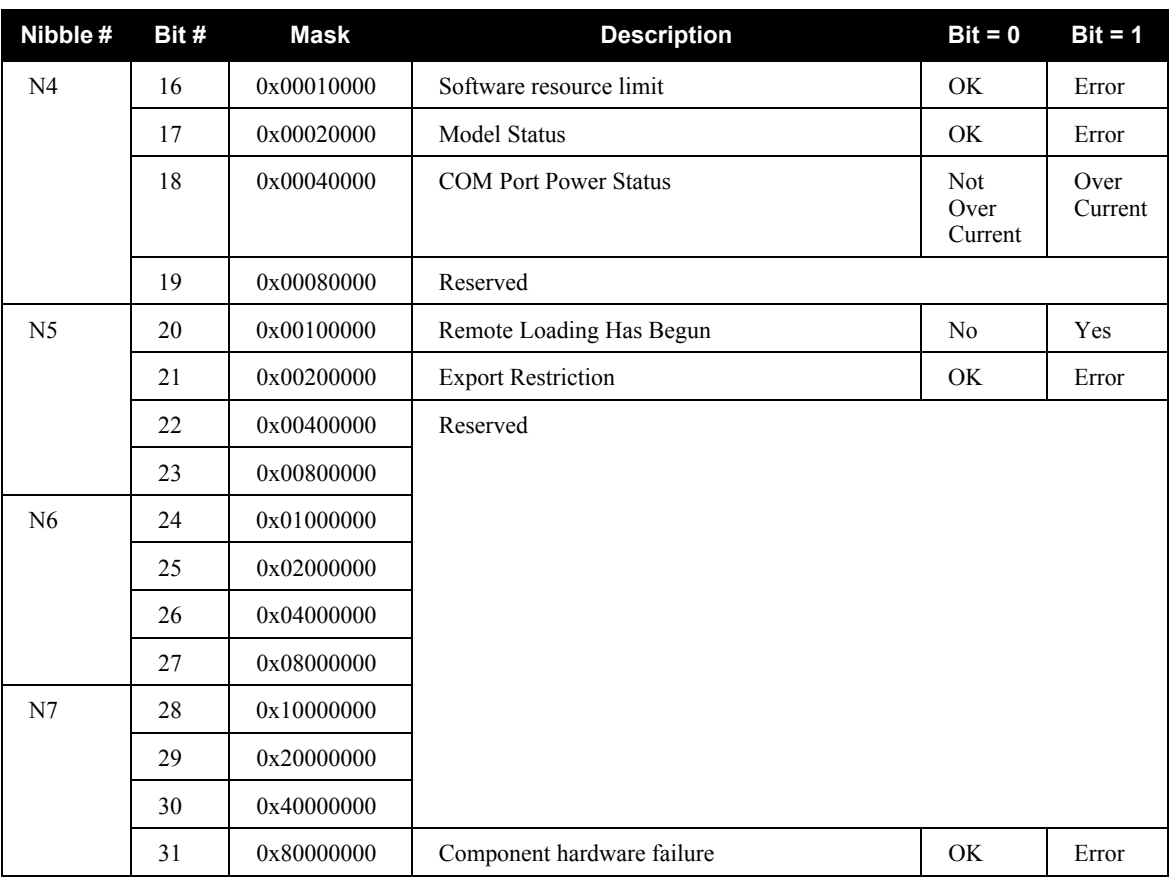

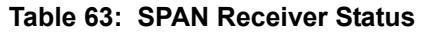

<span id="page-258-0"></span>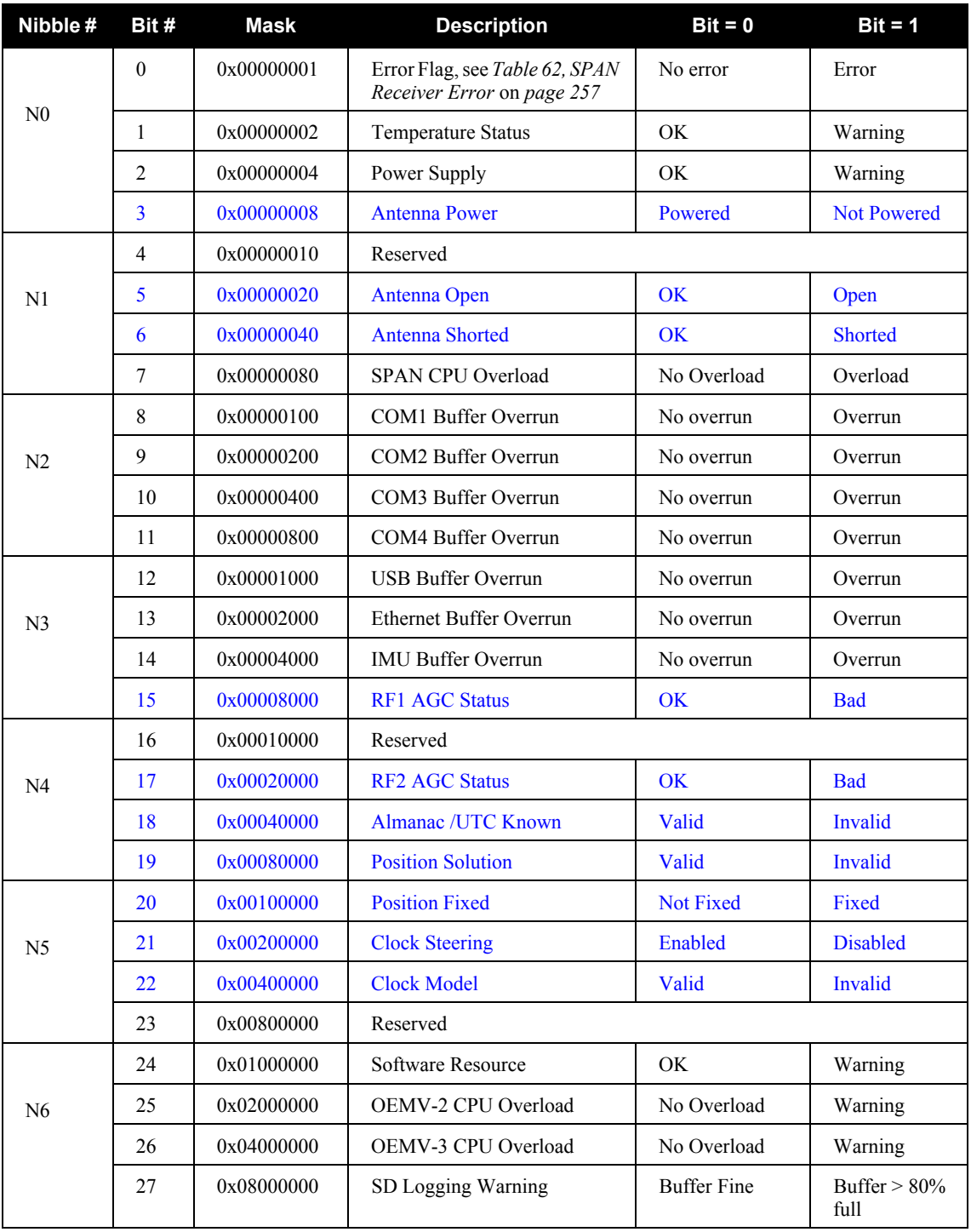

*Continued on [page 260](#page-259-0)*

<span id="page-259-0"></span>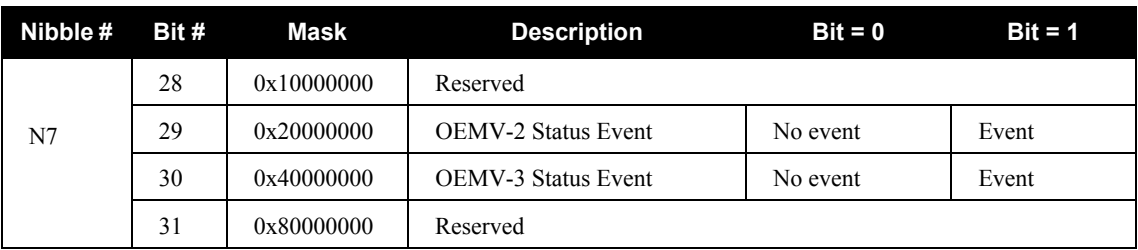

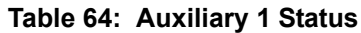

<span id="page-260-0"></span>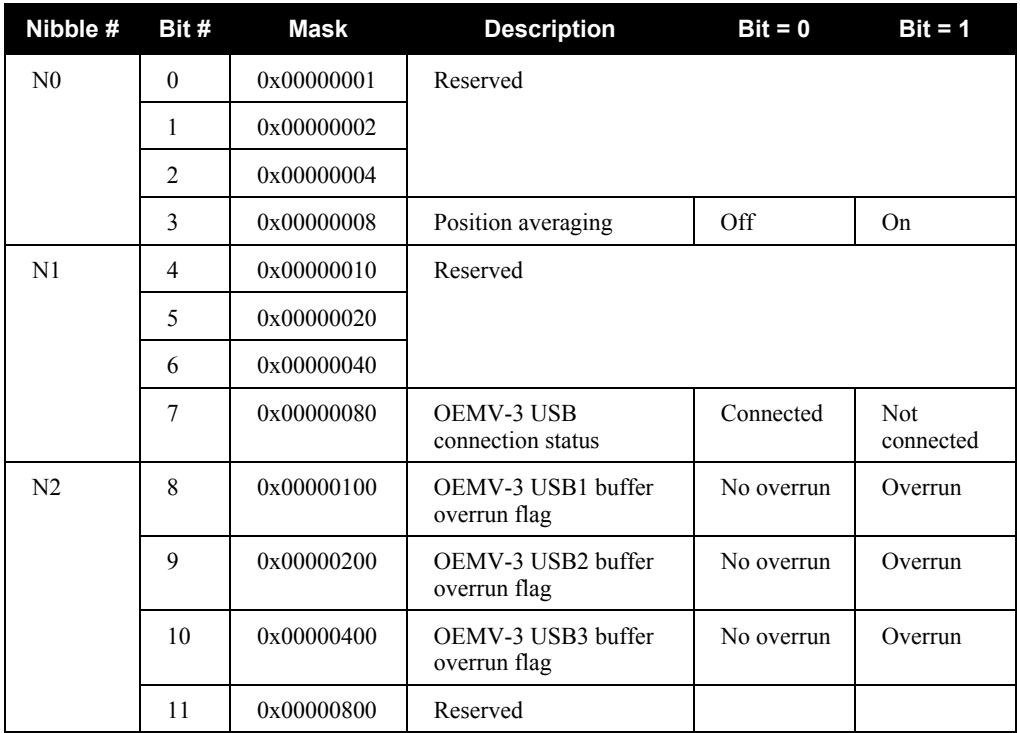

#### **Table 65: OEMV-3 Status**

<span id="page-260-1"></span>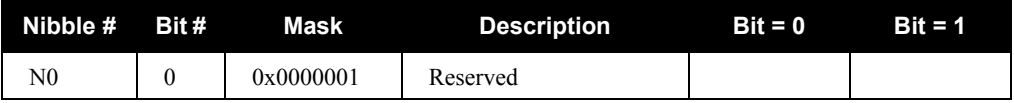

#### **Table 66: OEMV-2 Status**

<span id="page-260-2"></span>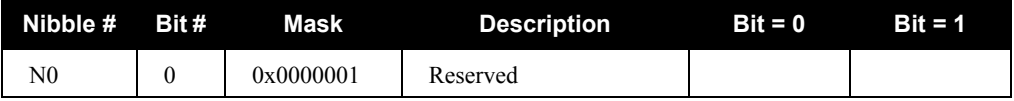

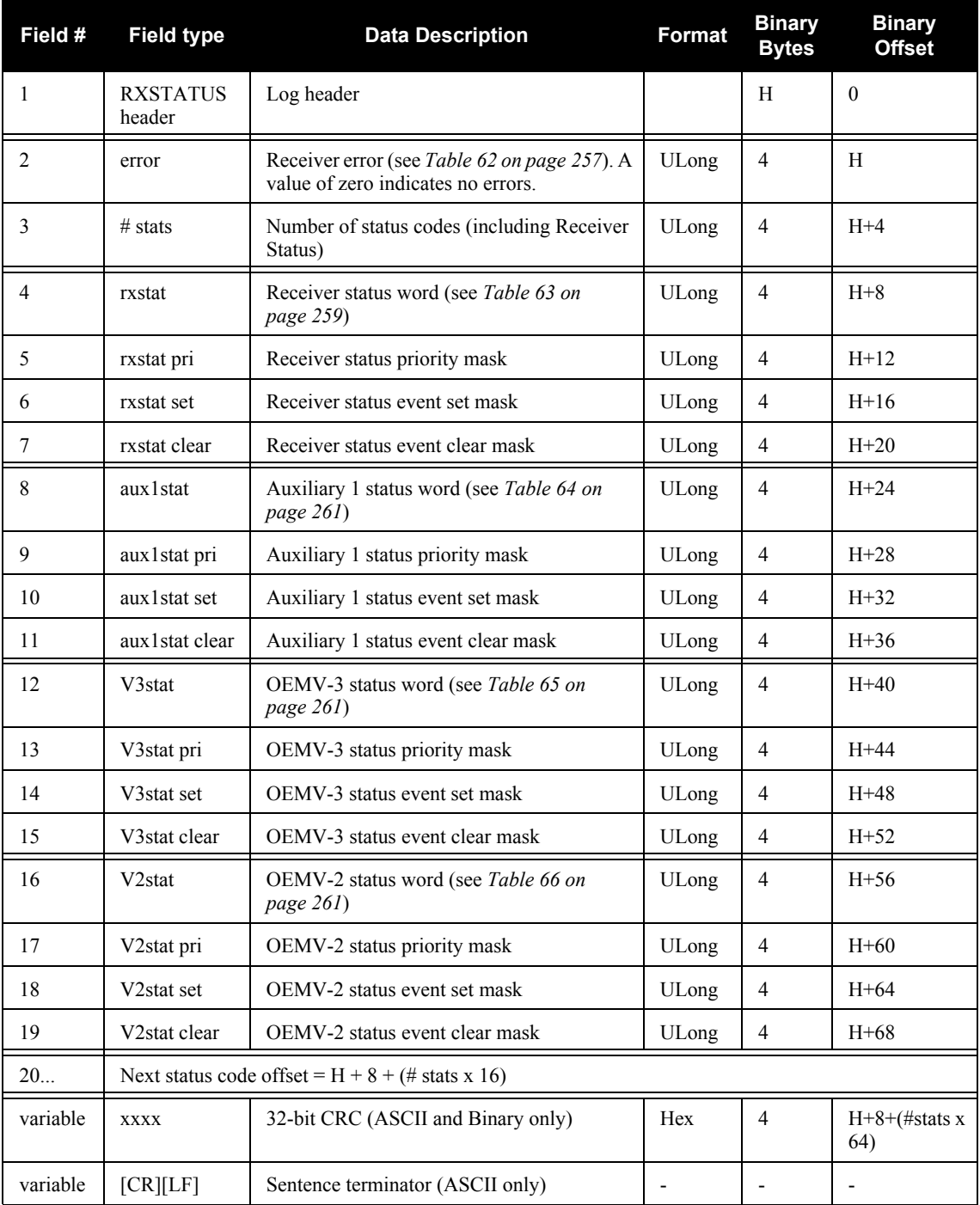

## *C.4.49 RXSTATUSEVENT Status Event Indicator*

This log is used to output event messages as indicated in the RXSTATUS log. An event message is automatically generated for all receiver errors, which are indicated in the receiver error word. In addition, event messages can be generated when other conditions, which are indicated in the receiver status and auxiliary status words, are met.

On start-up, the receiver is set to log the RXSTATUSEVENTA log ONNEW on all ports. You can remove this message by using the UNLOG command, see *[page 152](#page-151-0)*.

When a fatal event occurs (for example, in the event of a receiver hardware failure), a bit is set in the receiver error word, part of the RXSTATUS log on *[page 256](#page-255-0)*, to indicate the cause of the problem. Bit 0 is set in the receiver status word to show that an error occurred, the error strobe is driven high, and the LED flashes red and yellow showing an error code. An RXSTATUSEVENT log is generated on all ports to show the cause of the error. Receiver tracking is disabled at this point but command and log processing continues to allow you to diagnose the error. Even if the source of the error is corrected at this point, the receiver must be reset to resume normal operation.

 $\boxtimes$  See also the chapter on *Built-In Status Tests* in the *OEMV Family Installation and Operation User Manual*.

**Message ID: 94 Log Type: Asynch**

#### **Recommended Input:**

log rxstatuseventa onchanged

#### **ASCII Example 1:**

#RXSTATUSEVENTA,COM1,0,17.0,FREEWHEELING,1337,408334.510,00480000,b967,1984; STATUS,19,SET,"No Valid Position Calculated"\*6de945ad

#### **ASCII Example 2:**

#RXSTATUSEVENTA,COM1,0,41.0,FINESTEERING,1337,408832.031,01000400,b967,1984; STATUS,10,SET,"COM3 Transmit Buffer Overrun"\*5b5682a9

### **Table 67: Status Word**

<span id="page-263-0"></span>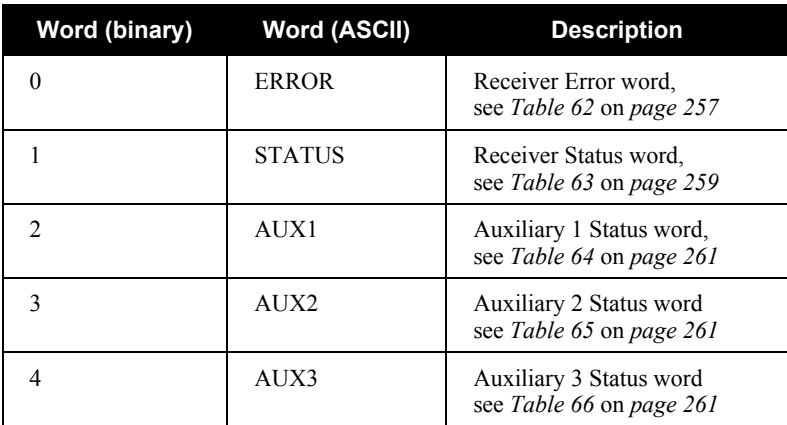

### **Table 68: Event Type**

<span id="page-263-1"></span>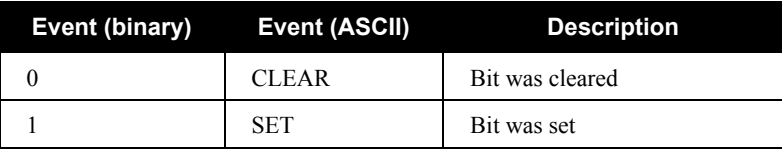

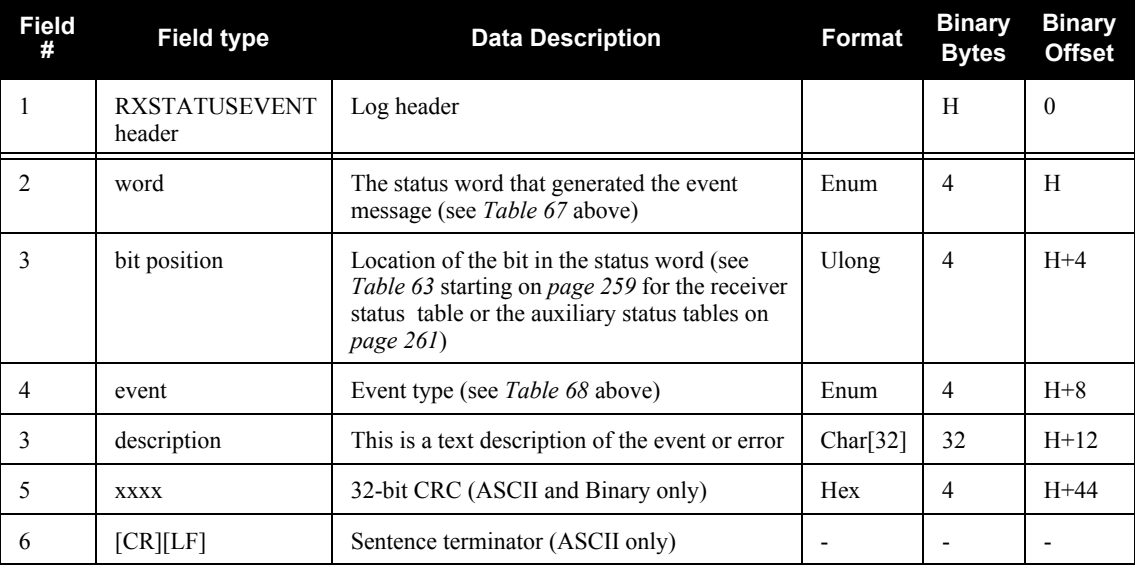

## *C.4.50 SPANVALIDMODELS Valid Model Information*

This log gives a list of valid authorized models available and expiry date information.

Use the SPANVALIDMODELS log to output a list of available models for the receiver. You can use the SPANAUTH command, see *[page 149](#page-148-0)* to add a model. See the VERSION log on *[page 270](#page-269-0)* for the currently active model.

If a model has no expiry date it reports the year, month and day fields as 0, 0 and 0 respectively.

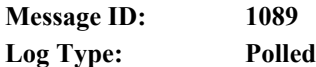

#### **Recommended Input:**

log validmodelsa once

#### **ASCII Example:**

#SPANVALIDMODELSA, COM1,0,99.0,UNKNOWN,0,74.876,404c0020,0000,155; 1,"SJ",0,0,0\*558ae6ab

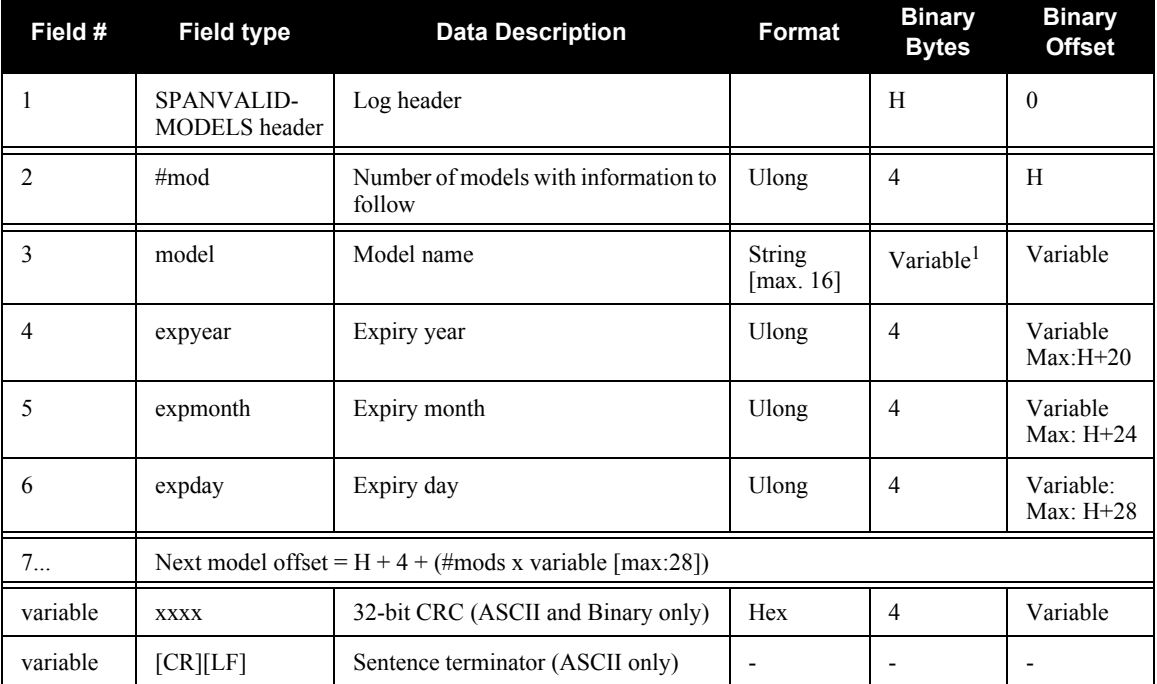

1. In the binary log case, additional bytes of padding are added to maintain 4-byte alignment

## *C.4.51 TIME Time Data*

This log provides several time related pieces of information including receiver clock offset and UTC time and offset. It can also be used to determine any offset in the PPS signal relative to GPS time.

To find any offset in the PPS signal, log the TIME log 'ontime' at the same rate as the PPS output. For example, if the PPS output is configured to output at a rate of 0.5 seconds, log the TIME log 'ontime 0.5' as follows:

log time ontime 0.5

The TIME log offset field can then be used to determine any offset in PPS output relative to GPS time.

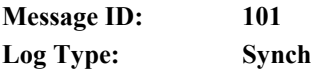

#### **Recommended Input:**

log timea ontime 1

#### **ASCII Example:**

```
#TIMEA,COM1,0,50.5,FINESTEERING,1337,410010.000,00000000,9924,1984;
VALID,1.953377165e-09,7.481712815e-08,-12.99999999492,2005,8,25,17,
53,17000,VALID*e2fc088c
```
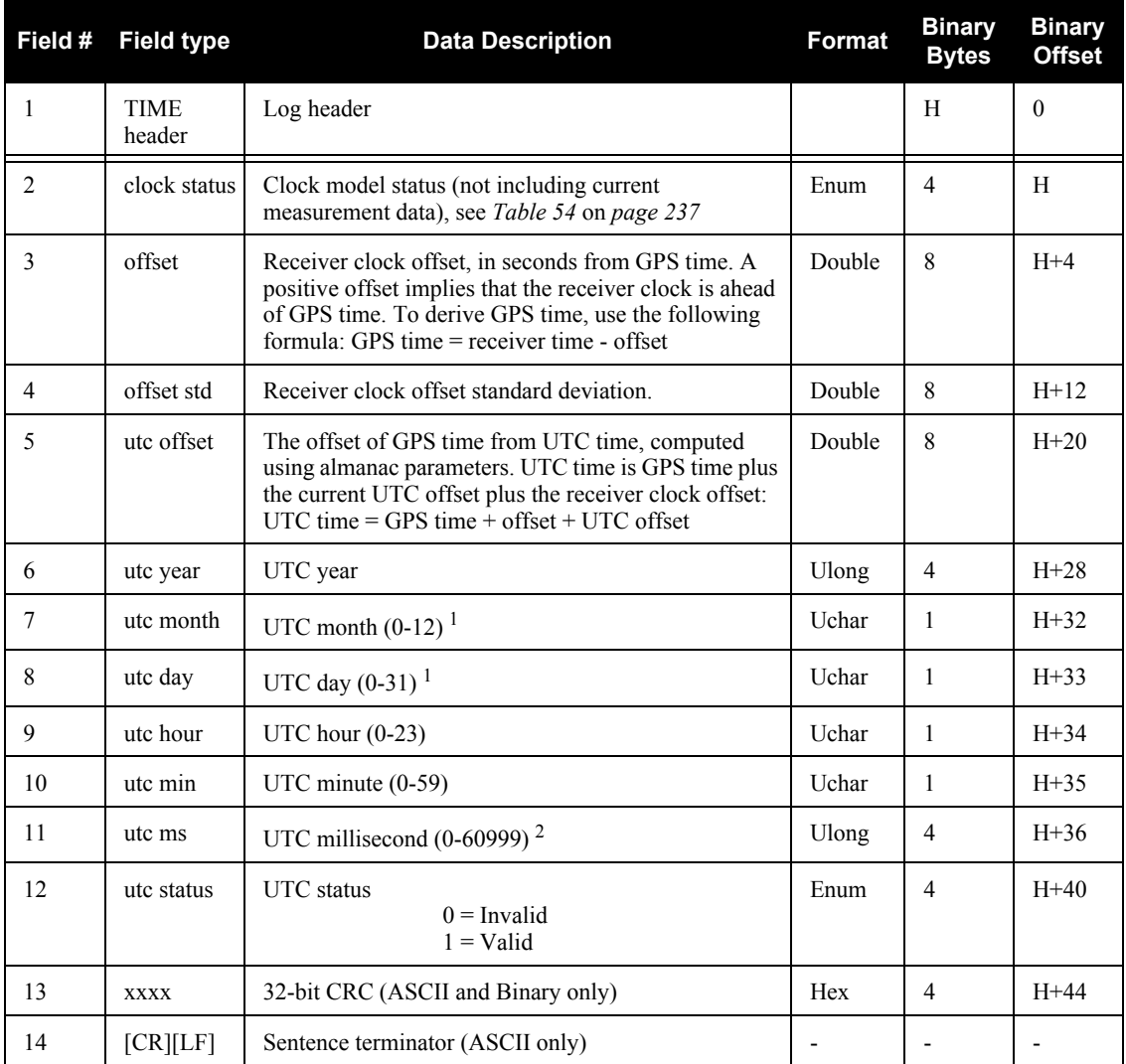

1. If UTC time is unknown, the values for month and day are 0.

2. Maximum of 60999 when leap second is applied.

## *C.4.52 TIMEDWHEELDATA Timed Wheel Data*

This log contains time stamped wheel sensor data. The time stamp in the header is the time of validity for the wheel data, not the time the TIMEDWHEELDATA log was output. This is a short header log, see also *[Section C.2, Description of ASCII and Binary Logs with Short Headers](#page-167-0)* on *page 168*.

This log contains the wheel sensor information received from any of the three sources SPAN-SE supports. See also *[Section 3.5, SPAN Wheel Sensor Configuration](#page-49-0)* on *page 50*.

 $\boxtimes$  If you are using an iMAR iMWS (Magnetic Wheel Speed Sensor and Convertor) connected directly to the iIMU FSAS, Field #4, the float wheel velocity, is filled instead of Field #3, the unsigned short wheel velocity.

When you send a WHEELVELOCITY command, see *Page 69*, from an external wheel sensor, the TIMEDWHEELDATA log contains the same wheel velocity values, float or ushort, as those you entered.

Note that neither velocity value is used by the SPAN filter. Rather, the SPAN filter uses cumulative ticks per second. If post-processing, the velocities may be used with the NovAtel Waypoint Group's Inertial Explorer software.

#### **Structure:** Message ID: 622

**Log Type: Asynch**

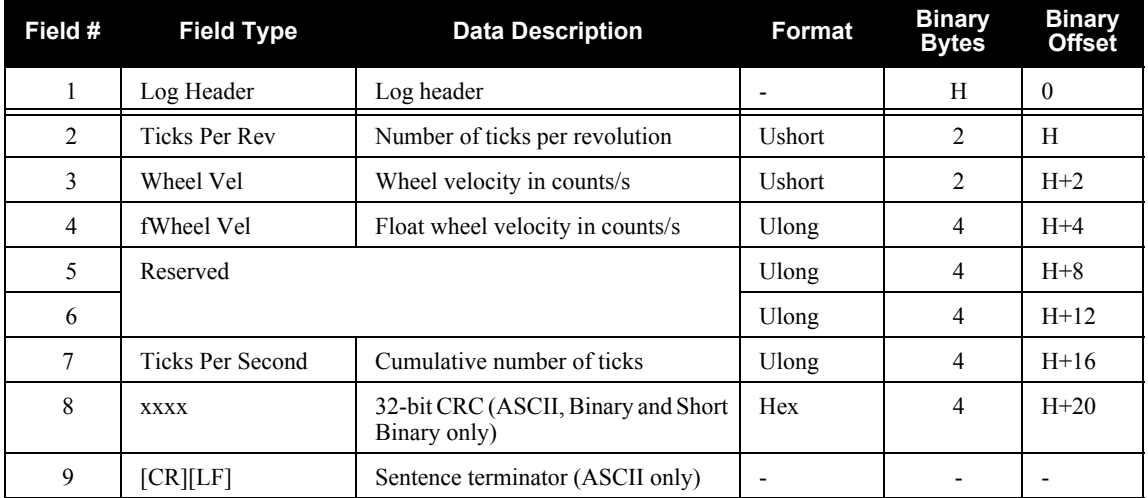

#### **Recommended Input:**

log timedwheeldataa onnew

#### **ASCII Example:**

This example is from the iMAR iMWS wheel sensor:

%TIMEDWHEELDATAA,1393,411345.001;58,0,215.814910889,0,0,1942255\*3b5fa236

## *C.4.53 VEHICLEBODYROTATION Vehicle to SPAN Frame Rotation*

The VEHICLEBODYROTATION log reports the angular offset from the vehicle frame to the SPAN frame. The SPAN computation frame is defined by the transformed IMU enclosure axis with Z pointing up, see the SETIMUORIENTATION command on *[page 134](#page-133-0)*. If your IMU is mounted with the Z axis (as marked on the IMU enclosure) pointing up, the IMU enclosure frame is the same as the SPAN computation frame. This log reports whatever was entered using the

VEHICLEBODYROTATION command, *[page 155](#page-154-0)*, or whatever was solved for after invoking the RVBCALIBRATE command, see *[page 128](#page-127-0)*.

#### **Recommended Input:**

log vehiclebodyrotationa onchanged

#### **ASCII Example:**

```
#VEHICLEBODYROTATIONA,COM1,0,36.5,FINESTEERING,1264,144170.094,00000000,bcf2,
1541;1.5869999997474209,2.6639999995760122,77.6649999876392343,2.000000000000
0000,2.0000000000000000,5.0000000000000000*25f886cc
```
### <span id="page-269-0"></span>*C.4.54 VERSION Version Information*

This log contains the version information for all components of a system.

A component may be hardware (for example, a receiver or data collector) or firmware in the form of applications or data (for example, data blocks for height models or user applications). See *[Table 72,](#page-270-0)  [VERSION Log: Field Formats](#page-270-0)* on *page 271* for details on the format of key fields.

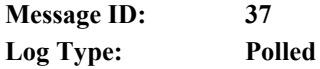

#### **Recommended Input:**

log versiona once

#### **ASCII Example:**

```
#VERSIONA,COM1,0,97.5,FINESTEERING,1521,318658.225,00000000,0000,149;
5,
SPANCARD,"SJ","DDV08490044","SPANPPC-3.00-A","SPPC1.000","1.100","Mar 3 
2009","16:35:00",
SPANFPGA,"","","","00028","","","",
GPSCARD,"L12GRV","DAB08190083","OEMV3G-4.00-X2T","3.621","3.000","2009/Feb/
18","12:31:14",
GPSCARD," L12GRV ","BZZ08190377","OEMV2G-3.01-2T","3.200S3","3.000","2006/
Jul/14","12:28:52",
IMUCARD,"HG1700 100Hz","DAB08190083","OEMV3G-4.00-X2T","2.010","3.000","Feb 
09 2007","10:39:41"*6f10750f
```
#### **Table 69: OEMV in SPAN-SE Model Designators**

<span id="page-270-3"></span>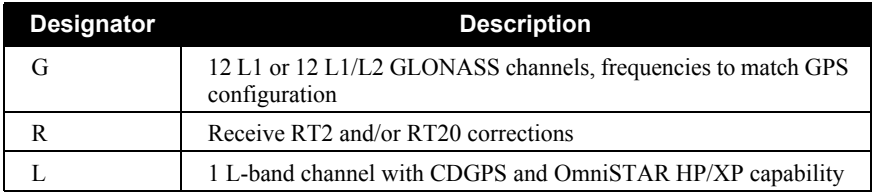

### **Table 70: SPAN-SE Model Designators**

<span id="page-270-2"></span>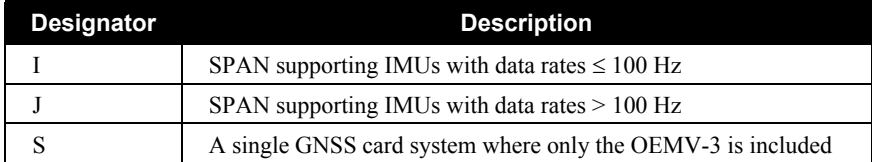

#### **Table 71: Component Types**

<span id="page-270-1"></span>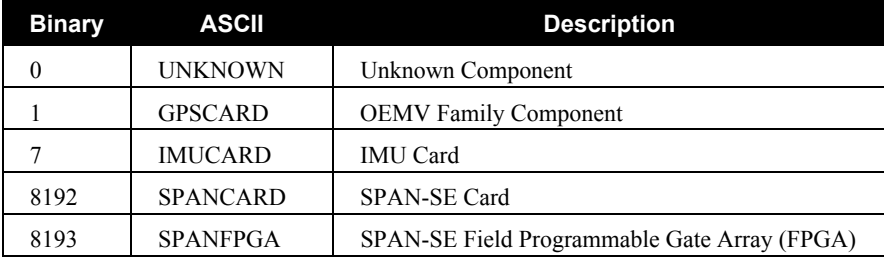

#### **Table 72: VERSION Log: Field Formats**

<span id="page-270-0"></span>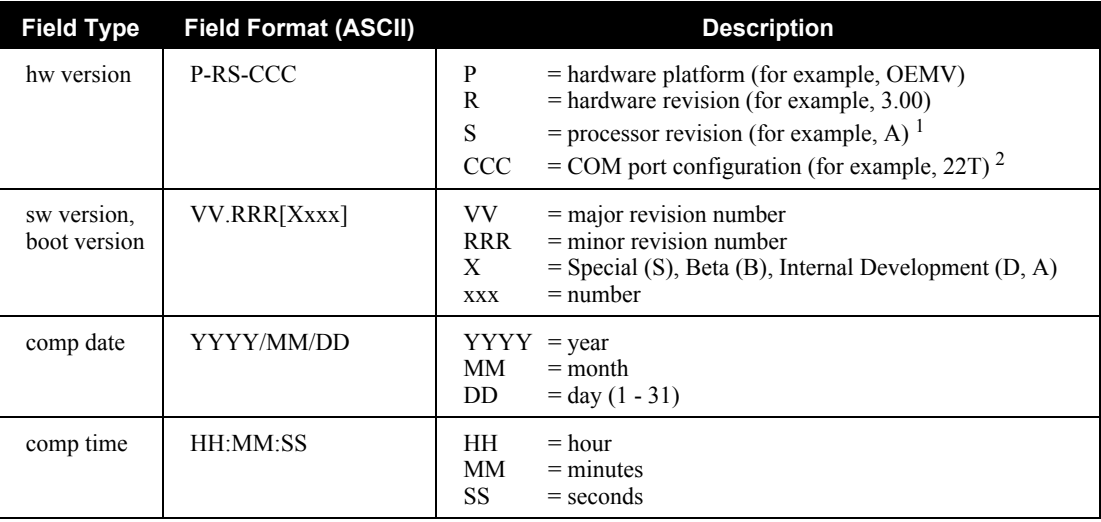

1. This field may be empty if the revision is not stamped onto the processor.

2. One character for each of the COM ports 1, 2, and 3. Characters are: 2 for RS-232, 4 for RS-422, T for LV-TTL, and X for user-selectable (valid for COM1 of the OEMV-2 only). Therefore, the example is for a receiver that uses RS-232 for COM 1 and COM 2 and LV-TTL for COM 3.

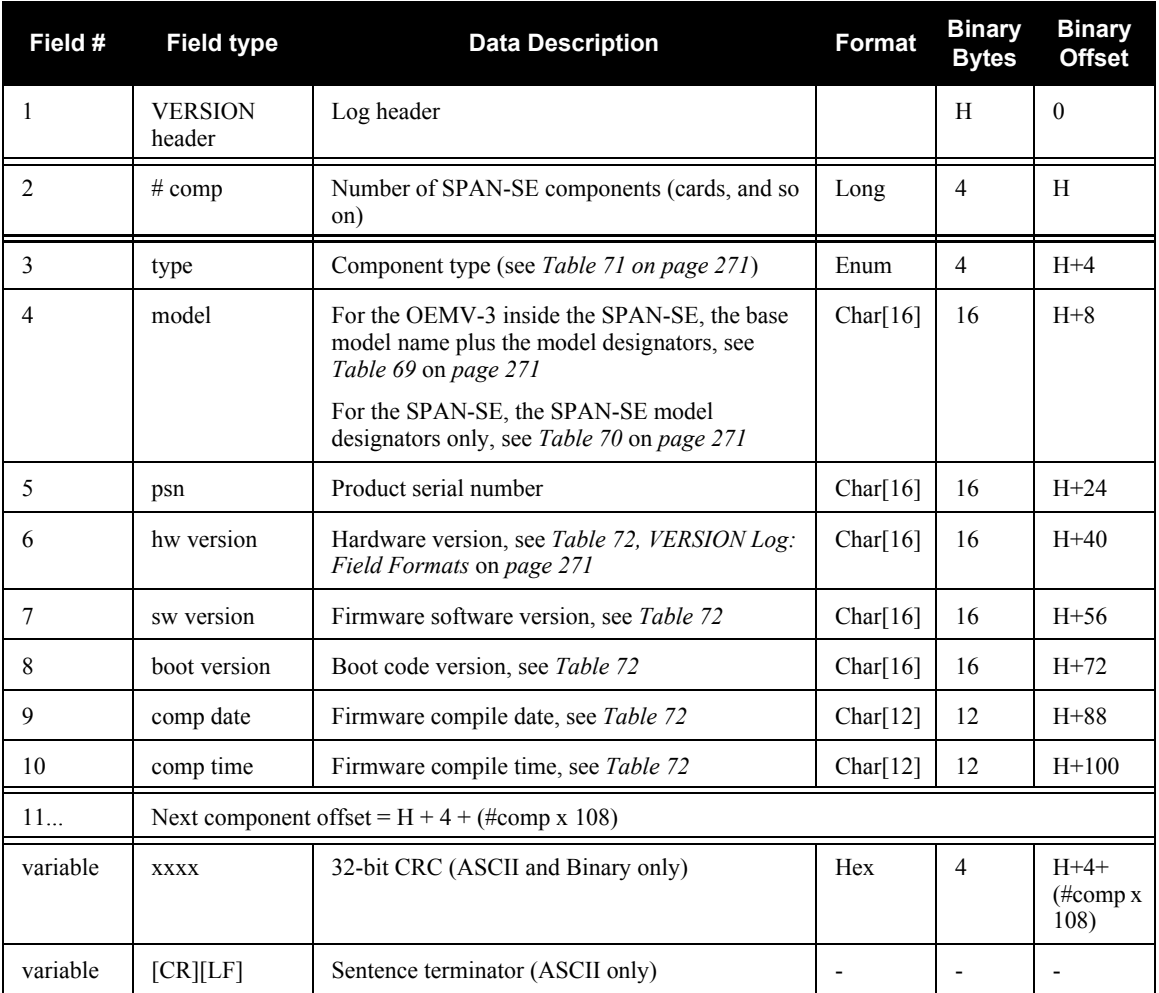

## *C.4.55 WHEELSIZE Wheel Size*

The SPAN filter models the size of the wheel to compensate for changes in wheel circumference due to hardware or environmental changes. The default wheel size is 1.96 m. A scale factor to this default size is modeled in the filter and this log contains the current estimate of the wheel size.

#### **Structure:** Message ID: 646

**Log Type: Asynch**

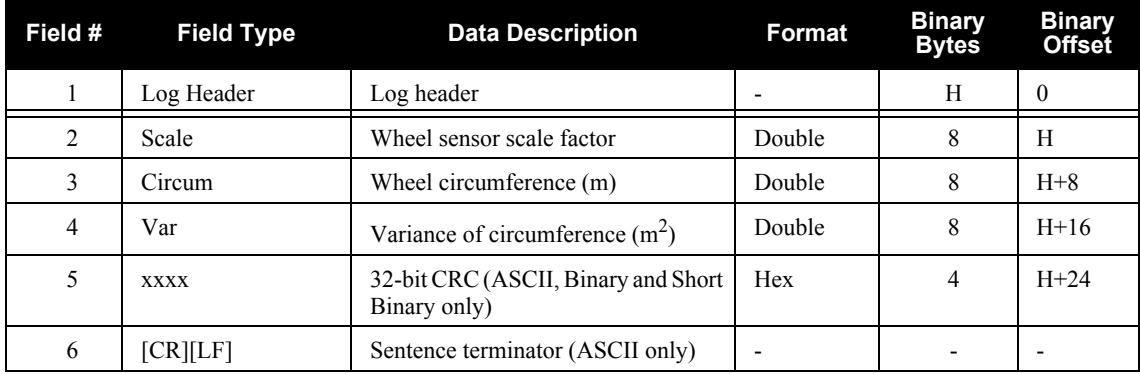

#### **Recommended Input:**

log wheelsizea onnew

#### **ASCII Example:**

#WHEELSIZEA,COM3,0,44.0,EXACT,0,0.000,00000000,85f8,33738; 1.025108123,2.009211922,0.000453791\*157fd50b

## **Appendix D Command Prompt Interface**

When the SPAN system turns on, no activity information is transmitted from the serial ports except for the port prompt. A terminal connected to the receiver display a messages on its monitor. For example:

[COM1] *if connected to COM1 port*

The COM port can be COM1, COM2, COM3, COM4, USB1, or ETH1. Commands are typed at the interfacing terminal's keyboard, and sent after pressing the terminal's  $\langle\downarrow\rangle$  or  $\langle$ Enter $\rangle$  key.

 $\boxtimes$  Most valid commands do produce a visible response on the screen. The indication that they have been accepted is a return of the port prompt from the receiver.

#### *Example:*

An example of no echo response to an input command is the SETIMUTOANTOFFSET command. It can be entered as follows:

> [COM2]**setimutoantoffset 0.1 0.1 0.1**[Return]  $<$  OK [COM2]

The above example illustrates command input to the receiver COM2 serial port, which sets the antenna to IMU offset. However, your only confirmation that the command was actually accepted is the return of the [COM2] prompt.

If a command is incorrectly entered, the receiver responds with "Invalid Command Name" (or a more detailed error message) followed by the port prompt.

## **D.1 DOS**

One way to initiate multiple commands and logging from the receiver is to create DOS command files relating to specific functions. This minimizes the time required to set up duplicate test situations. Any convenient text editor can be used to create command text files.

#### *Example:*

For this example, consider a situation where a laptop computer's appropriately configured COM1 serial port is connected to the receiver's COM1 serial port, and where a rover terminal is connected to the receiver's COM2 serial port. If you wish to monitor the SPAN system activity, the following command file could be used to do this.

1. Open a text editor on the PC and type in the following command sequences:

log com2 satvisa ontime 15 log com2 trackstata ontime 15 log com2 rxstatusa ontime 60 5 log com2 bestposa ontime 1 log com2 psrdopa ontime 15

- 2. Save this with a convenient file name (e.g. C:\GPS\BOOT1.TXT) and exit the text editor.
- 3. Use the DOS *copy* command to direct the contents of the BOOT1.TXT file to the PC's COM1 serial port:

C:\GPS>**copy boot1.txt com1** 1 files(s) copied C:\GPS>

4. The SPAN system is now initialized with the contents of the BOOT1.TXT command file, and logging is directed from the receiver's COM2 serial port to the rover terminal.

## **D.2 WINDOWS**

As any text editor or communications program can be used for these purposes, the use of Windows 98 is described only as an illustration. The following example shows how Windows 98 accessory programs *Notepad* and *HyperTerminal* can be used to create a hypothetical waypoint navigation file on a laptop computer, and send it to the receiver. It is assumed that the laptop computer's COM1 serial port is connected to the receiver's COM1 serial port, and that a rover terminal is connected to the receiver's COM2 serial port.

#### *Example:*

1. Open *Notepad* and type in the following command text:

setimutype imu hg1700 ag58 setimutoantoffset 1.25 0.35 1.65 0.02 0.02 0.02 log com1 rawimusb onnew log com1 rangecmpb ontime 1 log com1 inspvasb ontime 0.1 log com1 inscovsb onnew

- 2. Save this with a convenient file name (e.g. C:\GPS\BOOTNAV1.TXT) and exit *Notepad*.
- 3. Ensure that the *HyperTerminal* settings are correctly set up to agree with the receiver communications protocol; these settings can be saved (e.g. C:\GPS\OEMSETUP.HT) for use in future sessions. You may wish to use XON / XOFF handshaking to prevent loss of data.
- 4. Select Transfer | Send Text File to locate the file that is to be sent to the receiver. Once you double-click on the file or select Open, *HyperTerminal* sends the file to the receiver.

The above example sets the IMU type to be the HG1700 AG58. It also sets the leverarm, from the IMU centre to the GNSS antenna phase centre, with the SETIMUTOANTOFFSET command. Log requests on COM1 of SPAN-SE are also made. In this case, RAWIMUSB logs are logged asynchronously at 100 Hz, RANGECMPB logs synchronously at 1 Hz, INSPVASB at 10 Hz, and the INSCOVSB log would be logged when updated which is at 1 Hz also.

# **Appendix E HG1700 IMU Installation**

The following procedure, detailed in this appendix, provides the necessary information to install the HG1700 sensor into the SPAN HG Enclosure (NovAtel part number 01017898), see also *[Figure 34](#page-276-0)* below. The steps required for this procedure are:

- Disassemble the SPAN HG Enclosure
- Install the HG1700 Sensor Unit
- Make Electrical Connections
- Reassemble the SPAN HG Enclosure

*Important!*: Ensure you use a ground strap before installing the internal circuit boards. Do NOT scratch any surfaces of the unit.

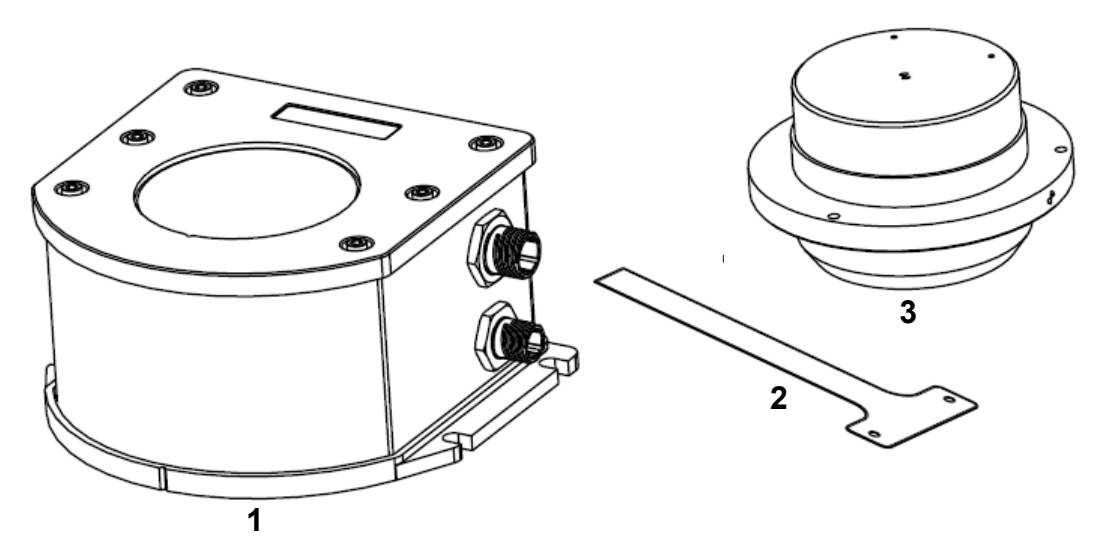

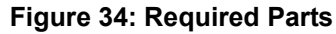

<span id="page-276-0"></span>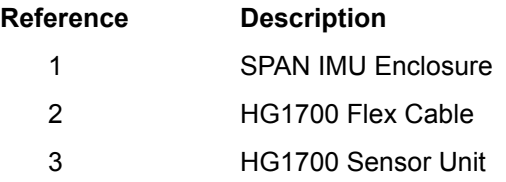

## **E.1 Disassemble the SPAN IMU Enclosure**

The SPAN IMU disassembly steps are as follows:

1. Remove the top cover's six bolts using an allan key, see *[Figure 35](#page-277-0)*:

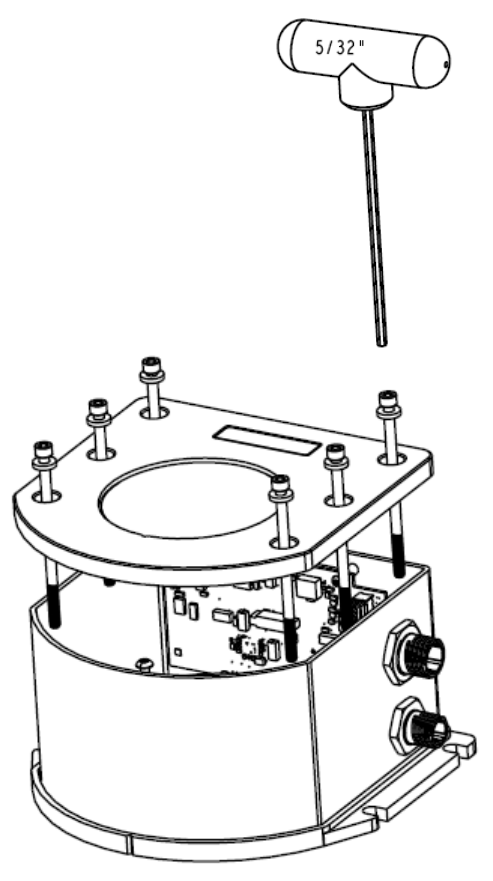

 **Figure 35: Bolts and Allan Key**

- <span id="page-277-0"></span>2. Set aside the bolts with their sealing washers.
- 3. Lift the top cover off the tube body and set it aside, see *[Figure 36](#page-278-0)* on *page 279*.
- 4. Lift the tube body away from its base plate and set it aside, see *[Figure 36](#page-278-0)*.
- 5. Remove the 3 ring spacer screws and set aside, see *[Figure 36](#page-278-0)*.

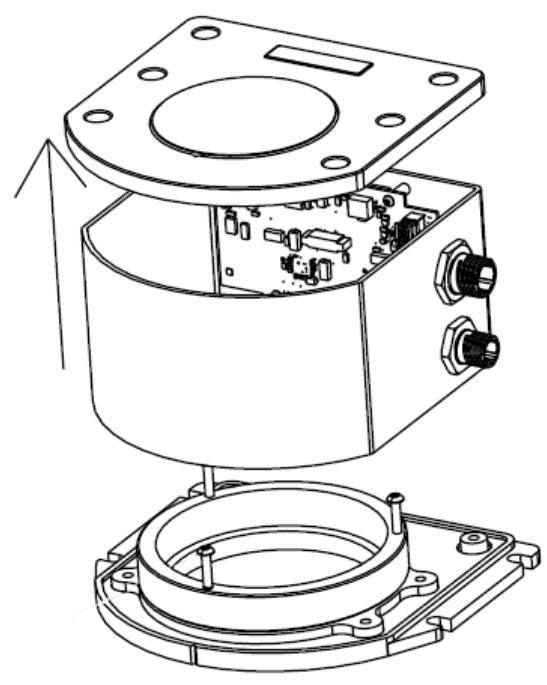

 **Figure 36: Lift Top Cover, Tube Body and 3 Ring Spacer Screws**

## <span id="page-278-2"></span><span id="page-278-0"></span>**E.2 Install the HG1700 Sensor Unit**

To re-assemble the SPAN IMU with the HG1700 sensor, see *[Figure 37](#page-278-1)* and follow these steps:

- 1. Mount the HG1700 sensor with the attached #8 screws. Apply threadlock to the screw threads. Use an allan key to torque each screw to 10 in-lbs.
- 2. Fit the tube body over the HG1700 sensor and onto the base plate.

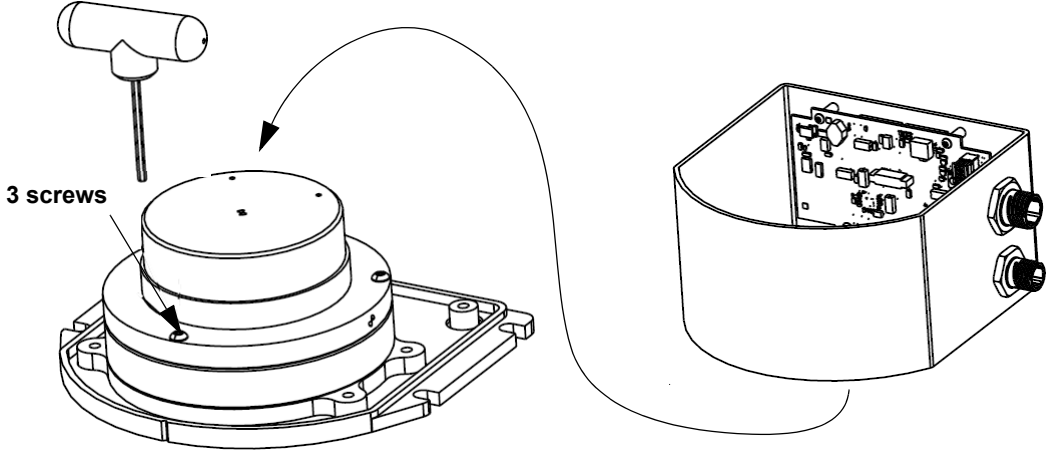

<span id="page-278-1"></span> **Figure 37: SPAN IMU Re-Assembly**

## **E.3 Make the Electrical Connections**

To make the electrical connections you will need a 3/32" allan key, the flex cable and the partially assembled SPAN IMU from *[Section E.2, Install the HG1700 Sensor Unit](#page-278-2)* on *page 279*. Now follow these steps:

1. Attach the flex cable to the HG1700 sensor ensuring that all the pins are fully connected. Check also that the pins are fully seated and that the flex cable stiffener around the pins is not bent upward, see *[Figure 38](#page-279-0)*.

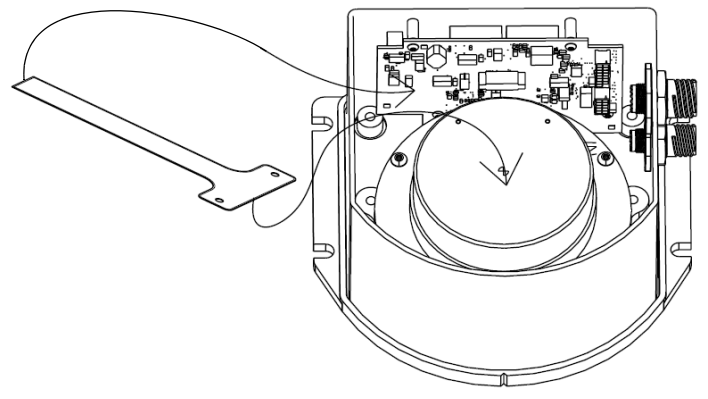

 **Figure 38: Attach Flex Cable**

- <span id="page-279-0"></span>2. Tighten the screws to 4-in pounds.
- 3. Connect the opposite end of the flex cable to the corresponding connector on the IMU card ensuring that the contacts on the flex cable mate with the contacts on the connector, *[Figure 38](#page-279-0)*.
- 4. Check that the flex cable is locked in place.

*Important!: [Figure 39](#page-279-1)* shows an incorrect installation of the flex cable where it is bowed in the middle. It will not operate properly in this position. *[Figure 40](#page-279-2)* shows the proper installation of the flex cable. Notice how the flex cable sits flush against the IMU surface.

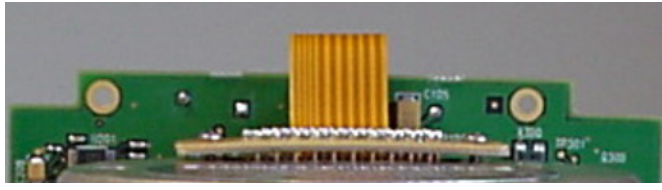

 **Figure 39: Incorrect (Bowed) Flex Cable Installation**

<span id="page-279-2"></span><span id="page-279-1"></span>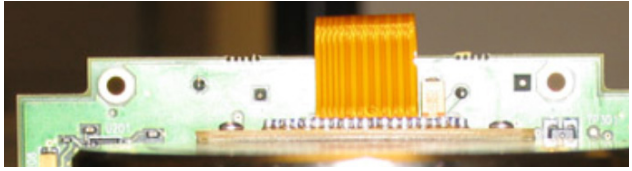

 **Figure 40: Correct (Flat) Flex Cable Installation**

## **E.4 Re-Assemble the SPAN IMU Enclosure**

Use an allan key to align the long bolts with the threaded holes in the base, see *[Figure 35](#page-277-0)* on *page 278*. Apply threadlock to threads. Finger tighten all bolts and torque them in a cross pattern to 12 in-lops. The fully assembled IMU enclosure is shown in *[Figure 41](#page-280-0)* below*.*

<span id="page-280-0"></span>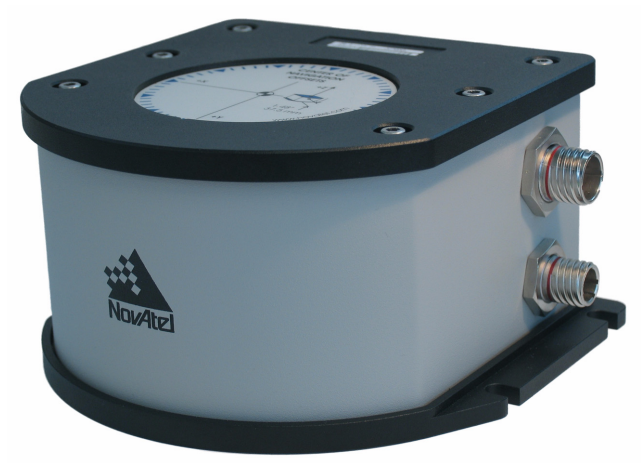

 **Figure 41: HG1700 SPAN IMU**

# **Appendix F LN-200 IMU Installation**

The following procedure, detailed in this appendix, provides the necessary information to install the LN-200 sensor (NovAtel part number 80023515) into the SPAN IMU enclosure (NovAtel part number 01017656) using the LN-200 wiring harness (NovAtel part number 01017655), see also *[Figure 42](#page-281-0)* below. The steps required for this procedure are:

- Disassemble the SPAN IMU Enclosure
- Install the LN-200 Sensor Unit
- Make Electrical Connections
- Reassemble the SPAN IMU Enclosure

*Important!*: Ensure you use a ground strap before installing the internal circuit boards. Do NOT scratch any surfaces of the unit.

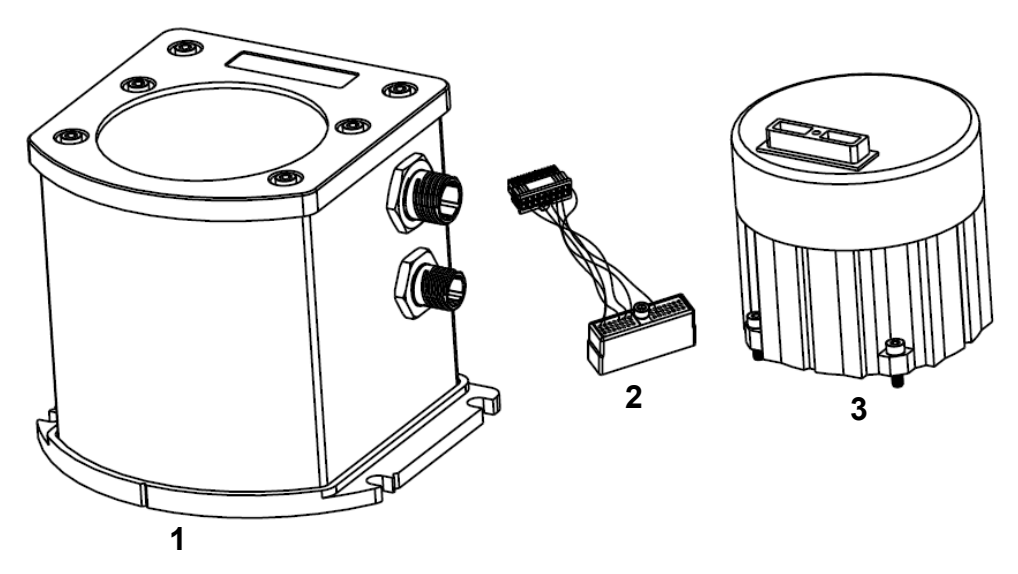

#### **Figure 42: Required Parts**

<span id="page-281-0"></span>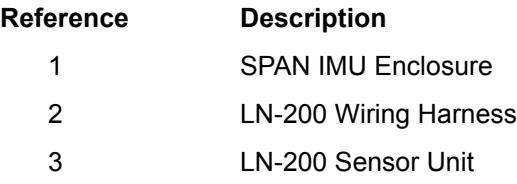

## **F.1 Disassemble the SPAN IMU Enclosure**

The SPAN IMU disassembly steps are as follows:

1. Remove the top cover's six bolts using an allan key, see *[Figure 43](#page-282-0)*:

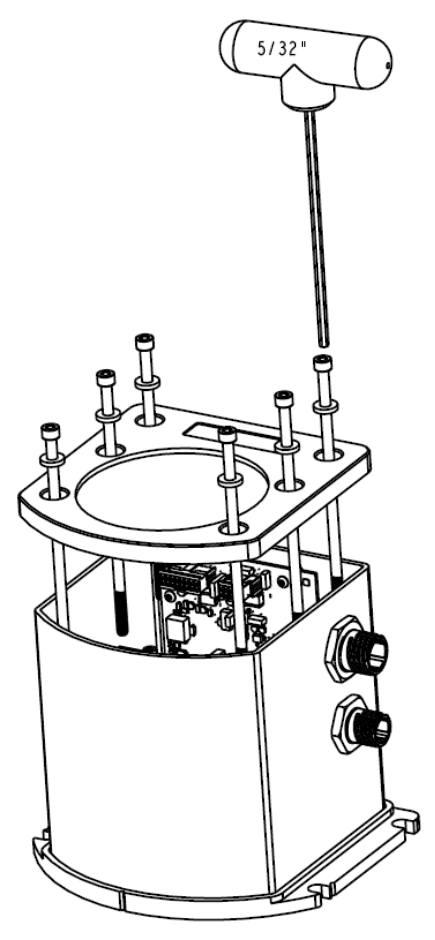

 **Figure 43: Bolts and Allan Key**

- <span id="page-282-0"></span>2. Set aside the bolts with their sealing washers.
- 3. Lift the top cover off the tube body and set it aside.
- 4. Lift the tube body away from its base plate and set it aside, see *[Figure 44](#page-283-0)* on *page 284*.

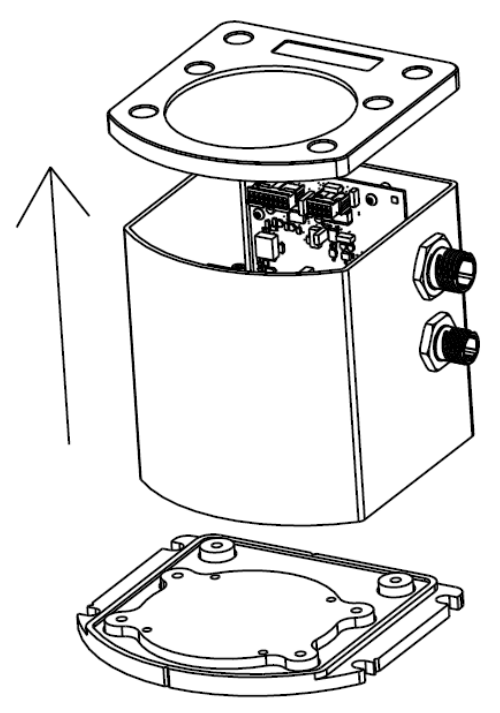

 **Figure 44: Lift Top Cover and Tube Body**

## <span id="page-283-2"></span><span id="page-283-0"></span>**F.2 Install the LN-200 Sensor Unit**

To re-assemble the SPAN IMU with the LN-200 sensor, see *[Figure 45](#page-283-1)* and follow these steps:

- 1. Mount the LN-200 sensor with the attached M4 screws. Apply threadlock to the screw threads. Use an allan key to torque each screw to 10 in-lbs.
- 2. Fit the tube body over the LN-200 sensor and onto the base plate.

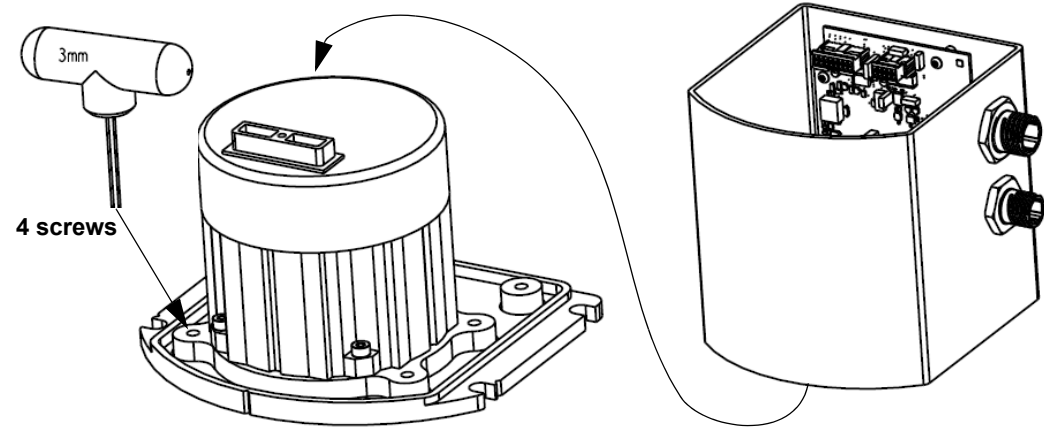

<span id="page-283-1"></span> **Figure 45: SPAN IMU Re-Assembly**

## **F.3 Make the Electrical Connections**

To make the electrical connections you will need a 3/32" allan key, the wiring harness and the partially assembled SPAN IMU from *[Section F.2, Install the LN-200 Sensor Unit](#page-283-2)* on *page 284*. Now follow these steps:

1. Attach the LN-200 wire harness to the mating connector on the LN-200. Check that the connector is fully seated, see *[Figure 46](#page-284-0)* on *page 285*.

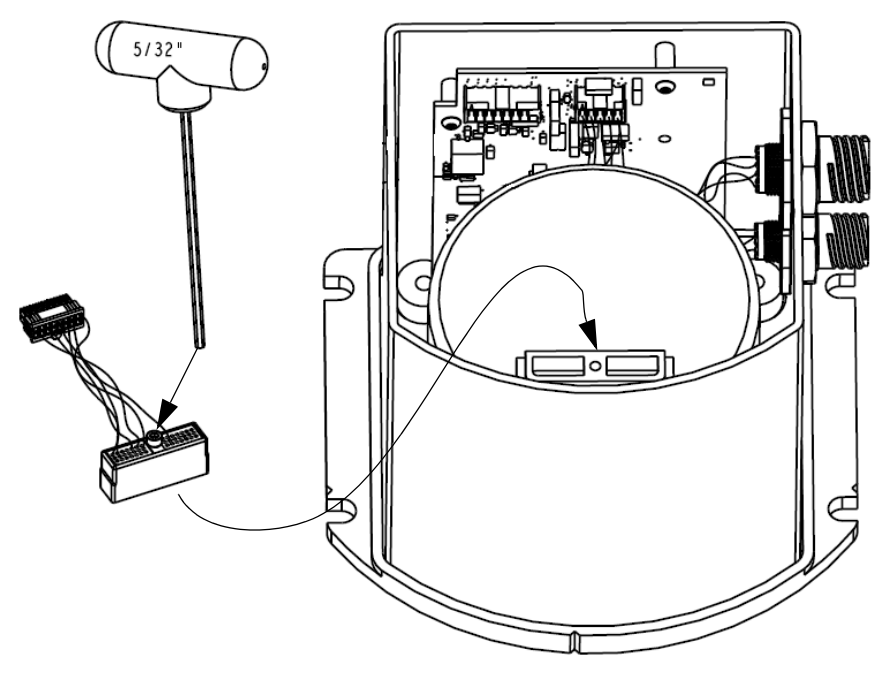

 **Figure 46: Attach Wiring Harness**

<span id="page-284-0"></span>2. Connect the Samtec connector at the other end of the wiring harness to the corresponding connector on the internal IMU card, see *[Figure 47](#page-284-1)*. Ensure that the connector is locked in place.

<span id="page-284-1"></span>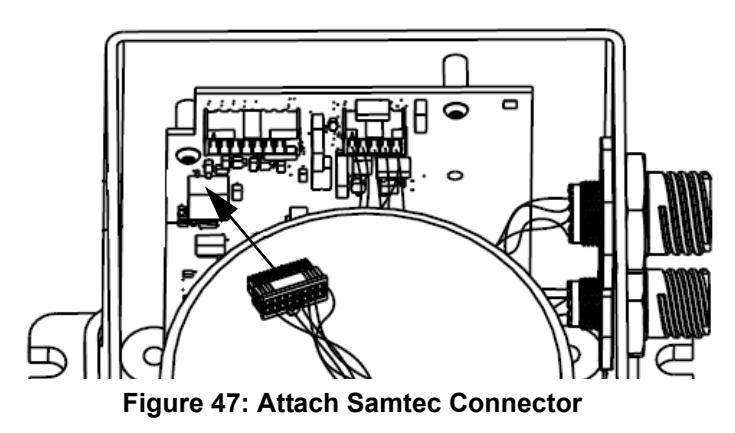

## **F.4 Re-Assemble the SPAN IMU Enclosure**

Use an allan key to align the long bolts with the threaded holes in the base, see *[Figure 43](#page-282-0)* on *page 283*. Apply threadlock to threads. Finger tighten the 6 bolts and torque them in a cross pattern to 12 in-lbs. The fully assembled IMU enclosure is shown in *[Figure 48](#page-285-0)* below*.*

<span id="page-285-0"></span>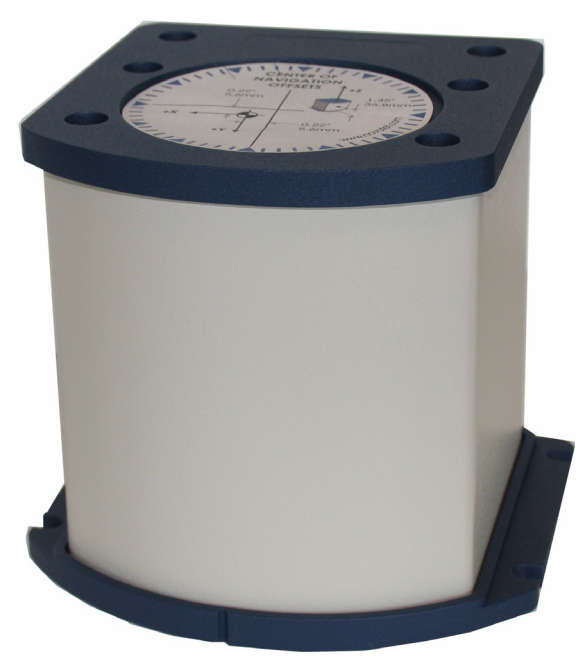

 **Figure 48: LN-200 SPAN IMU**

# **Appendix G SPAN-SE Interface Card**

This appendix provides header descriptions for the SPAN-SE Interface card (NovAtel part number 01018070). The SPAN-SE Interface card is the main interface card within the SPAN-SE enclosure product. The interface card runs the SPAN application while interfacing with the OEMV3 and OEMV2 GNSS receivers. *[Figure 49](#page-287-0)* shows the location of the interface card headers within the SPAN board stack. The board stack contains the interface card and OEMV receivers along with mounting brackets.

For further information on the OEMV receivers, refer to NovAtel technical publication *OM-20000093 OEMV Family Installation and Operation User Manual Rev 9*.

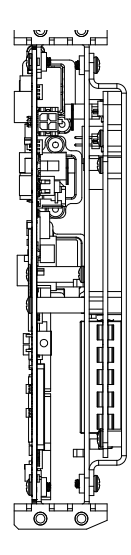

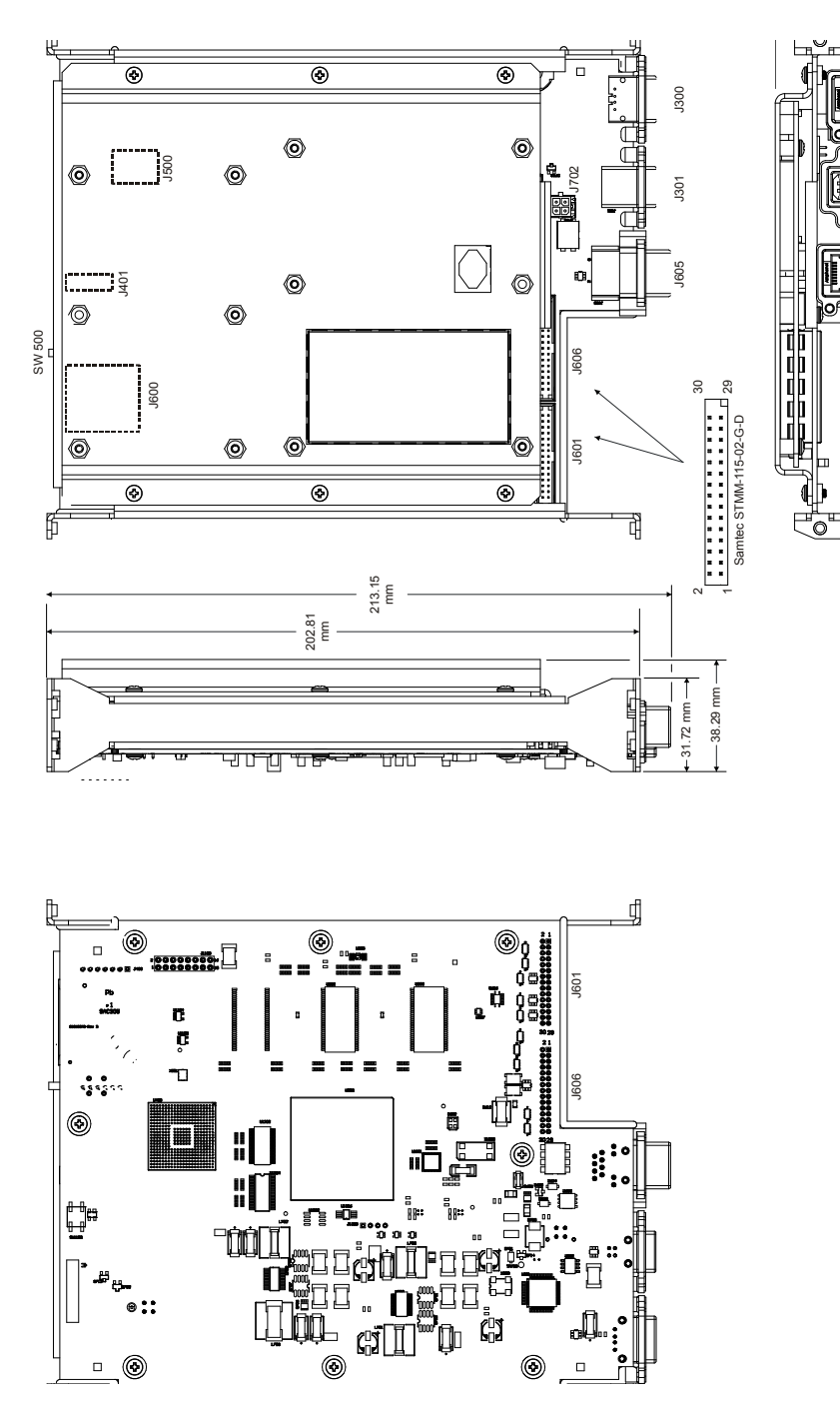

<span id="page-287-0"></span> **Figure 49: SPAN-SE Interface Card**

3.6 mm

3.6 mm

Ó
*[Table 73](#page-288-0)* provides a description of the interface card headers, and the remaining tables provide pinouts for headers that external users may need to access.

<span id="page-288-0"></span>

| <b>Header ID</b>  | <b>Function</b>             | <b>Connector Format</b>                    |
|-------------------|-----------------------------|--------------------------------------------|
| J300              | <b>USB</b> Host             | USB Type A jack                            |
| J301              | <b>USB</b> Device           | USB Type B jack                            |
| J401              | LED Control                 | 2x6 pin header, male, 2mm pitch            |
| J500              | <b>Power Button Control</b> | 4 position, 3mm pitch, right angle, female |
| SW <sub>500</sub> | SD Logging Button           | Pushbutton                                 |
| J600              | SD Card Slot                | SD memory card slot                        |
| J601              | Multi Communication Port A  | 2x15 pin header, male, 2mm pitch           |
| J605              | Ethernet                    | RJ45 jack                                  |
| J606              | Multi Communication Port B  | 2x15 pin header, male, 2mm pitch           |
| J702              | <b>Input Power</b>          | 4 position, 3mm pitch, vertical, female    |

 **Table 73: SPAN-SE Interface Card Header Description**

#### **Table 74: J401 (LED Header)**

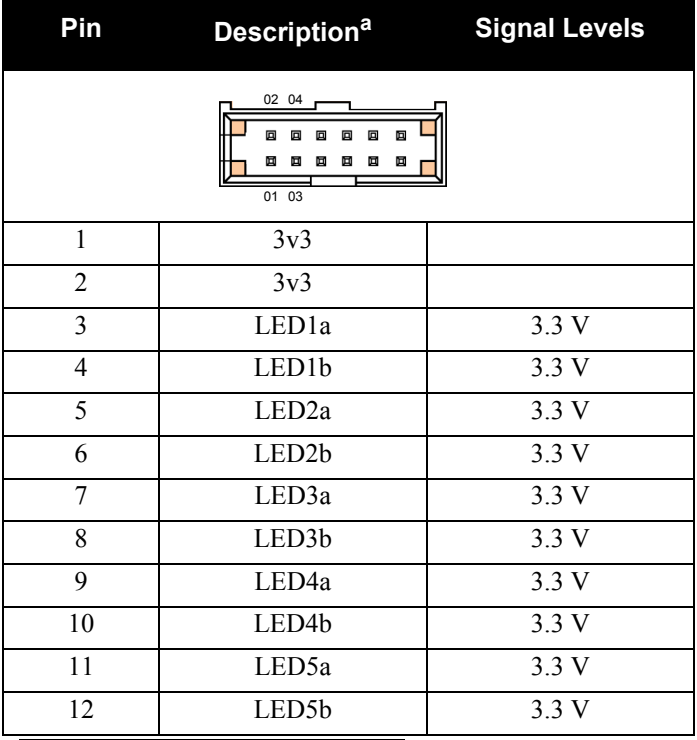

a. "a" lines have 470Ω series resistance and "b" lines have 330Ω.

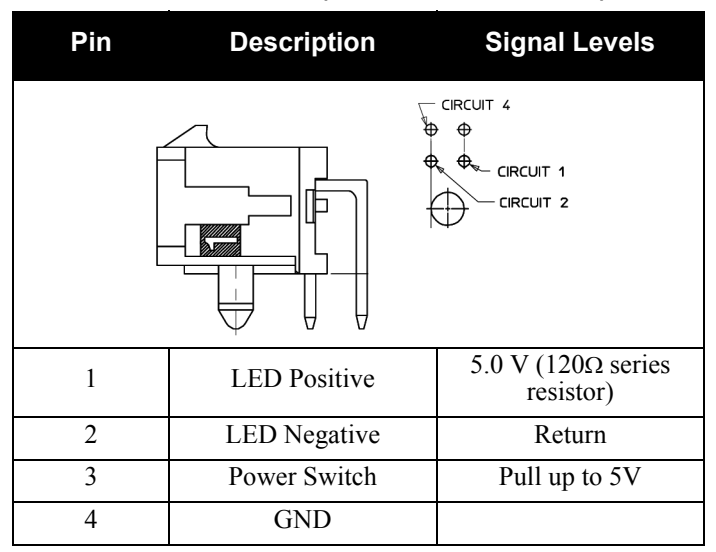

#### **Table 75: J500 (Power Button Header)**

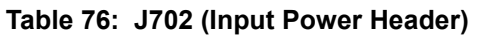

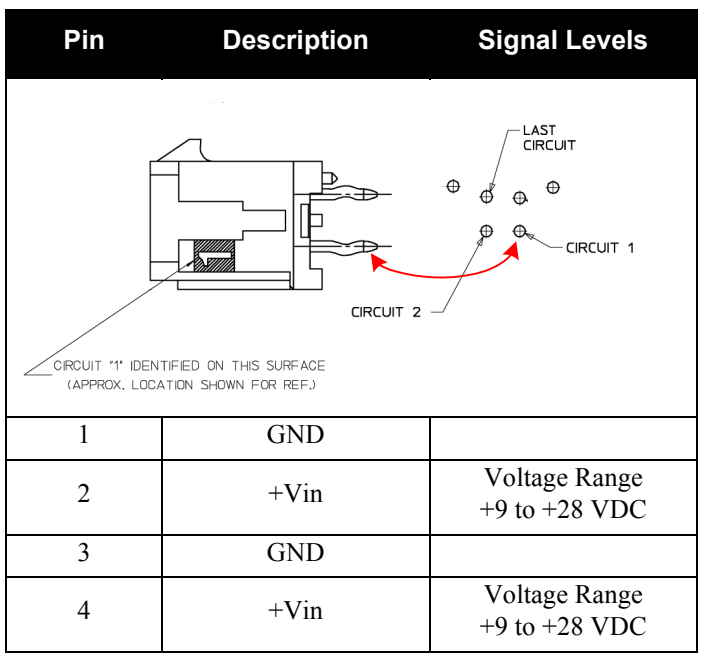

| Pin             | <b>Description</b>  | <b>Signal Levels</b>     |
|-----------------|---------------------|--------------------------|
|                 | $\overline{2}$<br>1 | 30<br>29                 |
| 1               | <b>COM1 CTS</b>     |                          |
| $\overline{2}$  | <b>GND</b>          |                          |
| $\overline{3}$  | $COM1$ Tx           | RS232/RS422 configurable |
| $\overline{4}$  | <b>COM1 Rx</b>      | RS232/RS422 configurable |
| 5               | <b>GND</b>          |                          |
| 6               | <b>COM1 RTS</b>     | RS232/RS422 configurable |
| 7               | <b>IMU</b> Rx       | RS232/RS422 configurable |
| 8               | <b>IMU CTS</b>      | RS232/RS422 configurable |
| 9               | <b>IMU RTS</b>      |                          |
| 10              | <b>IMU</b> Tx       |                          |
| 11              | Event Out 3         | 0V to 3.3 V              |
| 12              | <b>GND</b>          |                          |
| $\overline{13}$ | Event Out 2         | 0V to $3.3$ V            |
| 14              | Event Out 1         | 0V to 3.3 V              |
| $\overline{15}$ | <b>GND</b>          |                          |
| $\overline{16}$ | Event Out 4         | 0V to 3.3 V              |
| 17              | <b>GND</b>          |                          |
| 18              | Vcc                 |                          |
| $\overline{19}$ | Spare GPIO 0        |                          |
| 20              | Spare GPIO 2        |                          |
| 21              | Spare GPIO 3        |                          |
| 22              | Spare GPIO 1        |                          |
| 23              | Event In 3          | $-0.3$ to 3.75 V         |
| 24              | <b>GND</b>          |                          |
| 25              | Event In 2          | $-0.3$ to 3.75 V         |
| 26              | Event In 1          | -0.3 to 3.75 V           |
| 27              | <b>GND</b>          |                          |
| 28              | Event In 4          | $-0.3$ to 3.75 V         |
| 29              | <b>COM2 RTS</b>     |                          |
| 30              | COM <sub>2</sub> Tx |                          |

 **Table 77: J601 (Multi Communication Header A)**

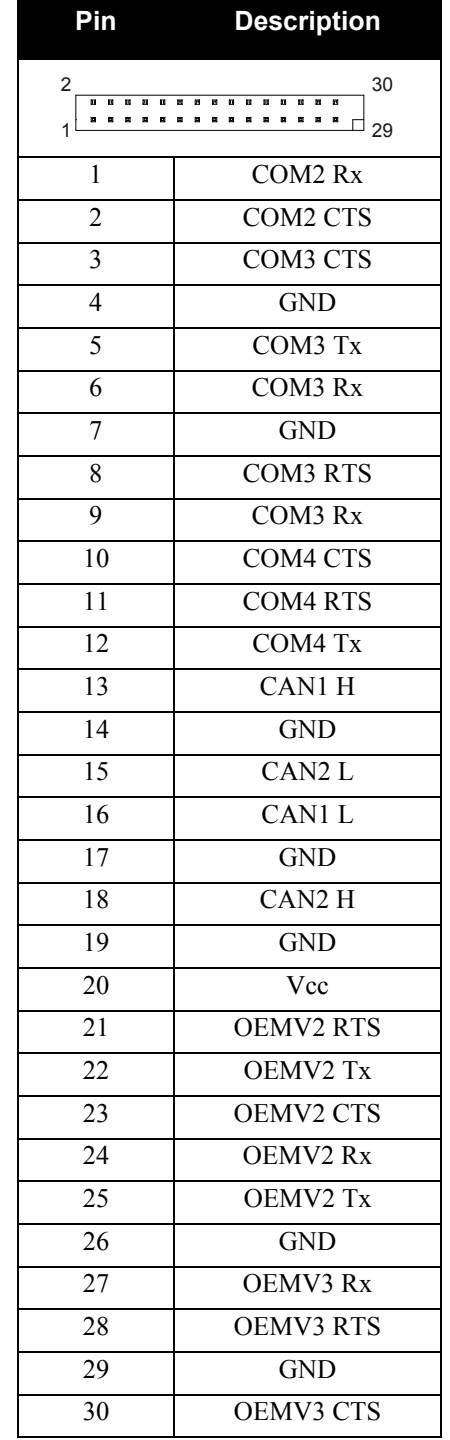

# **Table 78: J606 (Multi Communication Header B)**

# **Appendix H Replacement Parts**

<span id="page-292-3"></span>The following are a list of the replacement parts available. Should you require assistance, or need to order additional components, please contact your local NovAtel dealer or Customer Service.

# **H.1 SPAN System**

<span id="page-292-2"></span><span id="page-292-1"></span>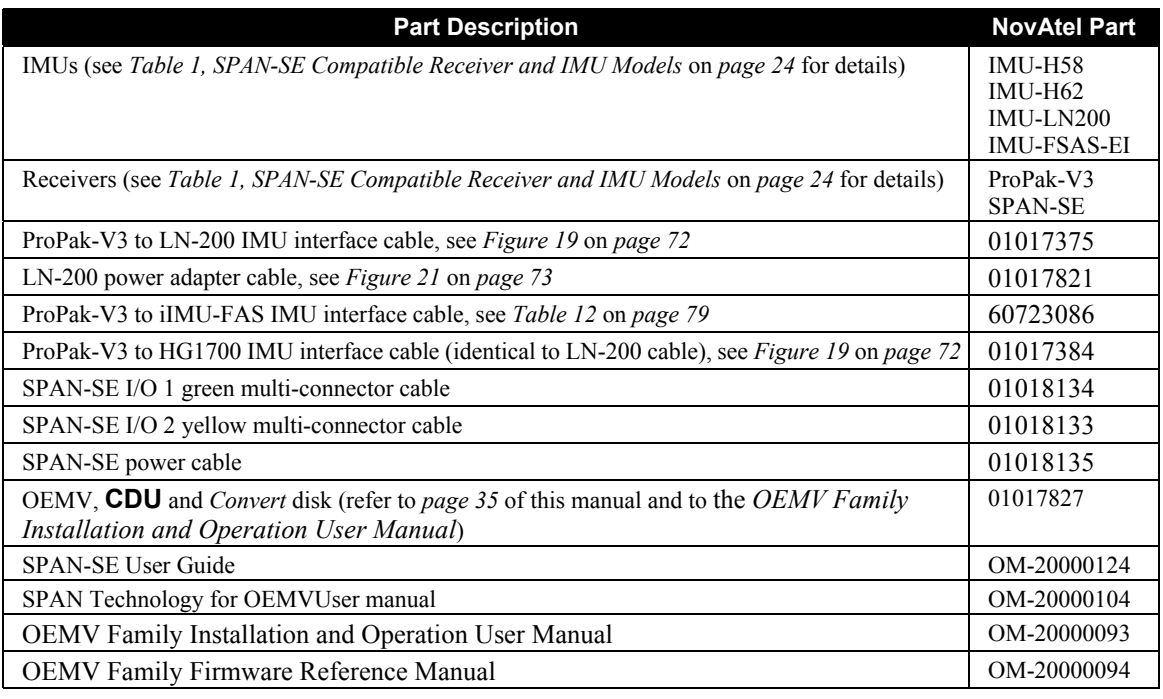

# **H.2 Accessories and Options**

<span id="page-292-0"></span>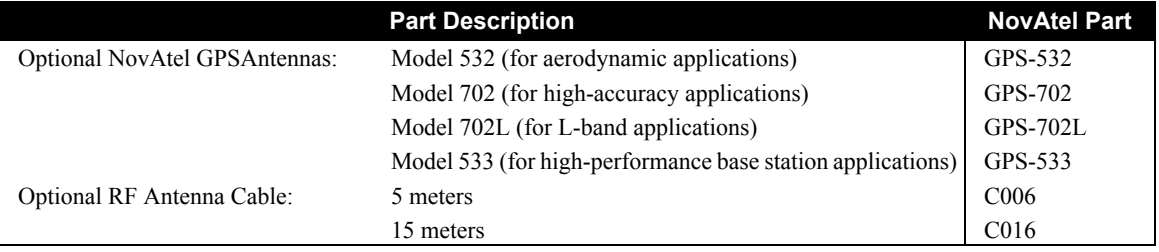

# **H.3 Manufacturer's Part Numbers**

<span id="page-293-1"></span>The following original manufacturer's part numbers (and equivalents), for the IMU interface cables, are provided for information only and are not available from NovAtel as separate parts:

<span id="page-293-0"></span>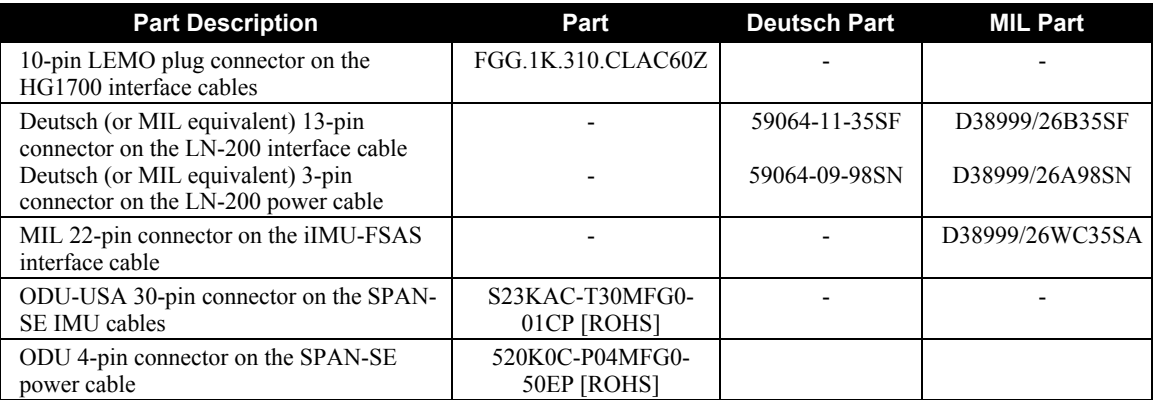

# **Appendix I Frequently Asked Questions**

- <span id="page-294-0"></span>*1. How do I know if my hardware is connected properly?* When powered, the HG1700 IMU will make a noticeable humming sound.
- <span id="page-294-2"></span><span id="page-294-1"></span>*2. I don't hear any sound from my IMU. Why?*
	- a. The LN-200 and iIMU-FSAS do not make noise. Check that the IMU interface cable is connected to the IMU DB9 on the yellow SPAN-SE cable port on the SPAN-SE.
	- b. When powered, the HG-1700 IMUs makes a noticeable humming sound. If no sound is heard, check that the cable between the receiver and IMU is connected properly. The cable should be connected to the port on the SPAN-SE.
	- c. If the cable is connected properly and you still hear no sound from the IMU, check the flex cable mounted on top of the IMU. Refer to the instructions in this manual on proper IMU installation to ensure that the cable is seated properly on the IMU pins.
	- d. Check the input power supply. A minimum of  $12V$  should be supplied to the system for stable IMU performance. The supply should also be able to output at least 12W over the entire operating temperature range.
- *4. What types of IMUs are supported?*
	- a. SPAN currently supports the HG1700 IMU family from Honeywell, the LN-200 from Litton and the iIMU-FSAS from iMAR. Use the SETIMUTYUPE command to specify the type of IMU used (see *[page 138](#page-137-0)*).
- *5. Why don't I have any INS logs?*
	- a. On start-up, the INS logs are not available until the system has solved for time. This requires that an antenna is attached, and satellites are visible, to the system. You can verify that time is solved by checking the time status in the header of any standard header SPAN log such as BESTPOS. When the time status reaches FINESTEERING, the inertial filter starts and INS messages are available.
	- b. Check that the system has been configured properly. See question *3* above.
- *6. How can I access the inertial solution?*

The INS/GNSS solution is available from a number of specific logs dedicated to the inertial filter. The INSPOS, INSPVA, INSVEL, INSSPD, and INSATT logs are the most commonly used logs for extracting the INS solution. These logs can be logged at any rate up to the rate of the IMU data (100 or 200 Hz depending on your IMU model). The MARK*x*PVA logs provide the INS/GNSS solution at the time an input was received on EVENT IN *x*. Further details on these logs are available in *[Appendix C, Data Logs](#page-157-0)* starting on *page 158*.

*7. Can I still access the GNSS-only solution while running SPAN?*

The GNSS-only solution used when running the OEMV receiver without the IMU is still available when running SPAN. BESTGPSPOS solutions are available at 1 or 5 Hz from any port of SPAN-SE. Other GNSS logs (RANGE, PSRPOS, and so on) can be logged up to 20 Hz from the SPAN-SE ports.

#### *8. What will happen to the INS solution when I lose GNSS satellite visibility?*

When GNSS tracking is interrupted, the INS/GNSS solution bridges through the gaps with what is referred to as free-inertial navigation. The IMU measurements are used to propagate the solution. Errors in the IMU measurements accumulate over time to degrade the solution accuracy. For example, after one minute of GNSS outage, the horizontal position accuracy is approximately 2.5 m when using an HG1700 AG58. The SPAN solution continues to be computed for as long as the GNSS outage lasts, but the solution uncertainty increases with time. This uncertainty can be monitored using the INSCOV log, see *[page 209](#page-208-0)*.

# **Index**

#### **Numerics**

# **A**

abbreviated ascii [87](#page-86-0) accelerometers [249](#page-248-0) accumulated doppler range (ADR) [242](#page-241-0) accuracy [137](#page-136-0), [166](#page-165-0), [172](#page-171-0) acquisition [243](#page-242-0) [ADR,](#page-241-0) *see* accumulated doppler range AG11/AG58, AG17/AG62 [139](#page-138-0) age, solution [172](#page-171-1), [175](#page-174-0) alignment [45–](#page-44-0)[47,](#page-46-0) [109,](#page-108-0) [137](#page-136-1) almanac [105](#page-104-0) data [190](#page-189-0) time status [165](#page-164-0) ambiguity half cycle [242](#page-241-1) angular offset [49](#page-48-0) antenna [62](#page-61-0), [137](#page-136-2), [293](#page-292-0) altitude [194](#page-193-0) motion [125](#page-124-0) receiver status [256](#page-255-0) APPLYVEHICLEBODYROTATION command [91](#page-90-0) ascii [87](#page-86-0), [160](#page-159-0) ASSIGNLBAND command [92](#page-91-0) asterisk [160](#page-159-1) asynchronous log [159](#page-158-0) atmospheric delay [242](#page-241-2) attitude [109,](#page-108-1) [207,](#page-206-0) [209,](#page-208-1) [215,](#page-214-0) [236](#page-235-0) authorization [149–](#page-148-0)[150](#page-149-0) automated set ups [148](#page-147-0) axes [enclosure frame](#page-134-1) [135,](#page-134-0) [137,](#page-136-3) [144](#page-143-0), [178,](#page-177-0) [249](#page-248-1) local level frame [209](#page-208-2), [211](#page-210-0), [221](#page-220-0) SPAN frame [134–](#page-133-0)[135,](#page-134-2) [137](#page-136-4), [140–](#page-139-0)[143,](#page-142-0) [207](#page-206-1)[–208](#page-207-0), [210](#page-209-0)[–211](#page-210-1), [269](#page-268-0) azimuth [134](#page-133-1), [137](#page-136-5), [178](#page-177-1), [203](#page-202-0), [207](#page-206-2)

### **B**

[baud rate,](#page-96-0) *see* bps beam frequencies [94](#page-93-0) BESTGPSPOS log [172](#page-171-2) BESTGPSVEL log [176](#page-175-0) BESTLEVERARM log [178](#page-177-2) BESTPOS log [172](#page-171-2) BESTVEL log [176](#page-175-0) binary [87,](#page-86-0) [107,](#page-106-0) [162,](#page-161-0) [248](#page-247-0) [bit rate,](#page-96-0) *see* bps bps [97](#page-96-0) break [95](#page-94-0), [97](#page-96-1), [241](#page-240-0) broadcast almanac [190](#page-189-1) buffer [113](#page-112-0) Built-In Status Test (BIT) [256](#page-255-1) byte [163](#page-162-0)

# **C**

[C/No,](#page-229-0) *see* carrier to noise density ratio cables antenna [293](#page-292-0) IMU interface [72](#page-71-1), [78](#page-77-0), [86](#page-85-0) power [32](#page-31-0) warranty [16](#page-15-0) calibration [48–](#page-47-0)[49,](#page-48-1) [128,](#page-127-0) [178](#page-177-3) card configuration [106](#page-105-0) carrier to noise density ratio (C/No) [204](#page-203-0), [230](#page-229-1), [245](#page-244-0) CD command [89](#page-88-0) CDGPS [107](#page-106-1), [271](#page-270-1) assign [92](#page-91-1), [94](#page-93-1) configure [223](#page-222-0) NMEA [197](#page-196-0) status [225–](#page-224-0)[226](#page-225-0) channel [186](#page-185-0) range measurement [242](#page-241-3) tracking [186](#page-185-0) tracking status [244](#page-243-0), [246](#page-245-0) checksum [160](#page-159-2), [162](#page-161-1) clock adjust [242](#page-241-4) internal [166](#page-165-1) offset [238](#page-237-0) receiver [267](#page-266-0)

set [242](#page-241-5) status [238](#page-237-1) validity [237](#page-236-0) CMR [107](#page-106-2) dgps type [121](#page-120-0) coarse alignment [46](#page-45-0) COM command [95](#page-94-1) COM port [114,](#page-113-0) [179,](#page-178-0) [240](#page-239-0) COMCONFIG command [179](#page-178-1) COMCONTROL command [98](#page-97-0) command as a log [87](#page-86-1) formats [87](#page-86-0) prompt interface [274–](#page-273-0)[276](#page-275-0) communication [37](#page-36-0) computation frame [35](#page-34-1) COMVOUT command [101](#page-100-0) configuration [271](#page-270-2) alignment [45](#page-44-1) non-volatile memory [105](#page-104-1) port [95](#page-94-2), [179](#page-178-2) receiver [123](#page-122-0), [254](#page-253-0), [256](#page-255-2) reset [123](#page-122-0) save [129](#page-128-0) connector antenna [62](#page-61-1) green [67](#page-66-0) input/output [62](#page-61-2) power [73](#page-72-1) yellow [69](#page-68-0) constraint [242](#page-241-6) coordinated universal time (UTC) log [206](#page-205-0) offset [238](#page-237-2) position [194](#page-193-1), [202](#page-201-0) status [267](#page-266-1) copyright [2](#page-1-0) correction RTCA [107](#page-106-3) RTK [271](#page-270-3) CPU [113](#page-112-1) cyclic redundancy check (CRC) [162](#page-161-2)[–163](#page-162-1)

### **D**

data collection [47,](#page-46-1) [52,](#page-51-0) [54](#page-53-0) datum [175](#page-174-1) DC, antenna [62](#page-61-3) default, factory [123](#page-122-1)

DGPS command [202](#page-201-1) differential [172,](#page-171-3) [175](#page-174-2) correction station [126](#page-125-0) correction station [120](#page-119-0) dilution of precision (DOP) [194](#page-193-2) NMEA [199](#page-198-0) DIR command [89](#page-88-1) DIRENT log [182](#page-181-0) distance exceeded [174](#page-173-0) Doppler [245](#page-244-1) accumulated [242,](#page-241-7) [247](#page-246-0) instantaneous [245](#page-244-2) range record [246](#page-245-1) DOS commands [88](#page-87-0) driving [49](#page-48-2) dynamic [125](#page-124-1) Dynamic Host Configuration Protocol (DHCP) [60](#page-59-0)

#### **E**

east [219,](#page-218-0) [221](#page-220-1) echo [97](#page-96-2) elevation, satellite visibility [203](#page-202-1) enclosure [25](#page-24-0) enclosure frame [36](#page-35-0) ephemeris GLONASS [185](#page-184-0) raw data [248](#page-247-1) time status [165](#page-164-1) error flag [256](#page-255-3) multipath [242](#page-241-8) parity [241](#page-240-1) text description [264](#page-263-0) tracking [242](#page-241-9) ethernet [60](#page-59-1)[–61](#page-60-0), [108](#page-107-0) event [58,](#page-57-0) [102–](#page-101-0)[103](#page-102-0) message [264](#page-263-1) text description [264](#page-263-0) type [264](#page-263-2) EVENTINCONTROL command [102](#page-101-1) EVENTOUTCONTROL command [103](#page-102-1) expiry date [265](#page-264-0)

#### **F**

factory default modify [129](#page-128-1)

reset [123](#page-122-1) setting [95](#page-94-3) fast alignment [49](#page-48-3) features [24](#page-23-1) filter RTK [124](#page-123-0) fine time [166](#page-165-2) firmware updates or upgrades [25](#page-24-1) fix data [192](#page-191-0) position [195](#page-194-0) save setting [129](#page-128-2) solution [124](#page-123-1) flag error [256](#page-255-3) parity [242](#page-241-10) status [256](#page-255-3) float solution [124](#page-123-1) format [160,](#page-159-3) [169](#page-168-0) FORMAT command [89,](#page-88-2) [104](#page-103-0) formats, command [87](#page-86-0) frame *[see](#page-134-1)* axes vehicle [46](#page-45-1), [128](#page-127-1), [156](#page-155-0) frequently asked questions [295](#page-294-0) FRESET command [105](#page-104-2)

# **G**

G model [271](#page-270-4) GLOCLOCK log [183](#page-182-0) GLOEPHEMERIS log [185](#page-184-1) GLORAWEPHEM log [189](#page-188-0) GNSSCARDCONFIG command [106](#page-105-1) GPALM log [190](#page-189-2) GPGGA log [192](#page-191-1) GPGLL log [195](#page-194-1) GPGRS log [197](#page-196-1) GPGSA log [199](#page-198-1) GPGST log [201](#page-200-0) GPGSV log [203](#page-202-2) GPS overview [165](#page-164-2) GPVTG log [205](#page-204-0) GPZDA log [206](#page-205-1) graphical user interface [39](#page-38-0)

### **H**

handshaking [96–](#page-95-0)[98](#page-97-1) hardware

reset [123](#page-122-2) setup [26](#page-25-0) version [272](#page-271-0) [HDOP,](#page-193-2) *see* dilution of precision header [158,](#page-157-1) [168](#page-167-0) ascii [160](#page-159-4)[–161](#page-160-0) log [242](#page-241-11) health, almanac [191](#page-190-0) height [174](#page-173-1)[–175](#page-174-3) help [37](#page-36-1) hexadecimal [160,](#page-159-5) [163](#page-162-2) hold [113,](#page-112-2) [116–](#page-115-0)[117,](#page-116-0) [232–](#page-231-0)[233](#page-232-0) HP/XP, OmniSTAR expiration date [224](#page-223-0) status [228,](#page-227-0) [230](#page-229-2) tracking state [226](#page-225-0)

# **I**

I model [271](#page-270-5) identifier ascii message [160](#page-159-6) serial port [180](#page-179-0), [241](#page-240-2) IFCONFIG command [108](#page-107-1) iIMU-FSAS cables [78](#page-77-1) commands [139](#page-138-1) dimensions [75](#page-74-0) FAQ [295](#page-294-1) models [24](#page-23-2) performance [83](#page-82-0) replacement parts [294](#page-293-0) scale factor [253](#page-252-0) specifications [75](#page-74-1) impedance [62](#page-61-4) inertial measurement unit (IMU) connection [72](#page-71-1), [78](#page-77-0), [86](#page-85-0) status [250](#page-249-0) type [138](#page-137-1) inertial navigation system (INS) [109](#page-108-2) information, most recent [219](#page-218-1) INPOSSYNC log [214](#page-213-0) input strobe [59](#page-58-0) input/output (I/O) [62](#page-61-5) INSATT log [207](#page-206-3) INSATTS log [208](#page-207-1) INSCOMMAND command [109](#page-108-3) INSCOV log [209](#page-208-0) INSCOVS log [211](#page-210-2)

INSPOS log [212](#page-211-0) INSPOSS log [213](#page-212-0) INSPOSSYNC log [214](#page-213-1) INSPVA log [215](#page-214-1) INSSPD log [217](#page-216-0) INSSPDS log [218](#page-217-0) INSUPDATE log [219](#page-218-2) INSVEL log [221](#page-220-2) INSVELS log [222](#page-221-0) INSZUPT command [110](#page-109-0) interface cable [27](#page-26-0)[–30](#page-29-0), [32](#page-31-1), [72](#page-71-2), [78](#page-77-2)[–80](#page-79-0), [86](#page-85-1) command [106,](#page-105-2) [274](#page-273-1) FSAS status [250](#page-249-1) graphical [39](#page-38-1) gyro time-out [250](#page-249-2) log and command [44](#page-43-0) port specific [107](#page-106-4) replacement parts [293](#page-292-1) Interface card SPAN-SE [287](#page-286-0) Internet Protocol (IP) [57,](#page-56-0) [60–](#page-59-2)[61,](#page-60-1) [108](#page-107-2) interrupt [241](#page-240-3) introduction [22](#page-21-0)

# **J**

J model [271](#page-270-6)

#### **K**

kinematic alignment [46](#page-45-2)

#### **L**

L model [271](#page-270-7) latency [172](#page-171-4) latitude/longitude [175,](#page-174-3) [194](#page-193-3) L-band [92](#page-91-2), [120](#page-119-1), [223](#page-222-1), [225](#page-224-1) LBANDINFO log [223](#page-222-2) LBANDSTAT log [225](#page-224-2) LED [53](#page-52-0) lever arm [48](#page-47-1), [111](#page-110-0), [178](#page-177-4) LEVERARMCALIBRATE command [111](#page-110-1) link [240](#page-239-1) link, loss of [172](#page-171-5) LN-200 cable [72](#page-71-3)[–73](#page-72-2) commands [139](#page-138-2) dimensions [71](#page-70-0)

FAQ [295](#page-294-2) models [24](#page-23-3) performance [74](#page-73-0) replacement parts [293](#page-292-2) scale factors [253](#page-252-1) sensor installation [279–](#page-278-0)[282,](#page-281-0) [284–](#page-283-0)[286](#page-285-0) specifications [70](#page-69-0) local level coordinate frame [35](#page-34-2) locktime current [245](#page-244-3) L-band [230](#page-229-3) log list [231](#page-230-0) trigger [159](#page-158-1) type [159](#page-158-2) LOG command [113](#page-112-3) LOGFILE command [118](#page-117-0) logging [54,](#page-53-1) [87,](#page-86-2) [158](#page-157-2) LOGLIST log [231](#page-230-1)

#### **M**

manual alignment [47](#page-46-0) mark input pulse [237](#page-236-1) Mark1 trigger [145](#page-144-0) MARKxCOUNT log [235](#page-234-0) MARKxPVA log [236](#page-235-1) MARKxTIME [237](#page-236-2) MARKxTIME log [237](#page-236-3) mask, priority [262](#page-261-0) mean sea level [175](#page-174-4), [194](#page-193-4) memory buffer space [113](#page-112-4) non-volatile [105](#page-104-3) save configuration [129](#page-128-3) message ascii [160](#page-159-7) ID [232–](#page-231-1)[233](#page-232-1) time stamp [166](#page-165-3) trigger [115,](#page-114-0) [117](#page-116-1) MKDIR command [89](#page-88-3) mode 2-D [200](#page-199-0) 3-D [200](#page-199-1) dynamic [125](#page-124-2) operating [199](#page-198-2) RTK [172](#page-171-6) static [125](#page-124-3) model [24](#page-23-4)

authorization [149–](#page-148-1)[151](#page-150-0) card [151](#page-150-0) clock [238](#page-237-1) expiry date [265](#page-264-0) switch [151](#page-150-0) version [265](#page-264-1) month [267,](#page-266-2) [271](#page-270-8) motion detector [125](#page-124-4) moving alignment [46](#page-45-3)

# **N**

navigation data [199](#page-198-0) mode [47](#page-46-2) NMEA [119](#page-118-0) log list [169](#page-168-1) position [196](#page-195-0) pseudorange measurement noise statistics [201](#page-200-1) satellite range residuals [197–](#page-196-2)[198](#page-197-0) NMEATALKER command [119](#page-118-1) node [191](#page-190-1) noise statistic [201](#page-200-2) thermal [242](#page-241-12) non-volatile memory (NVM) [105](#page-104-4) save configuration [129](#page-128-4) north [219](#page-218-0), [221](#page-220-1) note antenna motion [125](#page-124-5) authorization code [149](#page-148-2) logging [113](#page-112-5) range residual [197](#page-196-3) status [263](#page-262-0)

### **O**

offset [137,](#page-136-6) [144](#page-143-1) clock [238](#page-237-0) receiver clock [267](#page-266-3) OmniSTAR [107,](#page-106-5) [223](#page-222-3) operating mode [199](#page-198-3) orientation [134](#page-133-2) output [58,](#page-57-1) [62](#page-61-2) overload [113](#page-112-6)

#### **P**

parity [96–](#page-95-1)[97](#page-96-3)

flag [242](#page-241-13) port [241](#page-240-4) removed [248](#page-247-2) PASHR log [239](#page-238-0) [PDOP,](#page-198-4) *see* dilution of precision period [113,](#page-112-7) [115,](#page-114-1) [117,](#page-116-2) [232–](#page-231-2)[233](#page-232-2) phase lock loop (PLL) [243,](#page-242-1) [257](#page-256-0) pitch [134](#page-133-3), [137](#page-136-7), [178](#page-177-5), [207](#page-206-4) [PLL,](#page-242-1) *see* phase lock loop polarity [58](#page-57-2)[–59](#page-58-1) polled log [159](#page-158-3) port [32](#page-31-0) ascii header [161](#page-160-1) communication [162](#page-161-3) configuration [95](#page-94-4), [97](#page-96-4), [129](#page-128-5), [179](#page-178-3) configure [106](#page-105-0) identifier [96,](#page-95-2) [107](#page-106-6) interface [107](#page-106-6) interrupt [241](#page-240-3) log request [114](#page-113-0) output [115,](#page-114-2) [117,](#page-116-3) [232–](#page-231-3)[233](#page-232-3) power [101](#page-100-1) RS232 [98](#page-97-2) serial [107,](#page-106-7) [240](#page-239-2) status [240,](#page-239-2) [263](#page-262-1) unlog [154](#page-153-0) PORTSTATS log [239](#page-238-0) position [144](#page-143-2), [215](#page-214-2) INS [109](#page-108-2) mark [236](#page-235-2) measurements [209](#page-208-3), [212](#page-211-1) synchronised [214](#page-213-2) power [32](#page-31-0), [101](#page-100-2), [148](#page-147-0) PPS [103](#page-102-2) prerequisites [21](#page-20-0) processing [161,](#page-160-2) [164,](#page-163-0) [242](#page-241-14) pseudorange error estimate [242](#page-241-15) jump [242](#page-241-16) measurement [201](#page-200-3), [245](#page-244-4)[–246](#page-245-2) noise statistic [201](#page-200-3) solutions [172](#page-171-7) PSRDIFFSOURCE command [120](#page-119-2) pulse [237](#page-236-1) PWD command [90](#page-89-0)

### **Q**

quality, NMEA [201](#page-200-4)

quotation mark [160](#page-159-8)

#### **R**

R model [271](#page-270-9) range bias [166](#page-165-4) compressed [247](#page-246-1) measurement [242](#page-241-17) residual [197](#page-196-4) RANGE log [242](#page-241-18) RANGECMP log [246](#page-245-3)–[247](#page-246-2) raw almanac [190](#page-189-0) RAWEPHEM log [248](#page-247-3) RAWIMU log [249](#page-248-2) RAWIMUS log [252](#page-251-0) reacquisition [243](#page-242-0) real-time kinematic (RTK) [172](#page-171-8) receiver character [241](#page-240-5) status [113,](#page-112-8) [256,](#page-255-4) [259](#page-258-0) reference frames [35](#page-34-3) replacement parts [293–](#page-292-3)[294](#page-293-1) reset complete [124](#page-123-2) hardware [123](#page-122-3) RESET command [123](#page-122-4) reset hardware [105](#page-104-5) residual [197](#page-196-4) resolution [124](#page-123-3) revision, manual [306](#page-305-0) RMDIR command [89](#page-88-4) roll [134](#page-133-4), [137](#page-136-8), [178](#page-177-6), [207](#page-206-5) root mean square (RMS) [202](#page-201-2) rotation [91](#page-90-1), [128](#page-127-2) RTCA [107](#page-106-8) DGPS type [121](#page-120-1) RTCM [107](#page-106-9) DGPS type [121](#page-120-2) RTCMV3 [107](#page-106-10) DGPS type [121](#page-120-3) RTK filter [124](#page-123-4) RTKCOMMAND command [124](#page-123-5) RTKDYNAMICS command [125](#page-124-6) RTKSOURCE command [126](#page-125-1) [RVB, see vehicle to body rotation](#page-127-3) RVBCALIBRATE command [128](#page-127-4) RXCONFIG log [254](#page-253-1) RXSTATUS log [256](#page-255-5)

#### RXSTATUSEVENT log [263](#page-262-2)

#### **S**

S model [271](#page-270-10) satellite active [199](#page-198-5) in view [203](#page-202-3) number of [247](#page-246-3) range [197](#page-196-5) raw [248](#page-247-4) tracking [242](#page-241-19) SAVECONFIG command [129](#page-128-6) SBAS control [130](#page-129-0) differential [120](#page-119-3) system type [130](#page-129-1) SBASCONTROL command [130](#page-129-2) scale factor [246](#page-245-4) scope [20](#page-19-0) secure digital (SD Card) [54](#page-53-2) self-test [113](#page-112-8) serial port [107](#page-106-7), [180](#page-179-0), [241](#page-240-2) set up hardware [26](#page-25-1) SETAUTOLOGGING command [132](#page-131-0) SETETHPROTOCOL command [133](#page-132-0) SETIMUORIENTATION command [134](#page-133-5) SETIMUTOANTOFFSET command [137](#page-136-9) SETIMUTYPE command [138](#page-137-0) SETINITATTITUDE command [140](#page-139-1) SETINITAZIMUTH command [142](#page-141-0) SETINSOFFSET command [144](#page-143-3) SETMARKxOFFSET command [145](#page-144-1) SETWHEELPARAMETERS command [146](#page-145-0) short binary header [158](#page-157-3), [168](#page-167-0) signal control [100](#page-99-0) event [103](#page-102-3) timing [98](#page-97-3) SOFTPOWER command [148](#page-147-1) SPAN frame [134](#page-133-6) SPANAUTH command [149](#page-148-3) SPANMODEL command [151](#page-150-1) SPANVALIDMODELS log [265](#page-264-2) speed [176,](#page-175-1) [217](#page-216-1) over ground [205](#page-204-1) static mode [125](#page-124-3) status [172,](#page-171-9) [176](#page-175-2)

channel tracking [244–](#page-243-0)[246](#page-245-5) clock model [238](#page-237-3) COM port [240](#page-239-2) data [195](#page-194-2) event [263](#page-262-3) flag [256](#page-255-3) indicators [53](#page-52-1) receiver [113](#page-112-8), [161](#page-160-3), [256](#page-255-4), [259](#page-258-0) time [161](#page-160-4) word [264](#page-263-3) steer, time [165](#page-164-3) strobe [58](#page-57-3) subframe [248](#page-247-5) synchronise INS with GPS [214](#page-213-3) synchronize [58](#page-57-4) synchronous log [159](#page-158-4)

# **T**

talker, NMEA [119](#page-118-2) technical specifications [62,](#page-61-6) [74,](#page-73-1) [83,](#page-82-1) [86](#page-85-2) time coarse/fine [165](#page-164-4) CPU [113](#page-112-1) ephemeris [248](#page-247-6) fine [166](#page-165-2) GPS [267](#page-266-4) interval [115,](#page-114-3) [117](#page-116-4) of mark in event [238](#page-237-0) of position fix [195](#page-194-3) precision [165](#page-164-5) stamp [166](#page-165-3) status [161,](#page-160-4) [165–](#page-164-6)[166](#page-165-5) steering [165](#page-164-3) synchronised [214](#page-213-4) UTC [194](#page-193-1), [206](#page-205-2) validity [165](#page-164-7) TIME log [266](#page-265-0) TIMEDWHEELDATA log [268](#page-267-0) track over ground [176](#page-175-3) tracking channel [242](#page-241-20) continuous [230](#page-229-4), [245](#page-244-5) loop [242](#page-241-21) Tra[nsmission Control Protocol \(TCP\)](#page-60-2) [60](#page-59-3)–61 transmit [97,](#page-96-5) [241](#page-240-5) trigger [102–](#page-101-2)[103](#page-102-4) error [256](#page-255-6)

log [113,](#page-112-9) [159,](#page-158-1) [232–](#page-231-4)[233](#page-232-4) option [114](#page-113-1) troubleshooting [295](#page-294-0) true north [176](#page-175-4) pseudorange error orientation [202](#page-201-3)

## **U**

undulation [175](#page-174-5) UNLOG command [152](#page-151-0) UNLOGALL command [154](#page-153-1) up [219](#page-218-0), [221](#page-220-1) User Datagram Protocol (UDP) [60](#page-59-4)[–61](#page-60-3) using a command as a log [87](#page-86-1)

# **V**

validity clock model [237](#page-236-0) receiver model [265,](#page-264-3) [270](#page-269-0) VBS, OmniSTAR DGPS type [121](#page-120-4) HP/XP [230](#page-229-5) initiate [94](#page-93-2) subscription [224](#page-223-1) [VDOP,](#page-198-4) *see* dilution of precision vector values [221](#page-220-3) vehicle frame [36](#page-35-1) vehicle to body rotation (RVB) [91](#page-90-2), [128](#page-127-3) vehicle to SPAN frame angular offset calibration [49](#page-48-4) VEHICLEBODYROTATION command [149](#page-148-4) VEHICLEBODYROTATION log [269](#page-268-1) velocity [144](#page-143-4), [215](#page-214-3) computation [221](#page-220-4) INS [109](#page-108-4), [209](#page-208-4) limit [174](#page-173-1) mark [236](#page-235-3) version [149,](#page-148-5) [270](#page-269-0) VERSION log [270](#page-269-1) virtual address [161](#page-160-5)

#### **W**

warning [149,](#page-148-6) [231,](#page-230-2) [255](#page-254-0) anti-static [19](#page-18-0) cable [30](#page-29-1) IMU internal [277,](#page-276-0) [282](#page-281-1) IMU manufacturer [16](#page-15-1)

kinematic alignment [50](#page-49-0) PC power settings [45](#page-44-2) SAVECONFIG command [48](#page-47-2), [88](#page-87-1), [134](#page-133-7) SD Card data [54](#page-53-3) warranty [16](#page-15-2) Waypoint Products Group [185](#page-184-2) week reference [248](#page-247-7) wheel sensor data [157,](#page-156-0) [268](#page-267-1) odometer [80](#page-79-1) WHEELSIZE log [273](#page-272-0) WHEELVELOCITY command [157](#page-156-1) word raw ephemeris [248](#page-247-8) status [256,](#page-255-7) [264](#page-263-4) week number [191](#page-190-2)

# **Y**

year [267](#page-266-5), [271](#page-270-11)

# **Z**

Zero Velocity Update (ZUPT) [110](#page-109-1)

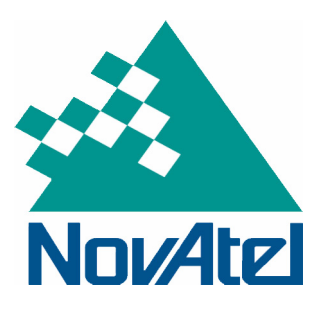

<span id="page-305-0"></span>Recyclable

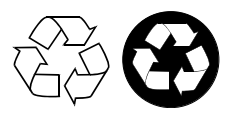

Printed in Canada on recycled paper